Действительно начиная с версии 04.02 (исполнение прибора)

# Инструкция по эксплуатации iTEMP TMT162

Преобразователь температуры в полевом корпусе Связь по протоколу HART®

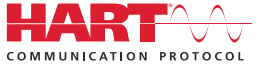

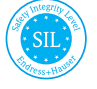

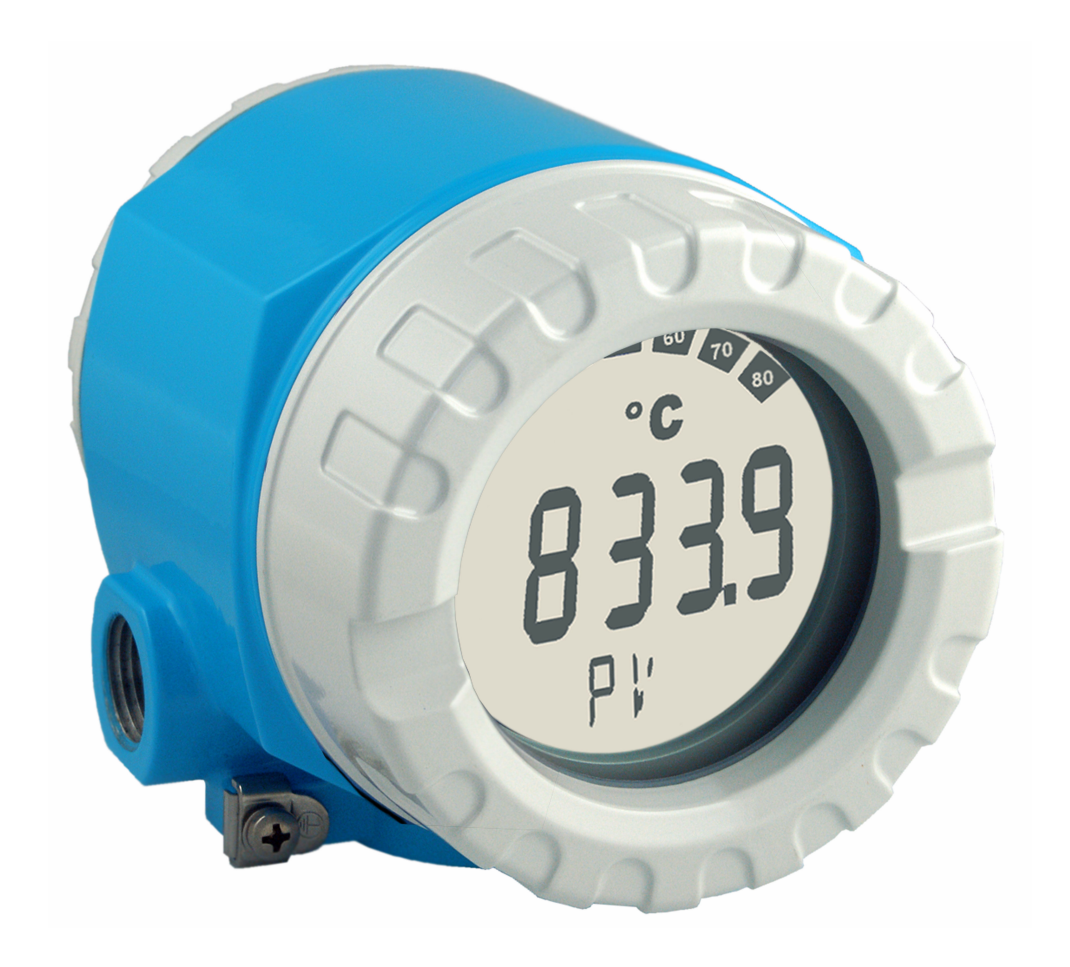

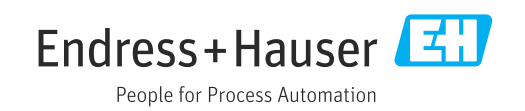

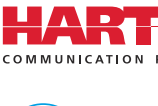

## Содержание

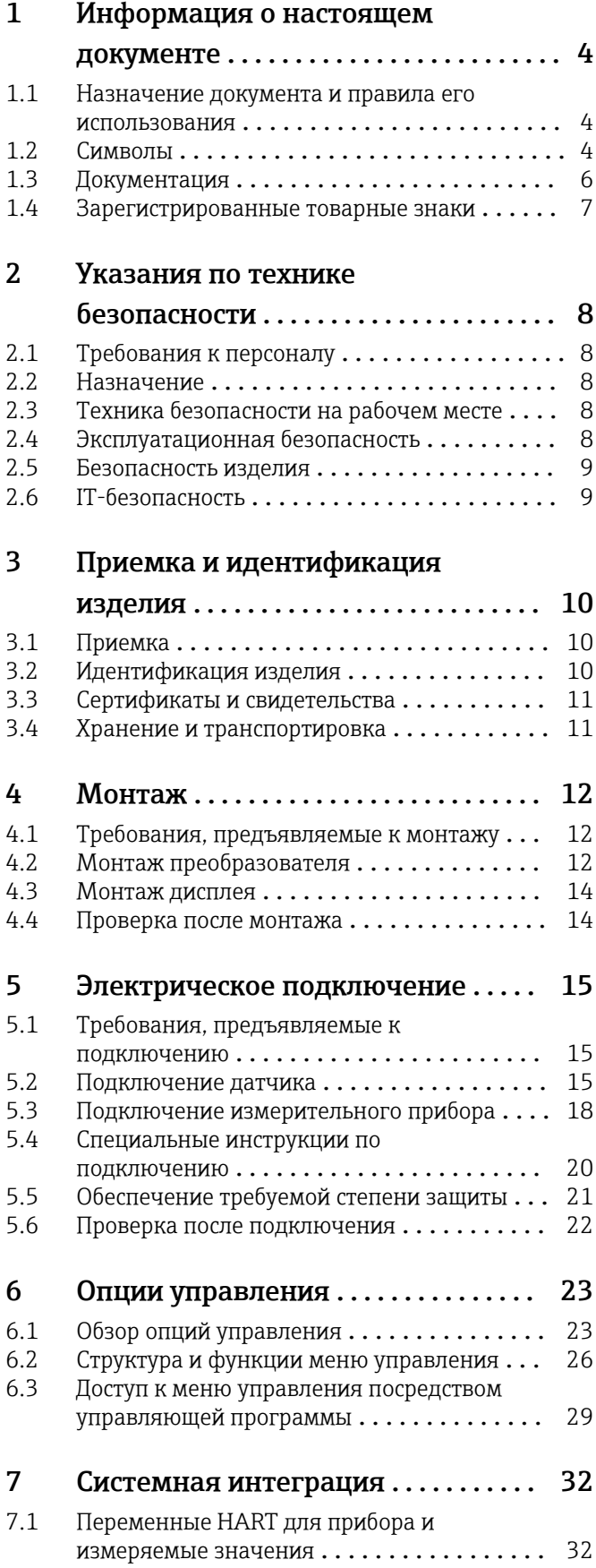

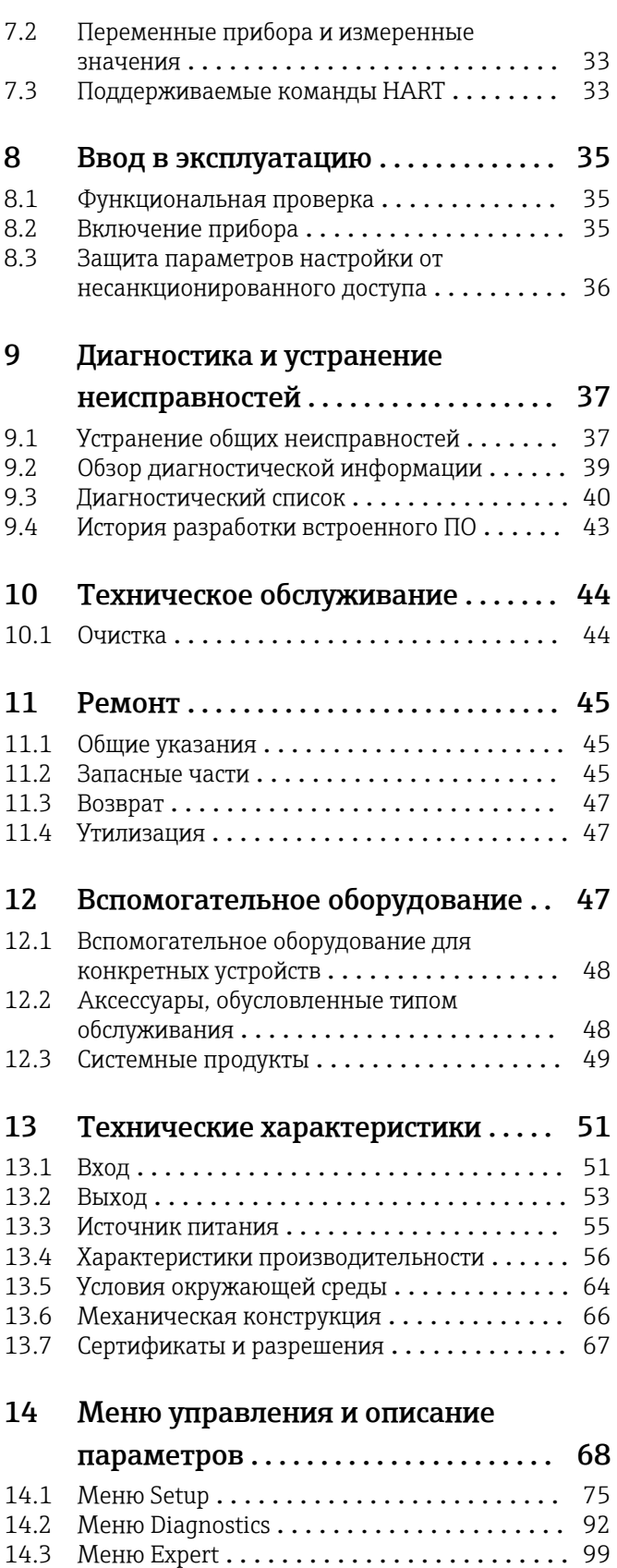

[Алфавитный указатель](#page-124-0) ............... 125

## <span id="page-3-0"></span>1 Информация о настоящем документе

### 1.1 Назначение документа и правила его использования

### 1.1.1 Назначение документа

Настоящее руководство по эксплуатации содержит все данные, необходимые на различных этапах жизненного цикла устройства: от идентификации изделия, приемки и хранения до установки, подключения, ввода в эксплуатацию и эксплуатации, устранения неисправностей, технического обслуживания и утилизации.

### 1.1.2 Указания по технике безопасности (XA)

При использовании оборудования во взрывоопасных зонах необходимо обеспечить соблюдение соответствующих национальных стандартов. Для измерительных систем, используемых во взрывоопасных зонах, предоставляется отдельная документация по взрывозащите. Такая документация является составной частью соответствующих руководств по эксплуатации. Необходимо строго соблюдать правила монтажа, подключения и безопасности, приведенные в настоящем руководстве по эксплуатации! Убедитесь в том, что используется документация по взрывозащите, которая относится именно к конкретному прибору, предназначенному для использования во взрывоопасных зонах! Номер специальной документации по взрывозащите (XA...) указан на заводской табличке. Если два номера (указанные в документации по взрывозащите и на заводской табличке) идентичны, то данную специальную документацию по взрывозащите можно использовать.

#### 1.1.3 Функциональная безопасность

См. руководство по функциональной безопасности (FY01106T), в котором описано использование сертифицированных приборов в системах безопасности согласно стандарту IEC 61508.

### 1.2 Символы

#### 1.2.1 Символы техники безопасности

#### **ΟΠΑCHO**

Данный символ предупреждает об опасной ситуации. Если допустить данную ситуацию, она приведет к тяжелой или смертельной травме.

#### **ОСТОРОЖНО**

Данный символ предупреждает о потенциально опасной ситуации. Если допустить данную ситуацию, она может привести к тяжелой или смертельной травме.

#### **ВНИМАНИЕ**

Данный символ предупреждает о потенциально опасной ситуации. Если допустить данную ситуацию, она может привести к травме легкой или средней степени тяжести.

#### **УВЕДОМЛЕНИЕ**

Данный символ предупреждает о потенциально опасной ситуации. Если допустить данную ситуацию, она может привести к повреждению изделия или предметов, находящихся рядом с ним.

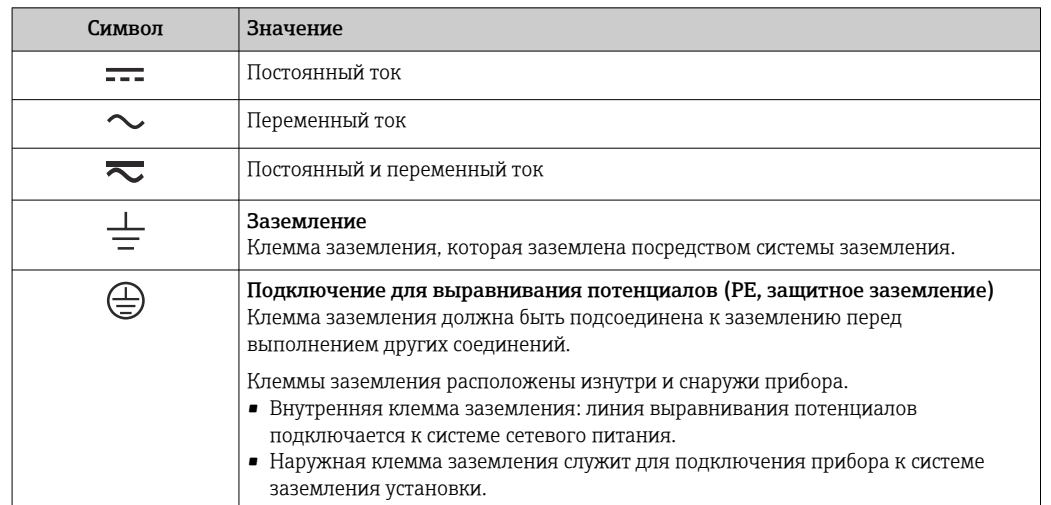

### 1.2.2 Электротехнические символы

### 1.2.3 Описание информационных символов

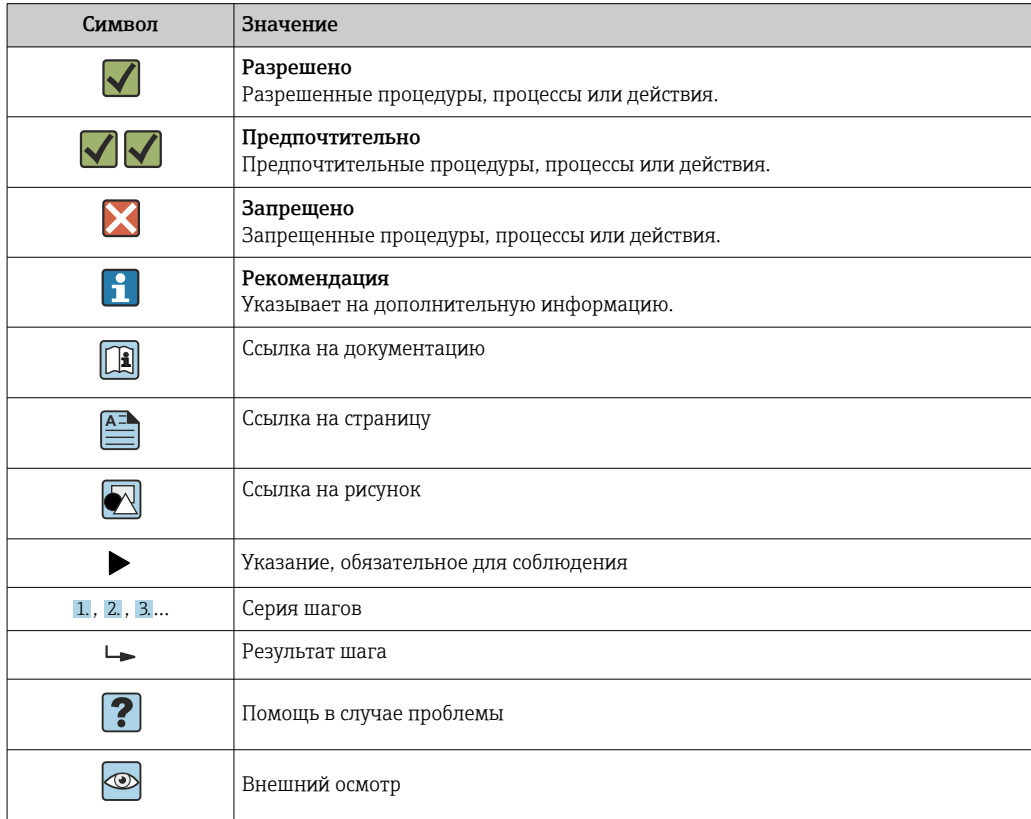

## 1.2.4 Символы, изображенные на рисунках

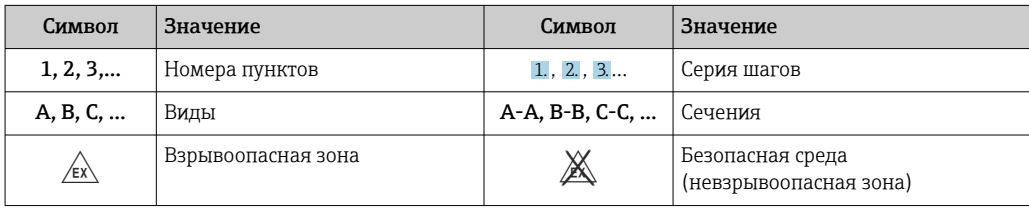

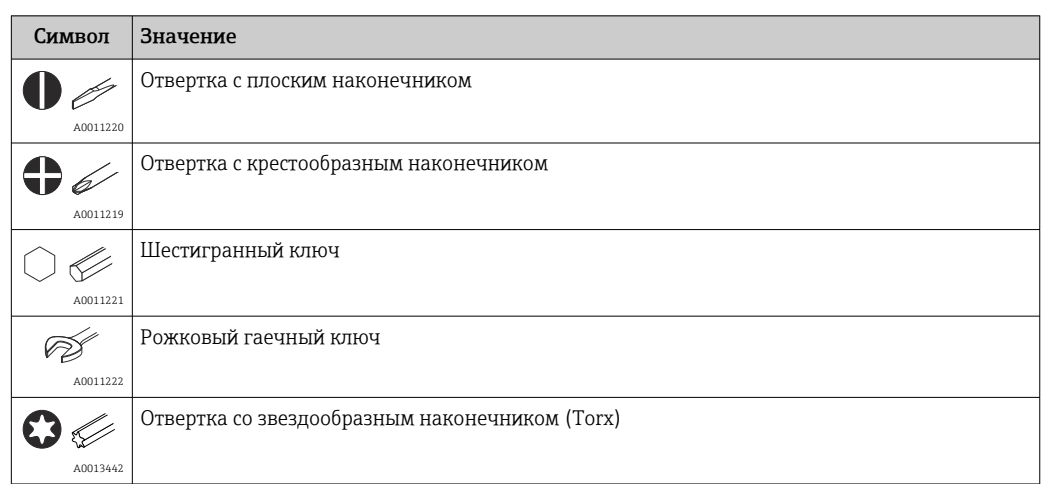

### <span id="page-5-0"></span>1.2.5 Символы, обозначающие инструменты

## 1.3 Документация

Общие сведения о сопутствующей технической документации можно получить следующими способами.

- Программа *Device Viewer*[www.endress.com/deviceviewer](https://www.endress.com/deviceviewer): введите серийный номер с заводской таблички.
- *Приложение Endress+Hauser Operations*: введите серийный номер с заводской таблички или просканируйте матричный штрих-код на заводской табличке.

В зависимости от заказанного исполнения прибора может быть доступна следующая документация:

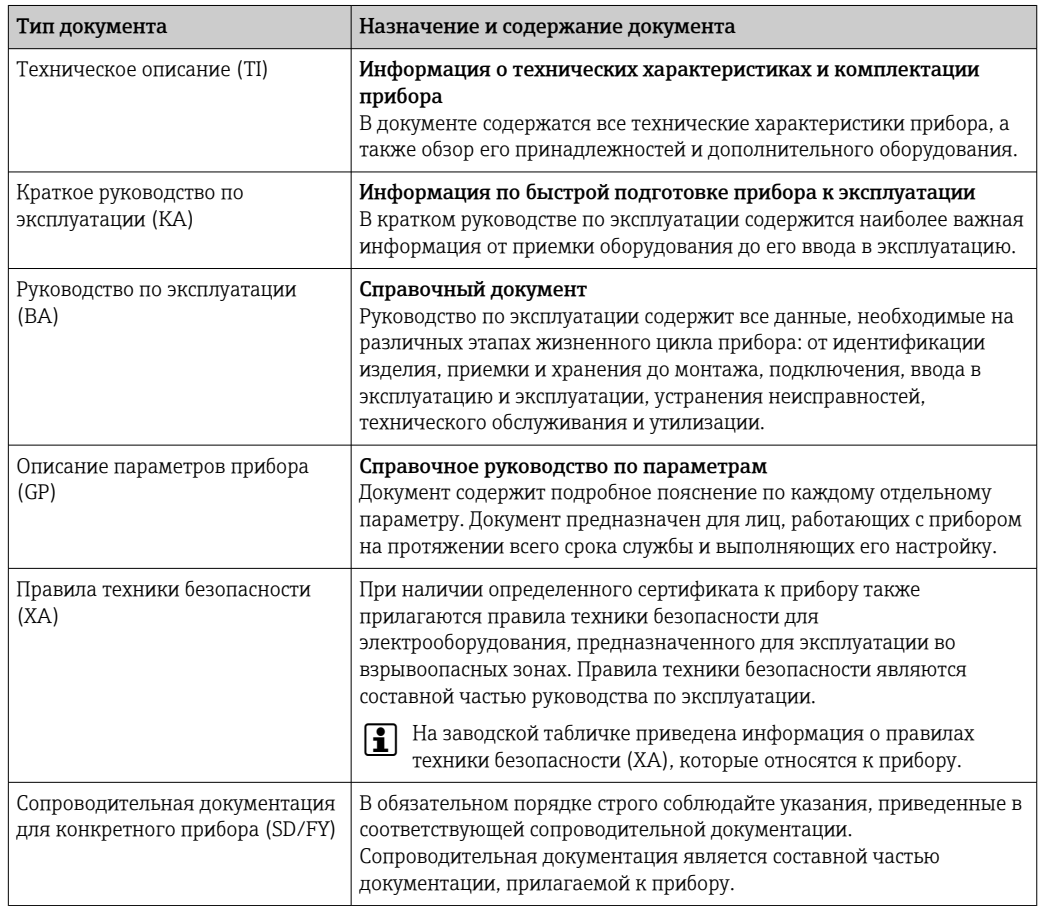

## <span id="page-6-0"></span>1.4 Зарегистрированные товарные знаки

### HART®

Зарегистрированный товарный знак FieldComm Group, Остин, Техас, США.

## <span id="page-7-0"></span>2 Указания по технике безопасности

### 2.1 Требования к персоналу

#### УВЕДОМЛЕНИЕ

Персонал, занимающийся монтажом, вводом в эксплуатацию, диагностикой и техническим обслуживанием, должен соответствовать следующим требованиям:

- ‣ пройти необходимое обучение и обладать соответствующей квалификацией для выполнения конкретных функций и задач;
- ‣ получить разрешение на выполнение данных работ от руководства предприятия;
- ‣ ознакомиться с нормами федерального/национального законодательства;
- ‣ перед началом работы внимательно ознакомиться с инструкциями, представленными в руководствах, с дополнительной документацией, а также с сертификатами (в зависимости от цели применения);
- ‣ следовать инструкциям и соблюдать основные условия.

Обслуживающий персонал должен соответствовать следующим требованиям:

- ‣ получить инструктаж и разрешение у руководства предприятия в соответствии с требованиями выполняемой задачи;
- ‣ следовать инструкциям, приведенным в настоящем руководстве по эксплуатации.

## 2.2 Назначение

Прибор представляет собой универсальный преобразователь температуры с возможностью пользовательской настройки, имеющий один или два входа для подключения датчиков температуры, в том числе термопреобразователя сопротивления (ТС), термопары (ТП), преобразователей сопротивления и напряжения. прибор предназначен для монтажа в полевых условиях.

Изготовитель не несет ответственности за повреждения, вызванные неправильным использованием или использованием прибора не по назначению.

## 2.3 Техника безопасности на рабочем месте

При работе с прибором и на нем необходимо соблюдать следующие условия.

‣ Пользуйтесь необходимыми средствами индивидуальной защиты в соответствии с национальными правилами.

### 2.4 Эксплуатационная безопасность

- Эксплуатируйте прибор только в том случае, если он находится в надлежащем техническом состоянии, а ошибки и неисправности отсутствуют.
- Ответственность за бесперебойную работу прибора несет оператор.

Подача питания

‣ Прибор должен питаться только от источника напряжения 11,5 до 42 В пост. тока в соответствии с классом NEC 02 (низкое напряжение/ток) с ограничением мощности короткого замыкания до 8 А/150 ВА.

#### Изменение конструкции прибора

Несанкционированное изменение конструкции прибора запрещено и может представлять непредвиденную опасность:

‣ Если, несмотря на это, все же требуется внесение изменений в конструкцию прибора, обратитесь в компанию Endress+Hauser.

#### <span id="page-8-0"></span>Ремонт

Для обеспечения постоянной эксплуатационной безопасности и надежности необходимо соблюдать следующие правила:

- ‣ Ремонт прибора возможен только при наличии специального разрешения.
- ‣ Соблюдайте требования национальных нормативов в отношении ремонта электрических приборов.
- ‣ Используйте только оригинальные запасные части и комплектующие производства компании Endress+Hauser.

#### Взрывоопасная зона

Чтобы избежать опасности травмирования персонала и повреждения оборудования при использовании прибора в опасной зоне (например, взрывозащита или устройства безопасности):

- ‣ проверьте, основываясь на технических данных заводской таблички, разрешено ли использовать прибор во взрывоопасной зоне. Заводская табличка крепится к корпусу преобразователя, сбоку.
- ‣ Изучите характеристики, приведенные в отдельной сопроводительной документации, которая является неотъемлемой частью настоящего руководства по эксплуатации.

#### Электромагнитная совместимость

Измерительная система соответствует общим требованиям безопасности согласно стандарту EN 61010-1, требованиям ЭМС согласно стандарту МЭК/EN 61326, и рекомендациям NAMUR NE 21 и NE 89.

### 2.5 Безопасность изделия

Описываемый прибор разработан в соответствии со сложившейся инженерной практикой, отвечает современным требованиям безопасности, прошел испытания и поставляется с завода в безопасном для эксплуатации состоянии.

Он соответствует общим стандартам безопасности и требованиям законодательства. Кроме того, прибор соответствует директивам ЕС, которые перечислены в составленной для него декларации соответствия требованиям ЕС. Изготовитель подтверждает это нанесением на прибор маркировки CE.

### 2.6 IT-безопасность

Гарантия нашей компании действительна только в том случае, если изделие установлено и используется в соответствии с руководством по эксплуатации. Изделие оснащено механизмами безопасности для защиты от любого непреднамеренного изменения настроек.

Меры ИТ-безопасности, которые обеспечивают дополнительную защиту изделия и связанной с ним передачи данных, должны быть реализованы самим оператором в соответствии с действующими в его компании стандартами безопасности.

## <span id="page-9-0"></span>3 Приемка и идентификация изделия

### 3.1 Приемка

При получении комплекта поставки:

- 1. Проверьте упаковку на наличие повреждений.
	- Немедленно сообщите о повреждении изготовителю. Не устанавливайте поврежденные компоненты.
- 2. Проверьте комплект поставки по транспортной накладной.
- 3. Сравните данные на заводской табличке прибора со спецификацией в транспортной накладной.
- 4. Проверьте техническую документацию и все остальные необходимые документы (например, сертификаты), чтобы убедиться в их полноте.

Если какое-либо из данных условий не выполняется, обратитесь к изготовителю. | - |

### 3.2 Идентификация изделия

Прибор можно идентифицировать следующими способами:

- Технические данные, указанные на заводской табличке
- Ввод серийного номера с заводской таблички в программу *Device Viewer* (www.endress.com/deviceviewer): отображаются все данные, относящиеся к прибору, и обзор технической документации, поставляемой вместе с прибором.
- Ввод серийного номера с заводской таблички в *приложение Endress+Hauser Operations или сканирование двухмерного штрих-кода (OR-код) с заводской* таблички с помощью *приложения Endress+Hauser Operations*: будут отображены все данные о приборе и относящейся к нему технической документации.

### 3.2.1 Заводская табличка

#### Вы получили правильное устройство?

На заводской табличке приведены следующие сведения о приборе:

- Информация об изготовителе, обозначение прибора
- Код заказа
- Расширенный код заказа
- Серийный номер
- Обозначение (TAG) (опция)
- Технические характеристики, например сетевое напряжение, потребление тока, температура окружающей среды, сведения о передаче данных (опция)
- Степень защиты
- Сертификаты с соответствующими символами
- Ссылка на правила техники безопасности (XA) (опция)
- ‣ Сравните данные на заводской табличке с данными заказа.

#### 3.2.2 Название и адрес компании-изготовителя

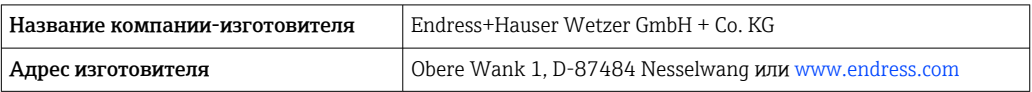

### <span id="page-10-0"></span>3.3 Сертификаты и свидетельства

Сведения о сертификатах и свидетельствах, полученных для прибора, приведены на заводской табличке

Данные и документы, связанные с сертификацией:  $|1 \rangle$ www.endress.com/deviceviewer→ (введите серийный номер)

### 3.4 Хранение и транспортировка

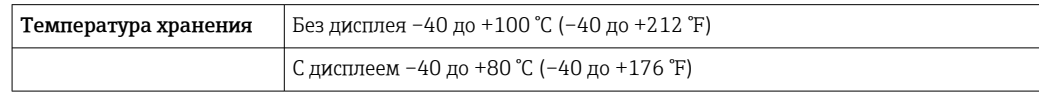

Максимальная относительная влажность: < 95 % согласно стандарту IEC 60068-2-30

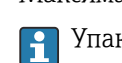

Упакуйте прибор для хранения и транспортировки так, чтобы надежно защитить его от ударов и внешнего воздействия. Оптимальную защиту обеспечивает оригинальная упаковка.

Во время хранения избегайте следующих воздействий окружающей среды:

- прямые солнечные лучи;
- близость к горячим предметам;
- механическая вибрация;
- агрессивная среда.

## <span id="page-11-0"></span>4 Монтаж

Прибор можно установить непосредственно на датчик, если его механическая прочность для этого достаточна. Для монтажа преобразователя в раздельном исполнении на трубе или на стене имеется два монтажных кронштейна. Дисплей с подсветкой можно установить в четырех различных положениях.

### 4.1 Требования, предъявляемые к монтажу

### 4.1.1 Размеры

Размеры прибора приведены в разделе "Технические характеристики".

### 4.1.2 Место монтажа

Сведения об условиях (таких как температура окружающей среды, степень защиты или климатический класс), которые актуальны для надлежащей установки прибора в точке монтажа, приведены в разделе "Технические характеристики" .

При использовании во взрывоопасных зонах необходимо соблюдать предельные значения, указанные в сертификатах и свидетельствах (см. указания по технике безопасности для применения оборудования во взрывоопасных зонах).

### 4.2 Монтаж преобразователя

#### УВЕДОМЛЕНИЕ

Запрещается слишком сильно затягивать крепежные винты – это может привести к повреждению полевого преобразователя.

‣ Максимальный момент затяжки = 6 Нм (4,43 фунт сила фут)

### 4.2.1 Монтаж непосредственно на датчике

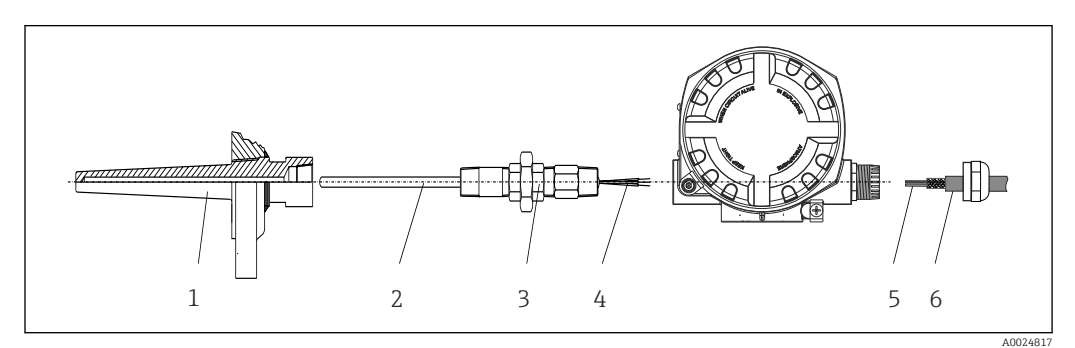

 *1 Монтаж полевого преобразователя непосредственно на датчике*

- *1 Термогильза*
- *2 Вставка*
- *3 Штуцер трубки горловины и переходник*
- *4 Кабели датчиков*
- *5 Кабели цифровой шины*
- *6 Экранированный кабель цифровой шины*

1. Установите и заверните термогильзу (1).

- 2. Закрепите винтами вставку со штуцером трубки горловины и переходником в преобразователе (2). Загерметизируйте штуцер и резьбу переходника силиконовой лентой.
- 3. Подключите кабели датчика (4) к клеммам для датчиков, см. назначение клемм.
- 4. Установите полевой преобразователь со вставкой на термогильзу (1).
- 5. Смонтируйте экранированный кабель цифровой шины или разъем цифровой шины (6) на втором кабельном уплотнении.
- 6. Пропустите кабели цифровой шины (5) через кабельное уплотнение корпуса преобразователя с поддержкой цифровой шины в клеммный отсек.
- 7. Затяните кабельные уплотнения, как показано в разделе *Обеспечение надлежащей степени защиты*[→ 21](#page-20-0). Кабельное уплотнение должно соответствовать требованиям к взрывозащите.

#### 4.2.2 Раздельный монтаж

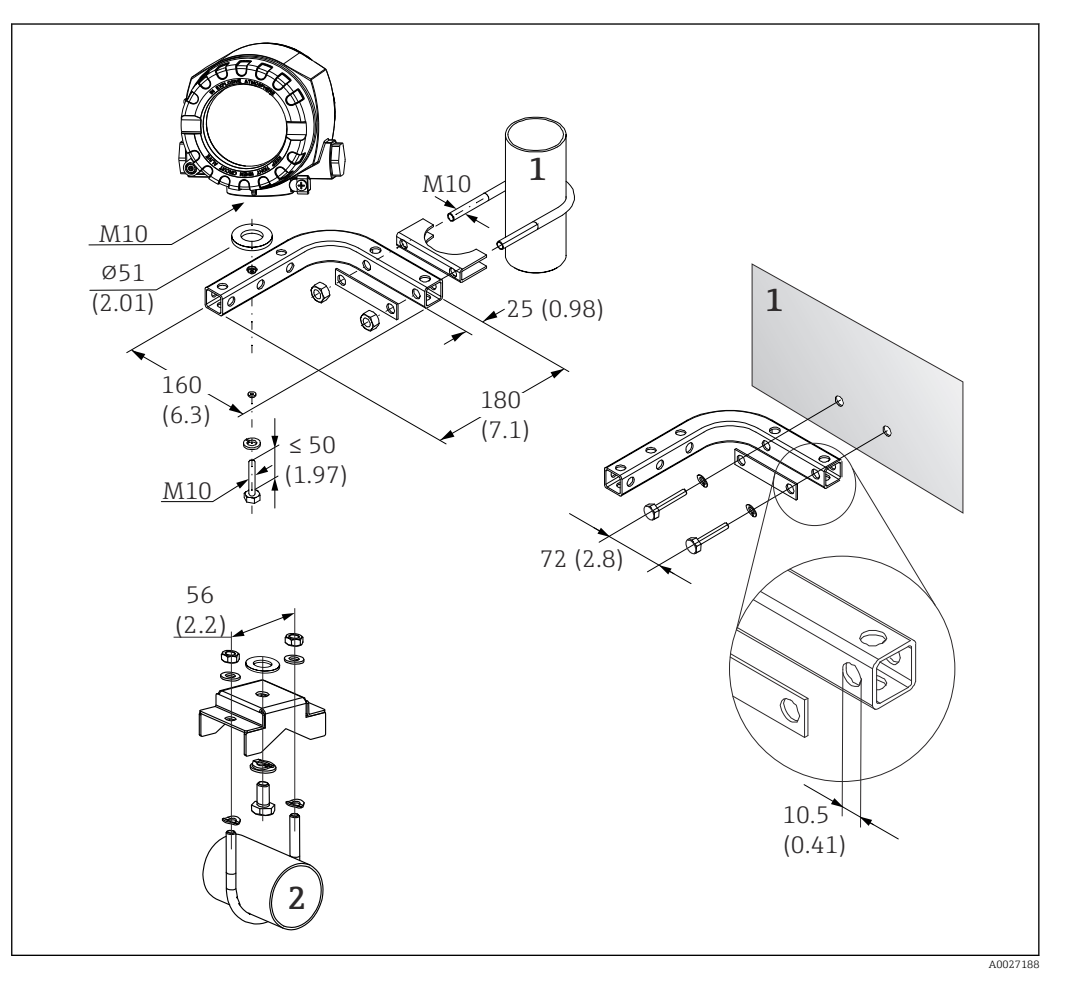

- *2 Монтаж полевого преобразователя с помощью монтажного кронштейна. Размеры в мм (дюймах)*
- *1 Комбинированный кронштейн для монтажа прибора на стену / трубу диаметром 2 дюйма, Lобразный, из материала 304*
- *2 Кронштейн для монтажа прибора на трубу диаметром 2 дюйма, U-образный, из материала 316L*

<span id="page-13-0"></span>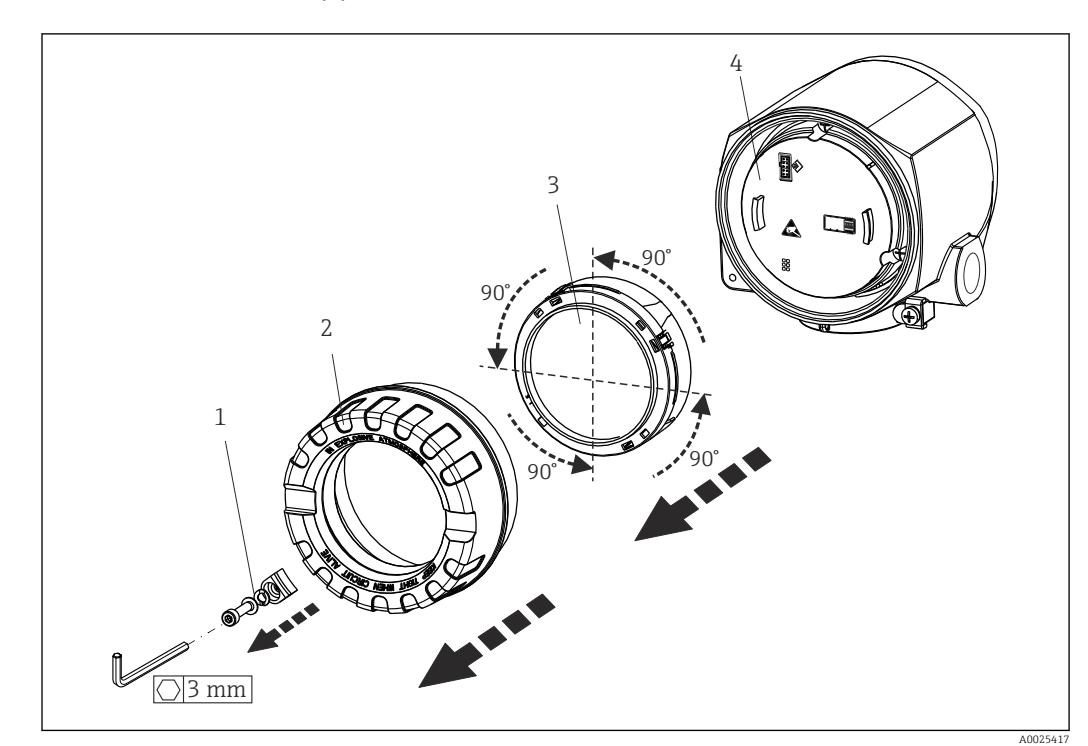

### 4.3 Монтаж дисплея

 *3 4 монтажные позиции дисплея, крепление с шагом 90°*

- *1 Зажим крышки*
- *2 Крышка корпуса с уплотнительным кольцом*
- *3 Дисплей с держателем и защитой от скручивания*
- *4 Модуль электроники*
- 1. Снимите зажим крышки (1).
- 2. Отверните крышку корпуса вместе с уплотнительным кольцом (2).
- 3. Снимите дисплей с защитой от скручивания (3) с модуля электроники (4). Установите дисплей с держателем в требуемое положение (с шагом 90°) и вставьте его в соответствующее гнездо модуля электроники.
- 4. Очистите резьбу в крышке корпуса и основании корпуса и при необходимости смажьте ее. (Рекомендуемая смазка: Klüber Syntheso Glep 1)
- 5. Заверните крышку корпуса вместе с уплотнительным кольцом.
- 6. Установите зажим крышки (1) обратно.

### 4.4 Проверка после монтажа

После монтажа прибора следует выполнить следующие проверки:

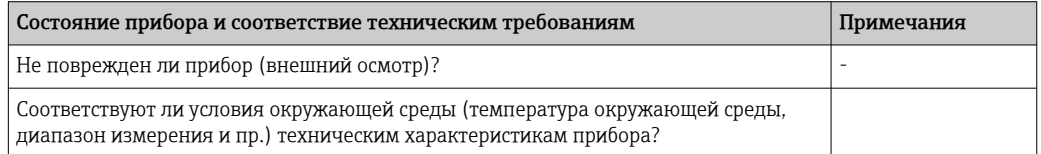

## <span id="page-14-0"></span>5 Электрическое подключение

### 5.1 Требования, предъявляемые к подключению LВНИМАНИЕ

#### Опасность повреждения электронных компонентов

- ‣ Перед установкой или подключением прибора отключите источник электропитания. Несоблюдение данного правила может привести к выходу электроники из строя.
- ‣ При подключении приборов, сертифицированных для эксплуатации во взрывоопасных зонах, руководствуйтесь примечаниями и схемами соединений, приведенными в соответствующей сопроводительной документации по взрывозащищенному исполнению, которая прилагается к настоящему руководству по эксплуатации. При наличии любых вопросов обращайтесь к поставщику.

Для подключения полевого преобразователя к клеммам необходима отвертка с крестообразным наконечником.

#### УВЕДОМЛЕНИЕ

#### Запрещается слишком сильно затягивать винтовые клеммы – это может привести к повреждению преобразователя.

 $\triangleright$  Максимальный момент затяжки = 1 Нм ( $\frac{3}{4}$  фунт сила фут).

Кабельное подключение прибора выполняется следующим образом:

- 1. Снимите зажим крышки. →  $\boxtimes$  3,  $\boxtimes$  14
- 2. Отверните крышку корпуса клеммного отсека вместе с уплотнительным кольцом  $\rightarrow \blacksquare$  3,  $\blacksquare$  14. Клеммный отсек находится напротив модуля электроники.
- 3. Откройте кабельные уплотнения прибора.
- 4. Проложите требуемые соединительные кабели через отверстия кабельных уплотнений.
- 5. Подключите кабели согласно →  $\Box$  4,  $\Box$  16 и описаниям в разделах "Подключение датчика" → 15 и "Подключение измерительного прибора"  $\rightarrow$   $\blacksquare$  18.
- 6. После завершения электрического подключения плотно затяните винтовые клеммы. Плотно затяните кабельные уплотнения. См. информацию в разделе "Обеспечение надлежащей степени защиты".
- 7. Очистите резьбу в крышке корпуса и основании корпуса и при необходимости смажьте ее. (Рекомендуемая смазка: Klüber Syntheso Glep 1)
- 8. Заверните и плотно затяните крышку корпуса, затем установите зажим крышки.  $\rightarrow$   $\blacksquare$  14

Во избежание ошибок подключения строго следуйте инструкциям по проверке после подключения перед вводом в эксплуатацию!

### 5.2 Подключение датчика

#### УВЕДОМЛЕНИЕ

‣ ESD – электростатический разряд. Защитите клеммы от электростатического разряда. Несоблюдение данного правила может привести к выходу из строя или неисправности электроники.

#### Назначение клемм

<span id="page-15-0"></span>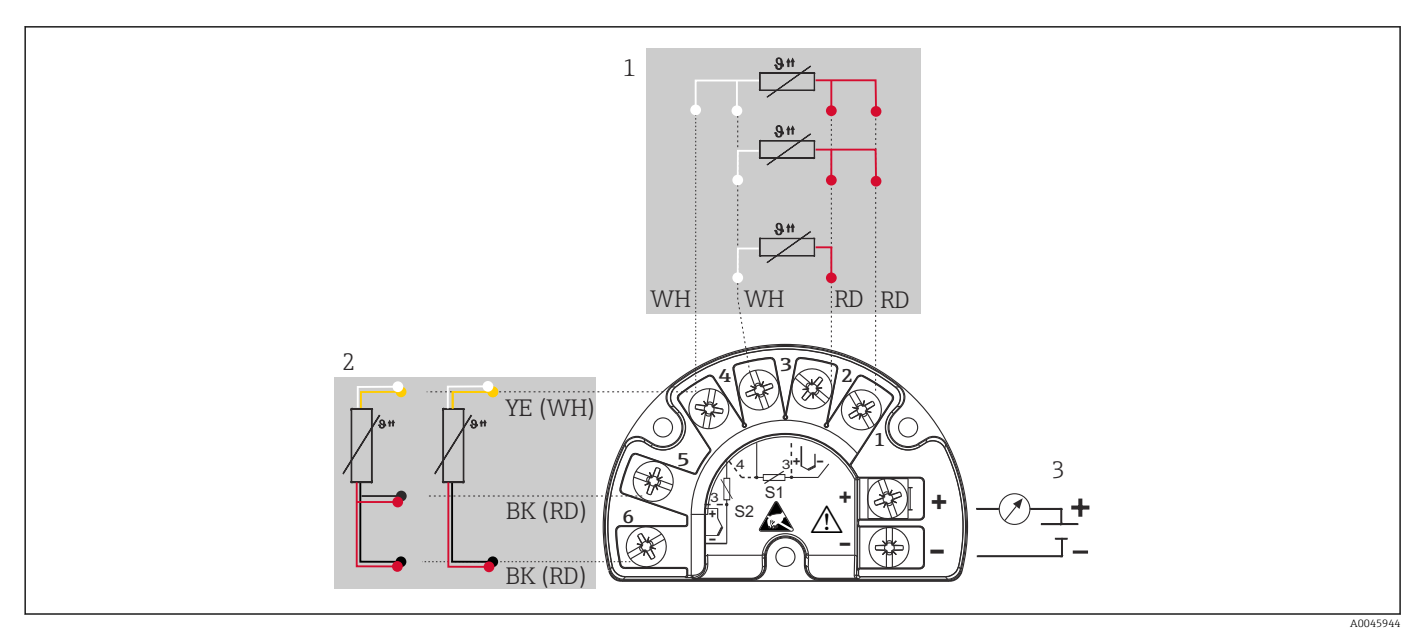

- *4 Подключение полевого преобразователя, термометр сопротивления (RTD), двойной вход датчика*
- *1 Входной сигнал датчика 1, RTD: 2-, 3- и 4-проводное подключение*
- *2 Входной сигнал датчика 2, RTD: 2-, 3-проводное подключение*
- *3 Источник питания полевого преобразователя и подключение аналогового выхода 4 до 20 мА или цифровой шины*

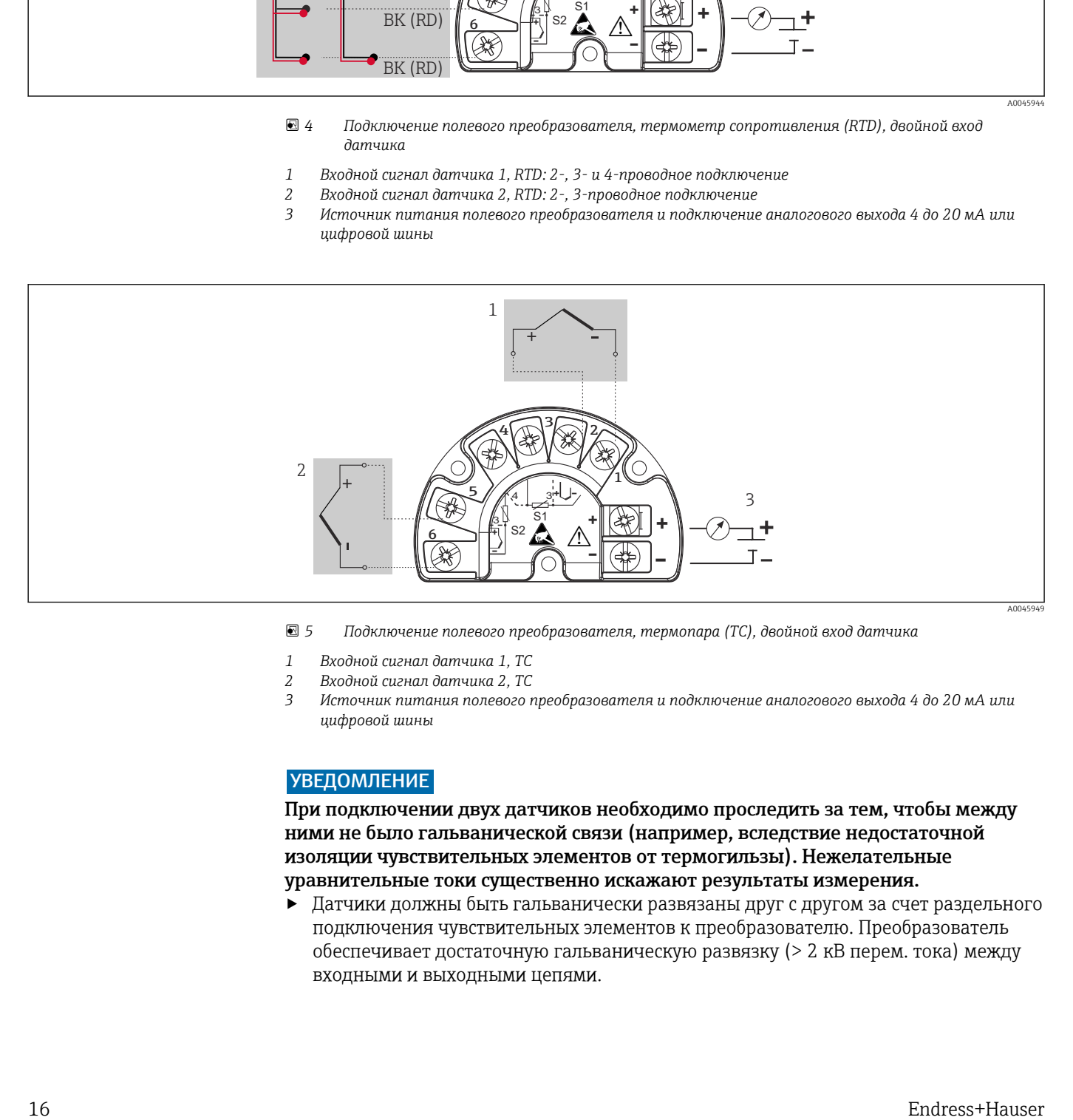

- *5 Подключение полевого преобразователя, термопара (TC), двойной вход датчика*
- *1 Входной сигнал датчика 1, TC*
- *2 Входной сигнал датчика 2, TC*
- *3 Источник питания полевого преобразователя и подключение аналогового выхода 4 до 20 мА или цифровой шины*

#### УВЕДОМЛЕНИЕ

При подключении двух датчиков необходимо проследить за тем, чтобы между ними не было гальванической связи (например, вследствие недостаточной изоляции чувствительных элементов от термогильзы). Нежелательные уравнительные токи существенно искажают результаты измерения.

‣ Датчики должны быть гальванически развязаны друг с другом за счет раздельного подключения чувствительных элементов к преобразователю. Преобразователь обеспечивает достаточную гальваническую развязку (> 2 кВ перем. тока) между входными и выходными цепями.

*Если используются входные сигналы обоих датчиков, то возможны перечисленные ниже комбинации соединений:*

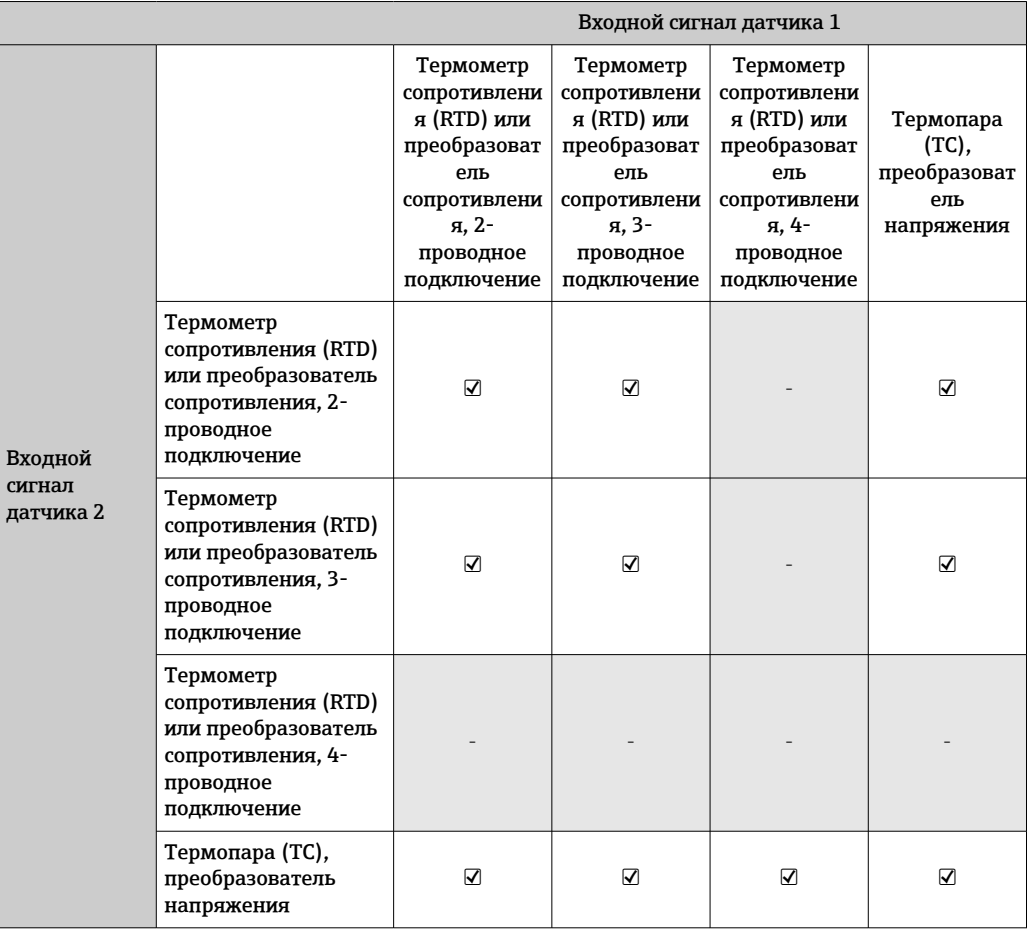

### <span id="page-17-0"></span>5.3 Подключение измерительного прибора

#### 5.3.1 Кабельное уплотнение или кабельный ввод

#### LВНИМАНИЕ

#### Опасность повреждения

- ‣ Перед установкой или подключением прибора отключите источник электропитания. Несоблюдение данного правила может привести к выходу электроники из строя.
- ‣ Если прибор не оказался заземленным через корпус по окончании его монтажа, рекомендуется заземлить его через один из винтов заземления. Необходимо соблюдать концепцию заземления, принятую на предприятии! Оголенный участок экрана от клеммы заземления до кабеля цифровой шины должен быть как можно короче! Подключение заземления может потребоваться для функциональных целей. Соблюдение электротехнических норм отдельных стран является обязательным.
- ‣ Заземление экрана кабеля цифровой шины в нескольких точках в системах без дополнительного выравнивания потенциалов может приводить к возникновению уравнительных токов промышленной частоты, которые могут повредить кабель или экран. В таких случаях экран кабеля цифровой шины должен быть заземлен только с одной стороны, т. е. он не должен быть подключен к клемме заземления корпуса. Неподключенный экран необходимо заизолировать!
- Клеммы для подключения к цифровой шине оснащены встроенной защитой от обратной полярности.
	- $\blacksquare$  Площадь поперечного сечения кабеля: не более 2.5 мм<sup>2</sup>.
	- Подключение следует выполнять экранированным кабелем.

Следуйте общей процедуре.  $\rightarrow \blacksquare$  15.

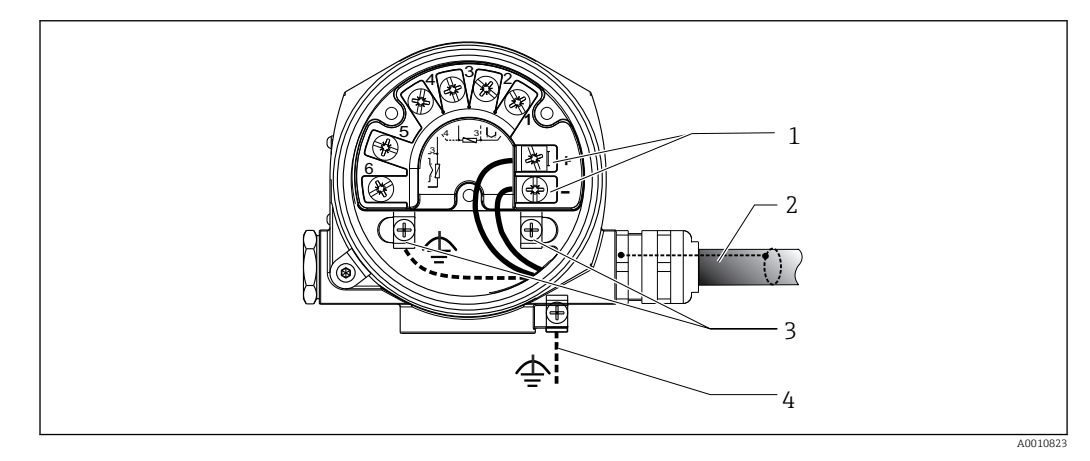

 *6 Подключение прибора к кабелю цифровой шины*

- *1 Клеммы цифровой шины связь по цифровой шине и питание*
- *2 Экранированный кабель цифровой шины*
- *3 Клеммы заземления, внутренние*
- *4 Клемма заземления (внешняя, относится к раздельному исполнению)*

#### 5.3.2 Подключение резистора связи HART

Если блок питания не имеет встроенного резистора связи HART®, необходимо  $|1 \cdot |$ встроить в цепь двухжильного кабеля резистор связи 250 Ом. Дополнительная информация о подключении приведена в документе FieldComm Group, раздел HCF LIT 20: "HART, общее техническое описание".

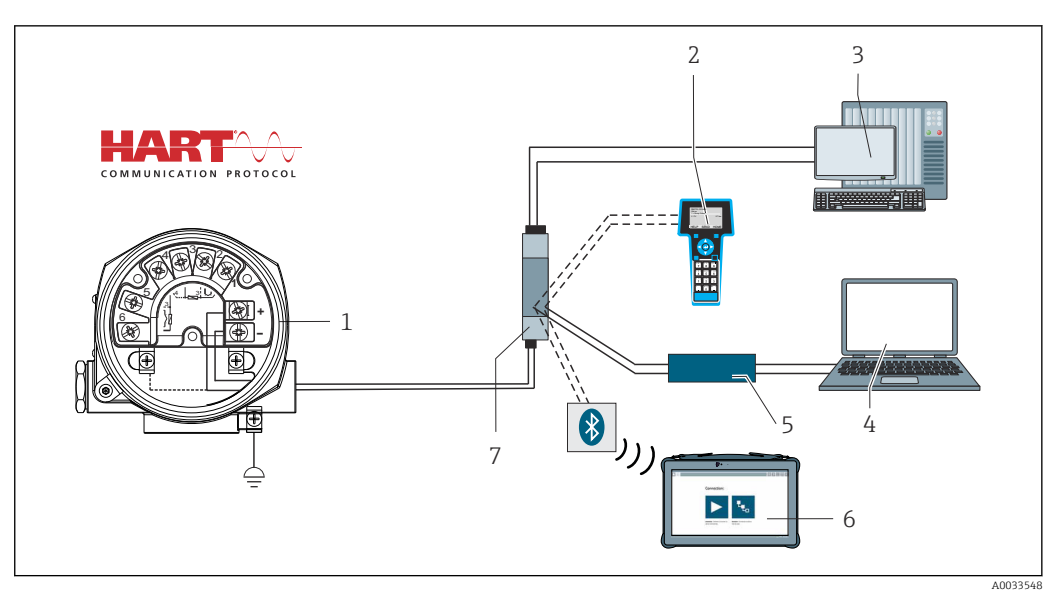

- *7 Соединение HART с применением блока питания Endress+Hauser, имеющего встроенный резистор связи*
- *Преобразователь температуры в полевом корпусе*
- *Портативный коммуникатор HART*
- *ПЛК / система управления технологическими процессами*
- *Программное обеспечение для настройки, например FieldCare, DeviceCare*
- *Модем HART*
- *Настройка с помощью Field Xpert SMT70*
- *Блок питания, например RN22 производства Endress+Hauser*

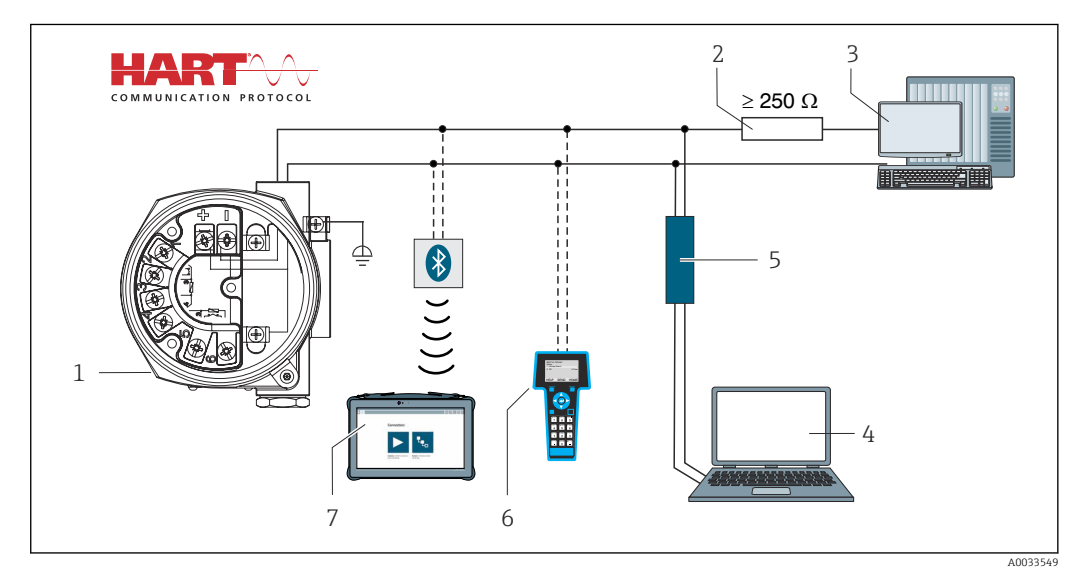

- *8 Соединение HART с применением других блоков питания, не имеющих встроенного резистора связи HART*
- *Преобразователь температуры в полевом корпусе*
- *Резистор связи HART*
- *ПЛК / система управления технологическими процессами*
- *Программное обеспечение для настройки, например FieldCare, DeviceCare*
- *Модем HART*
- *Портативный коммуникатор HART*
- *Настройка с помощью Field Xpert SMT70*

#### 5.3.3 Экранирование и заземление

Во время монтажа необходимо соблюдать технические требования организации FieldComm Group.

<span id="page-19-0"></span>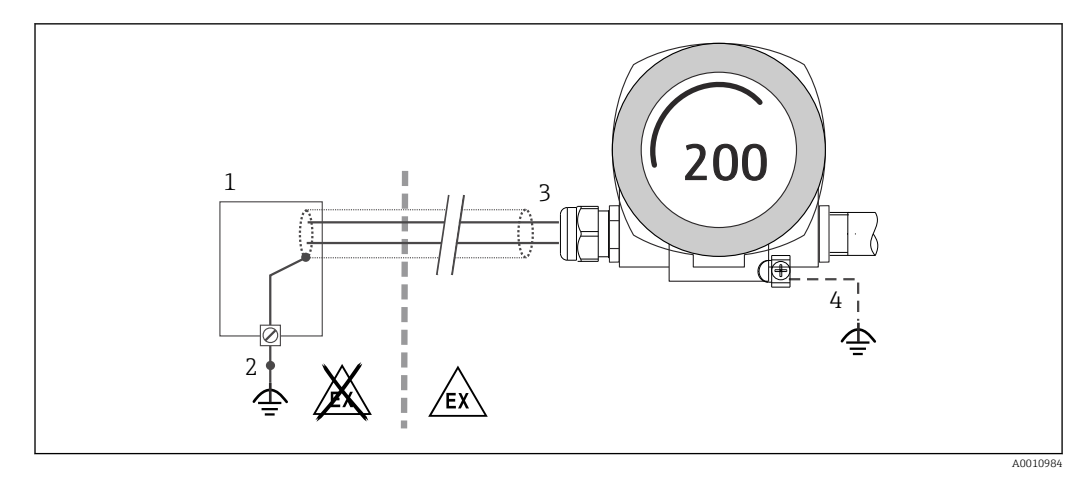

- *9 Экранирование и заземление сигнального кабеля с одного конца при обмене данными по протоколу HART*
- *1 Блок питания*
- *2 Точка заземления кабельного экрана для обмена данными по протоколу HART*
- *3 Заземление кабельного экрана на одном конце*
- *4 Опциональное заземление полевого прибора, изолировано от кабельного экрана*

### 5.4 Специальные инструкции по подключению

Если прибор снабжен модулем защиты от перенапряжения, то подключение к шине и питанию выполняется через пружинные клеммы на модуле защиты от перенапряжения.

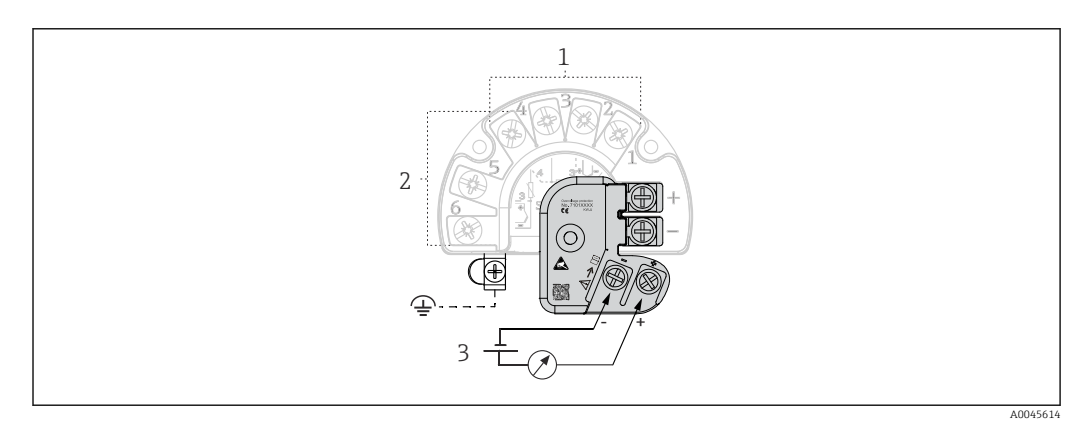

 *10 Электрическое подключение устройства защиты от перенапряжения*

- *1 Датчик 1*
- *2 Датчик 2*
- *3 Разъем шины и источник питания*

### 5.4.1 Функциональная проверка устройства защиты от перенапряжения

#### УВЕДОМЛЕНИЕ

Корректная процедура функциональной проверки модуля защиты от перенапряжения:

- ‣ Перед проверкой демонтируйте модуль защиты от перенапряжения.
- $\blacktriangleright$  Для этого отверните винты  $(1)$  и  $(2)$  отверткой, а также крепежный винт  $(3)$ шестигранным ключом.
- ‣ После этого модуль защиты от перенапряжения легко снимается.
- ‣ Выполните функциональную проверку по следующей схеме.

<span id="page-20-0"></span>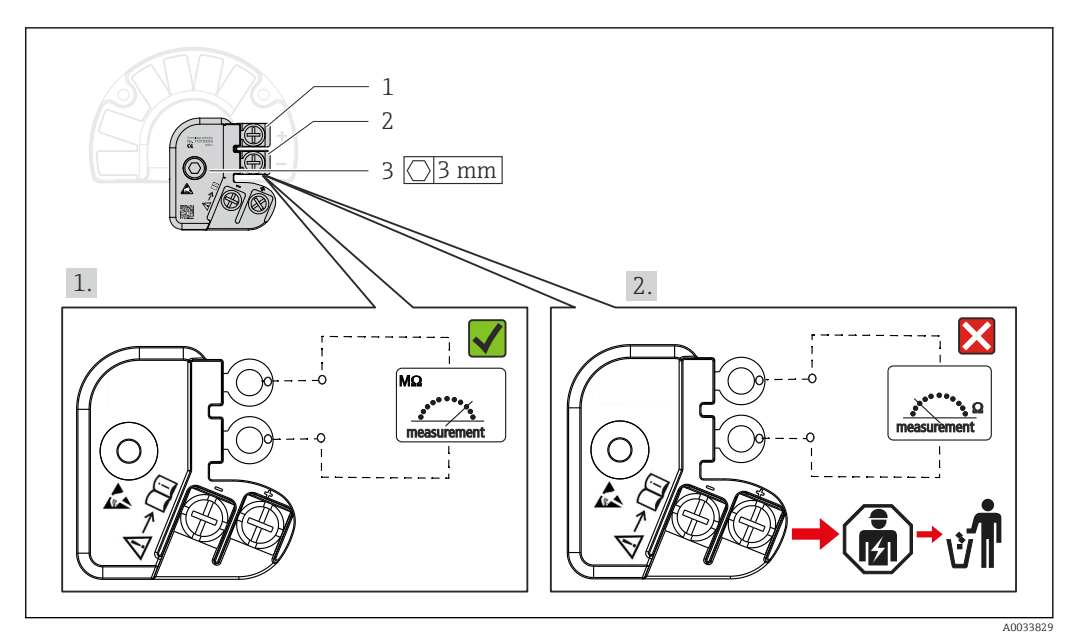

 $\Box$  11 Функциональная проверка устройства защиты от перенапряжения

Омметр показывает высокое сопротивление = устройство защиты от перенапряжения исправно  $\nabla$ .

Омметр показывает низкое сопротивление = устройство защиты от перенапряжения неисправно **М**. Сообщите об этом сервисной службе Endress +Наизег. Утилизируйте модуль защиты от перенапряжения как электронный мусор. Сведения об утилизации прибора приведены в разделе "Утилизация".

#### $5.5$ Обеспечение требуемой степени защиты

Прибор соответствует всем критериям степени защиты IP66/IP67. В целях обеспечения степени защиты IP66/IP67 после полевой установки или технического обслуживания обязательно соблюдение следующих пунктов:

- Уплотнения корпуса вставляются в соответствующие пазы чистыми и неповрежденными. При необходимости уплотнитель следует просушить, очистить или заменить.
- Все винты корпуса и винтовые крышки должны быть плотно затянуты.
- Следует использовать соединительные кабели указанного наружного диаметра (например, М20 х 1,5, диаметр кабеля 8 до 12 мм).
- Тщательно затяните кабельное уплотнение.  $\rightarrow \blacksquare$  12,  $\blacksquare$  22
- Перед входом в кабельное уплотнение необходимо свернуть кабель в петлю ("водяная ловушка"). Это гарантирует защиту от проникновения влаги в кабельное уплотнение. Прибор следует устанавливать таким образом, чтобы кабельные VПЛОТНЕНИЯ НЕ были направлены вверх.  $\rightarrow$   $\blacksquare$  12,  $\blacksquare$  22
- Установите вместо неиспользуемых кабельных уплотнений замещающие заглушки.
- Не снимайте с кабельных уплотнений изоляционные шайбы.

<span id="page-21-0"></span>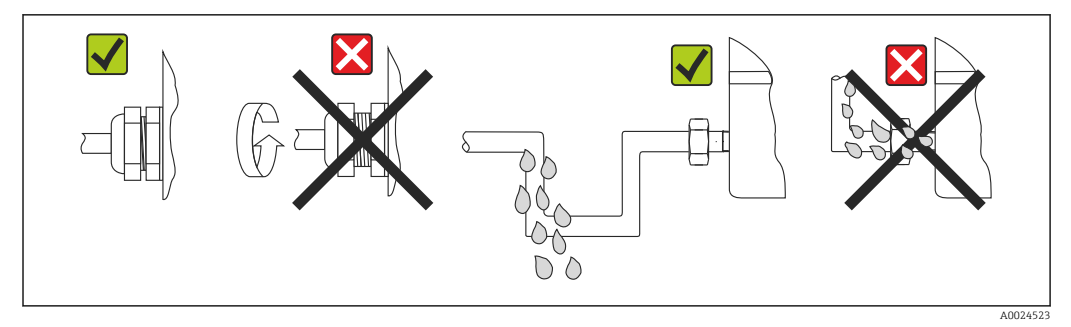

 *12 Рекомендации по подключению, позволяющие сохранить степень защиты IP66/IP67*

## 5.6 Проверка после подключения

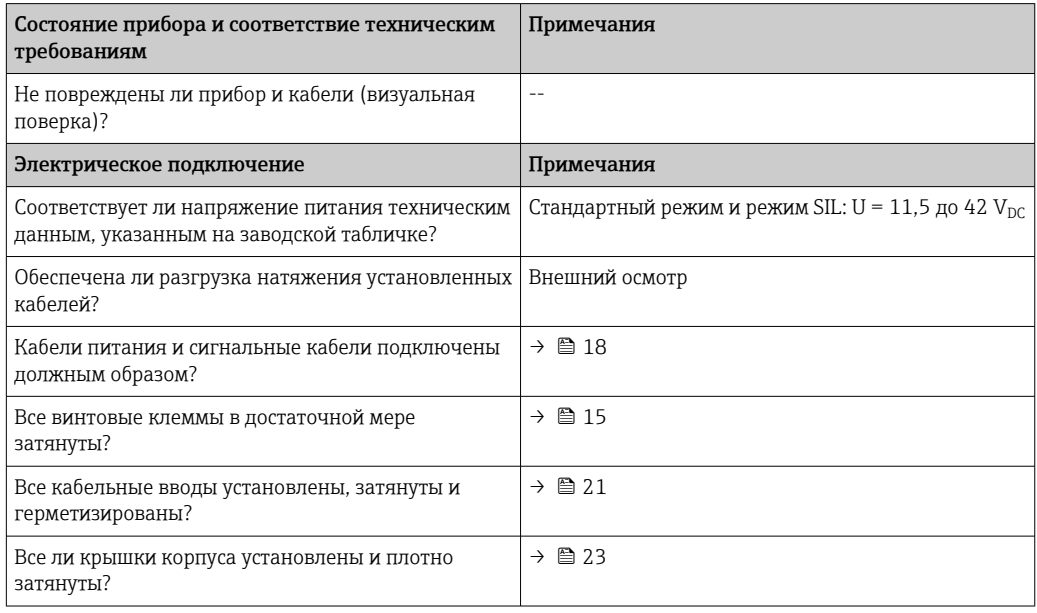

#### <span id="page-22-0"></span>6 Опции управления

#### $6.1$ Обзор опций управления

Оператору предоставляется несколько вариантов настройки прибора и его ввода в эксплуатацию:

• Программы для настройки  $\rightarrow \blacksquare$  29

Функции HART и специфичные для прибора параметры настраиваются преимущественно посредством связи по цифровой шине. Для этого существуют специальные управляющие программы для настройки и эксплуатации, выпускаемые различными производителями.

- Миниатюрный переключатель (DIP-переключатель) и кнопка функционального тестирования для конфигурирования различного аппаратного обеспечения
	- Аппаратная защита от записи активируется и деактивируется с помощью миниатюрного переключателя (DIP-переключателя) на модуле электроники.
	- Кнопка функционального тестирования для тестирования в режиме SIL без операции HART. Нажатием данной кнопки инициируется перезапуск устройства. Функциональное тестирование служит для проверки функциональной целостности преобразователя в режиме SIL во время ввода в эксплуатацию, в случае изменения параметров безопасности или, как правило, через определенные интервалы.

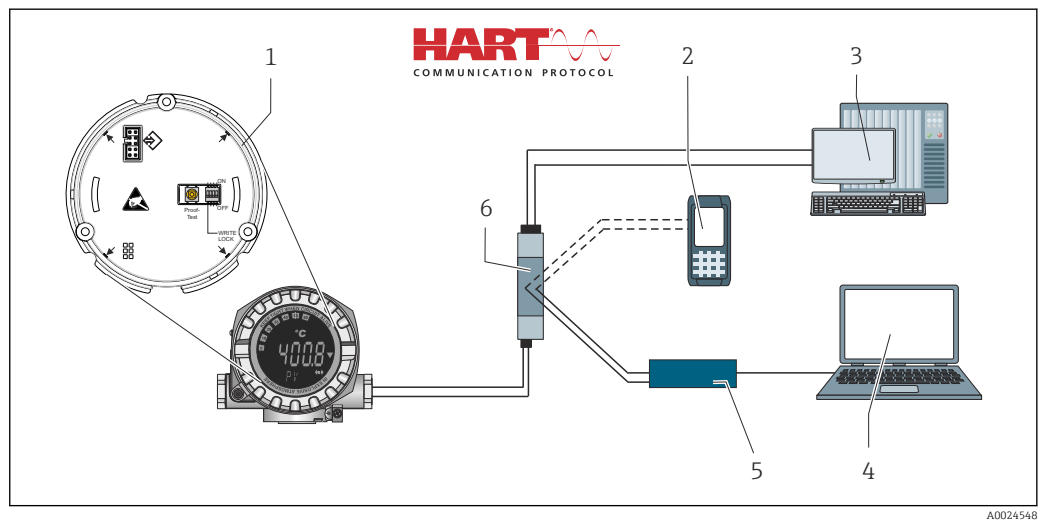

 $\Box$  13 Опции управления прибором

- $\overline{1}$ Конфигурация аппаратного обеспечения с помощью DIP-переключателя и кнопки функционального  $mermuno$ вания
- $\overline{a}$ Портативный коммуникатор HART
- $\overline{3}$ ПЛК / система управления технологическими процессами
- $\overline{4}$ Программное обеспечение для настройки, например FieldCare, DeviceCare
- 5 Модем HART
- 6 Настройка с помощью Field Xpert SMT70
- Электропитание и активный барьер, например RN22 от Endress+Hauser  $\overline{7}$

#### $6.1.1$ Отображение измеренного значения и элементы управления

#### Элементы отображения

![](_page_23_Figure_4.jpeg)

 $\boxtimes$  14 ЖК-дисплей полевого преобразователя (с подсветкой, крепление с шагом 90°)

![](_page_23_Picture_63.jpeg)

#### Локальное управление

#### **УВЕДОМЛЕНИЕ**

A ESD - электростатический разряд. Защитите клеммы от электростатического  $\blacktriangleright$ разряда. Несоблюдение данного правила может привести к выходу из строя или неисправности электроники.

Аппаратная защита от записи и функциональный тест можно активировать с помощью DIP-переключателя или кнопки на модуле электроники. Если защита от записи активна, то изменить какие бы то ни было параметры невозможно. Отображение символа замка на дисплее указывает на то, что защита от записи активна. Защита от записи предотвращает любой доступ для записи параметров.

![](_page_24_Figure_2.jpeg)

Процедура настройки с помощью DIP-переключателя или активации функционального теста:

- 1. Снимите зажим крышки.
- 2. Отверните крышку корпуса вместе с уплотнительным кольцом.
- 3. При необходимости снимите дисплей с держателем с модуля электроники.
- 4. Установите аппаратную защиту от записи WRITE LOCK требуемым образом с помощью DIP-переключателя. Общее правило: переключатель в положении ON - функция активирована; переключатель в положении ОFF - функция деактивирована. При выполнении испытания при вводе в эксплуатацию в режиме SIL, а также при функциональном тестировании перезапустите прибор нажатием кнопки.

После установки аппаратных настроек соберите крышку корпуса в обратном порядке.

### <span id="page-25-0"></span>6.2 Структура и функции меню управления

![](_page_25_Figure_3.jpeg)

![](_page_25_Figure_4.jpeg)

![](_page_26_Picture_2.jpeg)

Настройка в режиме SIL имеет отличия от настройки в стандартном режиме. Более подробные сведения приведены в руководстве по функциональной безопасности (FY01106T).

#### Подменю и уровни доступа

Некоторые части меню распределяются по различным уровням доступа. Каждому уровню доступа соответствуют типичные задачи, связанные с жизненным циклом прибора.

![](_page_27_Picture_342.jpeg)

#### <span id="page-28-0"></span> $6.3$ Доступ к меню управления посредством управляющей программы

#### $6.3.1$ FieldCare

#### Перечень функций

Средство управления активами предприятия на основе технологии FDT/DTM, разработанное компанией Endress+Hauser. С его помощью можно настраивать все интеллектуальные полевые приборы в системе и управлять ими. Использование информации о состоянии также является простым, но эффективным способом проверки состояния и функционирования приборов. Доступ осуществляется по протоколу HART или CDI (Common Data Interface, универсальный интерфейс обмена данными Endress+Hauser).

Типичные функции:

 $\sqrt{1}$ 

- Настройка параметров преобразователей
- Загрузка и сохранение данных прибора (выгрузка / скачивание)
- Протоколирование точки измерения
- Визуализация архива измеренных значений (линейного регистратора) и журнала событий

![](_page_28_Picture_97.jpeg)

#### Источник получения файлов описания прибора

Подробные сведения: см. → ■ 32.

#### Пользовательский интерфейс

![](_page_28_Picture_98.jpeg)

#### 6.3.2 DeviceCare

#### Перечень функций

Самый быстрый способ конфигурирования полевых приборов Endress+Hauser заключается в использовании специализированной программы DeviceCare. Удобный и информативный интерфейс DeviceCare позволяет легко подключаться к приборам и выполнять их настройку. Интуитивно понятные меню и пошаговые инструкции с выдачей информации о состоянии обеспечивают полную прозрачность процесса настройки.

Быстрая и легкая установка, подключение к приборам одним щелчком кнопки мыши. Автоматическое распознавание аппаратного обеспечения и обновление каталога драйверов. Конфигурирование приборов выполняется на базе DTM (Device Type Manager). Поддержка нескольких языков, возможность использования на сенсорных устройствах (планшетах). Аппаратные интерфейсы для модемов: (USB/RS232), TCP/IP, USB и PCMCIA.

#### Источник получения файлов описания прибора

Подробные сведения: см.  $\rightarrow$  **■** 32.

#### Пользовательский интерфейс

![](_page_29_Picture_118.jpeg)

A0045950

#### 6.3.3 Field Xpert

#### Перечень функций

Field Xpert представляет собой промышленный КПК с встроенным сенсорным экраном, предназначенный для ввода в эксплуатацию и обслуживания полевых приборов во взрывоопасных и безопасных зонах. Данное средство позволяет эффективно настраивать приборы, входящие в состав систем FOUNDATION Fieldbus, HART и WirelessHART. Связь осуществляется по интерфейсам Bluetooth или WiFi.

#### Источник получения файлов описания прибора

Подробные сведения: см.  $\rightarrow \blacksquare$  32.

#### 6.3.4 AMS Device Manager

#### Перечень функций

Разработанная компанией Emerson Process Management программа для управления измерительными приборами и их настройки с помощью протокола HART.

#### Источник получения файлов описания прибора

Подробные сведения: см.  $\rightarrow \blacksquare$  32.

### 6.3.5 SIMATIC PDM

#### Перечень функций

SIMATIC PDM представляет собой стандартизованное системное программное обеспечение от компании Siemens, разработанное независимо от изготовителей приборов и оборудования и предназначенное для управления, настройки, технического обслуживания и диагностики интеллектуальных полевых приборов по протоколу HART.

#### Источник получения файлов описания прибора

Подробные сведения: см.  $\rightarrow$   $\blacksquare$  32.

### 6.3.6 Коммуникатор AMS Trex

#### Перечень функций

Промышленный портативный терминал от компании Emerson Process Management для удаленной настройки прибора и просмотра значений измеряемых величин по протоколу HART.

#### Источник получения файлов описания прибора

Подробные сведения: см.  $\rightarrow \blacksquare$  32.

## <span id="page-31-0"></span>7 Системная интеграция

*Версия данных для прибора*

![](_page_31_Picture_199.jpeg)

Файл описания прибора (DD или DTM) для отдельных программ указан в приведенной ниже таблице и сопровождается информацией о способе получения этого файла.

*Управляющие программы*

![](_page_31_Picture_200.jpeg)

### 7.1 Переменные HART для прибора и измеряемые значения

Следующие измеряемые значения назначаются для переменных прибора на заводе.

*Переменные прибора для измерения температуры*

| Переменная прибора                | Измеряемое значение |
|-----------------------------------|---------------------|
| Первичная переменная прибора (PV) | Датчик 1            |
| Вторичная переменная прибора (SV) | Температура прибора |

<span id="page-32-0"></span>![](_page_32_Picture_90.jpeg)

Можно изменить назначение переменных прибора для переменных процесса в меню Expert → Communication → HART output.

#### $7.2$ Переменные прибора и измеренные значения

Следующие измеренные значения назначены отдельным переменным прибора.

![](_page_32_Picture_91.jpeg)

Переменные прибора можно запросить на главном устройстве НАRТ с помощью команды 9 или 33.

#### $7.3$ Поддерживаемые команды HART

Протокол HART позволяет передавать данные измерения и данные прибора между ведущим устройством HART и полевым прибором для настройки и диагностики. Для ведущего устройства HART, такого как портативный терминал или компьютерная управляющая программа (например, FieldCare), необходимы файлы описания прибора (DD, DTM), которые используются для полного доступа к информации прибора HART. Эта информация передается исключительно через «команды».

Существует три типа команд

- Универсальные команды:
	- Все приборы HART поддерживают и используют универсальные команды. Они связаны, например, со следующими функциями:
	- распознавание устройств HART;
	- чтение цифровых измеренных значений.
- Общие команды: соответствуют тем функциям, которые поддерживаются и могут выполняться многими, но не всеми полевыми приборами.
- Команды для конкретных приборов:

посредством этих команд можно обращаться к различным функциям, реализованным в конкретном приборе и не входящим в стандарт HART. Такие команды, помимо прочего, обеспечивают доступ к индивидуальным данным полевого прибора.

![](_page_33_Picture_13.jpeg)

<span id="page-34-0"></span>![](_page_34_Picture_50.jpeg)

#### 8 Ввод в эксплуатацию

#### 8.1 Функциональная проверка

Прежде чем ввести в эксплуатацию точку измерения, убедитесь, что проведены все финальные проверки:

- Контрольный список "Проверка после монтажа"
- Контрольный список "Проверка после подключения"

#### 8.2 Включение прибора

Закончив проверки после подключения, включите сетевое напряжение. После включения питания преобразователь выполняет несколько функций внутренней проверки. Во время данного процесса на дисплее появляется следующая последовательность сообщений:

![](_page_34_Picture_51.jpeg)

<span id="page-35-0"></span>Прибор начинает работать приблизительно через 30 секунд! Измерение в нормальном режиме начинается сразу после завершения процедуры включения. На дисплее отображаются измеренные значения и данные о состоянии.

### 8.3 Защита параметров настройки от несанкционированного доступа

Если прибор заблокирован и параметры настройки изменить невозможно, то для перехода в режим настройки необходимо снять аппаратную или программную блокировку (т. е. разрешить настройку). Если на дисплее отображается символ замка, то прибор в данный момент защищен от записи.

Чтобы разблокировать прибор:

- переведите переключатель защиты от записи, находящийся на задней стороне дисплея, в положение OFF (аппаратная защита от записи), или
- деактивируйте программную защиту от записи с помощью управляющей программы. См. описание параметра Define device write protection.  $\rightarrow \blacksquare 80$

Если аппаратная защита от записи активна (переключатель защиты от записи  $\lceil \cdot \rceil$ установлен в положение ON), то снять защиту от записи с помощью управляющей программы невозможно. Прежде чем активировать или деактивировать программную защиту от записи с помощью управляющей программы, необходимо снять аппаратную защиту от записи.
# 9 Диагностика и устранение неисправностей

### 9.1 Устранение общих неисправностей

Если сбой произошел после ввода в эксплуатацию или в процессе эксплуатации, всегда начинайте устранение неисправностей с проверки по приведенным ниже контрольным спискам. Ответы на вопросы контрольных списков позволяют прийти непосредственно к причине неисправности и соответствующим мерам по ее устранению.

В случае серьезной неисправности измерительный прибор, возможно, придется отправить изготовителю для ремонта. Прежде чем возвращать прибор компании Endress+Hauser, прочитайте раздел «Возврат». →  $\triangleq$  47

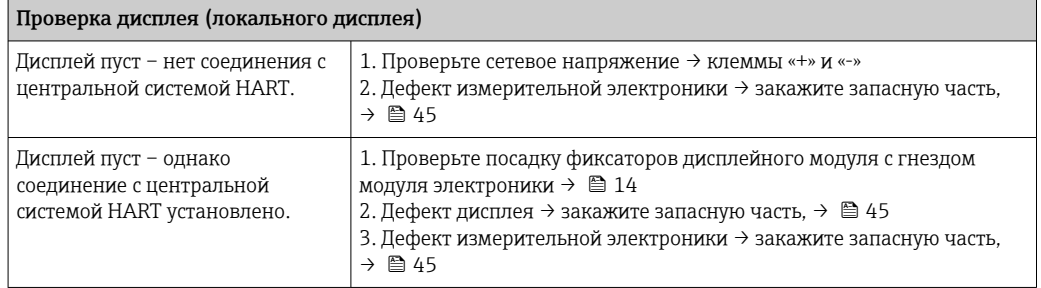

#### 

#### Отображение локальных сообщений об ошибках на дисплее

→ ■ 39

#### $\begin{array}{c} \square \end{array}$

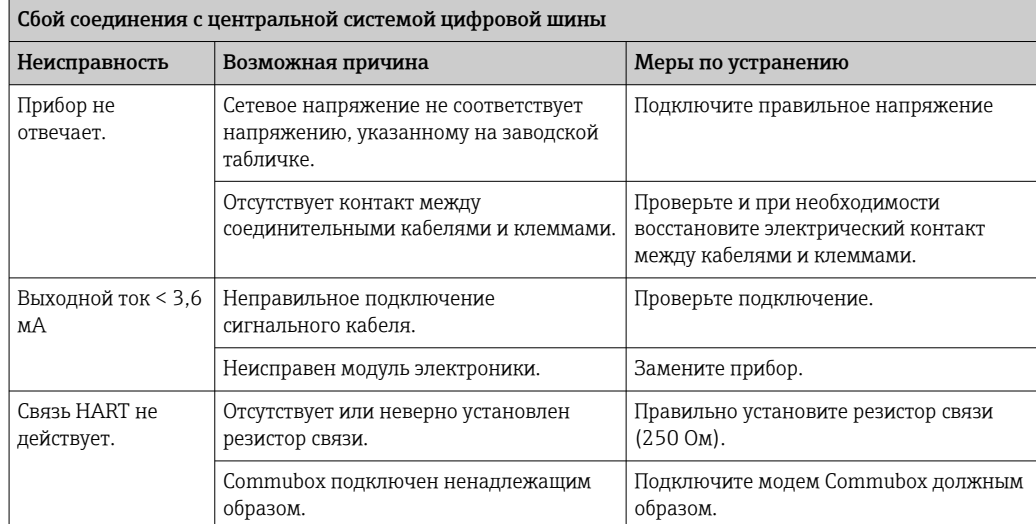

#### $\Box$

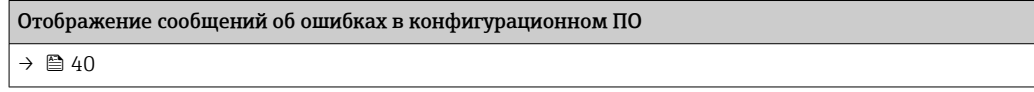

#### $\hfill\ensuremath{\mathbf{U}}$

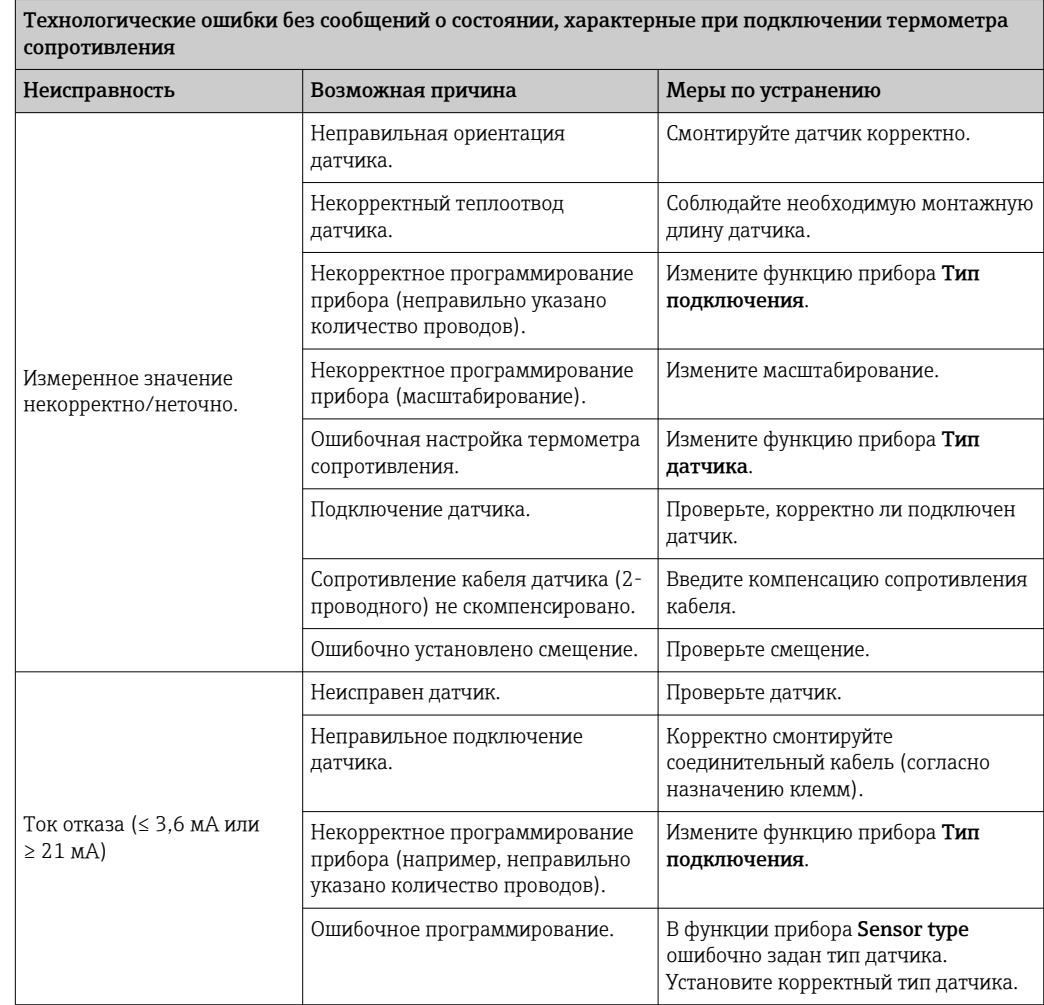

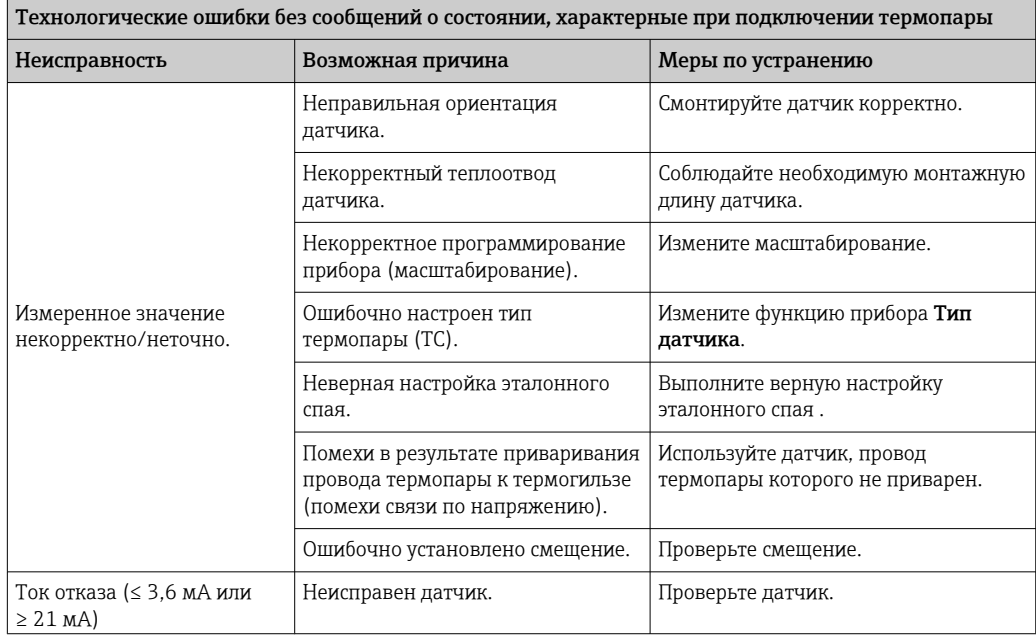

<span id="page-38-0"></span>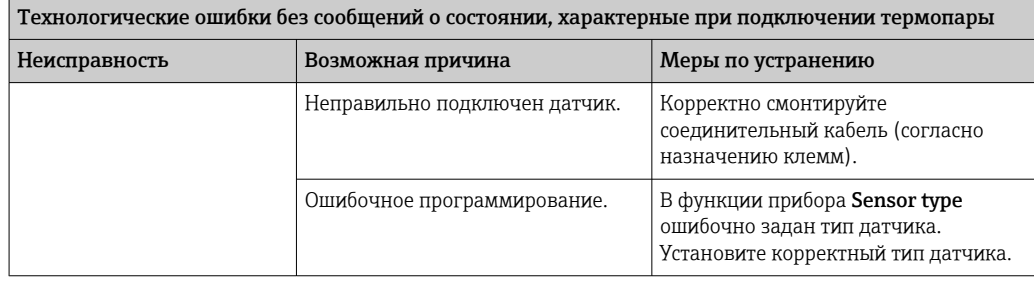

### 9.2 Обзор диагностической информации

#### 9.2.1 Отображение диагностических событий

#### УВЕДОМЛЕНИЕ

Сигналы состояния и диагностическое поведение для определенных диагностических событий можно настроить вручную. Однако в случае диагностического события не гарантируется действительность измеренных значений для события и соответствие технологическим параметрам для сигналов состояния S и M и диагностического поведения типа Warning или Disabled.

‣ Выполните сброс назначения сигналов состояния на заводскую настройку.

#### *Сигналы состояния*

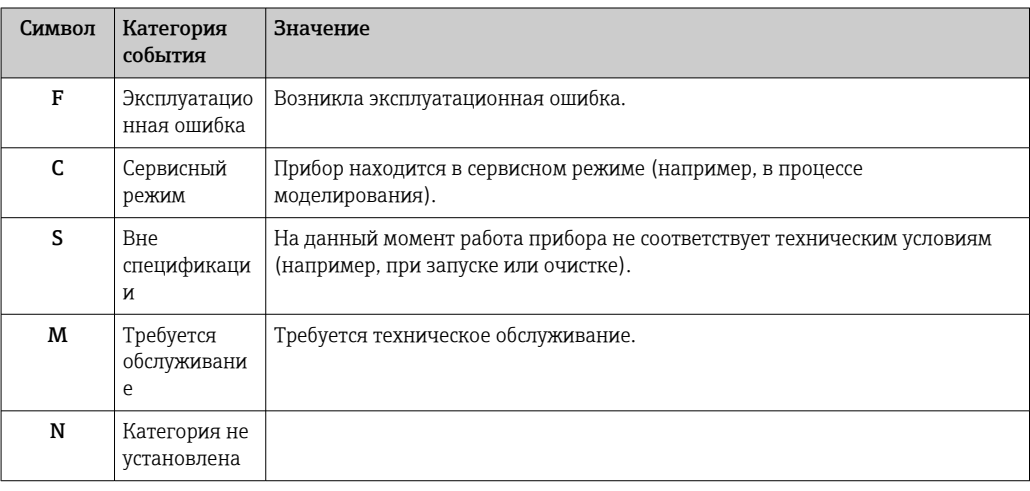

- Если действительное измеренное значение отсутствует, на дисплее чередуются строка «- - -- -» и сигнал состояния, а также номер ошибки и символ « $\mathbb{A}$ ».
- Если действительное измеренное значение имеется, на дисплее чередуются сигнал состояния и номер ошибки (7-сегментный дисплей) и первичное измеренное значение (PV) с символом « $\mathbb{A}$ ».

#### *Характеристики диагностики*

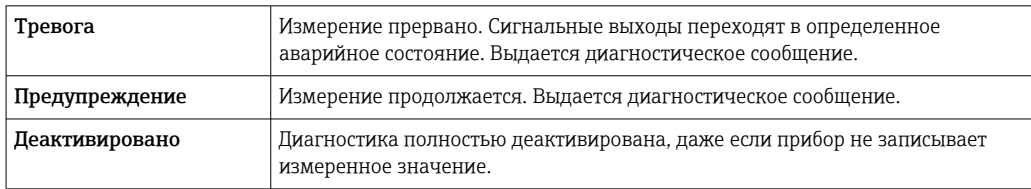

#### <span id="page-39-0"></span>Диагностическое событие и текст события

Ошибку можно идентифицировать по диагностическому событию. Краткое описание упрощает эту задачу, предоставляя информацию о сбое.

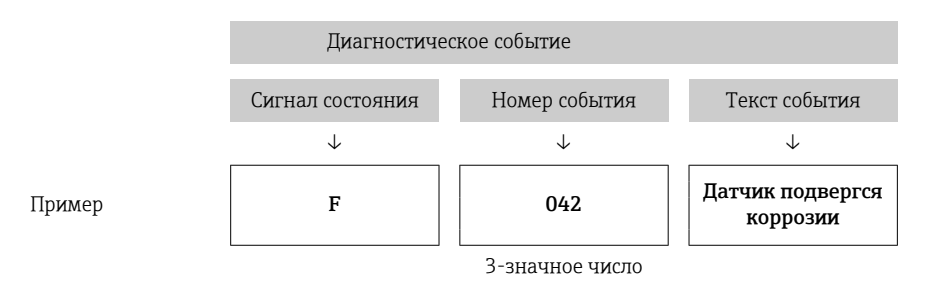

Если одновременно ожидаются несколько диагностических событий, отображается только диагностическое сообщение с наивысшим приоритетом. Дополнительные диагностические сообщения из очереди сообщений отображаются в подменю **Diagnostic list →**  $\triangleq$  **93. Основной особенностью приоритета отображения является** сигнал состояния в следующем порядке: F, C, S, M. Если ожидаются несколько диагностических событий с одним и тем же сигналом состояния, приоритет определяется в порядке номеров событий, например: F042 появляется перед F044 и перед S044.

Предыдущие диагностические сообщения, которые больше не находятся на R рассмотрении, отображаются  $\rightarrow$   $\blacksquare$  94в подменю Event logbook.

### 9.3 Диагностический список

Каждому диагностическому событию на заводе назначается определенное диагностическое поведение. Для некоторых диагностических событий назначение может быть настроено пользователем.

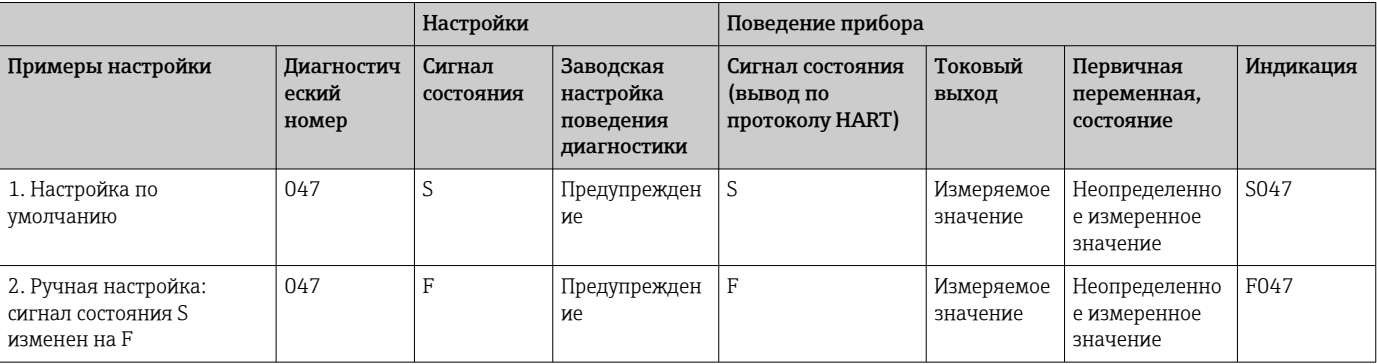

#### *Пример:*

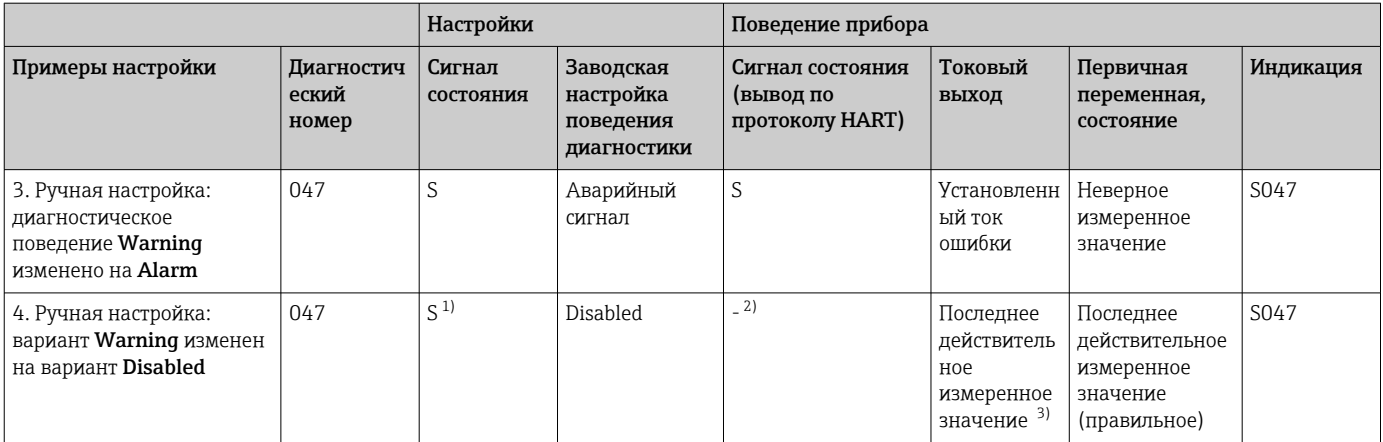

1) Параметр не связан с настройкой.

2) Сигнал состояния не отображается.<br>3) Ток отказа выводится при отсутстви Ток отказа выводится при отсутствии действительного измеренного значения.

> **1** Соответствующий вход датчика для этих диагностических событий можно определить по параметру Actual diag. channel или с помощью дисплея.

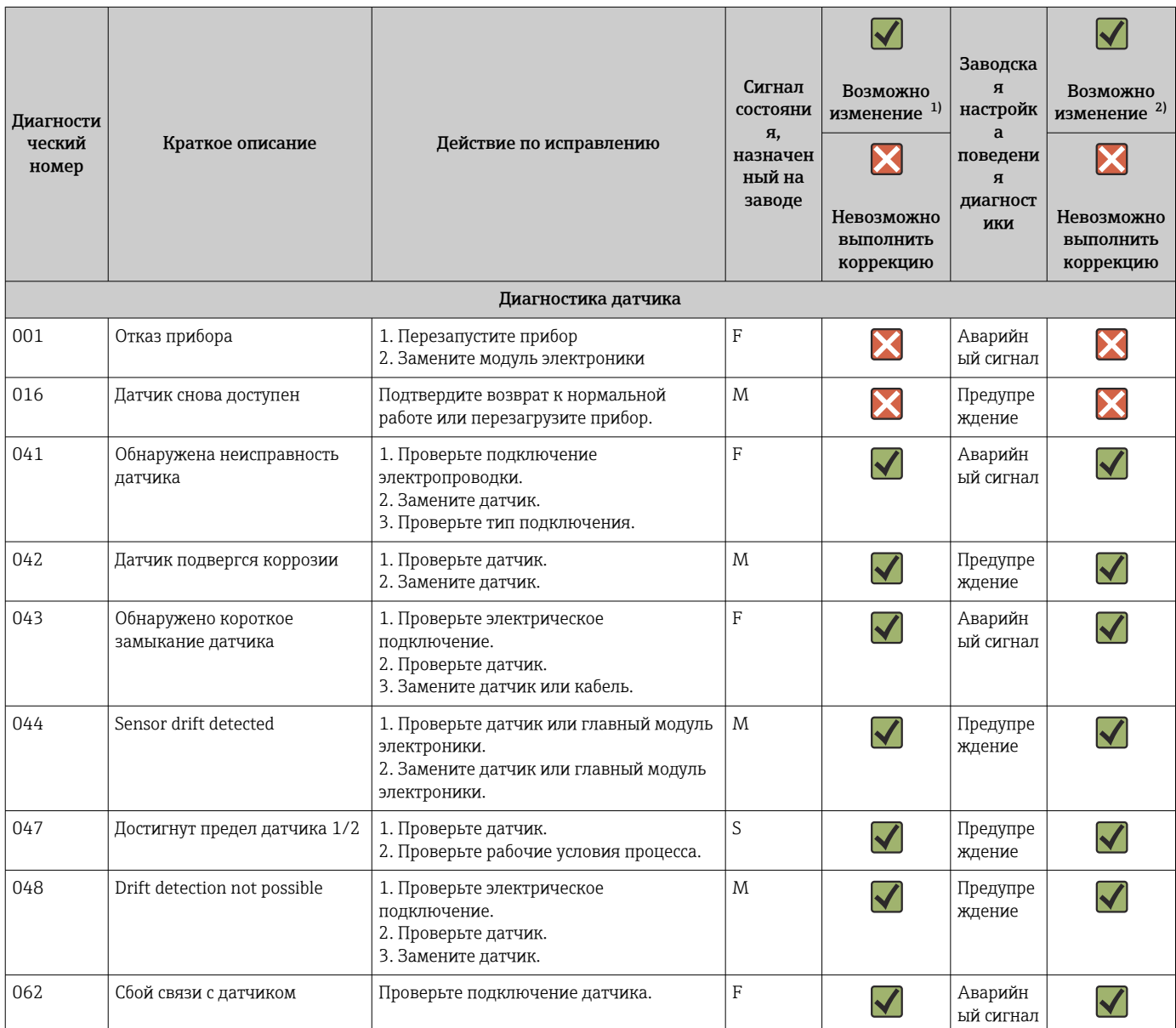

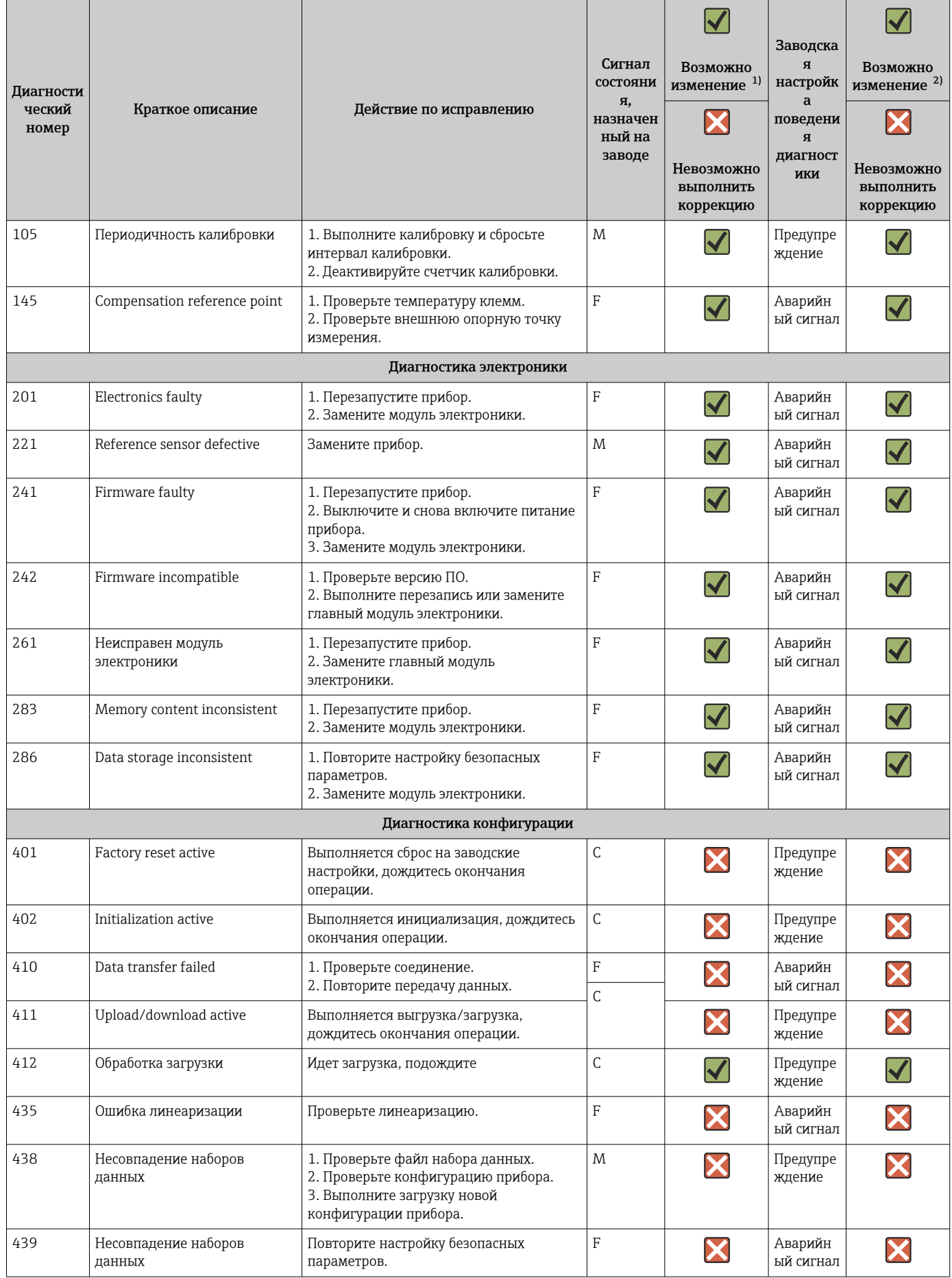

<span id="page-42-0"></span>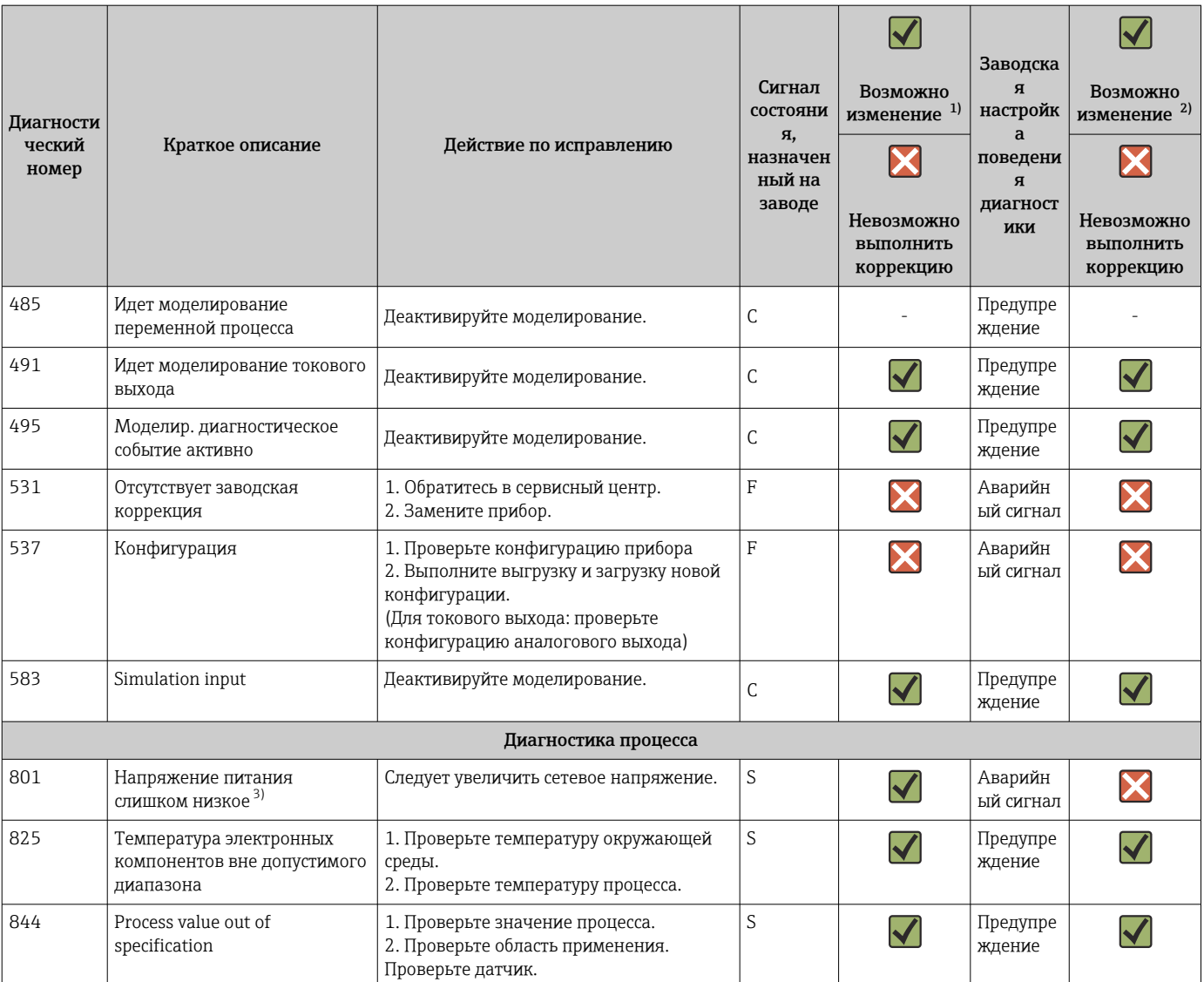

1) Можно установить состояние F, C, S, M, N

2) Можно установить вариант «Тревога», «Предупреждение» или «Деактивировано»

3) При этом диагностическом событии прибор всегда выводит состояние «низкого» напряжения (выходной ток ≤ 3,6 мА).

## 9.4 История разработки встроенного ПО

#### История изменений

Версия программного обеспечения (FW), указанная на заводской табличке и в руководстве по эксплуатации, отражает версию прибора: XX.YY.ZZ (пример: 01.02.01). XX Изменение главной версии. Больше несовместимо. Изменение прибора и руководства по эксплуатации. YY Изменение функций и режима эксплуатации. Совместимо.

Изменение руководства по эксплуатации. ZZ Исправления и внутренние изменения. В руководство по эксплуатации изменения не вносились.

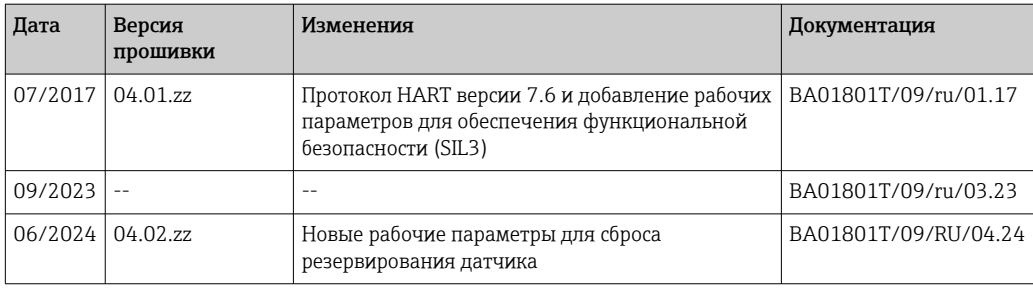

# 10 Техническое обслуживание

Специальное техническое обслуживание преобразователя температуры не требуется.

### 10.1 Очистка

Для очистки прибора можно использовать чистую сухую ткань.

# <span id="page-44-0"></span>11 Ремонт

### 11.1 Общие указания

Ремонтные работы, не описанные в данном руководстве по эксплуатации, подлежат выполнению только силами изготовителя или специалистами сервисного отдела.

### 11.2 Запасные части

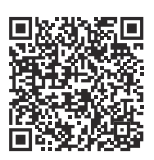

Для запасных частей, в настоящее время доступных для продукта, смотрите онлайн на: https://www.endress.com/deviceviewer (→ Введите серийный номер)

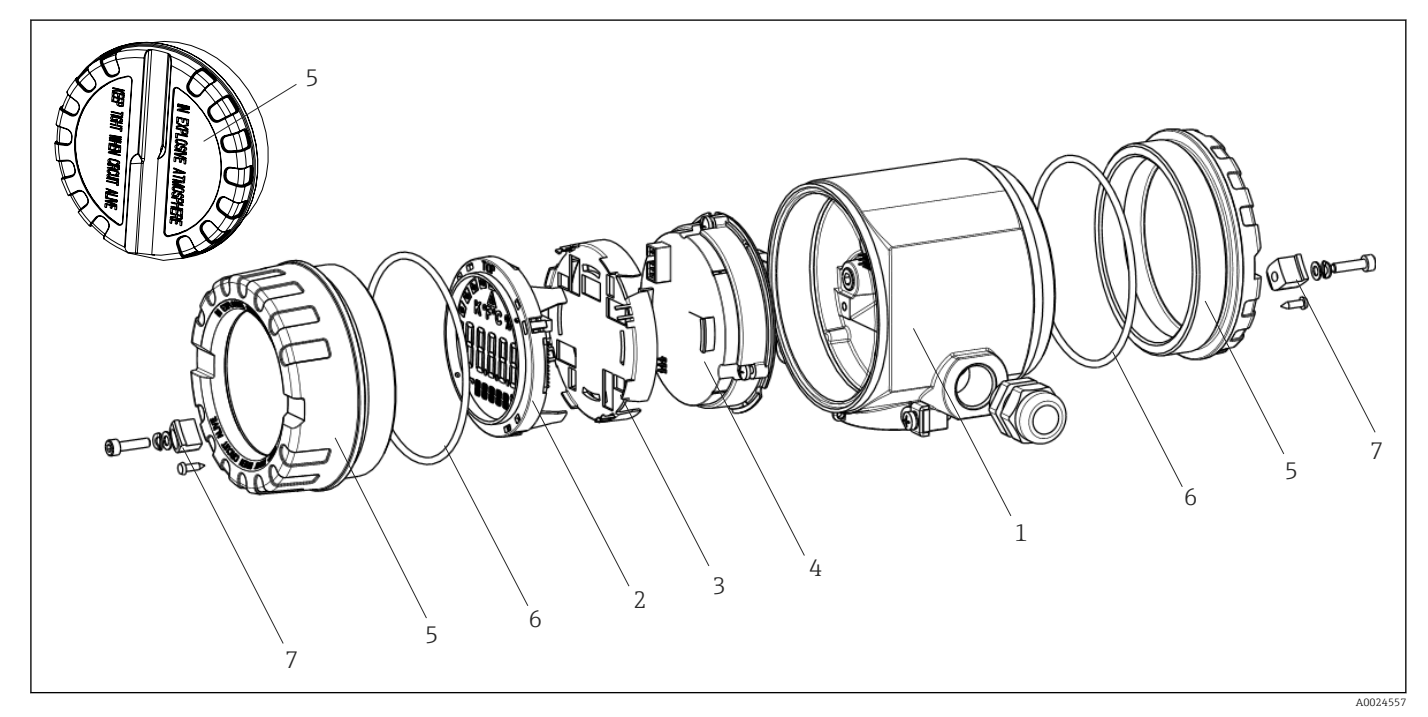

 *15 Запасные части для полевого преобразователя*

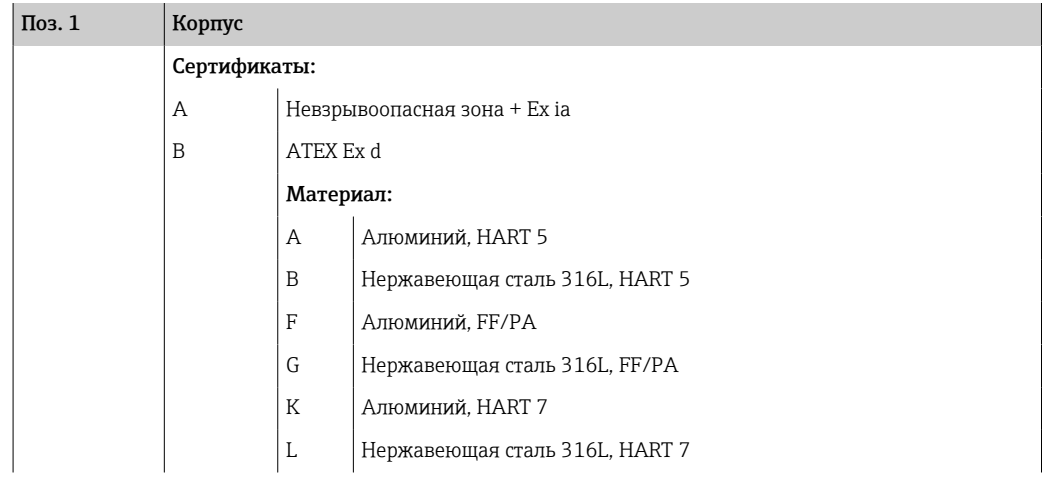

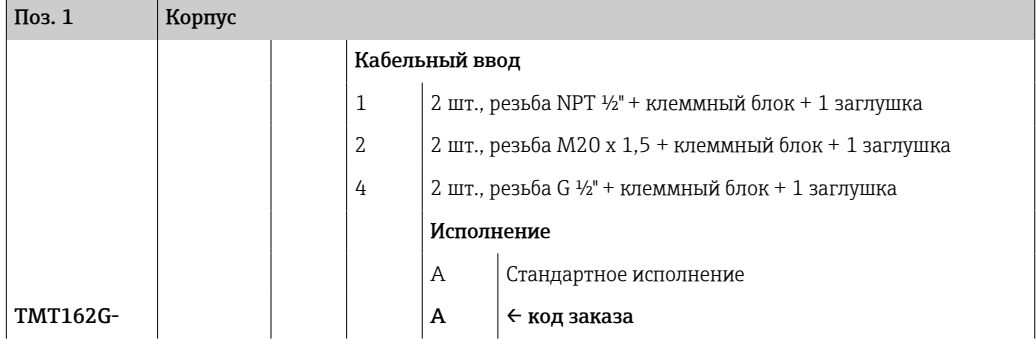

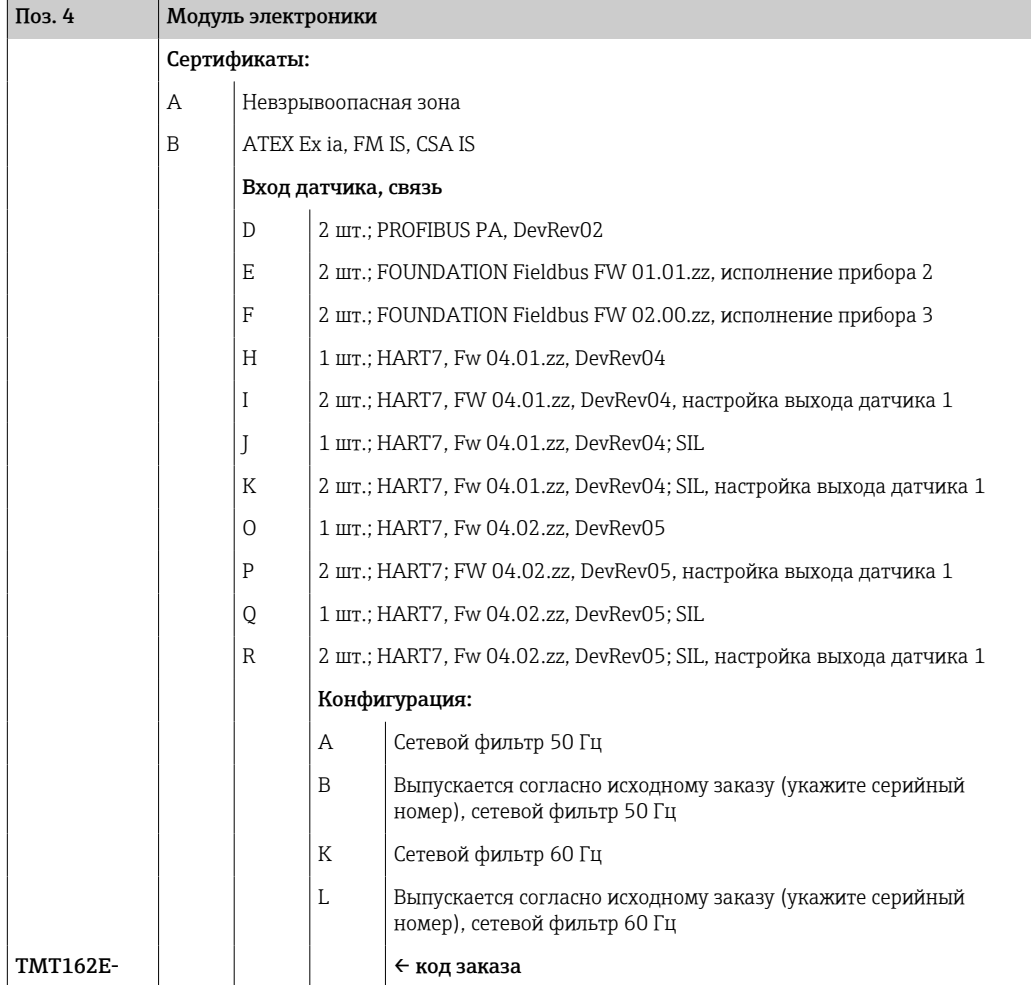

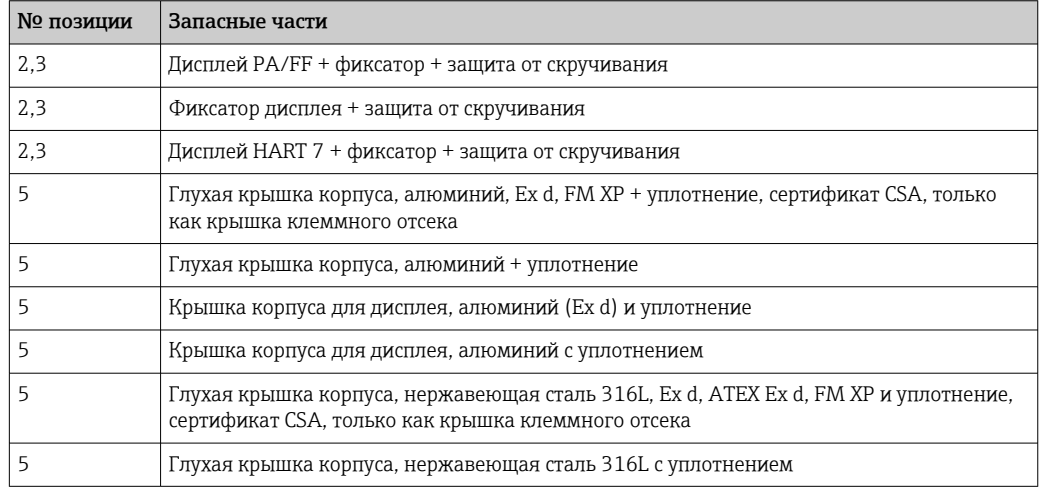

<span id="page-46-0"></span>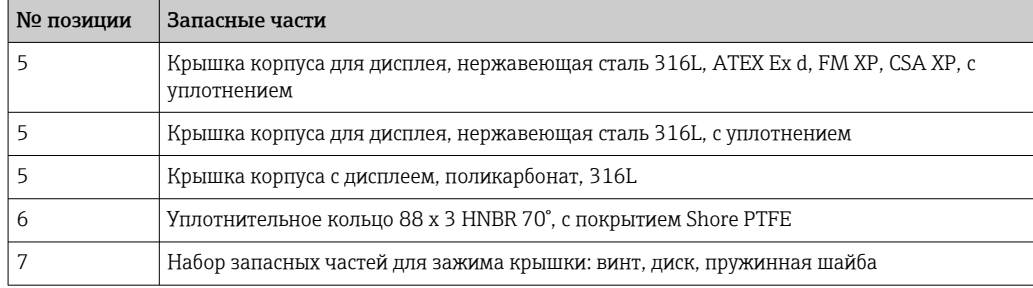

### 11.3 Возврат

Требования, предъявляемые к безопасному возврату прибора, могут варьироваться в зависимости от типа прибора и национального законодательства.

- 1. Подробнее см. на сайте: https://www.endress.com/support/return-material Выберите регион.
- 2. При возврате прибора упаковывайте его таким образом, чтобы он был надежно защищен от внешних воздействий. Наибольшую степень защиты обеспечивает оригинальная упаковка.

### 11.4 Утилизация

**Если этого требует Директива 2012/19 ЕС об отходах электрического и** электронного оборудования (WEEE), изделия маркируются указанным символом, с тем чтобы свести к минимуму возможно как несортированных коммунальных отходов. Не утилизируйте изделия с такой маркировкой как несортированные коммунальные отходы. Вместо этого верните их изготовителю для утилизации в соответствии с действующими правилами.

## 12 Вспомогательное оборудование

Для этого прибора поставляются различные аксессуары, которые можно заказать в Endress+Hauser как при поставке прибора, так и позднее. За подробной информацией о соответствующем коде заказа обратитесь в региональное торговое представительство Endress+Hauser или посетите страницу прибора на веб-сайте Endress+Hauser: [www.endress.com](https://www.endress.com).

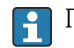

При заказе аксессуаров необходимо указывать серийный номер прибора!

### 12.1 Вспомогательное оборудование для конкретных устройств

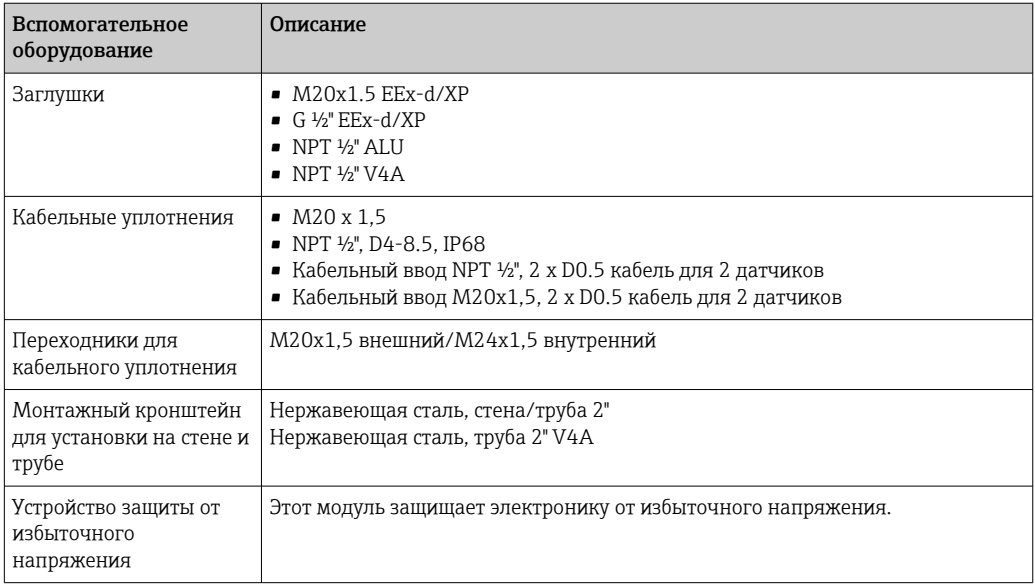

### 12.2 Аксессуары, обусловленные типом обслуживания

#### Applicator

Программное обеспечение для выбора и расчета измерительных приборов Endress+Hauser:

- расчет всех необходимых данных для определения оптимального измерительного прибора, таких как падение давления, точность или присоединения к процессу;
- графическое представление результатов расчета.

Управление всеми связанными с проектом данными и параметрами на протяжении всего жизненного цикла проекта, документирование этих данных, удобный доступ.

#### Applicator доступен:

https://portal.endress.com/webapp/applicator.

#### Конфигуратор

Product Configurator – средство для индивидуальной конфигурации изделия.

- Самая актуальная информация о вариантах конфигурации.
- В зависимости от прибора: непосредственный ввод данных конкретной точки измерения, таких как диапазон измерения или язык управления.
- Автоматическая проверка критериев исключения.
- Автоматическое формирование кода заказа и его расшифровка в формате PDF или Excel.
- Возможность направить заказ непосредственно в офис Endress+Hauser.

Product Configurator доступен на веб-сайте Endress+Hauser: www.endress.com -> Выберите раздел Corporate -> Выберите страну -> Выберите раздел Products -> Выберите изделие с помощью фильтров и поля поиска -> Откройте страницу изделия -> После нажатия кнопки Configure, находящейся справа от изображения изделия, откроется Product Configurator.

#### FieldCare SFE500

Инструментальное средство для управления парком приборов на основе технологии FDT.

С его помощью можно настраивать все интеллектуальные полевые приборы в системе и управлять ими. Кроме того, получаемая информация о состоянии обеспечивает эффективный мониторинг состояния приборов.

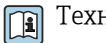

Техническое описание TI00028S.

#### DeviceCare SFE100

Конфигурационный инструмент для полевых приборов с интерфейсом HART, PROFIBUS или FOUNDATION Fieldbus.

ПО DeviceCare можно загрузить на веб-сайте www.software-products.endress.com. Чтобы загрузить приложение, необходимо зарегистрироваться на портале ПО компании Endress+Hauser.

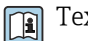

Техническое описание TI01134S.

### 12.3 Системные продукты

#### Регистратор безбумажный Memograph M

Регистратор безбумажный Memograph M представляет собой гибкую и мощную систему для организации параметров процесса. Дополнительно предлагаются платы обработки входных сигналов HART, по 4 входа на каждой (4/8/12/16/20), для получения высокоточных значений параметров процесса от приборов с протоколом HART, подключенных напрямую для вычисления и регистрации данных. Измеренные параметры процесса четко и ясно отображаются на дисплее. Их регистрация, мониторинг относительно предельных значений и анализ осуществляются в надежном и безопасном режиме. Измеренные и рассчитанные значения можно свободно переносить в системы более высокого уровня с использованием стандартных протоколов связи. Также возможен обмен информацией между отдельными модулями оборудования.

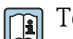

Техническая информация: TI01180R

#### RN22

Одно- или двухканальный активный барьер для безопасного разделения стандартных сигнальных цепей от 0/4 до 20 мА с двунаправленной передачей HART. В опции дубликатора сигнала входной сигнал передается на два гальванически развязанных выхода. Прибор имеет один активный и один пассивный токовые входы; выходы могут работать активно или пассивно. Для RN22 требуется напряжение питания 24 В пост. тока.

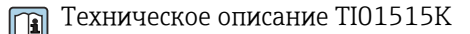

#### RN42

Одноканальный активный барьер для безопасного разделения стандартных сигнальных цепей от 0/4 до 20 мА с двунаправленной передачей HART. Устройство имеет один активный и один пассивный токовый вход; выходы могут работать активно или пассивно. RN42 может питаться от широкого диапазона напряжений 24 до 230 Впеременного/постоянного тока.

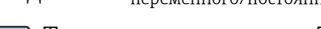

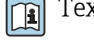

Техническое описание TI01584K

RIA15

Дисплей процесса, цифровой, с питанием по сигнальной цепи 4 до 20 мА, монтаж на панели, с передачей данных по протоколу HART (опционально). Дисплеи 4 до 20 мА или до 4 переменных процесса HART

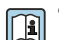

Техническая информация TI01043K

# 13 Технические характеристики

### 13.1 Вход

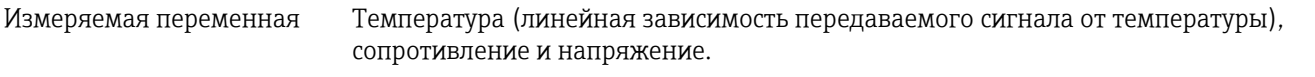

Диапазон измерений Существует возможность подключения двух независимых друг от друга датчиков  $^{\rm 1)}$ . Измерительные входы не имеют гальванической изоляции друг от друга.

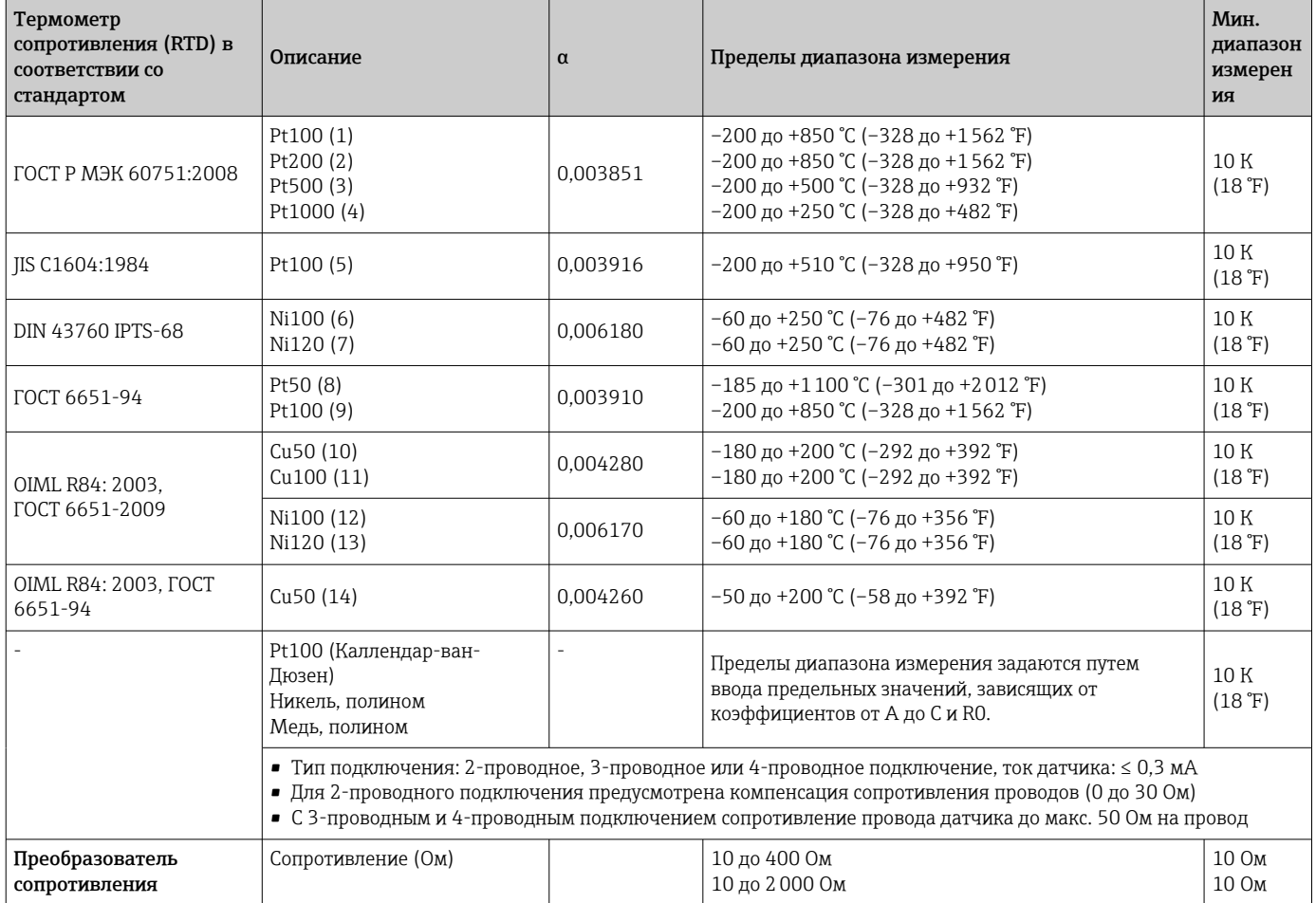

<sup>1)</sup> В случае двуканального измерения необходимо сконфигурировать одну и ту же единицу для двух каналов (например, для обоих каналов °C, F или K). Независимое двуканальное измерение с преобразователями сопротивления (Ом) и преобразователями напряжения (мВ) невозможно.

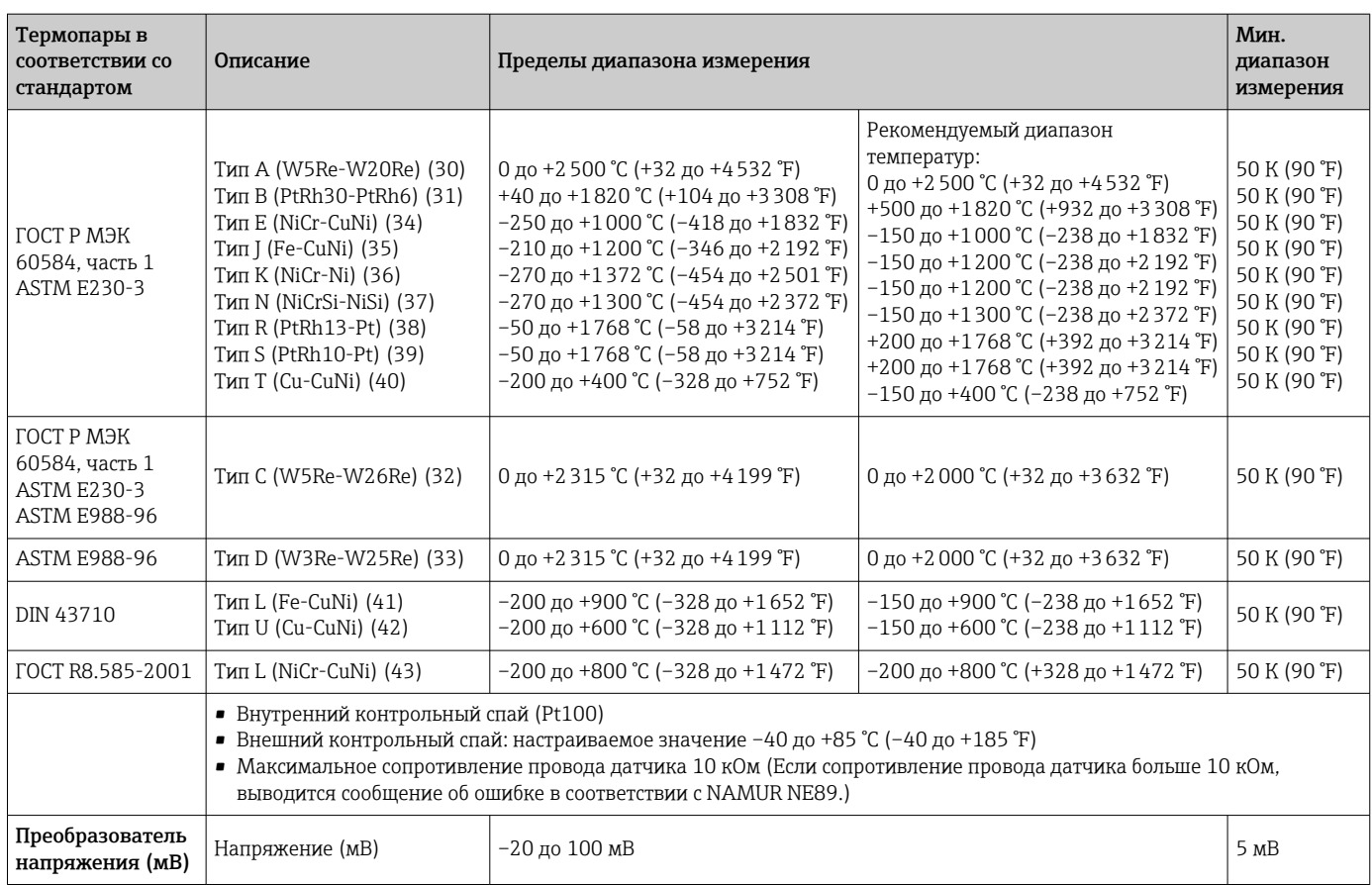

Тип входа *Если используются входные сигналы обоих датчиков, то возможны перечисленные ниже комбинации соединений.*

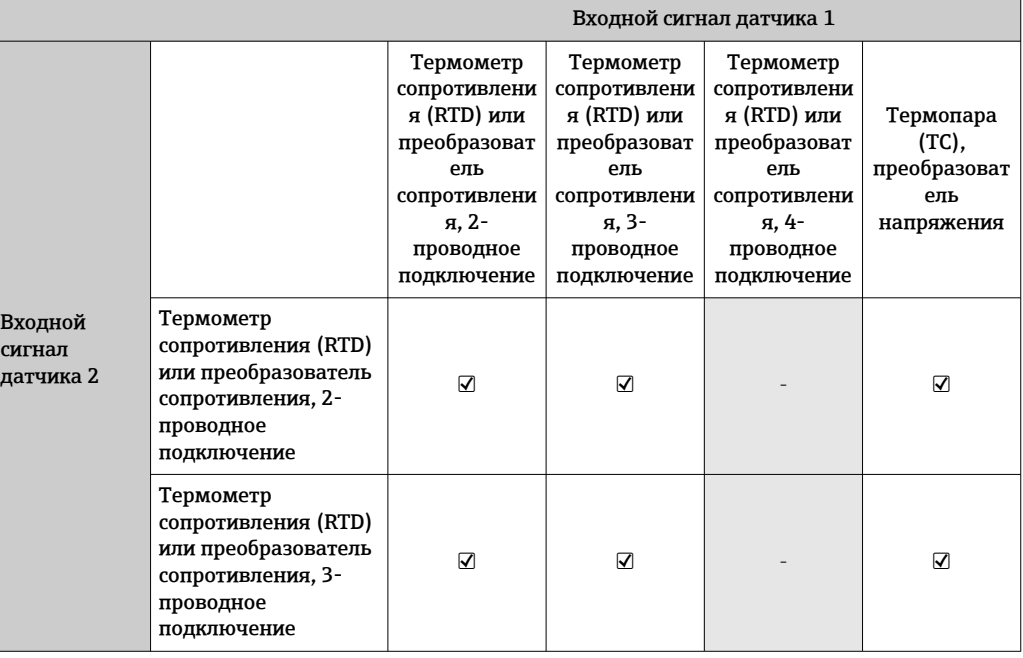

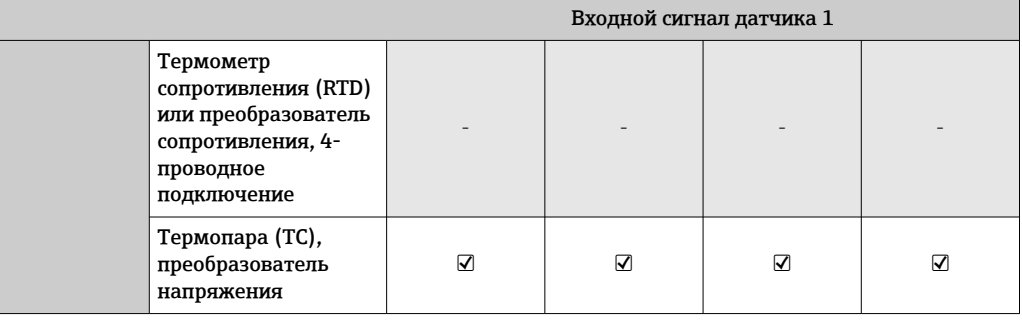

### 13.2 Выход

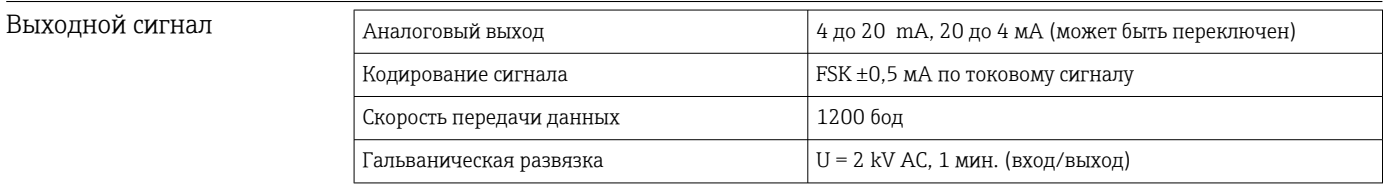

#### Информация об отказах Информация об отказах в соответствии с NAMUR NE43:

Информация об отказах возникает в тех случаях, когда данные об измерении пропадают или становятся недостоверными. При этом формируется полный список всех ошибок, возникших в измерительной системе.

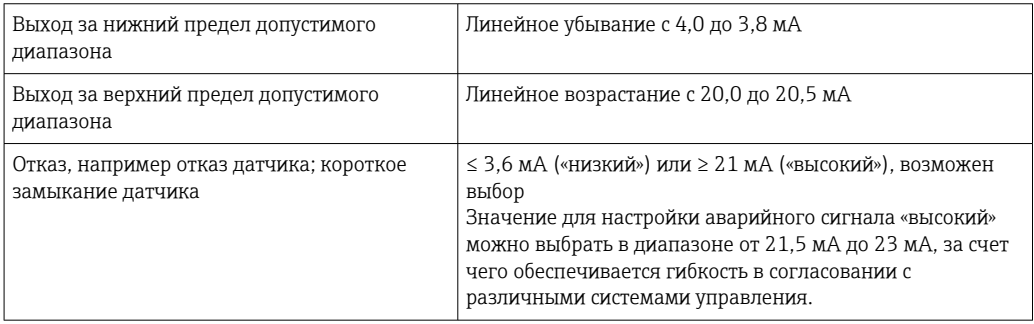

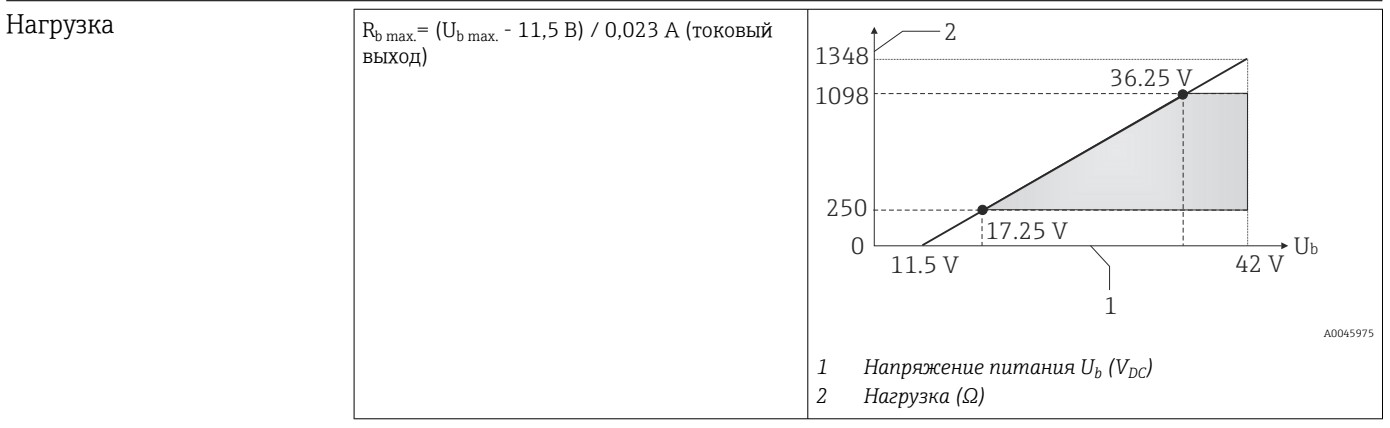

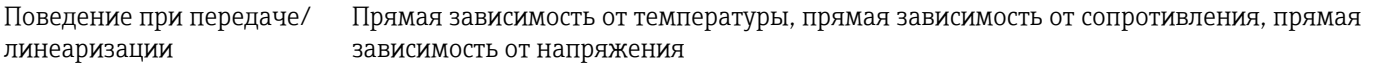

### Фильтр Цифровой фильтр первого порядка: 0 до 120 с

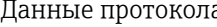

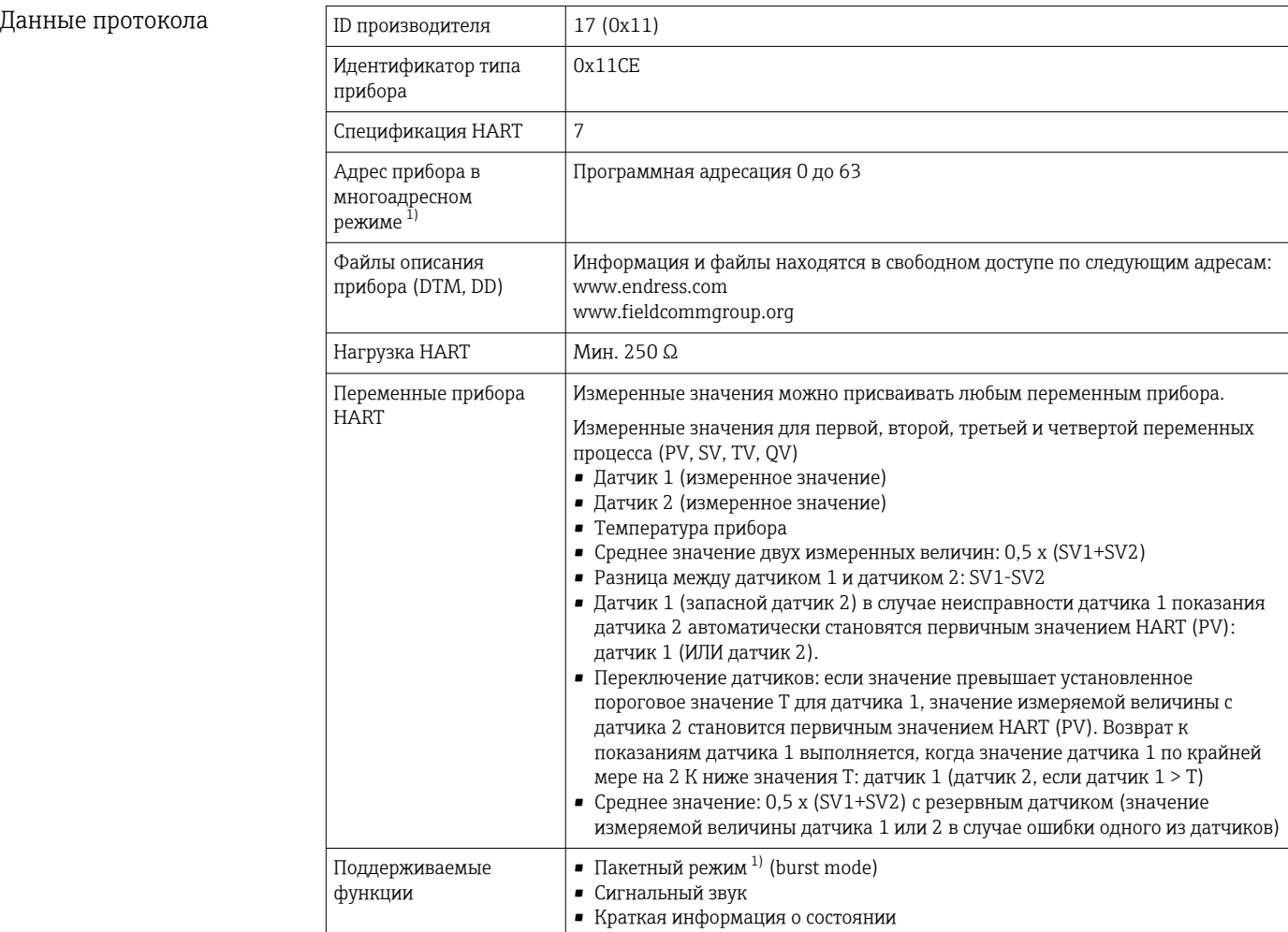

1) Невозможно в режиме SIL, см. Руководство по функциональной безопасности FY01106T.

#### *Данные беспроводной передачи HART*

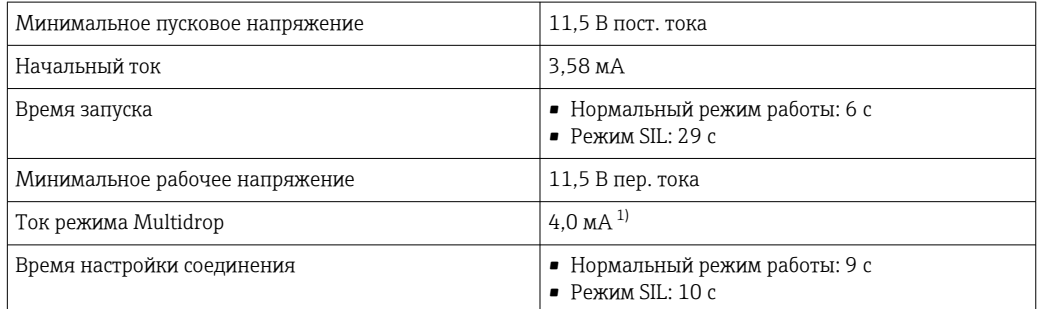

1) Без тока Multidrop в режиме SIL

Защита параметров прибора от записи

- Аппаратная: защита от записи с помощью DIP-переключателя на электронном модуле в приборе защита от записи с помощью DIP-переключателя на электронном модуле в приборе
- Программная: защита от записи с помощью пароля

Задержка включения • До запуска протокола HART, прибл. 10 с, в процессе задержки срабатывания =  $I_a$ ≤ 3,6 мА

• До появления первого настоящего сигнала измеренного значения на токовом выходе, прибл. 28 с, в процессе задержки срабатывания = I $_{\rm a}$   $\leq$  3,6 мA

### 13.3 Источник питания

Сетевое напряжение Значения для общепромышленных зон, защита от неправильной полярности: • 11,5 В  $\leq$  Vcc  $\leq$  42 В (стандарт)  $-I \leq 23$  MA Значения для взрывоопасных зон см. в документации по взрывозащите. Питание преобразователя должно осуществляться от источника питания 11,5 до 42 В пост. тока в соответствии с классом 02 NEC (низкое напряжение/ низкий ток) с ограничением мощности до 8 А/150 ВА в случае короткого замыкания (в соответствии с IEC 61010-1, CSA 1010.1-92). Питание на прибор допускается подавать только от блока питания, оснащенного  $\mathbf{a}$ электрической цепью с ограничением энергии в соответствии с правилами UL/EN/МЭК 61010-1 (раздел 9.4) и требованиями таблицы 18.

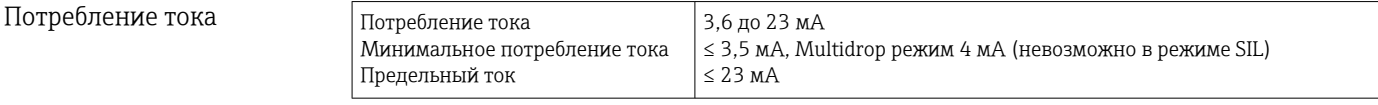

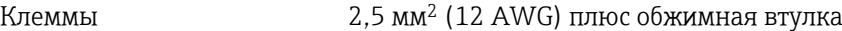

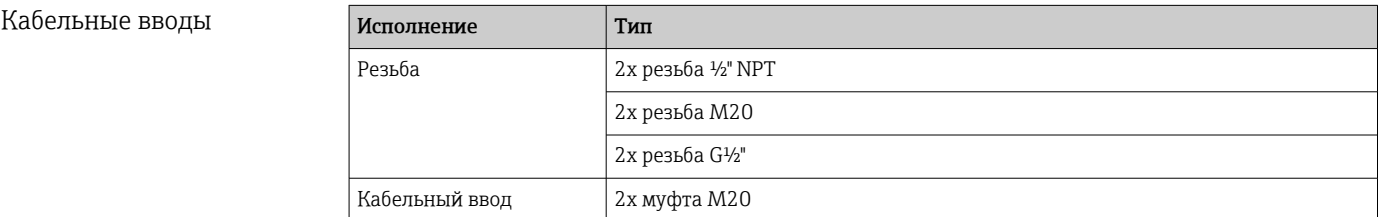

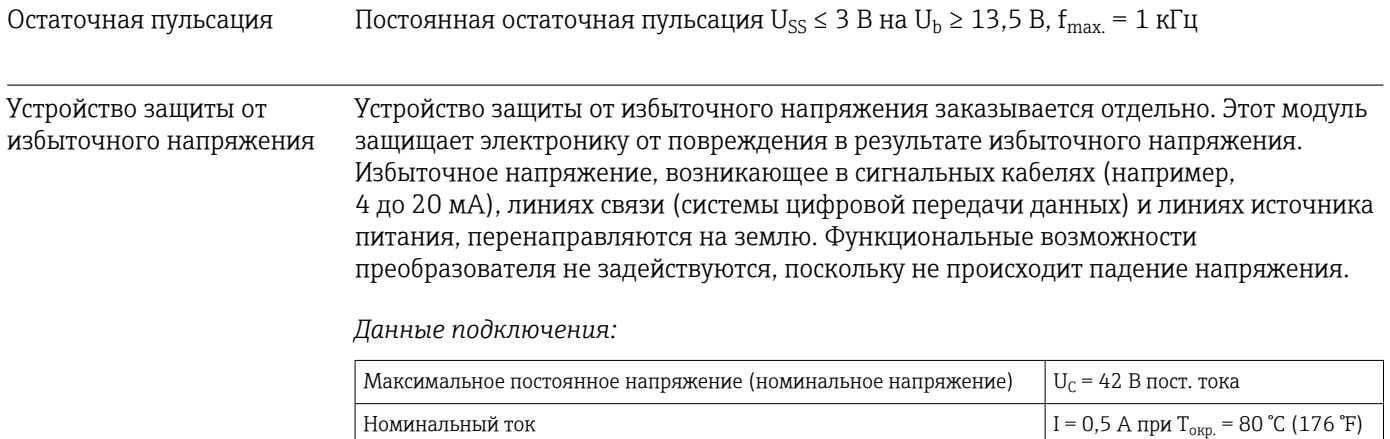

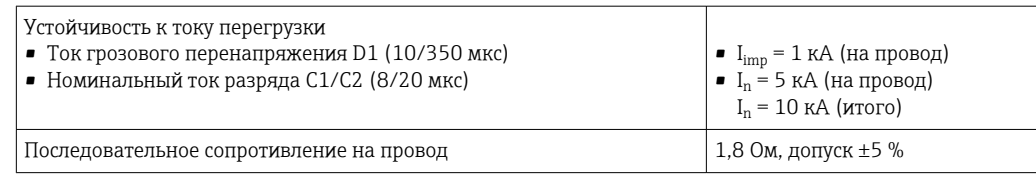

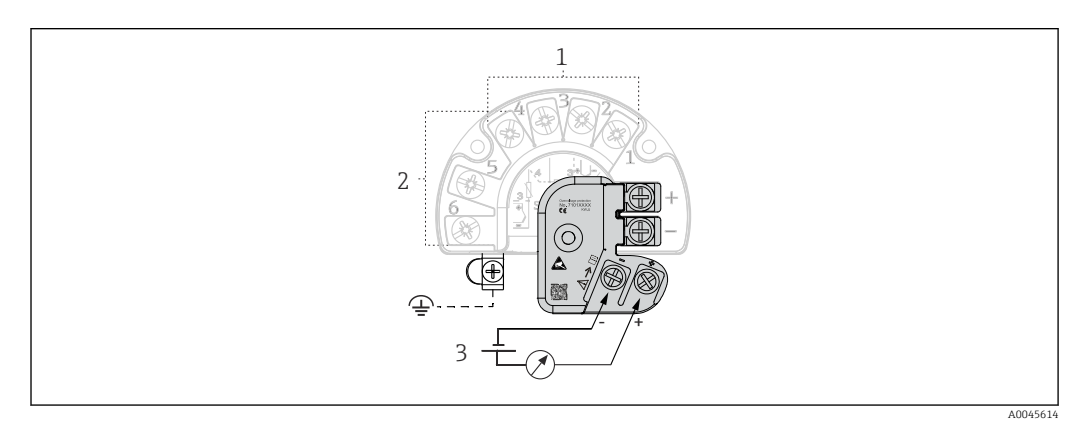

 *16 Электрическое подключение устройства защиты от избыточного напряжения*

- 
- *1 Датчик 1 2 Датчик 2*
- *3 Подключение шины и источник питания*

#### Заземление

Прибор должен быть подключен к проводу выравнивания потенциалов. Соединение между корпусом и локальным заземлением должно иметь минимальное поперечное сечение 4 мм<sup>2</sup> (13 AWG). Все соединения контура заземления должны быть надежно затянуты.

## 13.4 Характеристики производительности

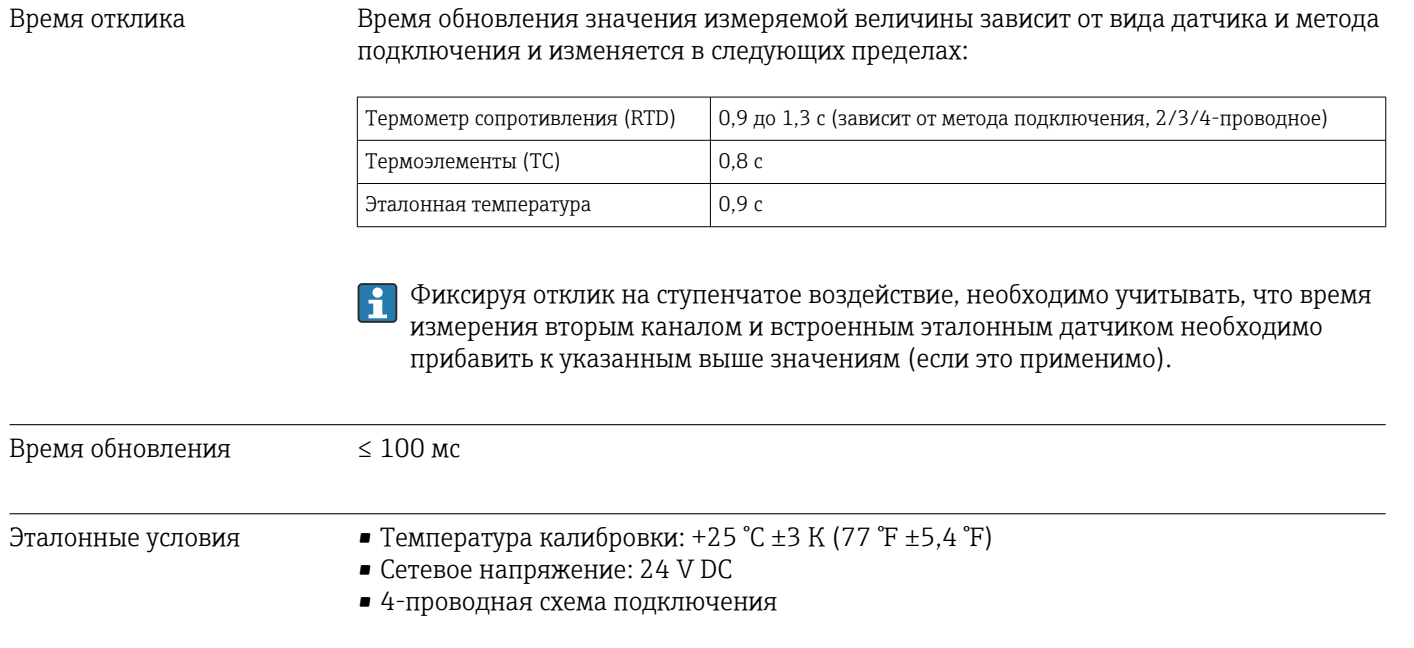

#### Максимальная погрешность измерения

В соответствии с DIN EN 60770 и референсными условиями, указанными выше. Данные погрешности измерения соответствуют ±2 σ (распределение по Гауссу), например 95,45%. Эти данные включают в себя нелинейность и повторяемость.

*Стандартная погрешность*

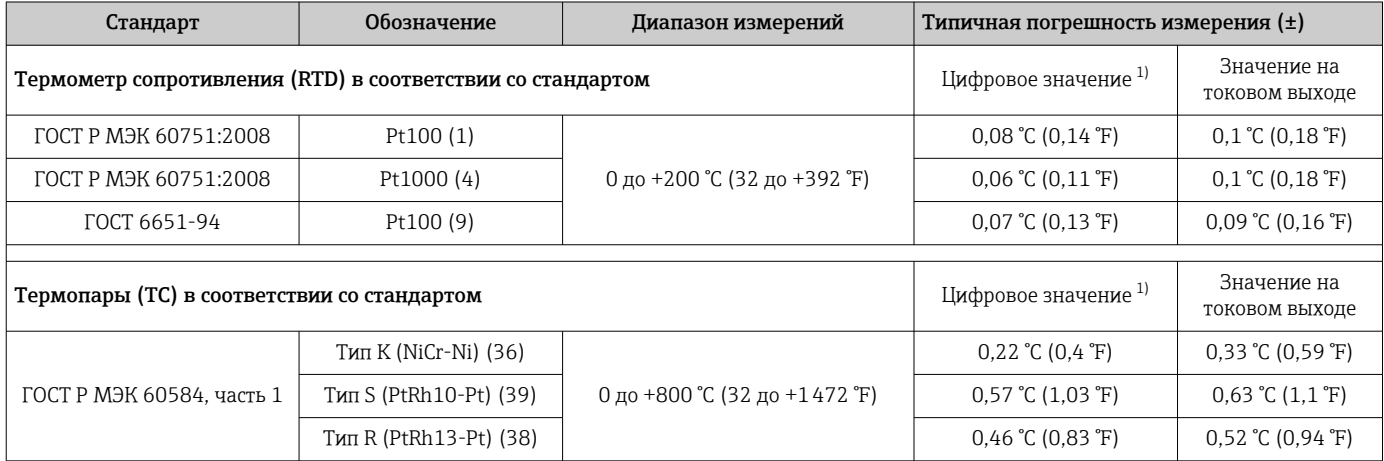

1) Значение измеряемой величины передается по протоколу HART

*Погрешность измерения для термометров сопротивления (RTD) и преобразователей сопротивления*

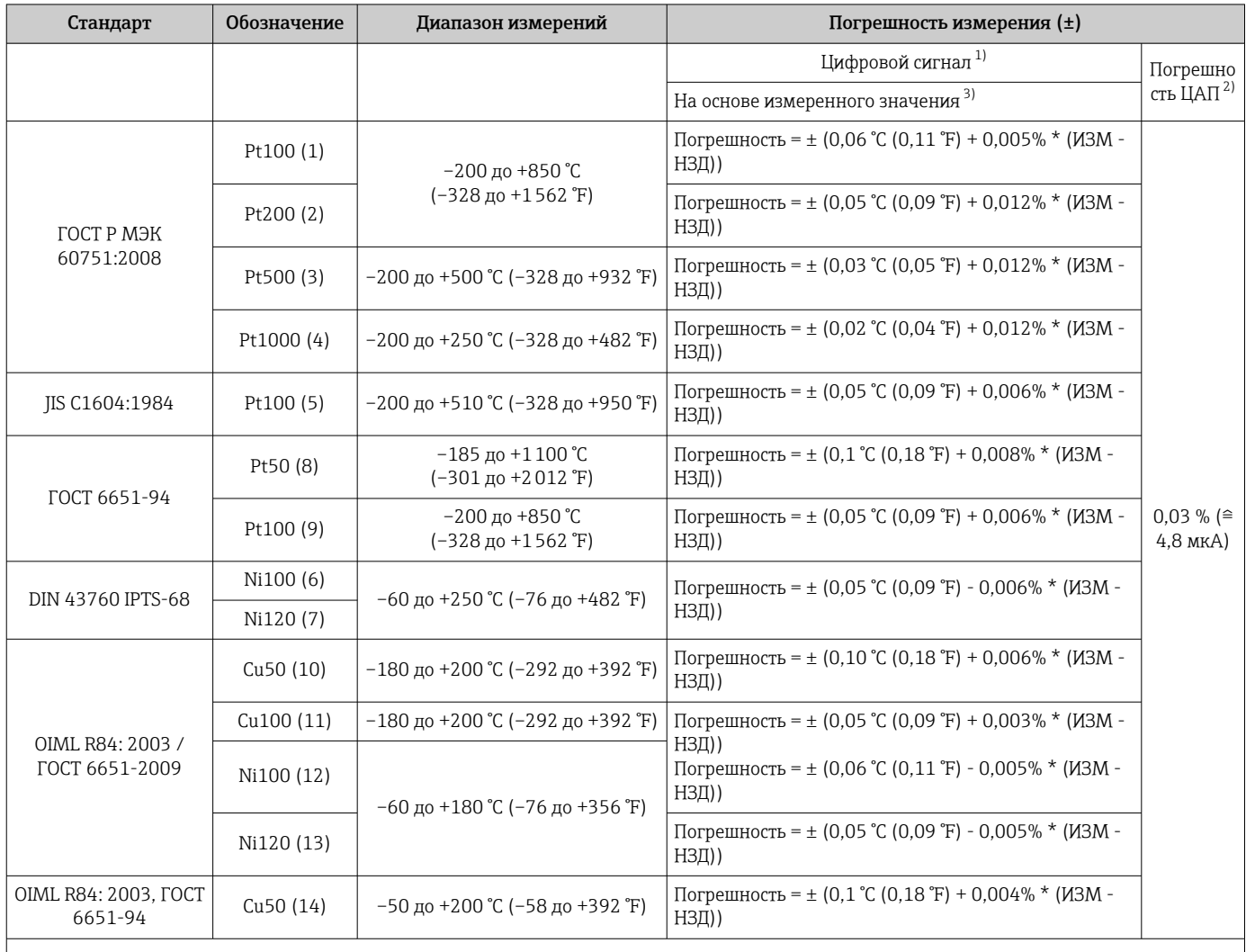

<span id="page-57-0"></span>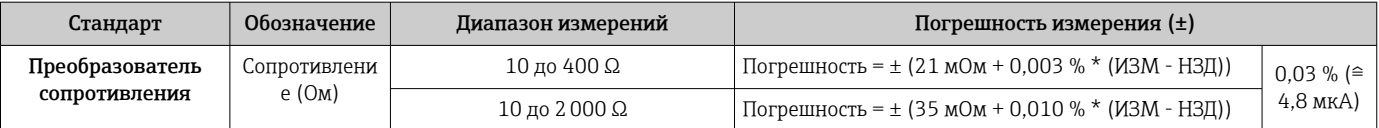

1) Значение измеряемой величины передается по протоколу HART

2) Процент на основе заданного диапазона выходного аналогового сигнала.

3) Возможно расхождение с максимальным измеренным ошибочным значением вследствие округления.

#### *Погрешность измерения для термопар (TC) и преобразователей напряжения*

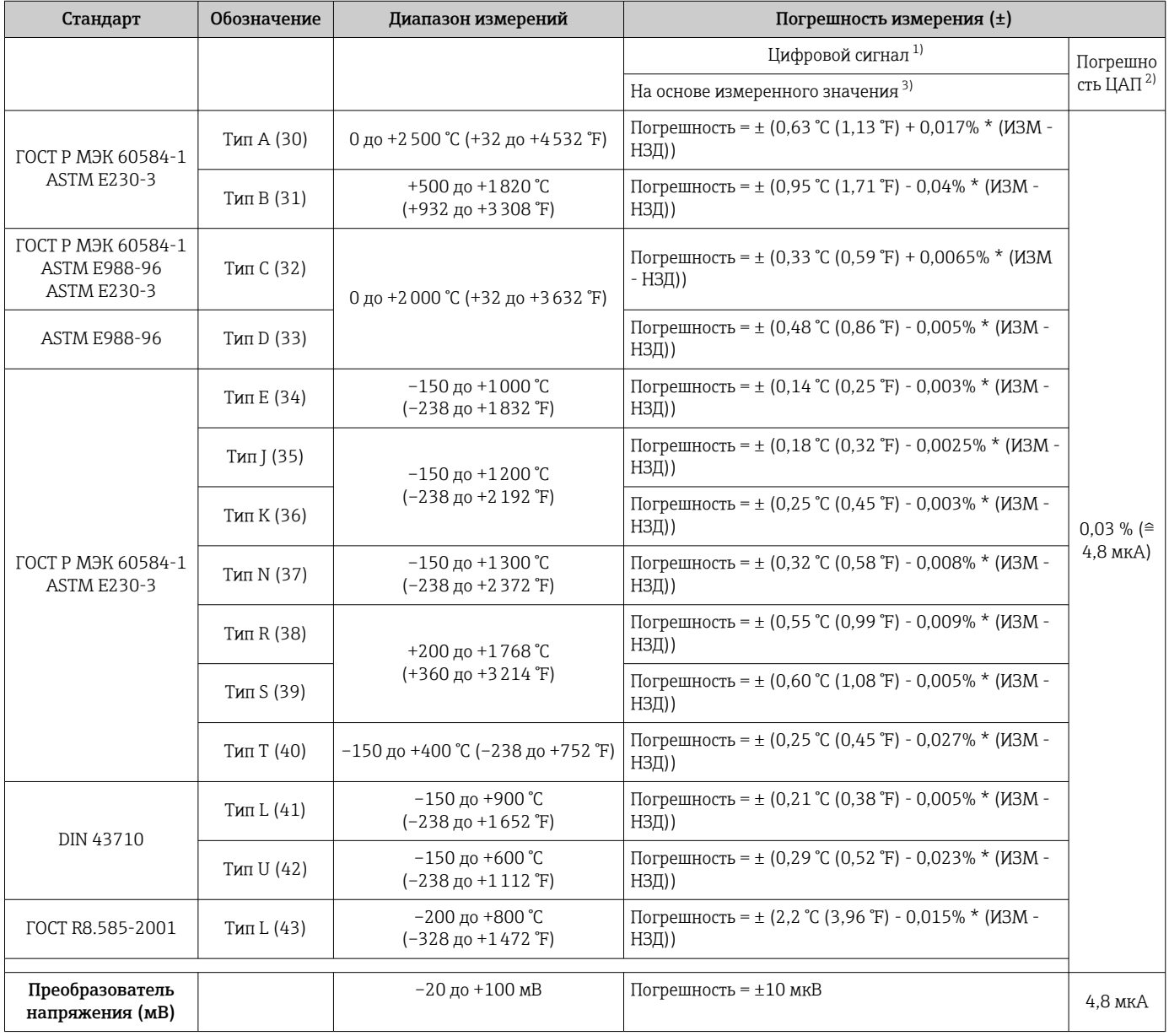

1) Значение измеряемой величины передается по протоколу HART

2) Процент на основе заданного диапазона выходного аналогового сигнала.

3) Возможно расхождение с максимальным измеренным ошибочным значением вследствие округления.

ИЗМ = Измеренное значение

LRV = нижнее значение диапазона для рассматриваемого датчика

Предел допускаемой основной погрешности преобразователя на токовом выходе =  $\sqrt$ (Погрешность АЦП² + Погрешность ЦАП²)

*Пример расчета с датчиком Pt100, диапазон измерений 0 до +200 °C (+32 до +392 °F), измеренное значение +200 °C (+392 °F), температура окружающей среды +25 °C (+77 °F), сетевое напряжение 24 В:*

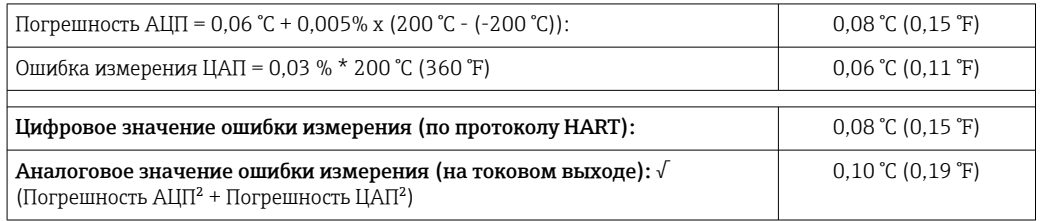

*Пример расчета с датчиком Pt100, диапазон измерений 0 до +200 °C (+32 до +392 °F), измеренное значение +200 °C (+392 °F), температура окружающей среды +35 °C (+95 °F), сетевое напряжение 30 В:*

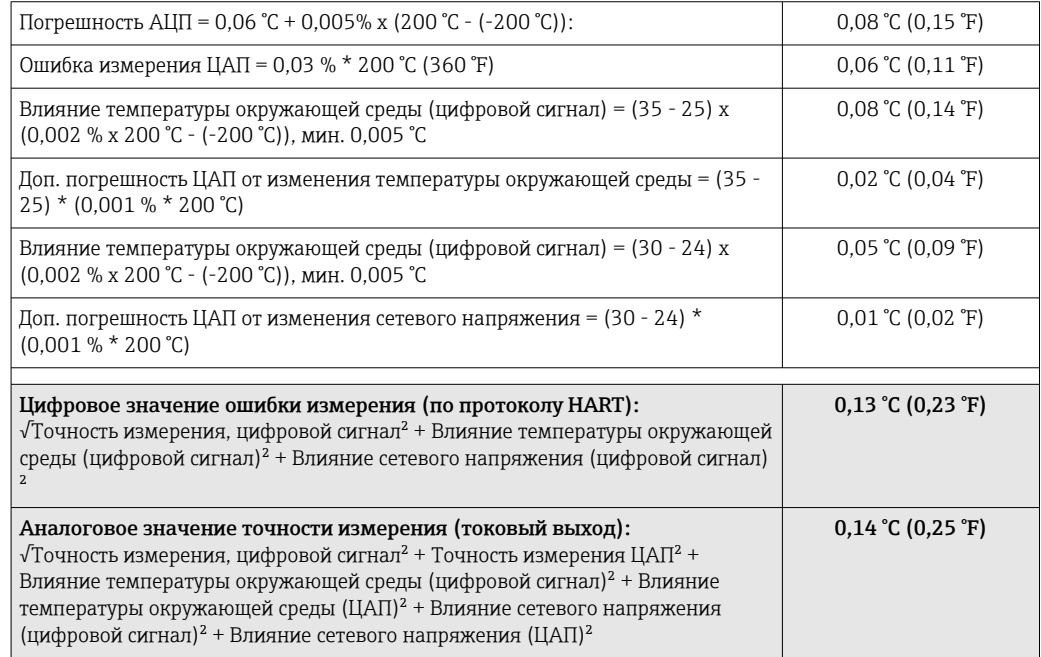

Данные погрешности измерения соответствуют 2 σ (распределение Гаусса).

ИЗМ = Измеренное значение

LRV = нижнее значение диапазона для рассматриваемого датчика

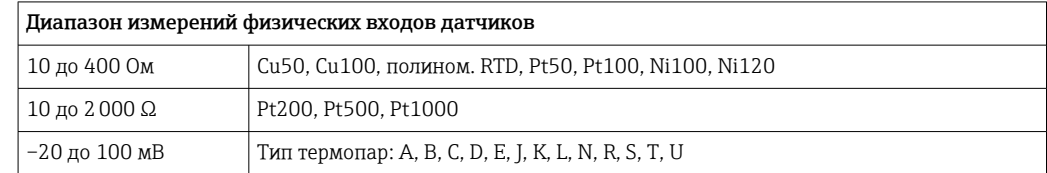

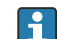

Другие погрешности измерения применяются в режиме SIL.

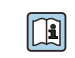

Более подробные сведения см. в руководстве по функциональной безопасности (FY01106T).

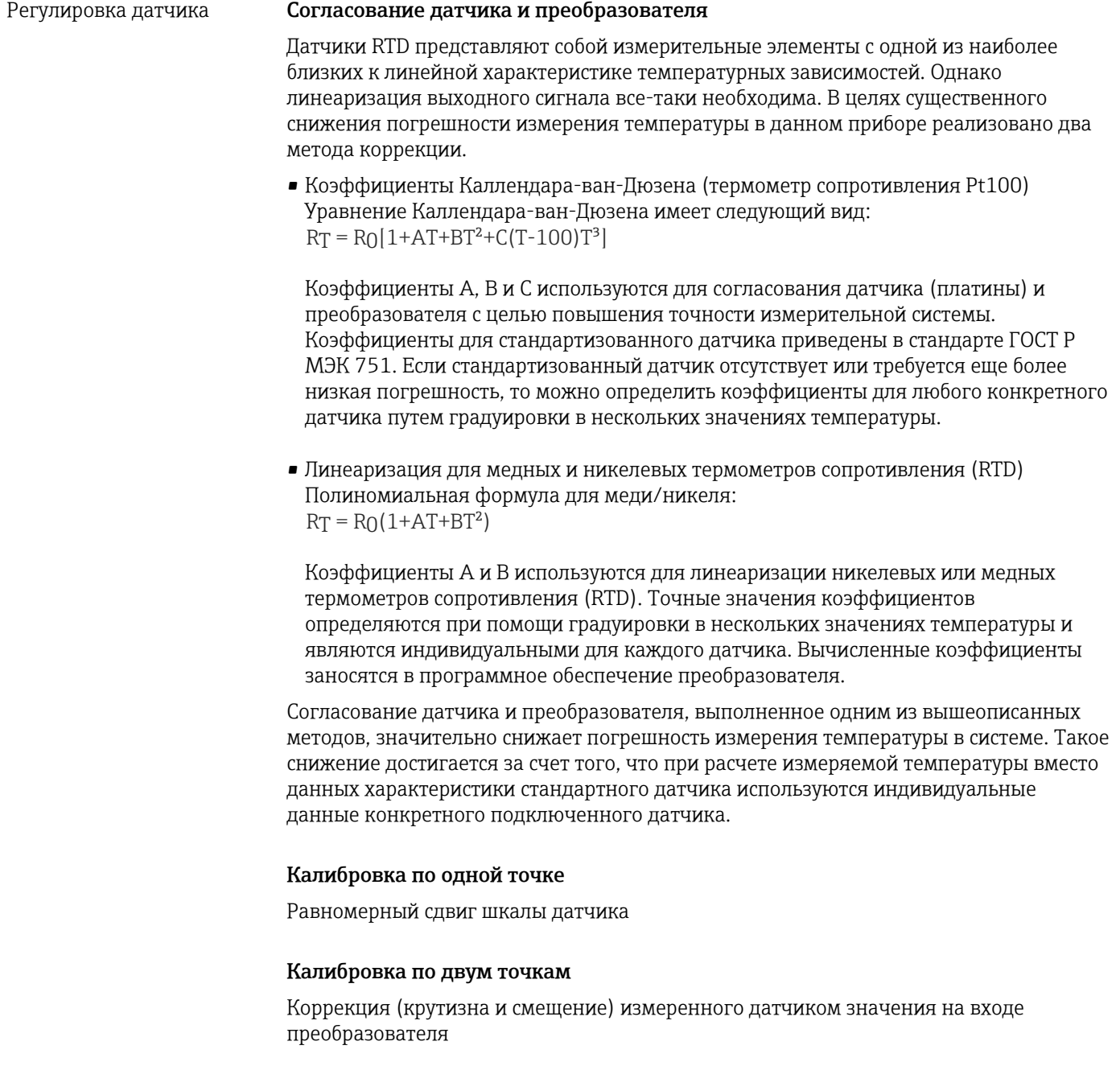

Коррекция токового выхода Коррекция значения выходного тока 4 мА или 20 мА (невозможно в режиме SIL) Влияние температуры окружающего воздуха и сетевого напряжения на Данные погрешности измерения соответствуют ±2 σ (распределение по Гауссу), например 95,45%.

**Влиянияние**мпературы окружающей среды и сетевого напряжения на точностные характеристики **иамариерасьияа**о преобразователя, подключенного к термометрам сопротивления

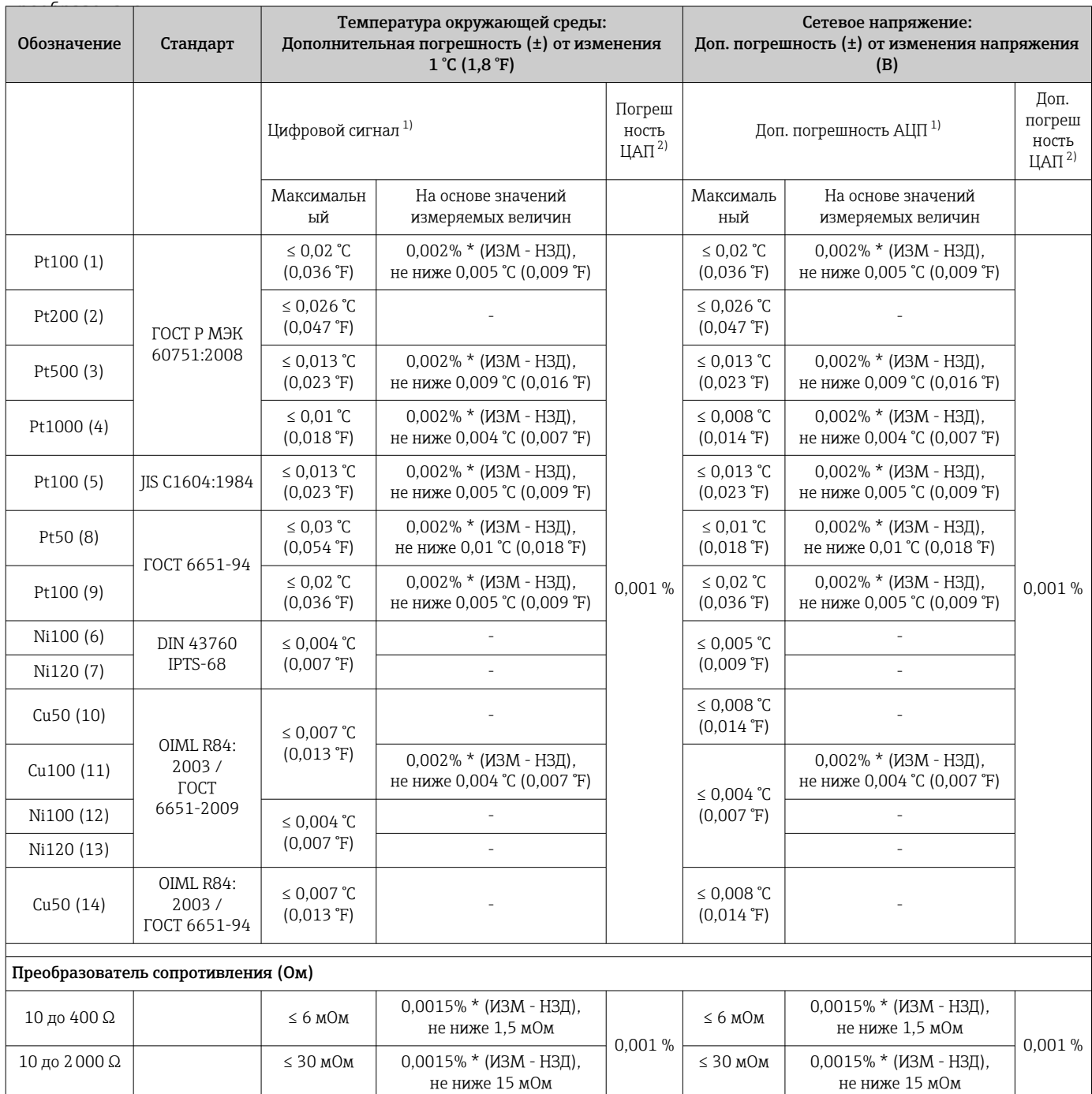

1) Значение измеряемой величины передается по протоколу HART

2) Процент на основе заданного диапазона выходного аналогового сигнала.

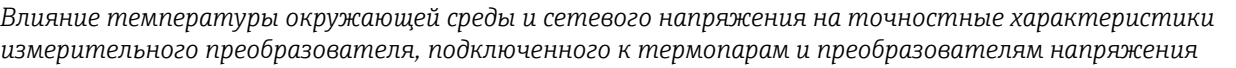

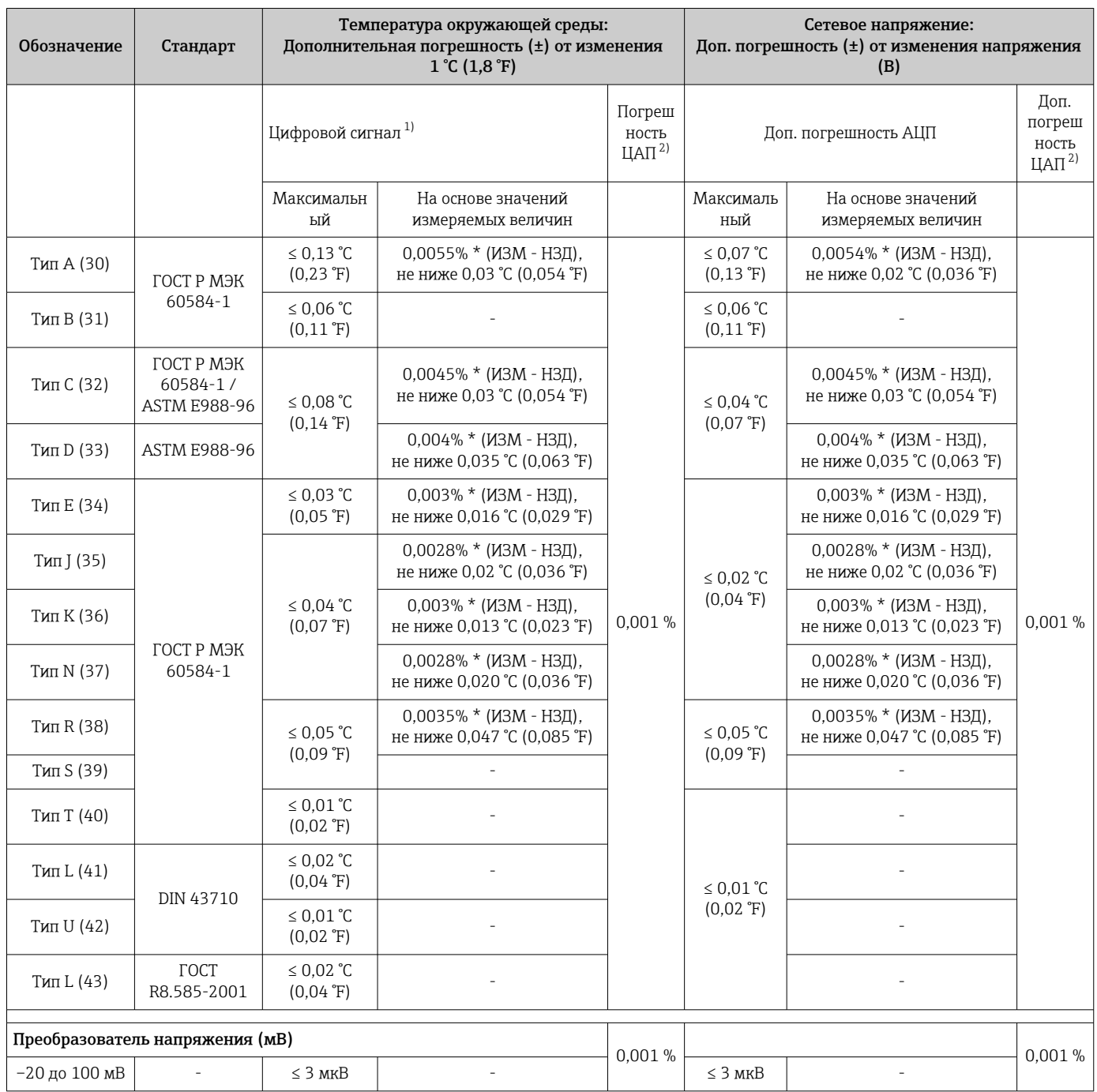

1) Значение измеряемой величины передается по протоколу HART

2) Процент на основе заданного диапазона выходного аналогового сигнала

ИЗМ = Измеренное значение

LRV = нижнее значение диапазона для рассматриваемого датчика

Предел допускаемой основной погрешности преобразователя на токовом выходе =  $\sqrt$ (Погрешность АЦП² + Погрешность ЦАП²)

*Долговременная стабильность метрологических характеристик, термометры и преобразователи сопротивления*

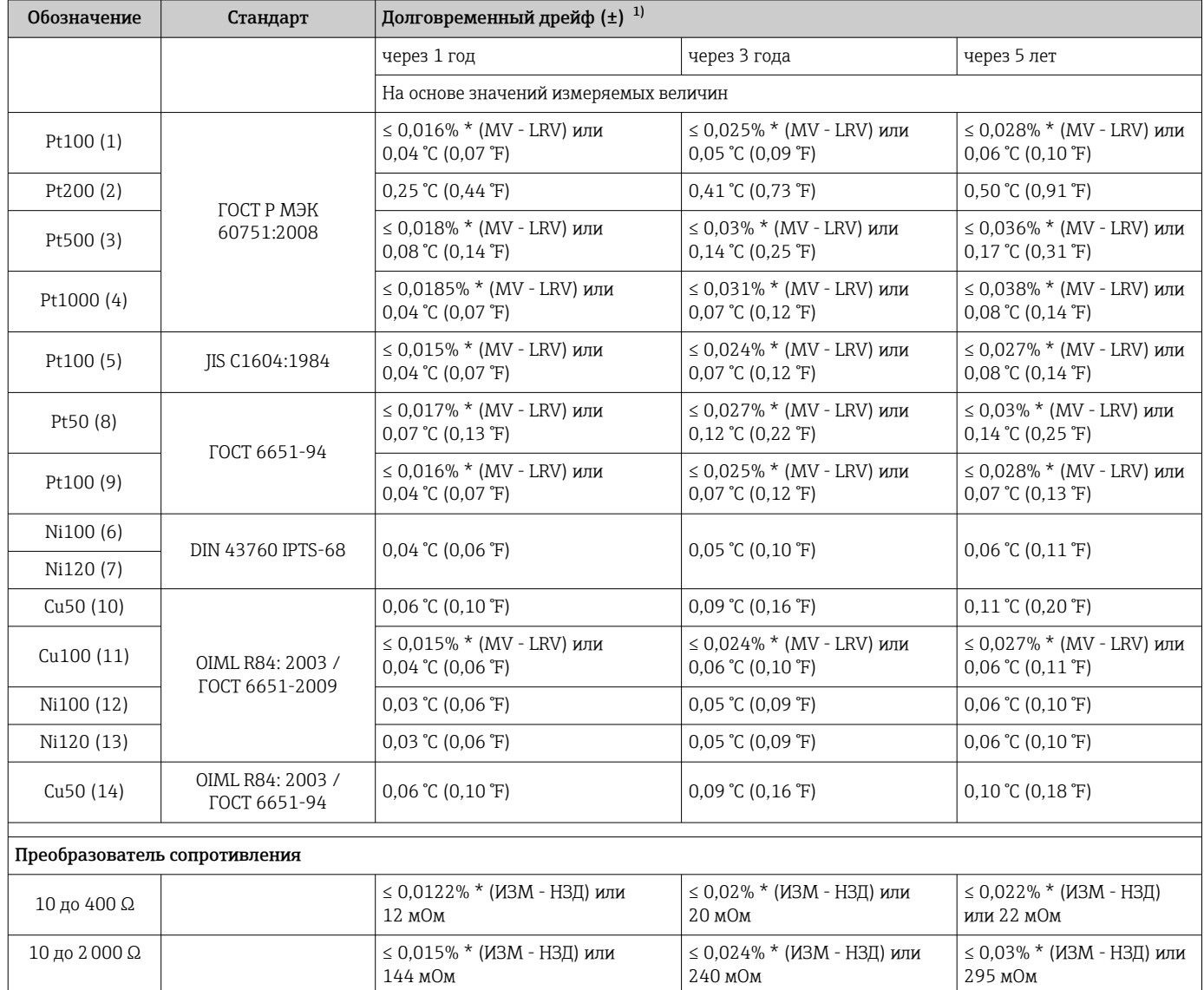

1) Большее значение является действительным

*Долговременная стабильность метрологических характеристик, термопары и преобразователи напряжения*

| Обозначение | Стандарт                                | Долговременный дрейф $(\pm)^{-1}$                                         |                                                                 |                                                                               |
|-------------|-----------------------------------------|---------------------------------------------------------------------------|-----------------------------------------------------------------|-------------------------------------------------------------------------------|
|             |                                         | через 1 год                                                               | через 3 года                                                    | через 5 лет                                                                   |
|             |                                         | На основе значений измеряемых величин                                     |                                                                 |                                                                               |
| Тип А (30)  | ГОСТ Р МЭК 60584-1                      | $\leq$ 0,048% $*$ (MV - LRV) или<br>$0,46 \degree C (0,83 \degree F)$     | $\leq$ 0,072% $*$ (MV - LRV) или<br>$0.69$ °C (1.24 °F)         | $\leq 0.1\%$ * (MV - LRV) или<br>$0.94$ °C (1.69 °F)                          |
| Тип В (31)  |                                         | $1,08 \text{ °C}$ (1,94 °F)                                               | 1,63 °C (2,93 °F)                                               | 2,23 °C (4,01 °F)                                                             |
| Тип С (32)  | ГОСТ Р МЭК<br>60584-1 / ASTM<br>E988-96 | $\leq$ 0,038% $*$ (MV - LRV) или<br>$0,41 \degree C (0,74 \degree F)$     | $\leq$ 0,057% $*$ (MV - LRV) или<br>$0.62$ °C (1,12 °F)         | $\leq$ 0,078% $*$ (MV - LRV) или<br>$0.85 \text{ °C}$ (1.53 °F)               |
| Тип D (33)  | ASTM E988-96                            | $\leq$ 0,035% $*$ (MV - LRV) или<br>$0.57 \text{ °C}$ (1,03 $\text{°F}$ ) | $\leq$ 0,052% $*$ (MV - LRV) или<br>$0.86 \text{ °C}$ (1,55 °F) | $\leq$ 0,071% $*$ (MV - LRV) или<br>1,17 °C $(2,11 \text{ }^{\circ}\text{F})$ |

<span id="page-63-0"></span>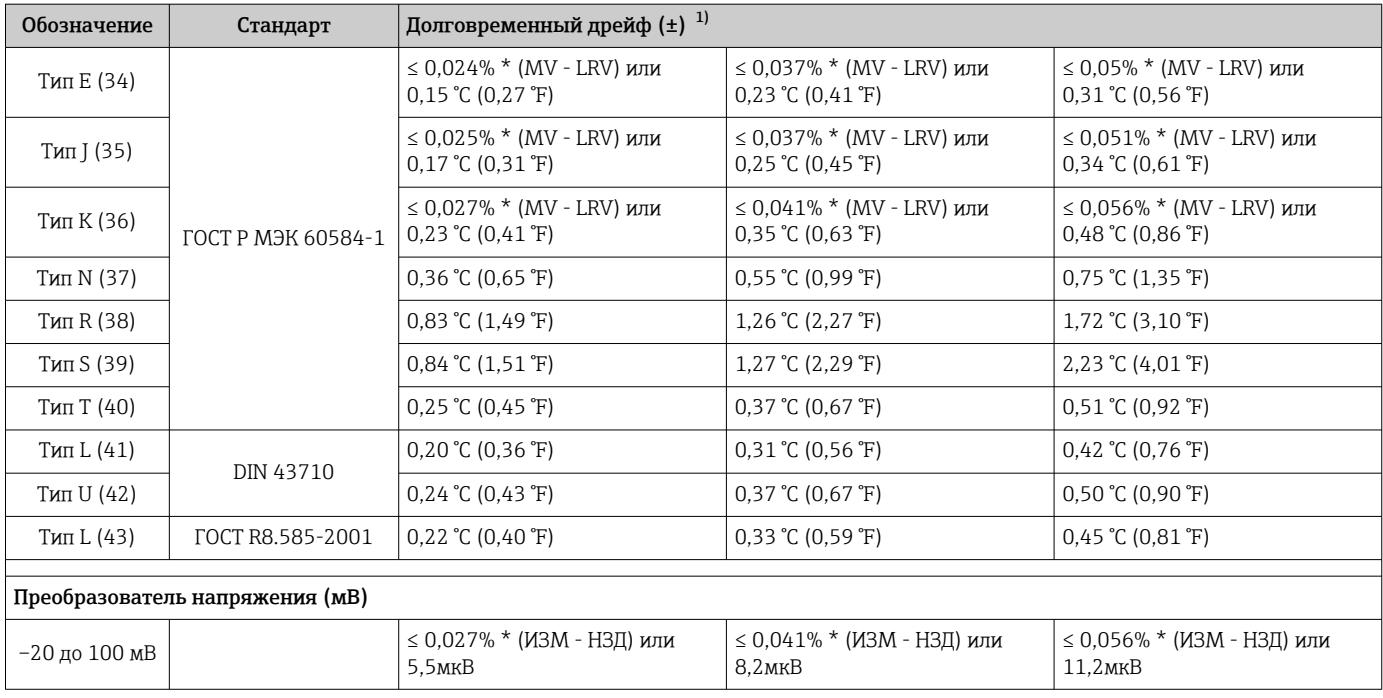

1) Большее значение является действительным

*Долговременный дрейф аналогового выходного сигнала (ЦАП)*

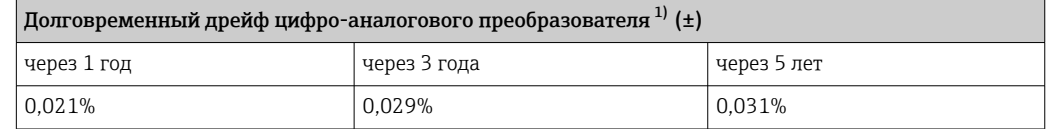

1) Процент на основе заданного диапазона выходного аналогового сигнала.

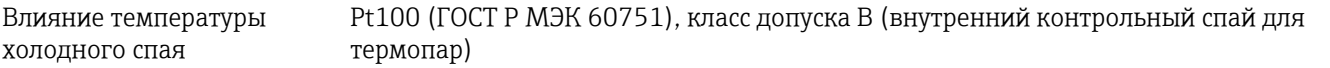

## 13.5 Условия окружающей среды

Температура окружающей Для взрывоопасных зон см. документацию по взрывозащите. среды  $\mathsf{r}$ Без дисплея –40 до +85 °C (–40 до +185 °F)

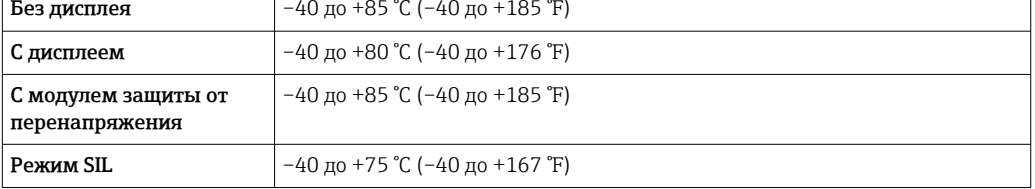

При температуре < –20 °C (–4 °F) скорость реакции дисплея может быть A замедлена. При температуре < –30 °C (–22 °F) читаемость отображаемых параметров не гарантируется.

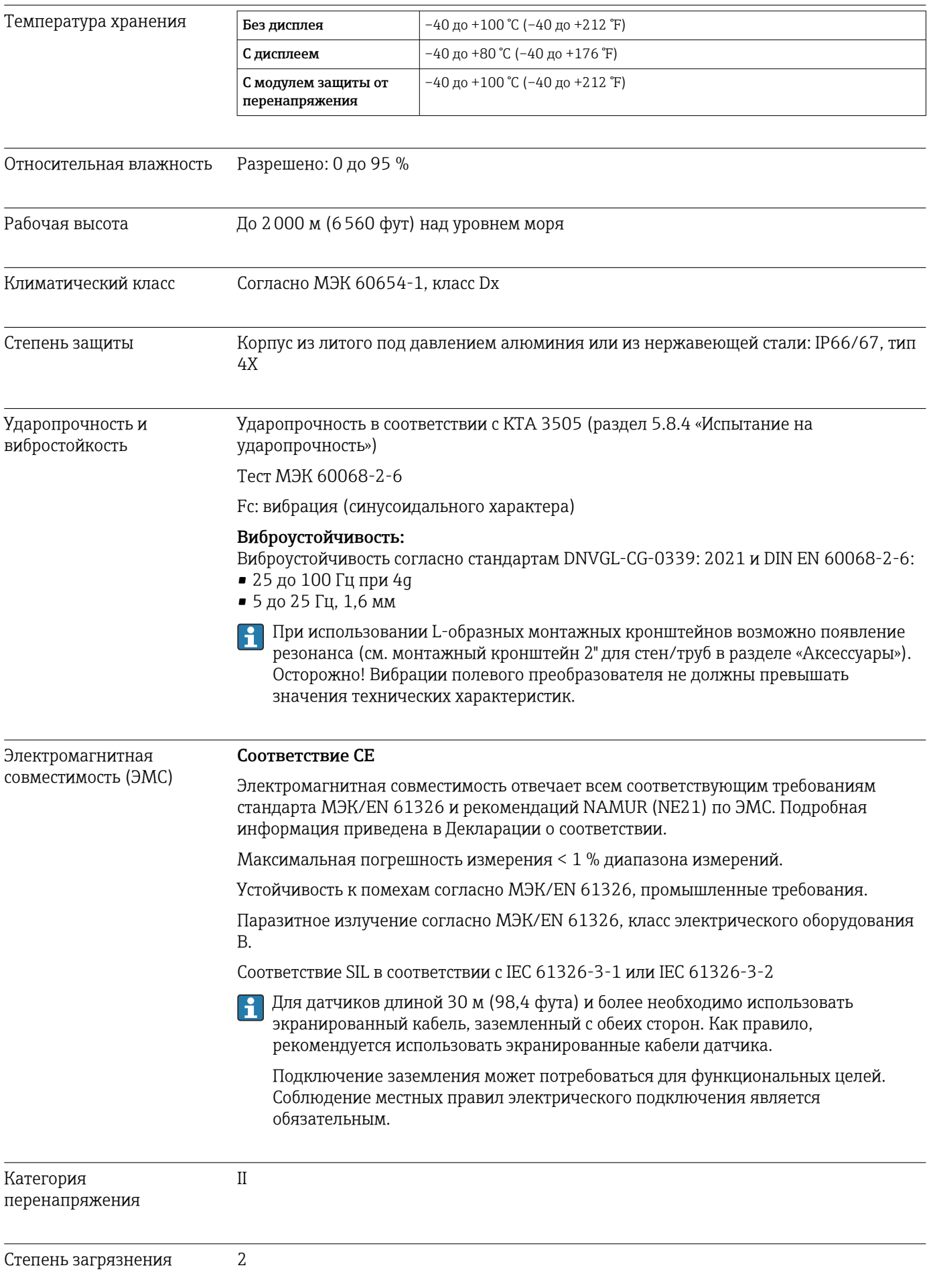

# 13.6 Механическая конструкция

Конструкция, размеры Размеры в мм (дюймах)

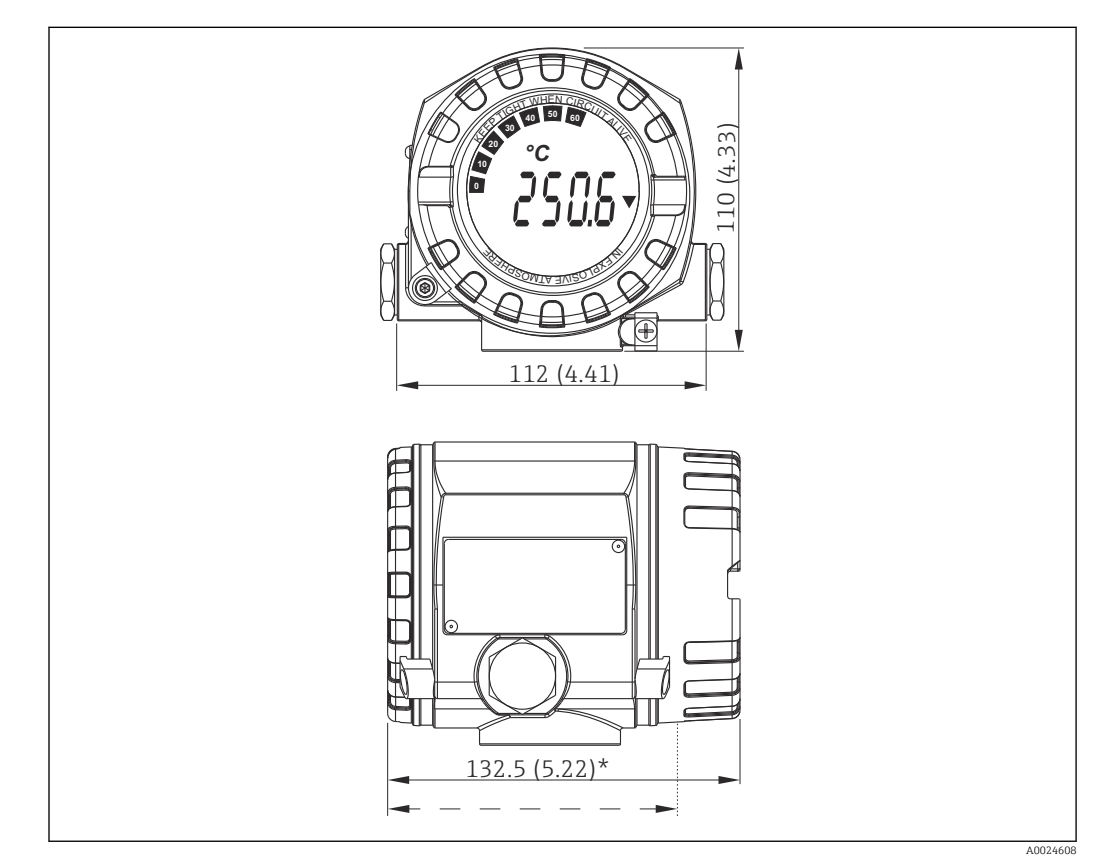

 *17 Корпус из литого алюминия для общих областей применения, опция: корпус из нержавеющей стали (316L)*

\* Размеры без дисплея = 112 мм (4.41")  $\mathbf{F}$ 

- Отсек электронного модуля, отделенный от клеммного отсека
- Крепление дисплея с шагом 90°

Груз • Алюминиевый корпус примерно 1,4 кг (3 фунт), с дисплеем

• Корпус из нержавеющей стали примерно 4,2 кг (9,3 фунт), с дисплеем

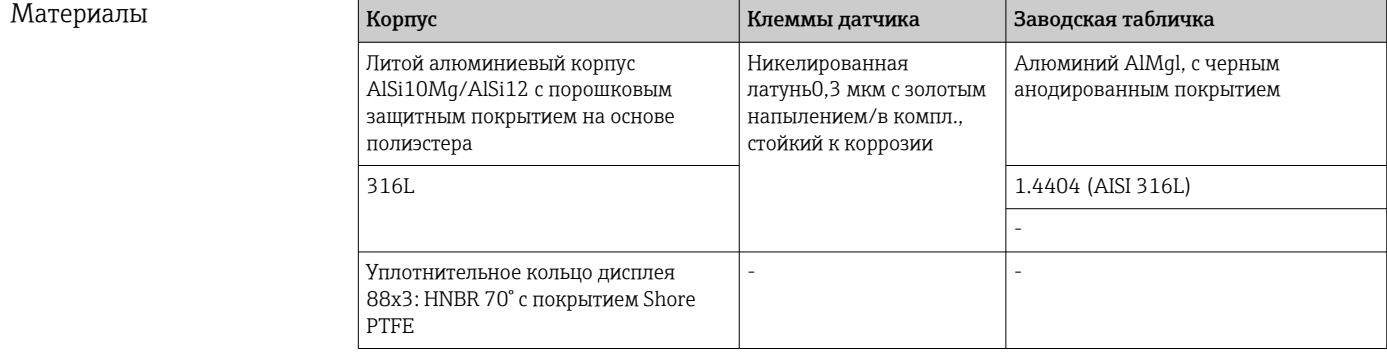

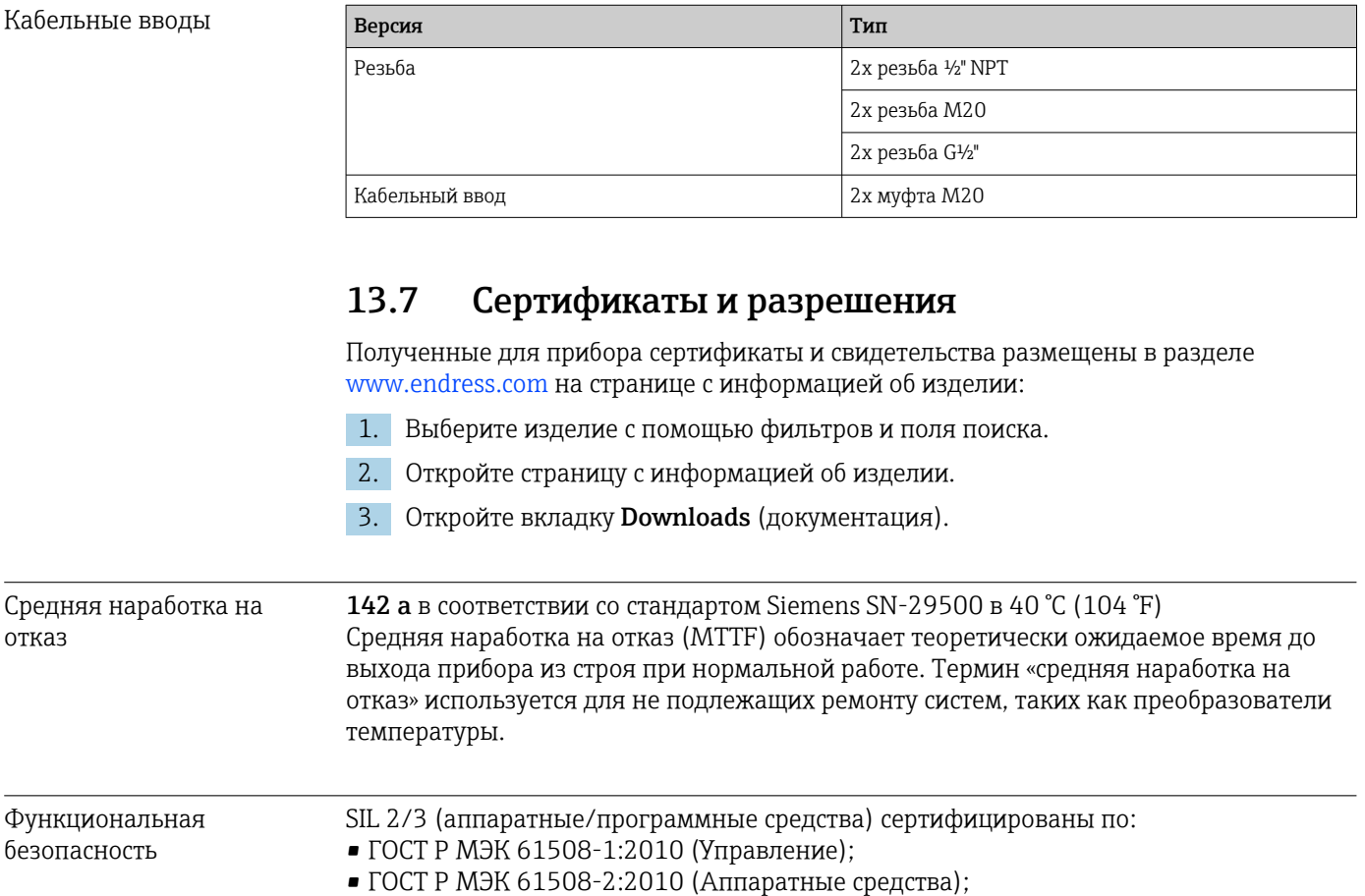

• ГОСТ Р МЭК 61508-3:2010 (Программные средства).

Сертификация HART Преобразователь температуры зарегистрирован организацией FieldComm Group.

Более подробные сведения см. в руководстве по функциональной безопасности.

Прибор соответствует требованиям спецификаций FieldComm Group HART, версия 7.

### 14 Меню управления и описание параметров

В следующих таблицах перечислены все параметры меню Setup, Diagnostics и Expert. Описание параметра можно найти в руководстве по номеру страницы.

В зависимости от конфигурации определенные подменю и параметры в некоторых приборах могут быть недоступны. Соответствующая информация приведена в описании параметров в разделе «Предварительные условия». Группы параметров раздела Expert содержат все параметры меню управления Setup и Diagnostics, а также другие параметры, предназначенные исключительно для экспертов.

Символ показывает, как перейти к параметру в программном обеспечении (например, в FieldCare).

Настройка в режиме SIL отличается от настройки в стандартном режиме и описана в руководстве по функциональной безопасности.

Более подробные сведения см. в руководстве по функциональной безопасности  $\Box$ (FY01106T).

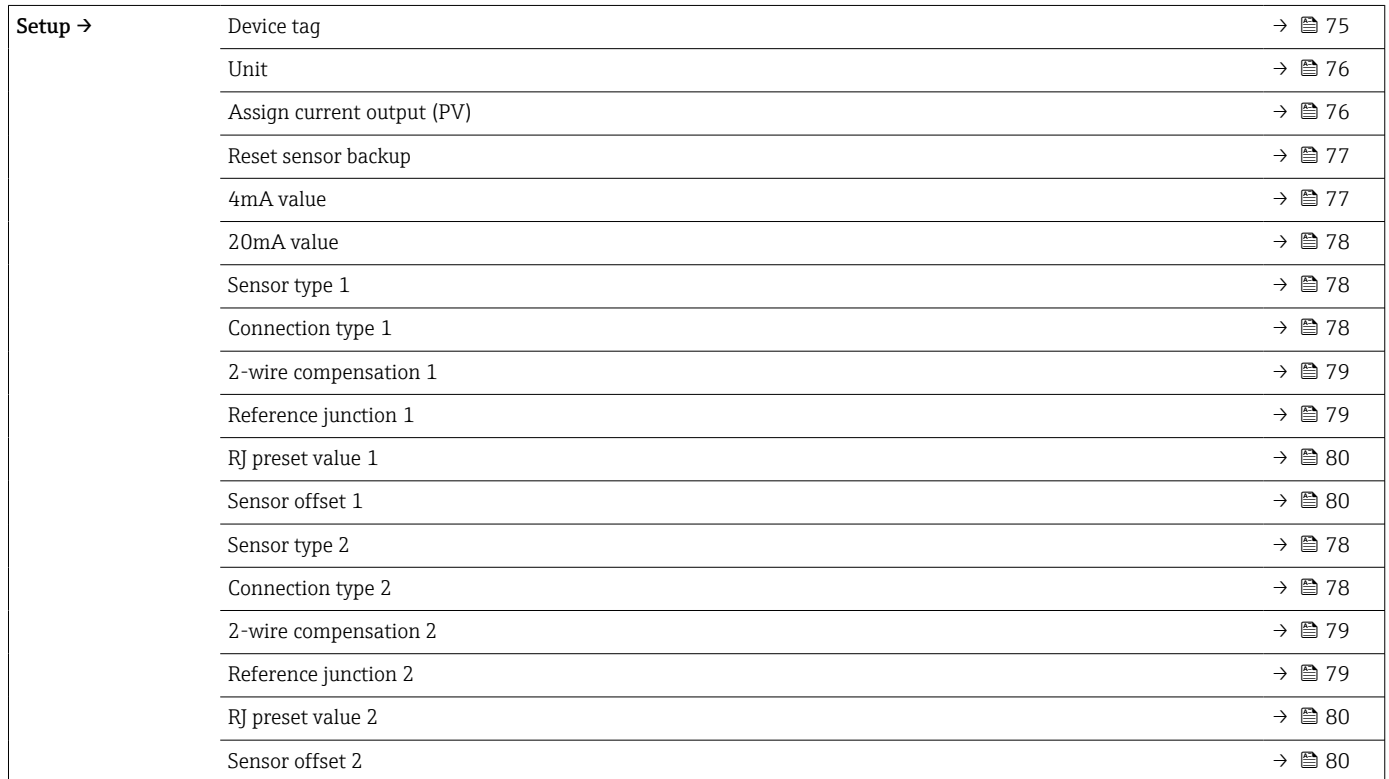

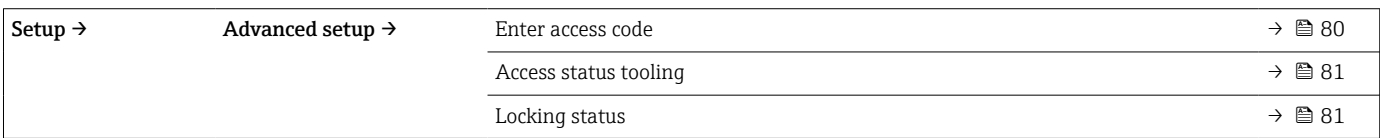

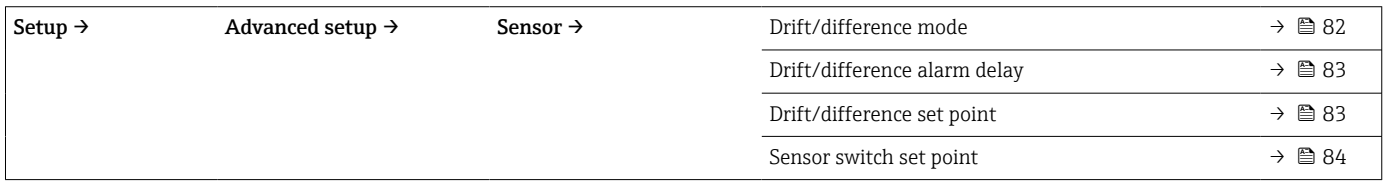

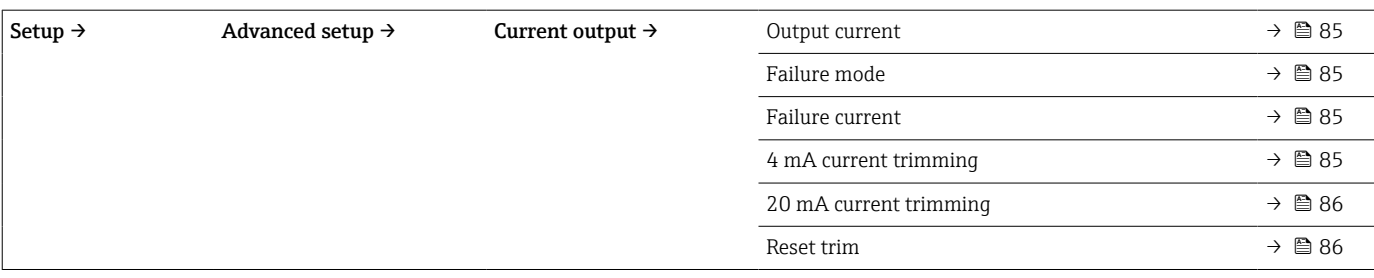

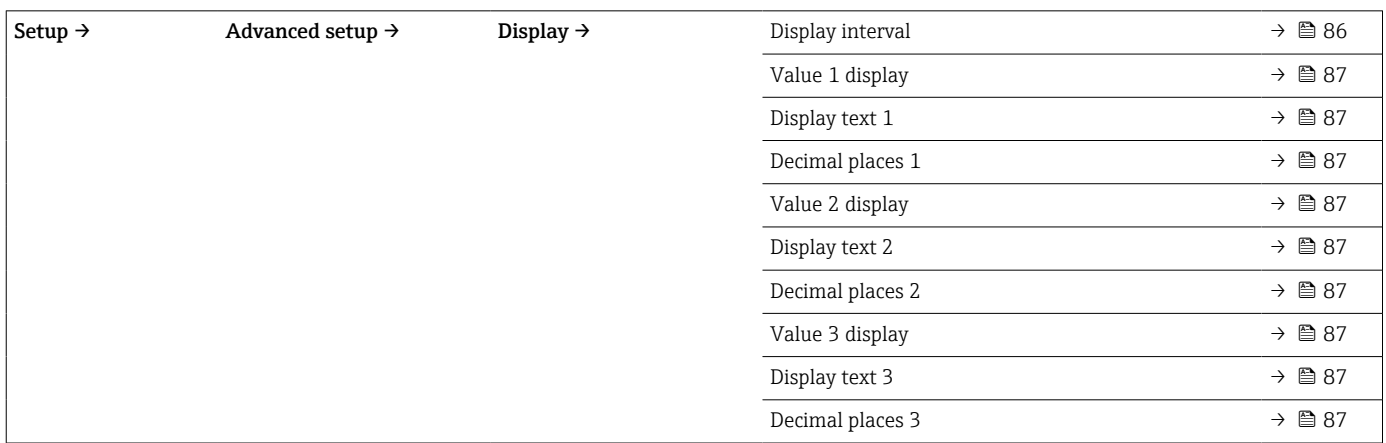

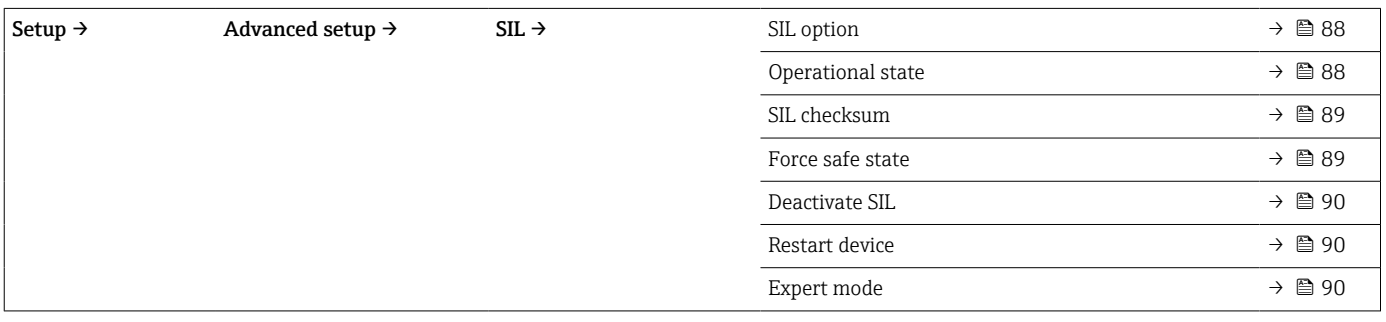

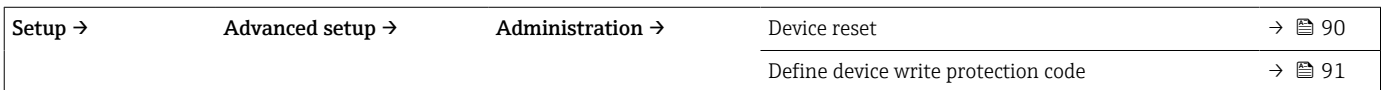

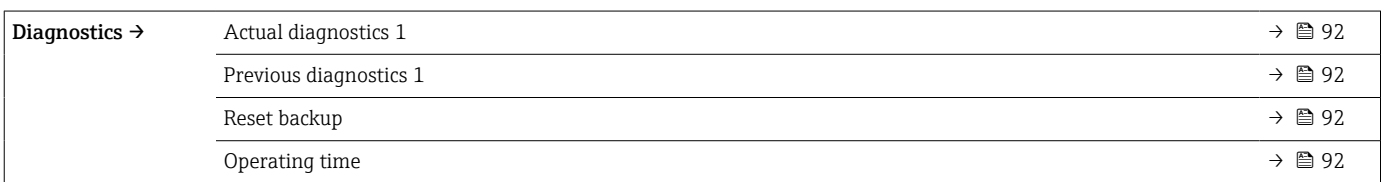

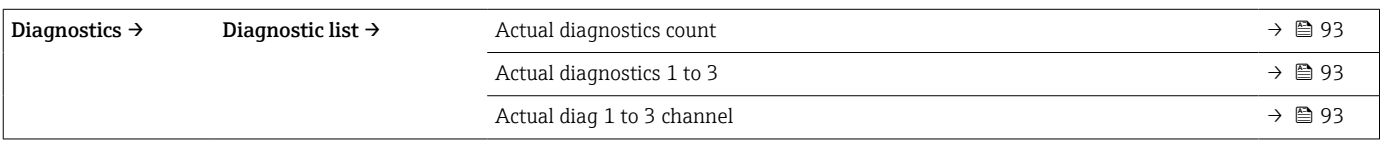

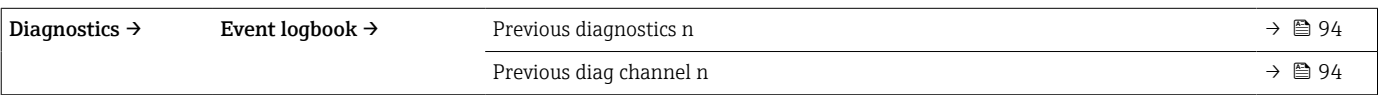

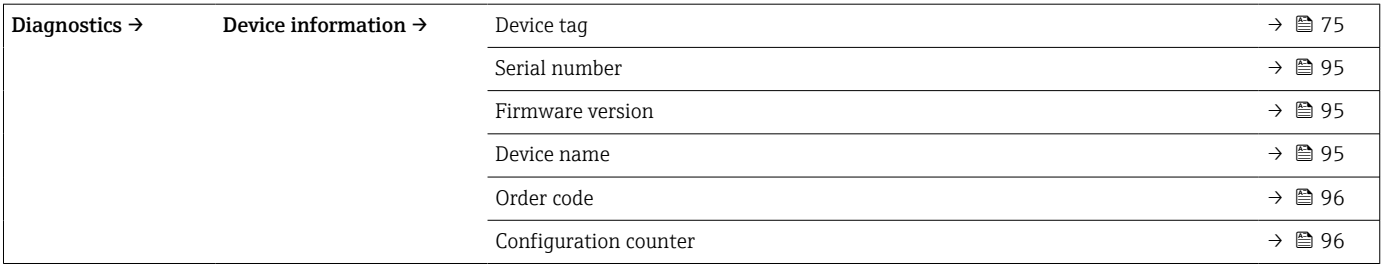

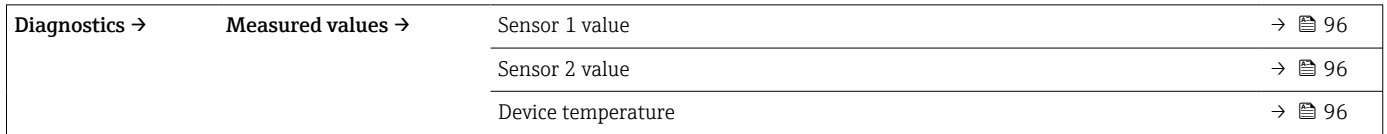

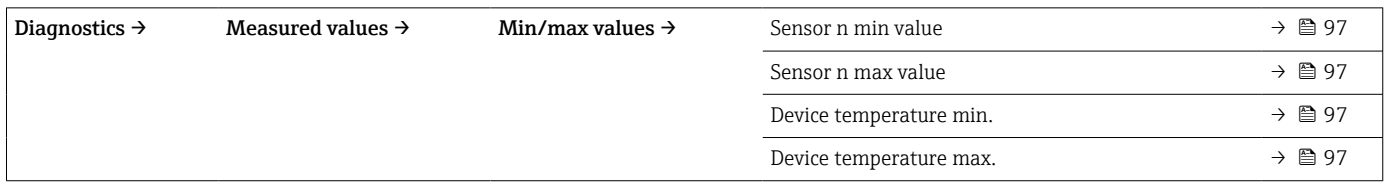

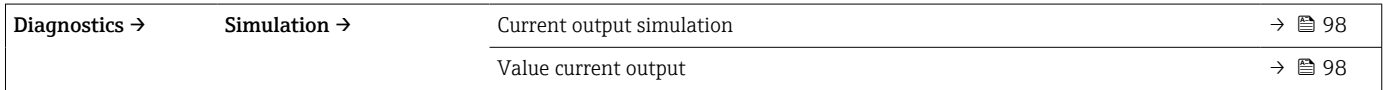

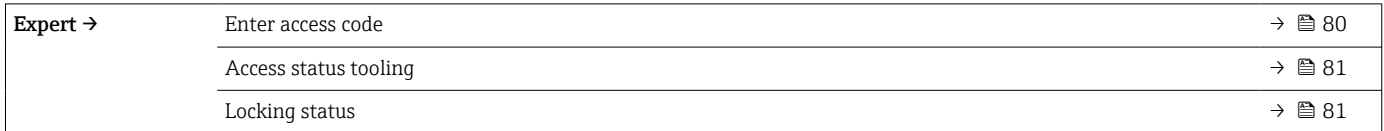

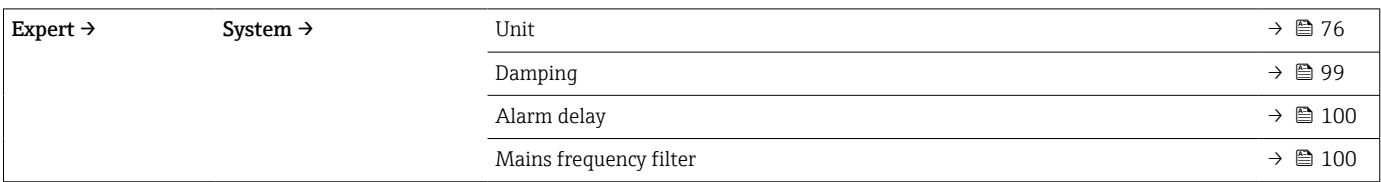

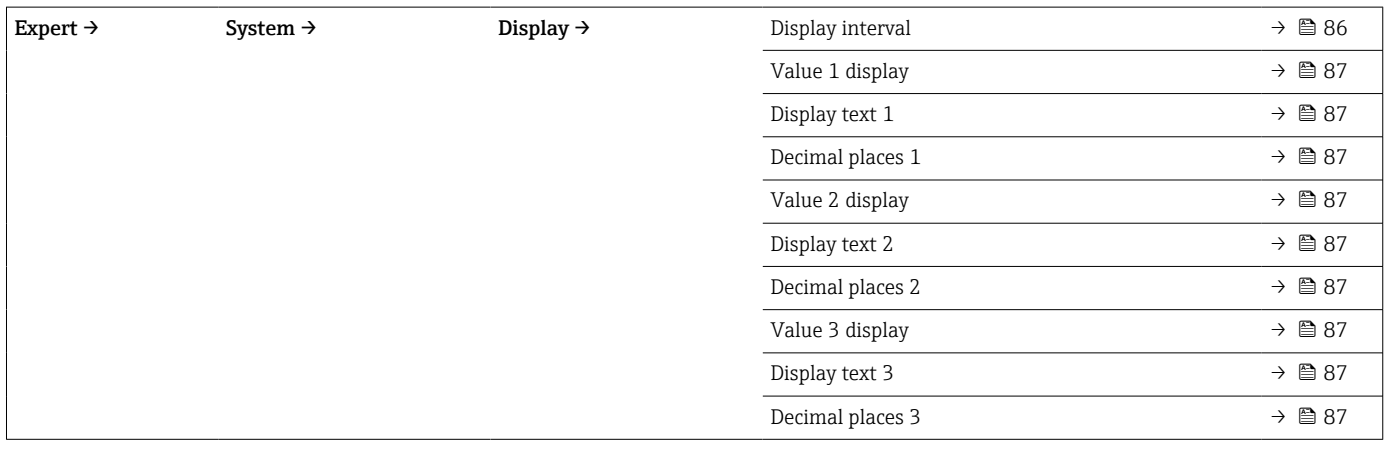

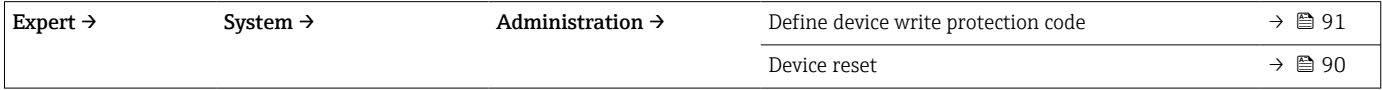

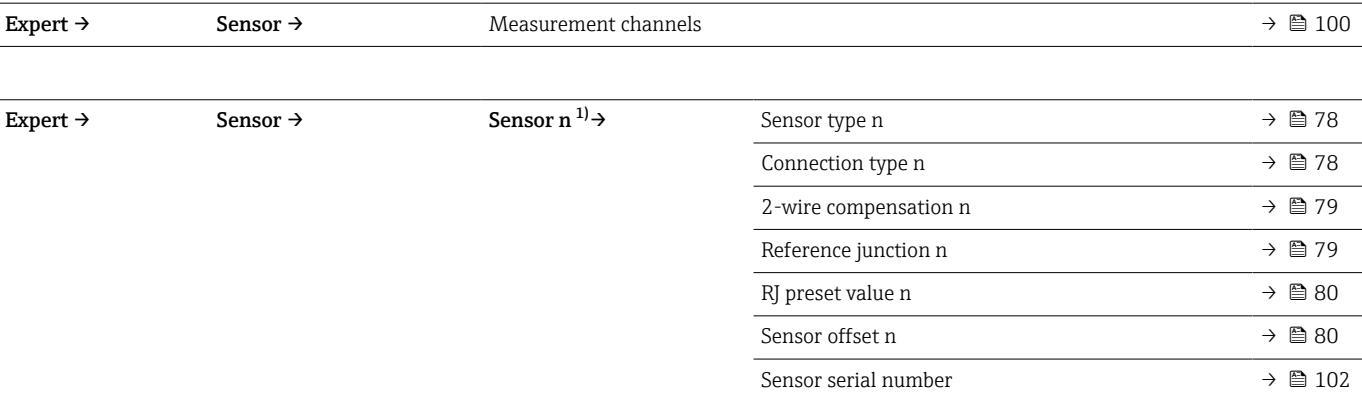

#### 1) n – количество входных сигналов от датчиков (1 или 2)

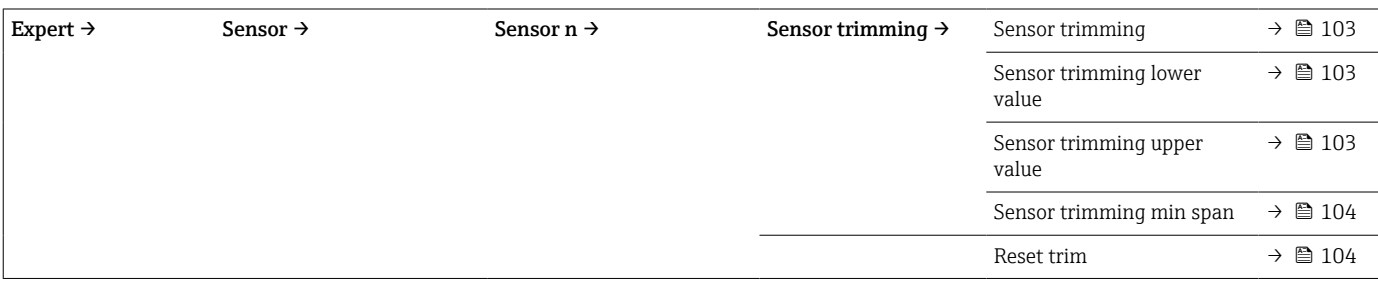

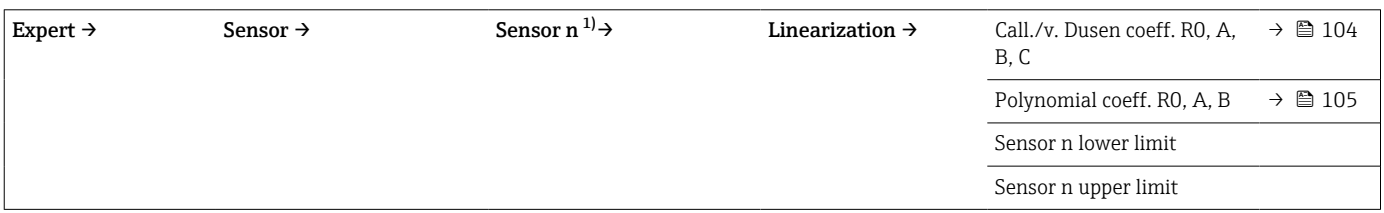

#### 1) n – количество входных сигналов от датчиков (1 или 2)

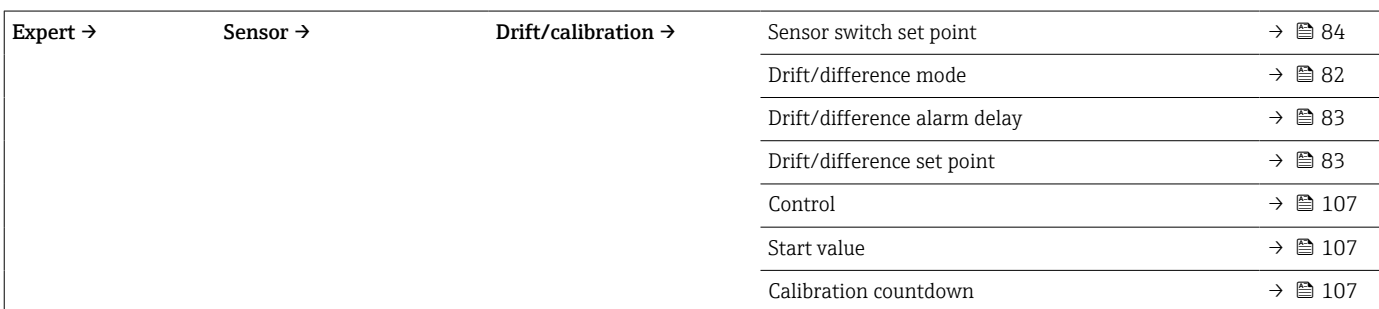

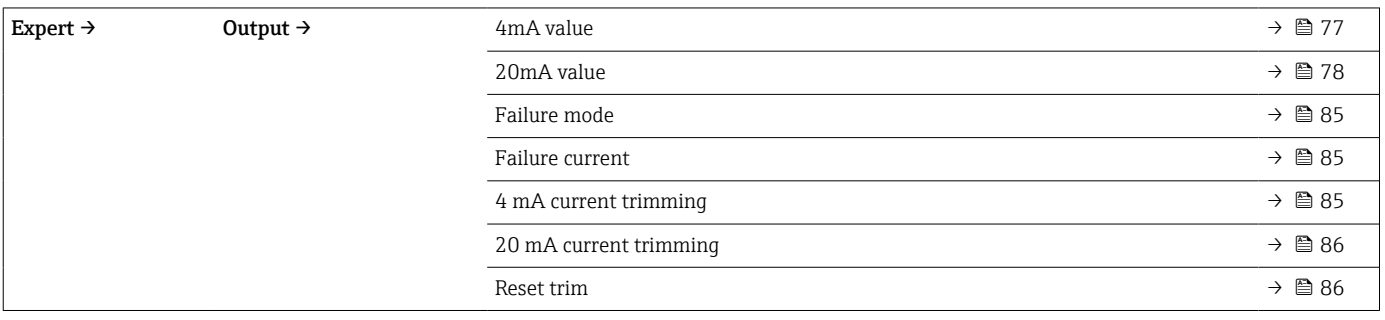

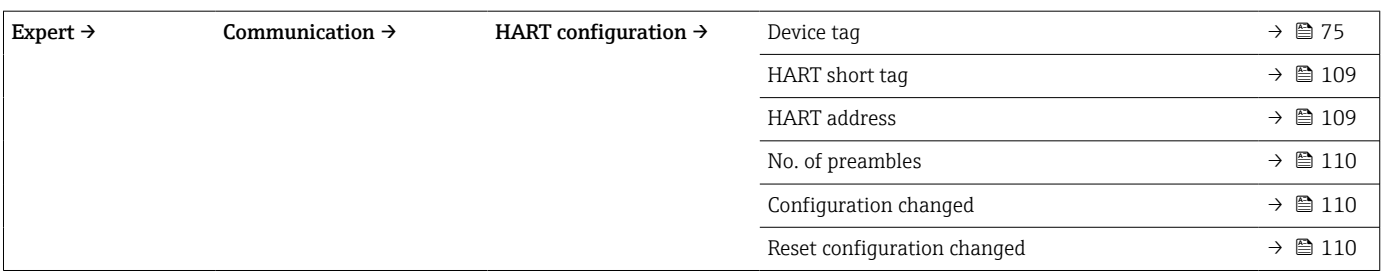

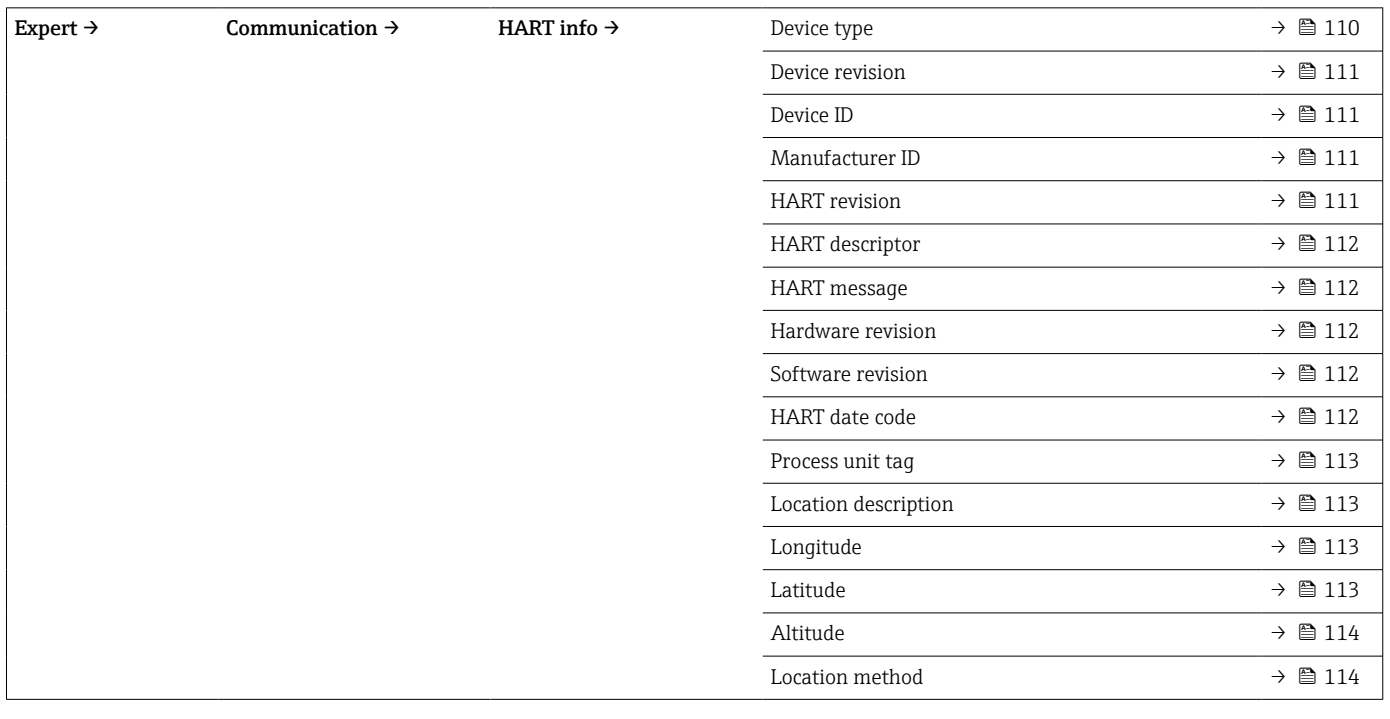

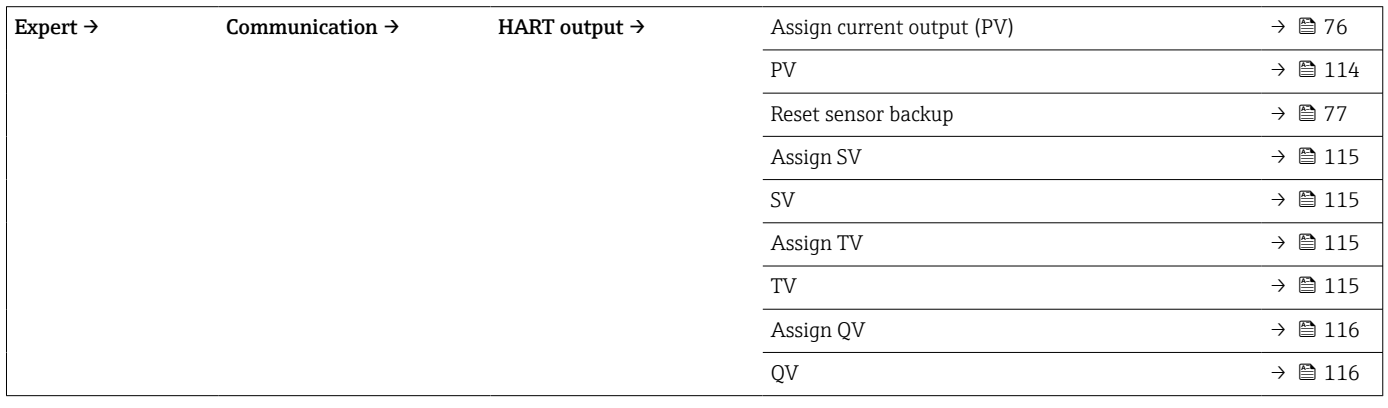

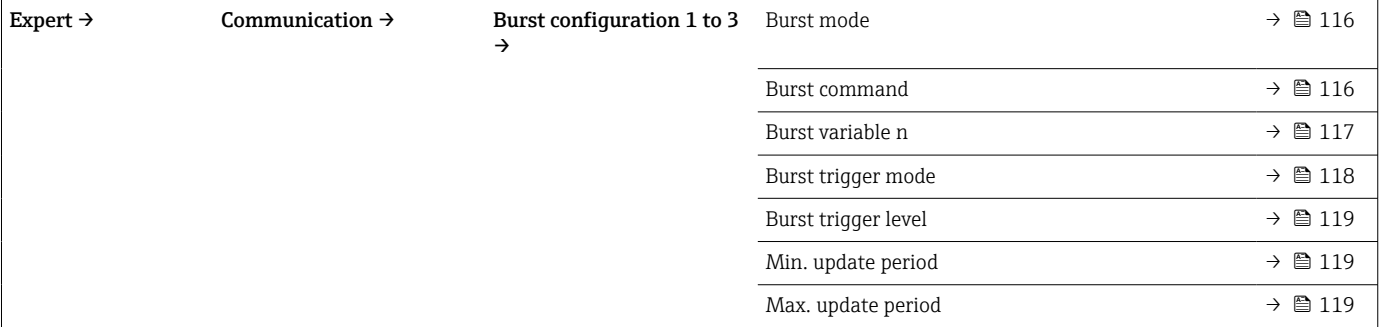
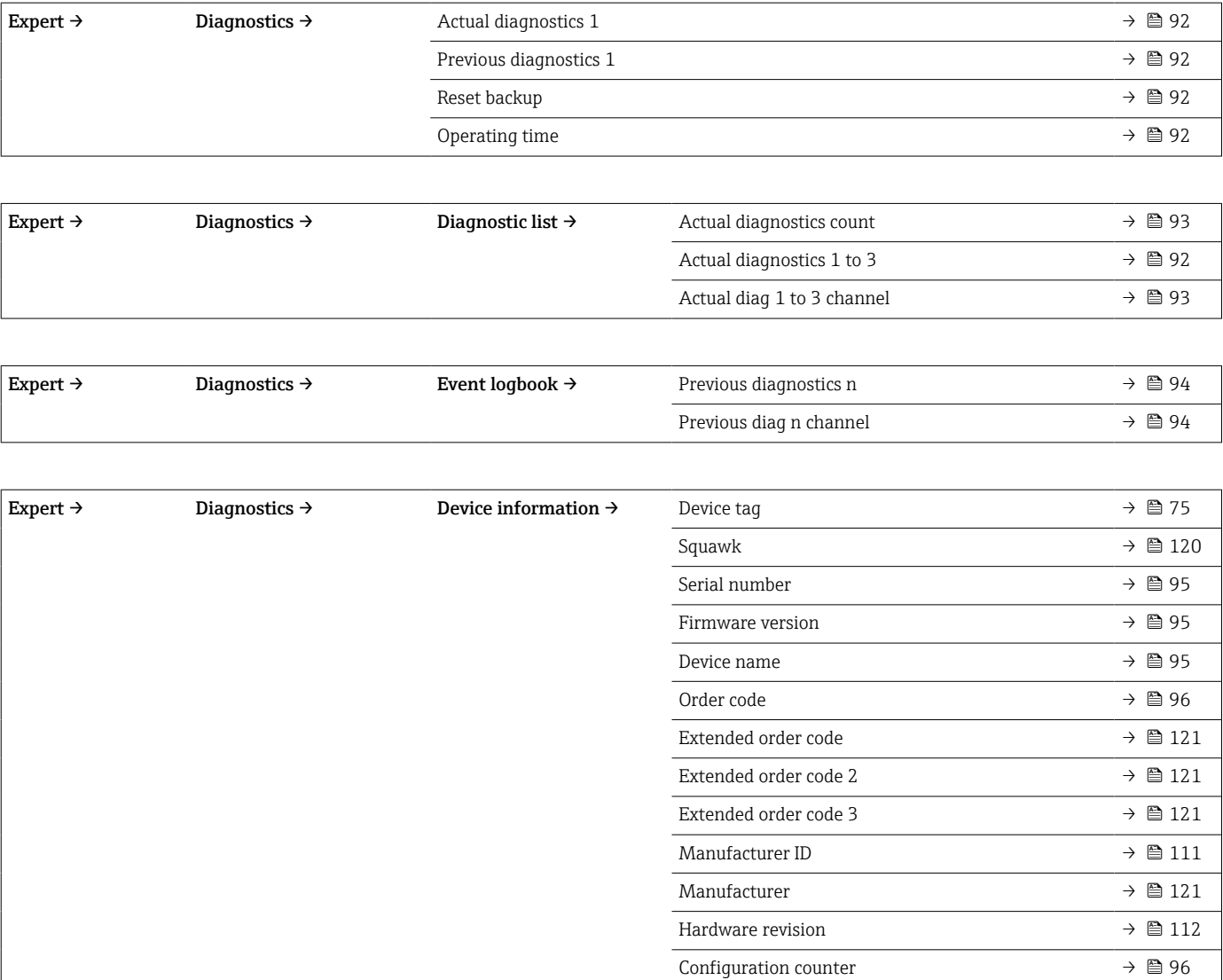

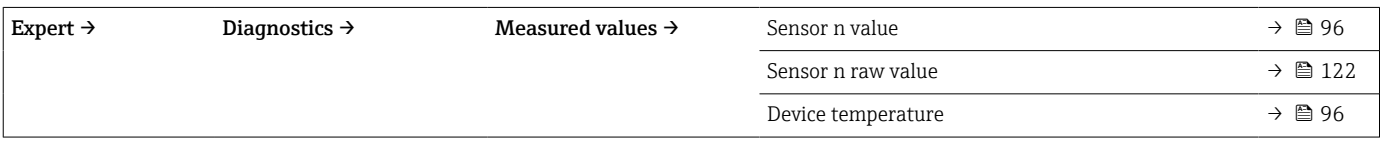

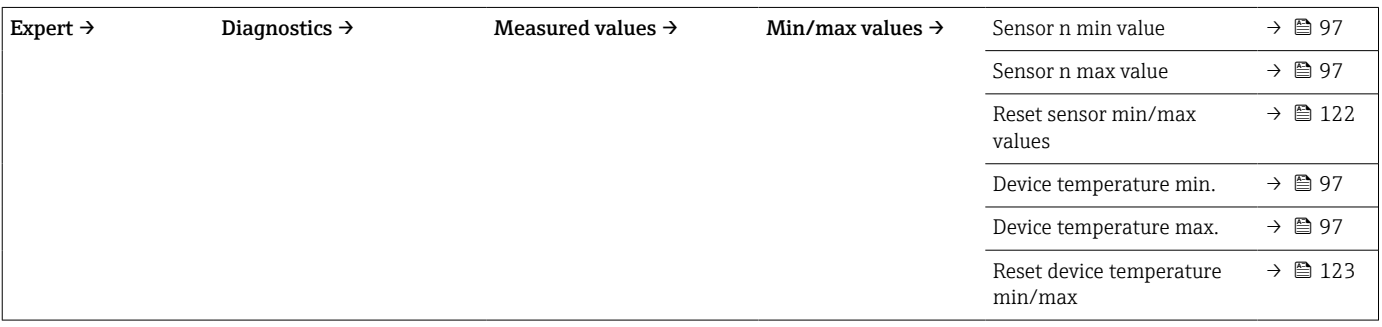

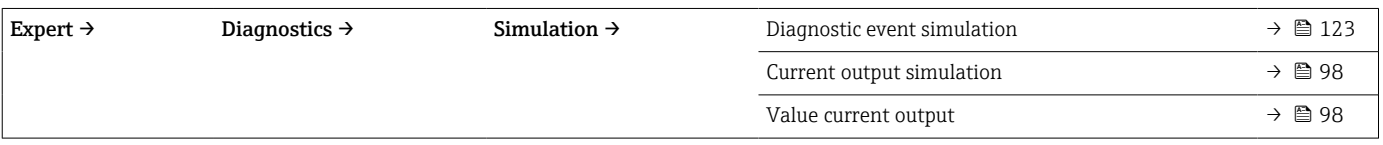

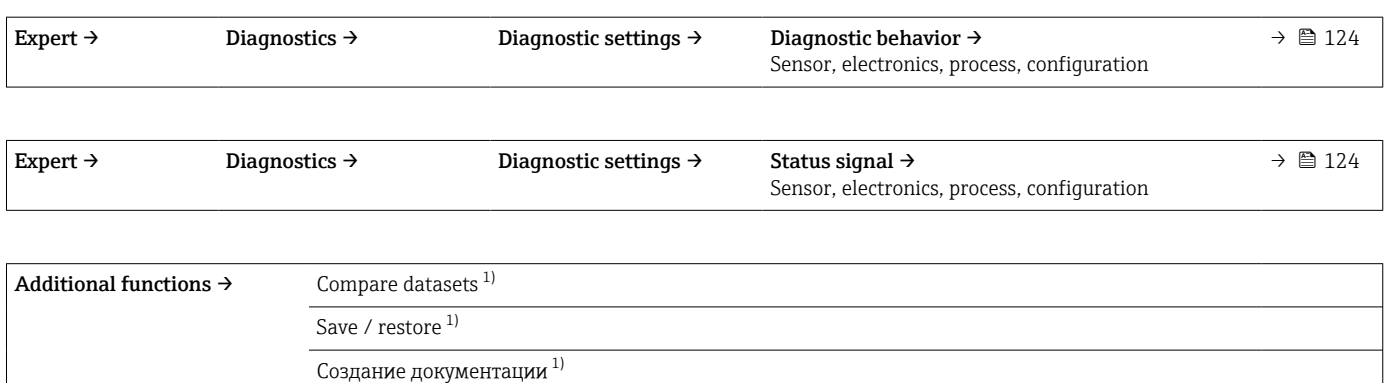

1) Эти параметры отображаются только в программном обеспечении, основанном на технологии FDT/DTM, таком как FieldCare и DeviceCare разработки Endress+Hauser

# <span id="page-74-0"></span>14.1 Меню Setup

Это меню содержит все параметры, необходимые для базовой настройки прибора. После установки этого набора параметров преобразователь можно вводить в эксплуатацию.

n – количество входных сигналов от датчиков (1 или 2)  $| \cdot |$ 

#### Функция дублирования

Если в параметре Assign current output (PV) выбрана опция Sensor 1 (backup sensor 2) или Average: 0.5 x (SV1+SV2) with backup, соответствующая функция дублирования активна.

Если выбрана опция Sensor 1 (backup sensor 2), преобразователь автоматически переключается на датчик 2 в качестве основного измеряемого значения в случае отказа датчика 1. Измеренное значение датчика 2 используется в качестве PV. Сигнал 4 до 20 мА не прерывается. Состояние неисправного датчика выводится через HART. Если подключен блок индикации, на нем отображается диагностическое сообщение.

Если выбрана опция Average:  $0.5 x$  (SV1+SV2) with backup, могут возникнуть три сценария:

- При выходе из строя датчика 1 среднее значение соответствует измеренному значению датчика 2, сигнал 4 до 20 мА не прерывается и диагноз выводится через HART.
- При выходе из строя датчика 2 среднее значение соответствует измеренному значению датчика 1, сигнал 4 до 20 мА не прерывается и диагноз выводится через HART.
- Если оба датчика выходят из строя одновременно, преобразователь переходит в заданный режим отказа, и диагноз выводится через HART.

Параметр Reset sensor backup определяет, как будет вести себя преобразователь после устранения ошибки датчика.

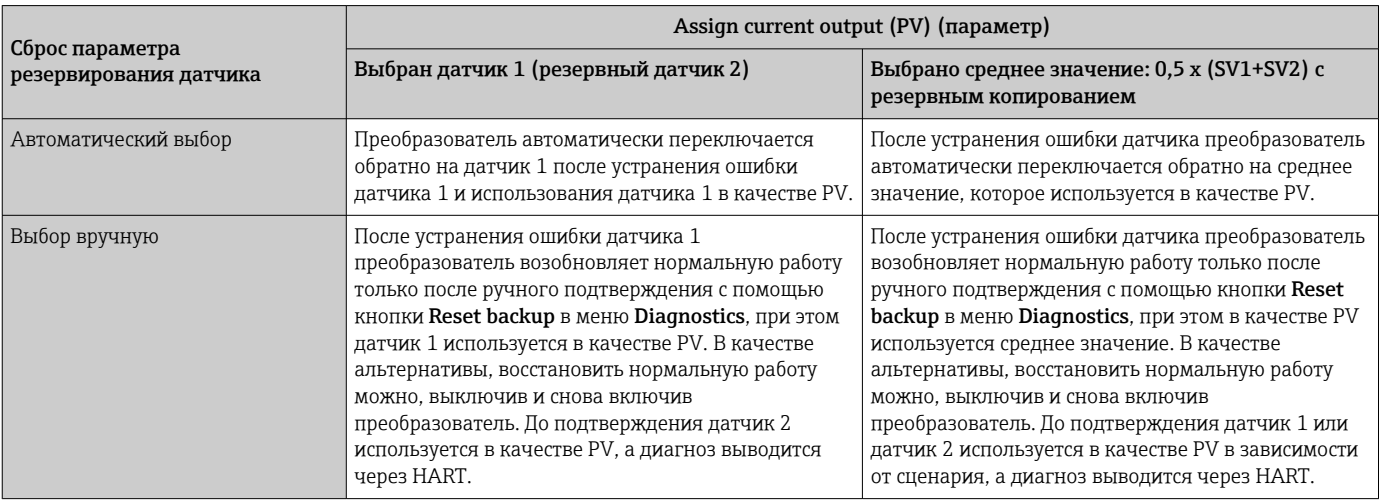

#### Device tag

**Навигация**  $\Box$  Setup  $\rightarrow$  Device tag

Diagnostics  $\rightarrow$  Device information  $\rightarrow$  Device tag Expert  $\rightarrow$  Diagnostics  $\rightarrow$  Device information  $\rightarrow$  Device tag

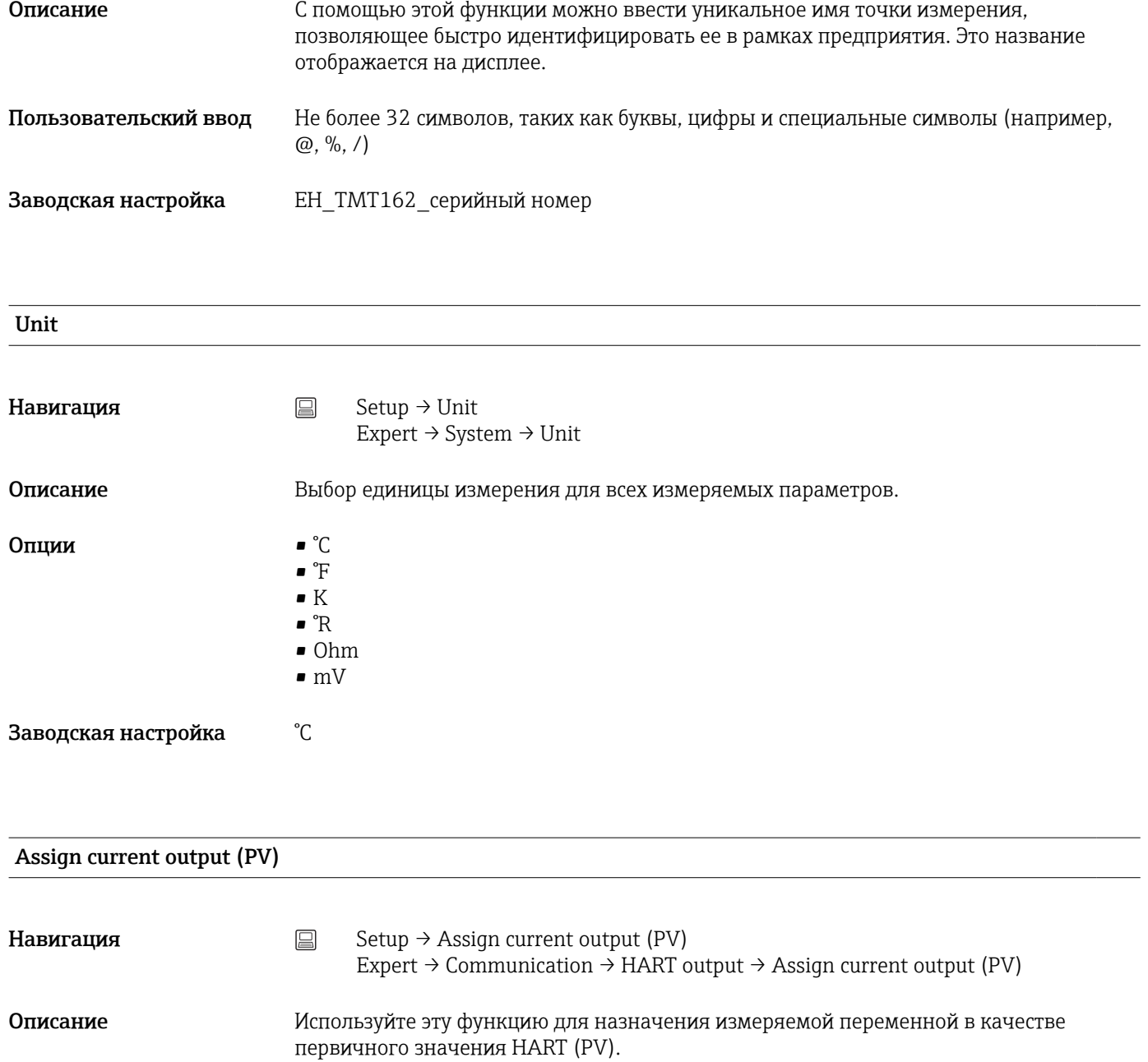

<span id="page-76-0"></span>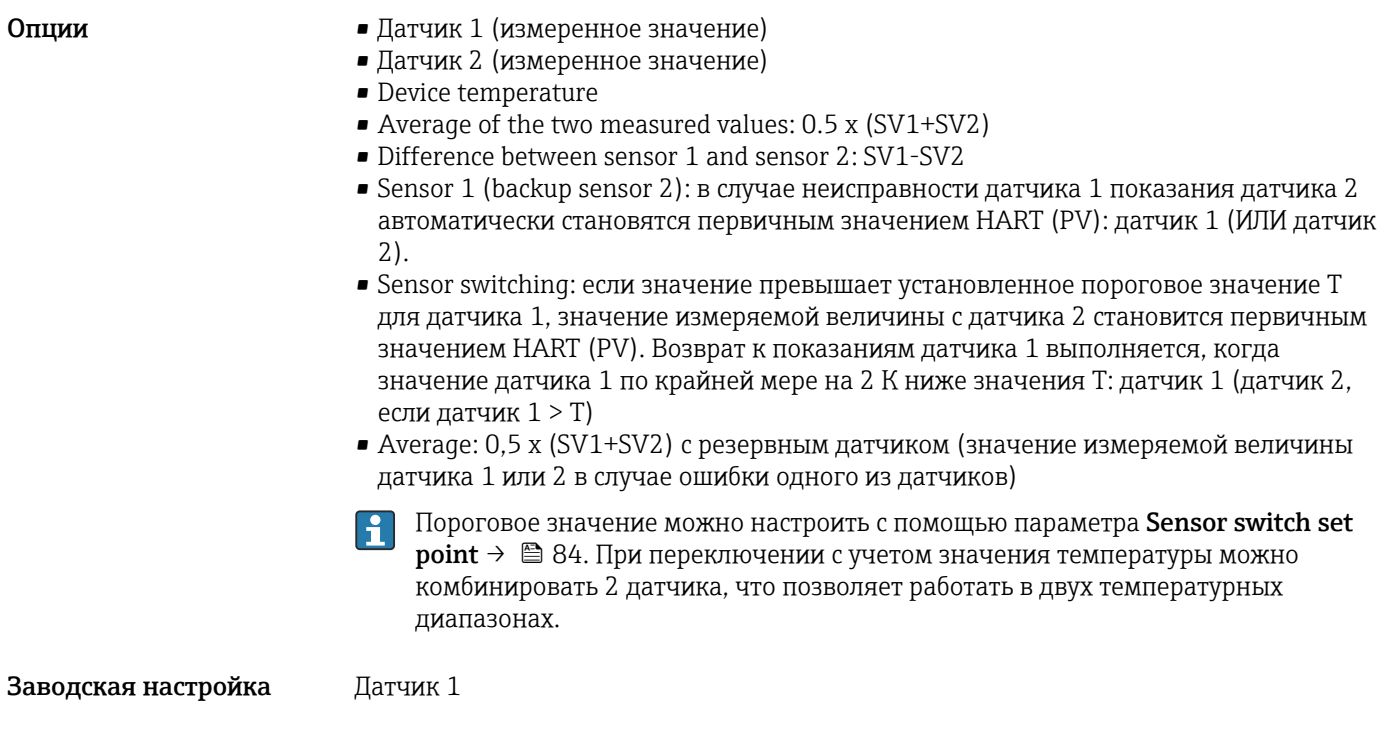

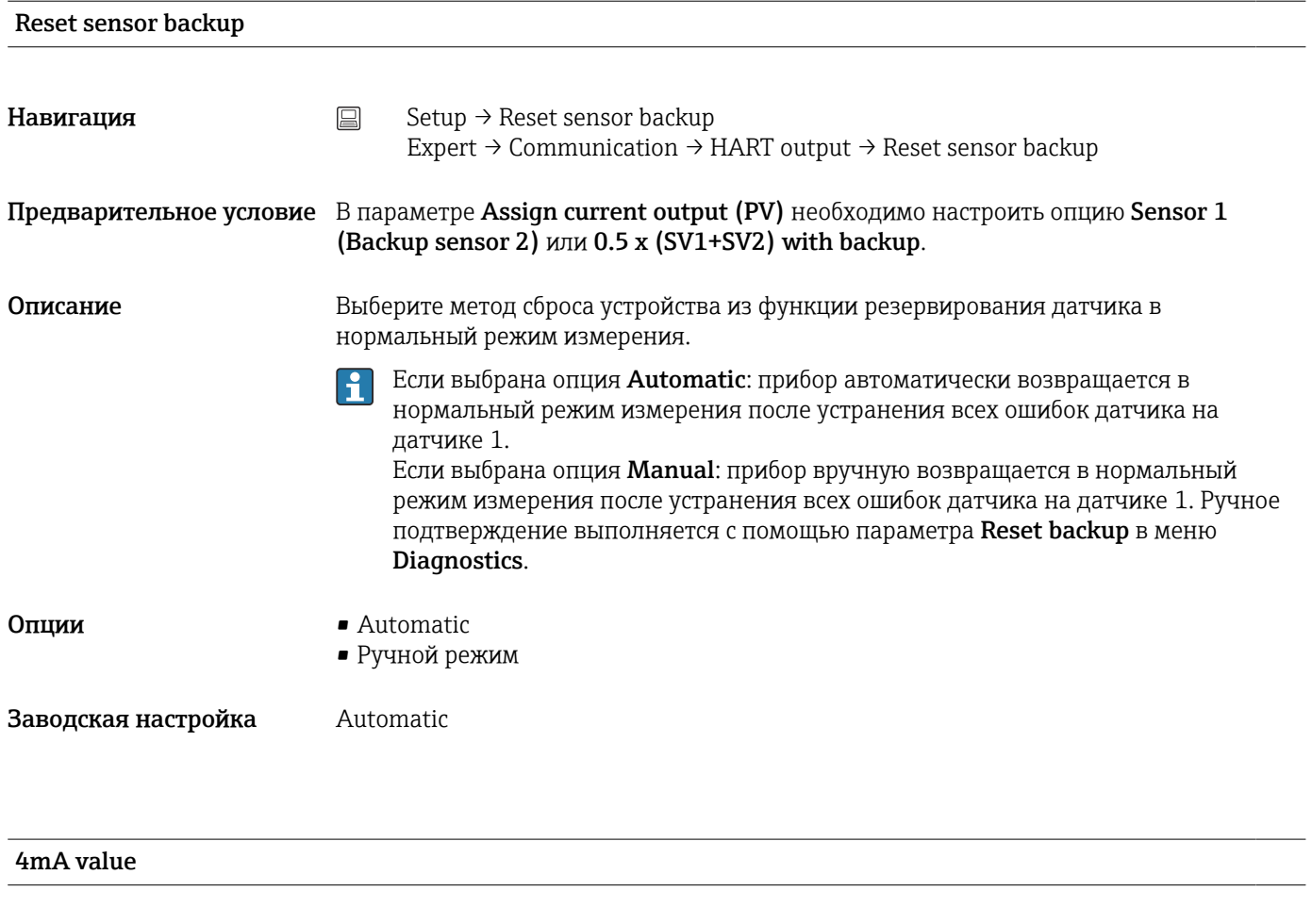

Навигация  $\Box$  Setup  $\rightarrow$  4 mA value Expert → Output → 4 mA value

<span id="page-77-0"></span>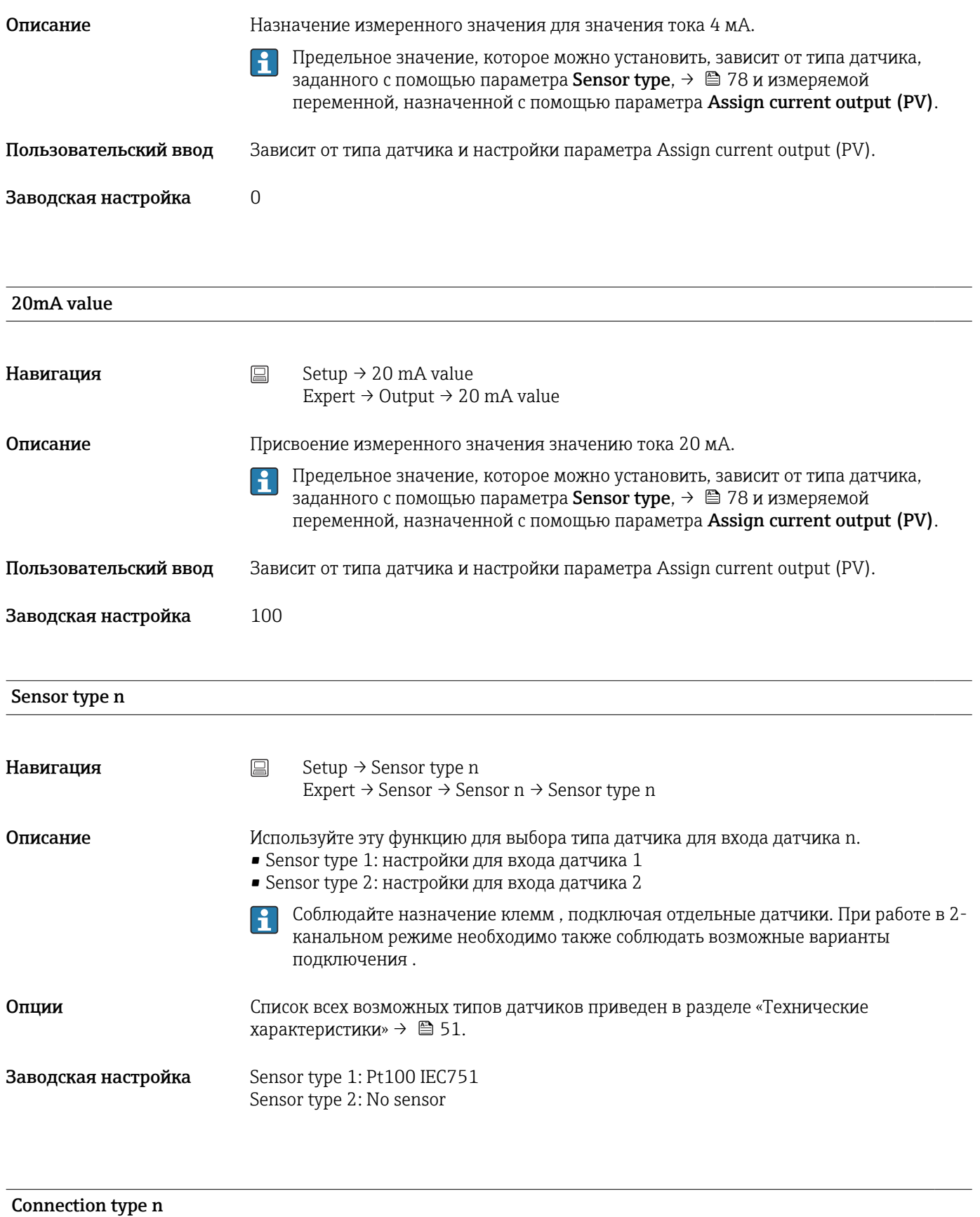

**Навигация** Setup → Connection type n Expert → Sensor → Sensor n → Connection type n

<span id="page-78-0"></span>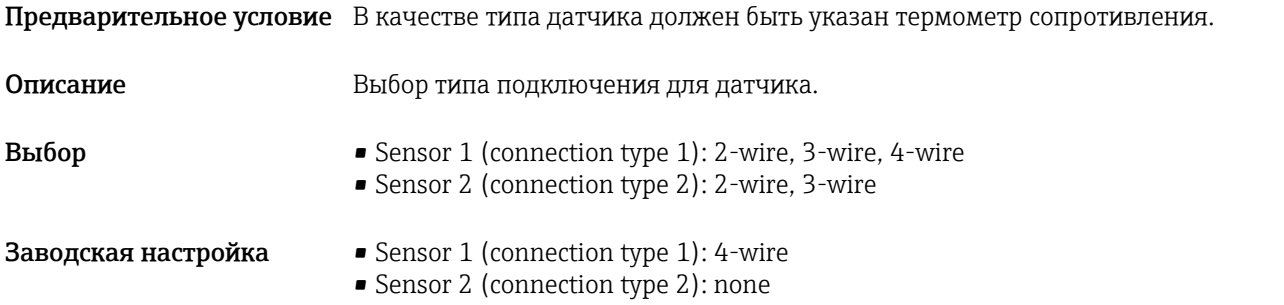

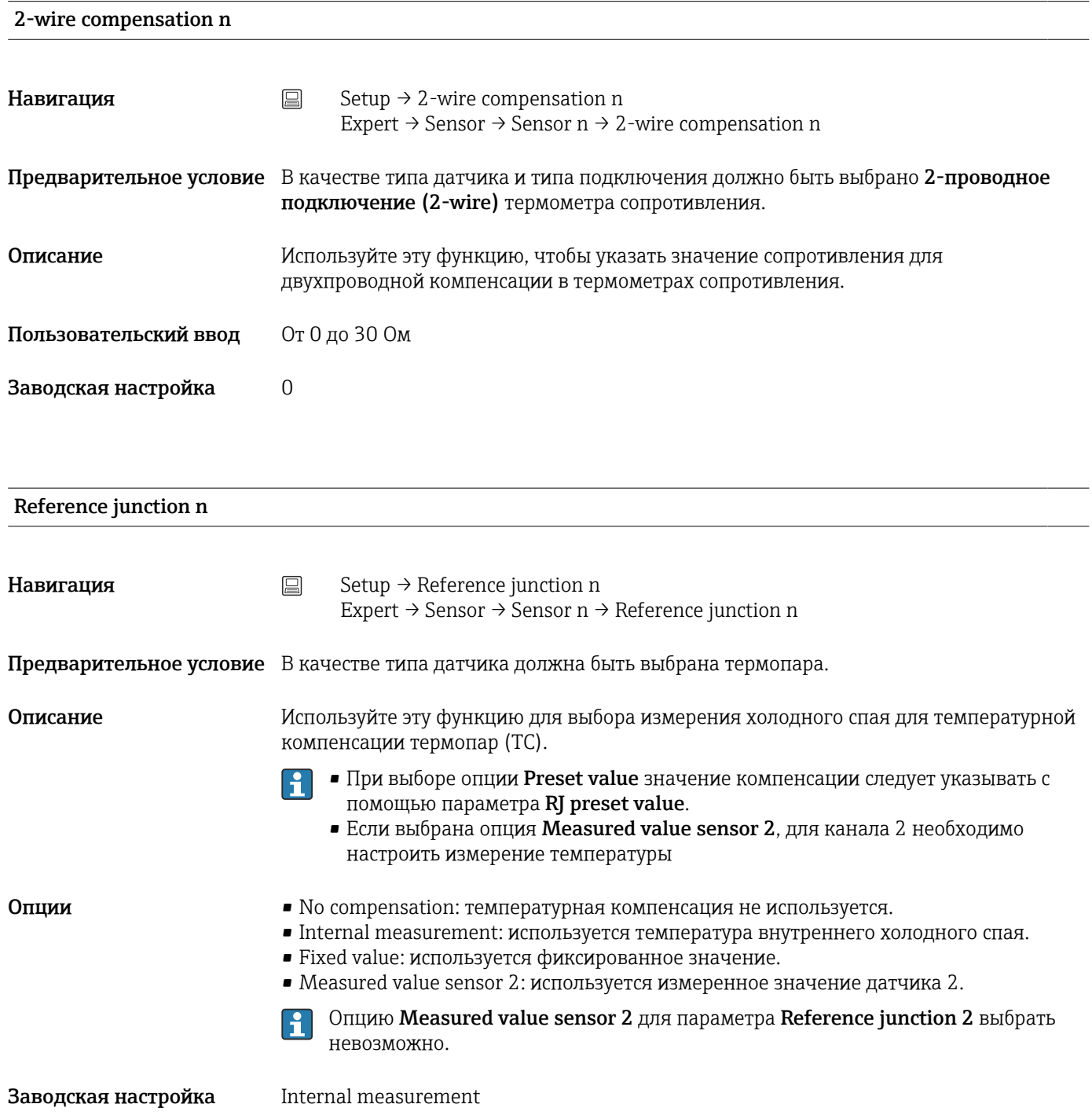

<span id="page-79-0"></span>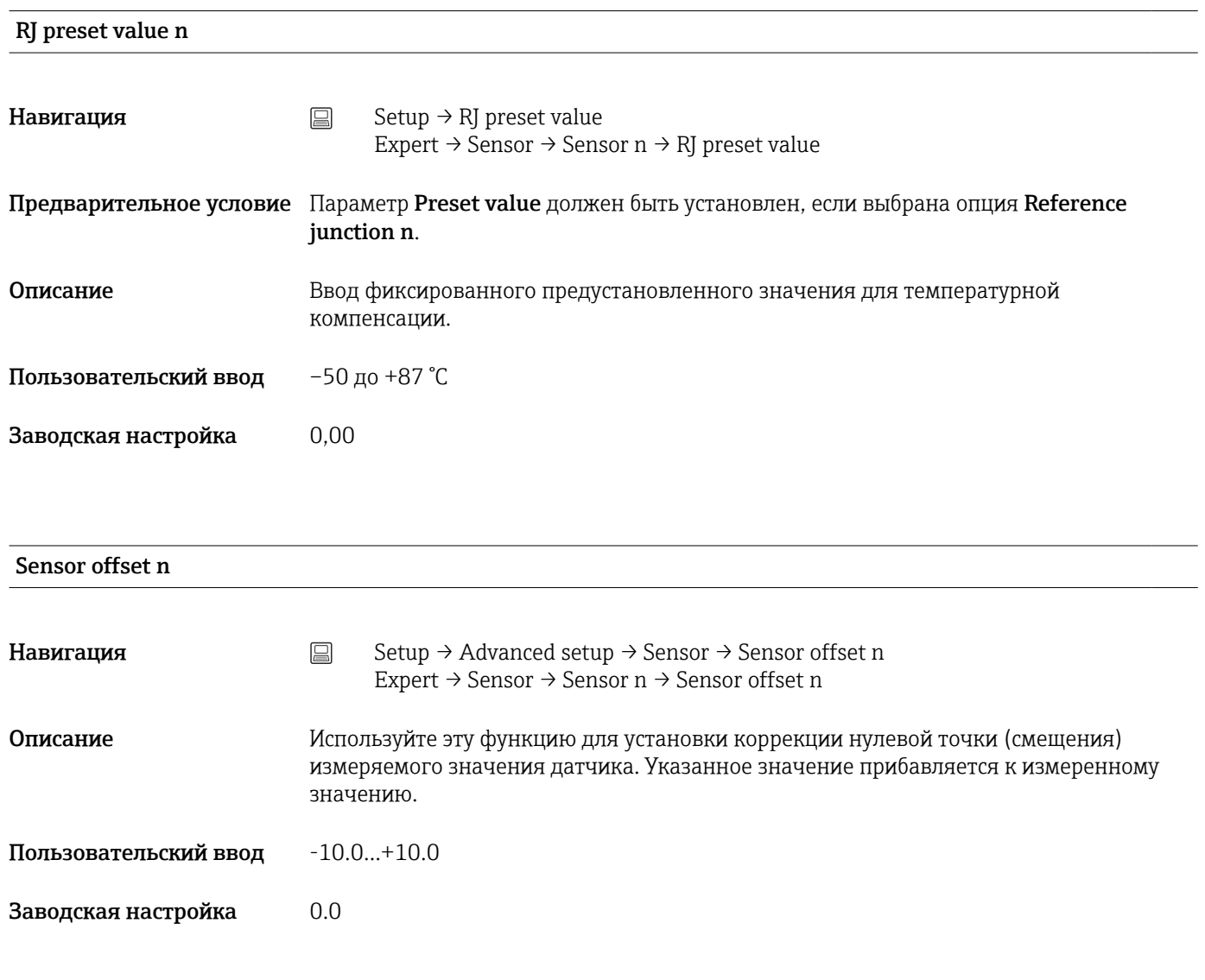

# 14.1.1 Подменю Advanced setup

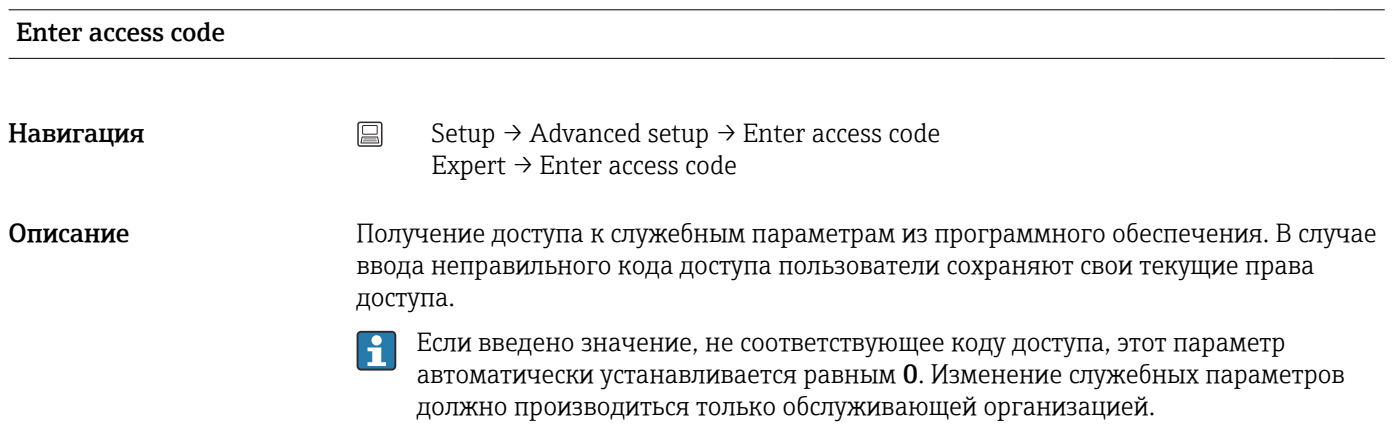

<span id="page-80-0"></span>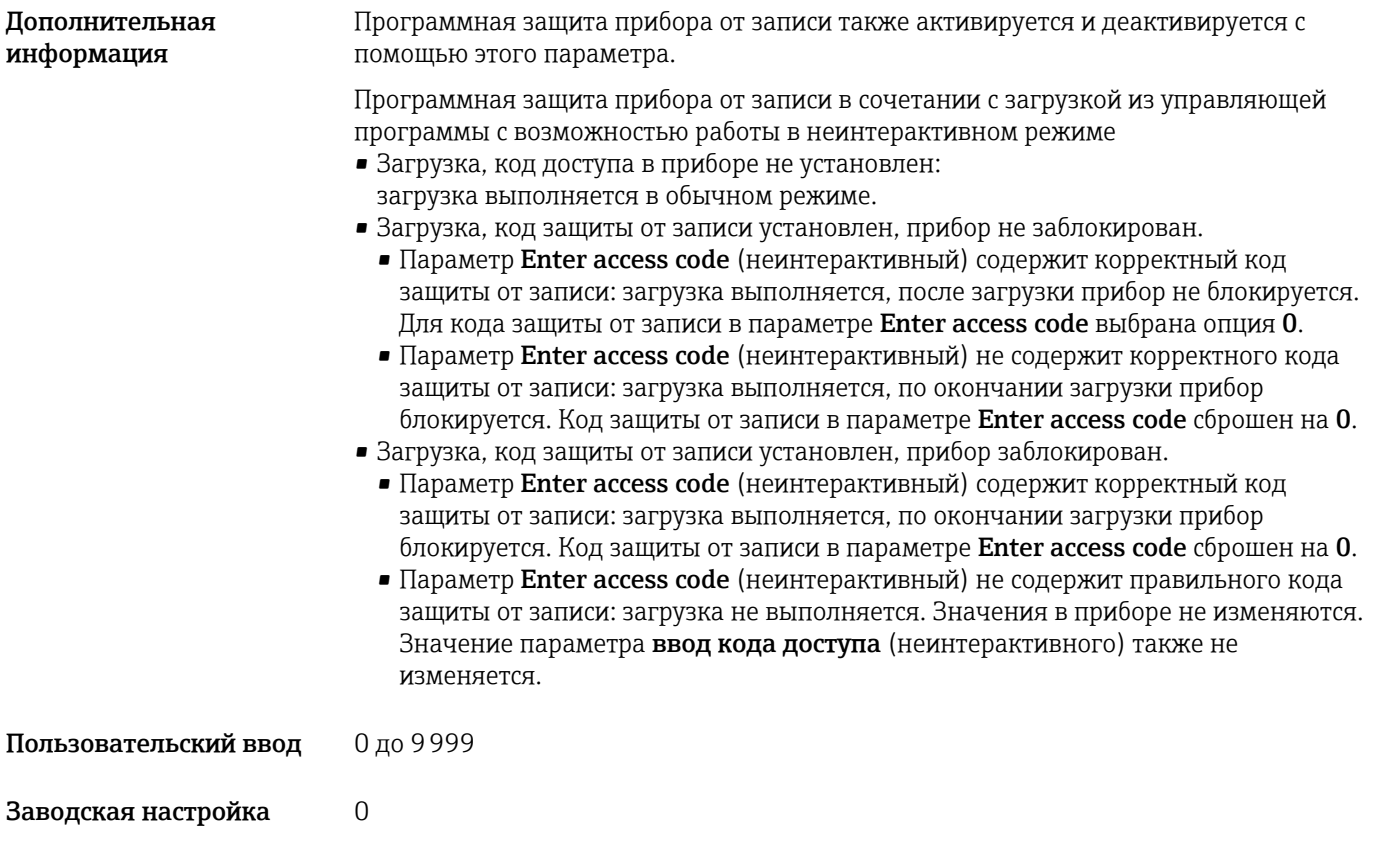

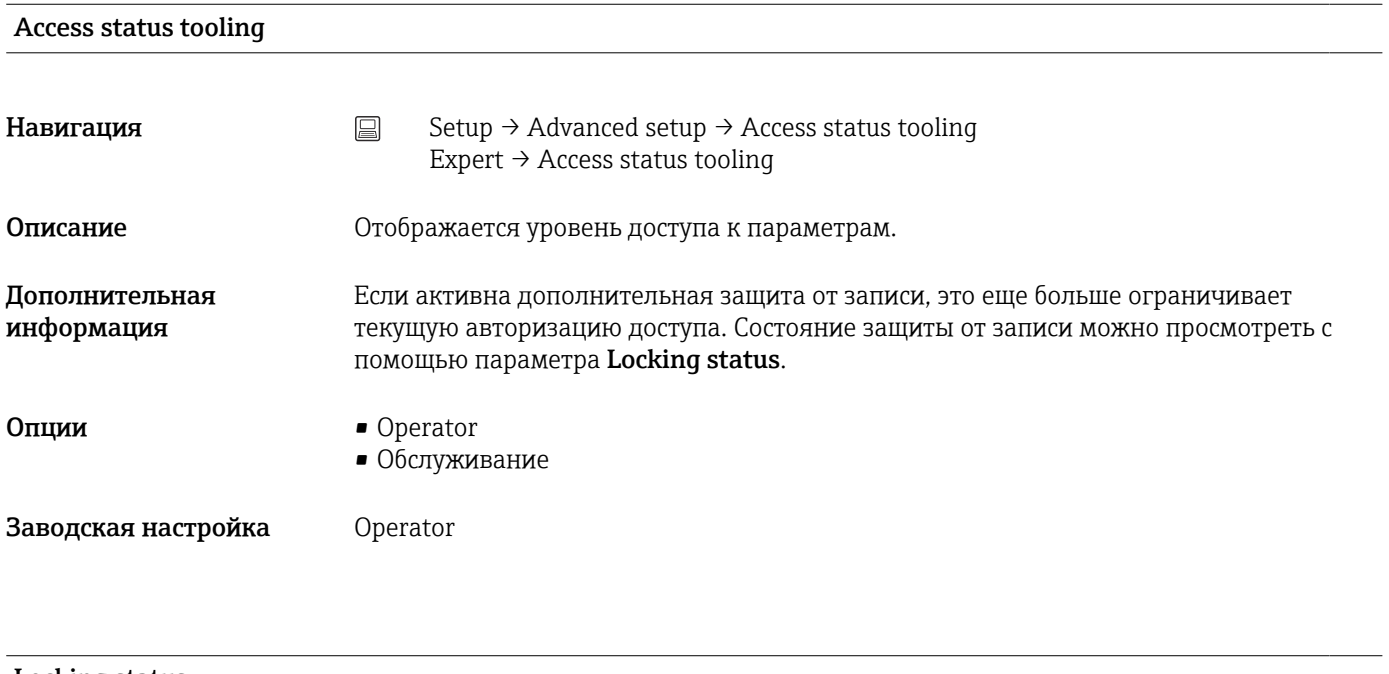

#### Locking status

Навигация Setup → Advanced setup → Locking status Expert  $\rightarrow$  Locking status

<span id="page-81-0"></span>Описание Отображение состояния блокировки прибора (программная, аппаратная блокировка или блокировка SIL). На модуле электроники установлен DIP-переключатель аппаратной блокировки. Если активирована защита от записи, то доступ для перезаписи значений параметров заблокирован.

#### Подменю Sensor

#### Drift/difference mode

Если подключены два датчика и измеренные значения отличаются на указанное значение, сигнал состояния формируется в качестве диагностического события. Функцию контроля дрейфа/разности показаний можно использовать для проверки точности измеренных значений и для взаимного контроля подключенных датчиков. Контроль дрейфа/разности показаний активируется с помощью параметра Drift/ difference mode. Система поддерживает два режима. Если выбрана опция In band (ISV1-SV2I меньше установочного значения дрейфа/разности показаний), то сообщение о состоянии регистрируется при понижении значения ниже установочного. Либо сообщение формируется при превышении установочного значения, если выбрана опция Out band (drift) (ISV1-SV2I больше установочного значения дрейфа/разности показаний).

*Процедура настройки режима дрейфа/разности показаний*

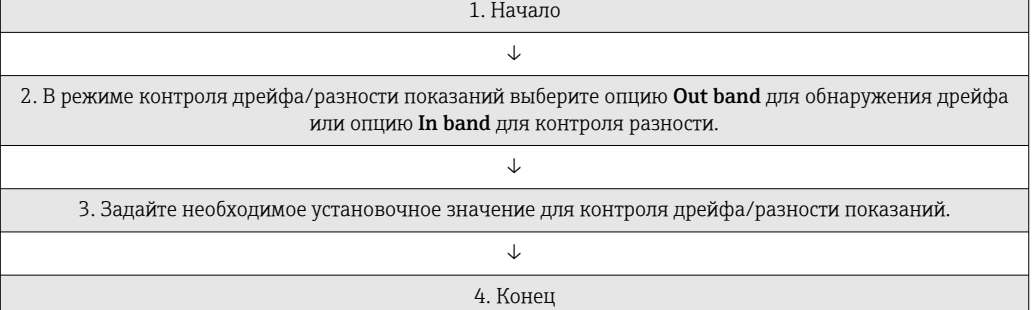

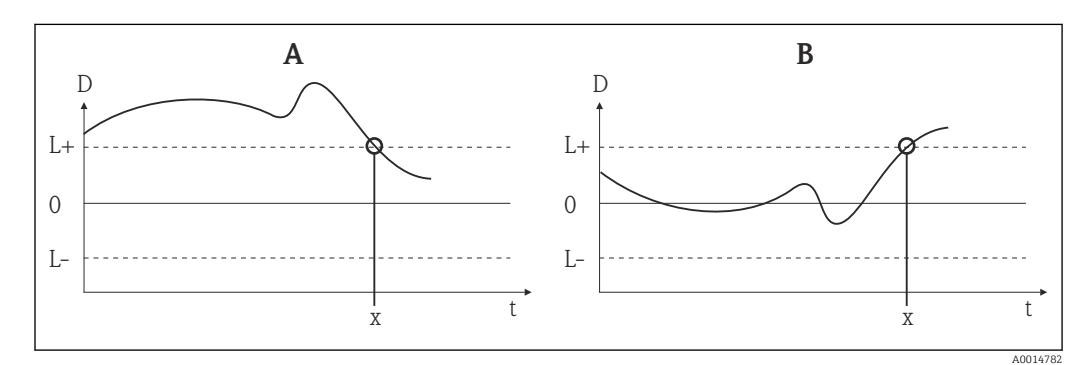

 *18 Drift/difference mode*

- *A Режим ниже диапазона*
- *B Режим выше диапазона*
- $\pi$  *D<sub>ne</sub>*  $\pi$   $\theta$
- *L+, Верхнее (+) или нижнее (-) установочные значения*
- *Lt Время*
- *x Диагностическое событие, формируется сигнал состояния*

#### Drift/difference mode

<span id="page-82-0"></span>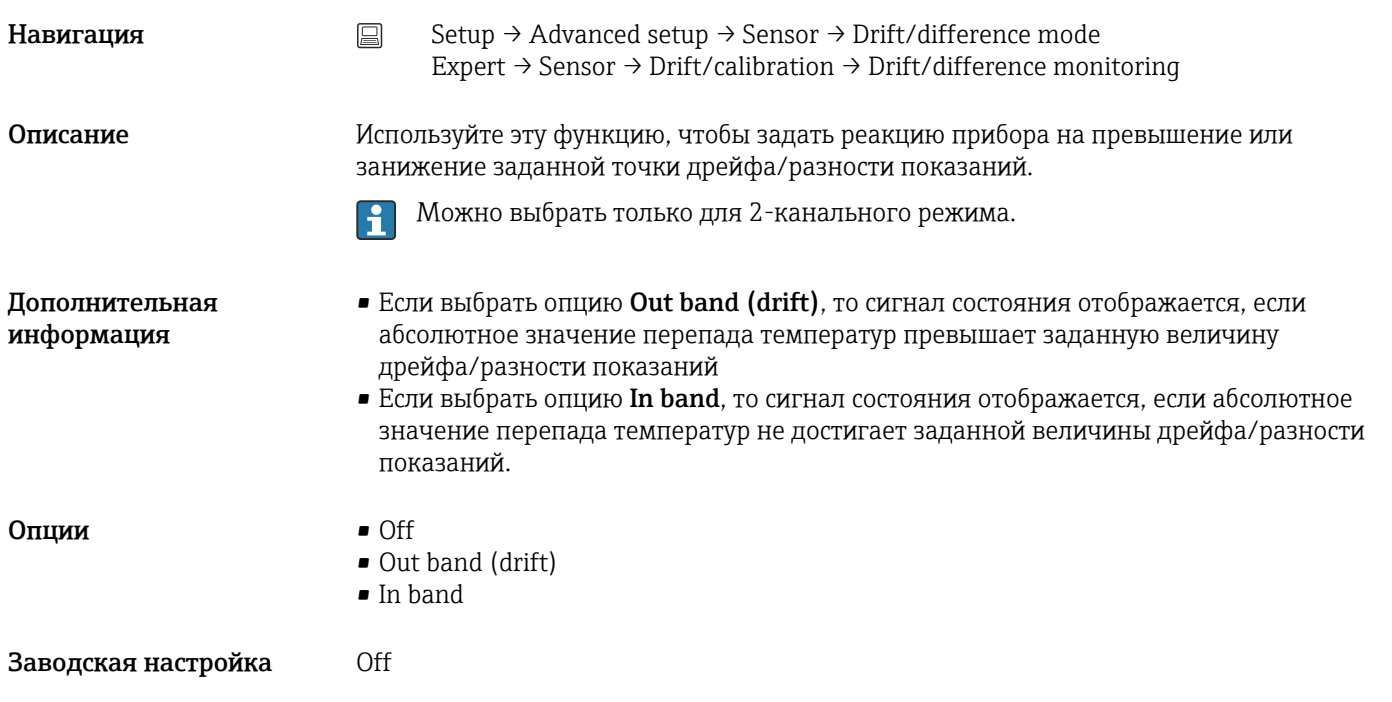

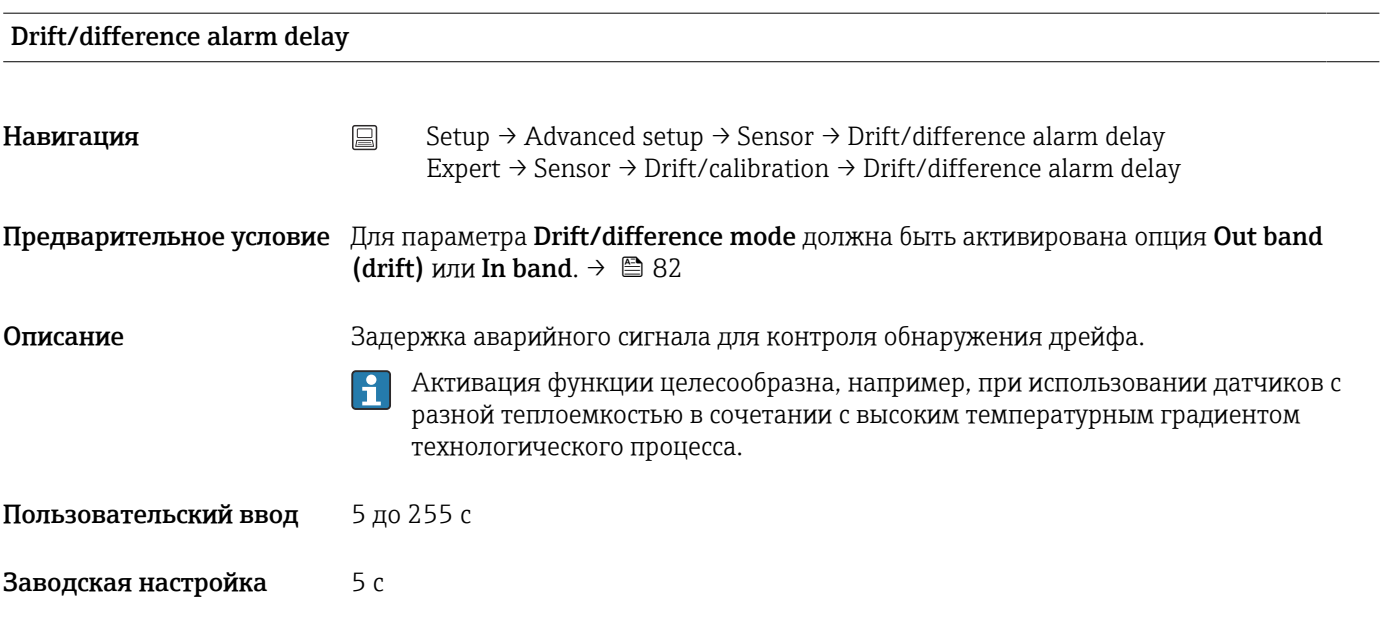

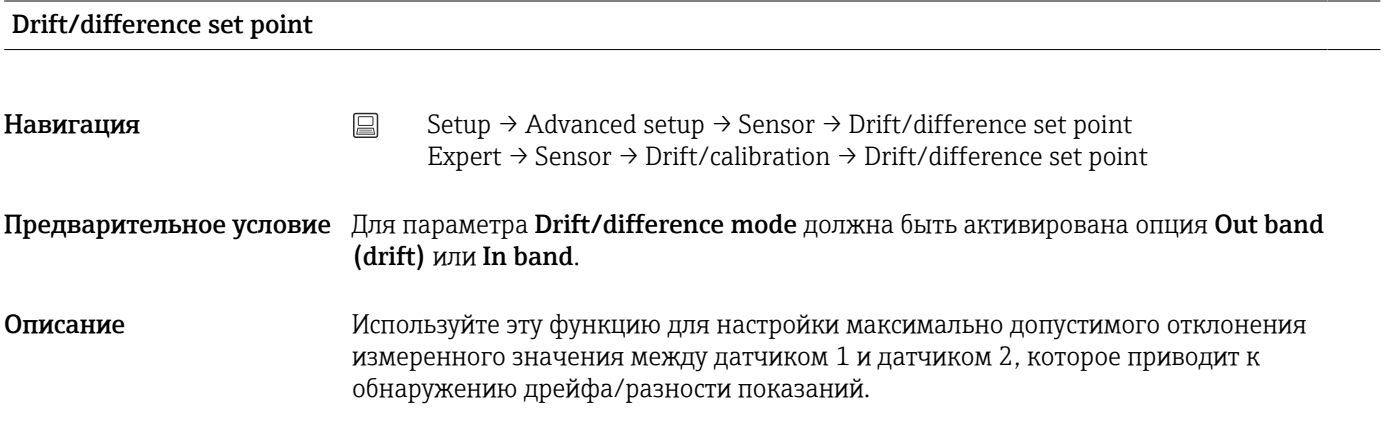

<span id="page-83-0"></span>**Опции** 0,1 до 999,0 К (0,18 до 1798,2 °F)

Заводская настройка 999,0

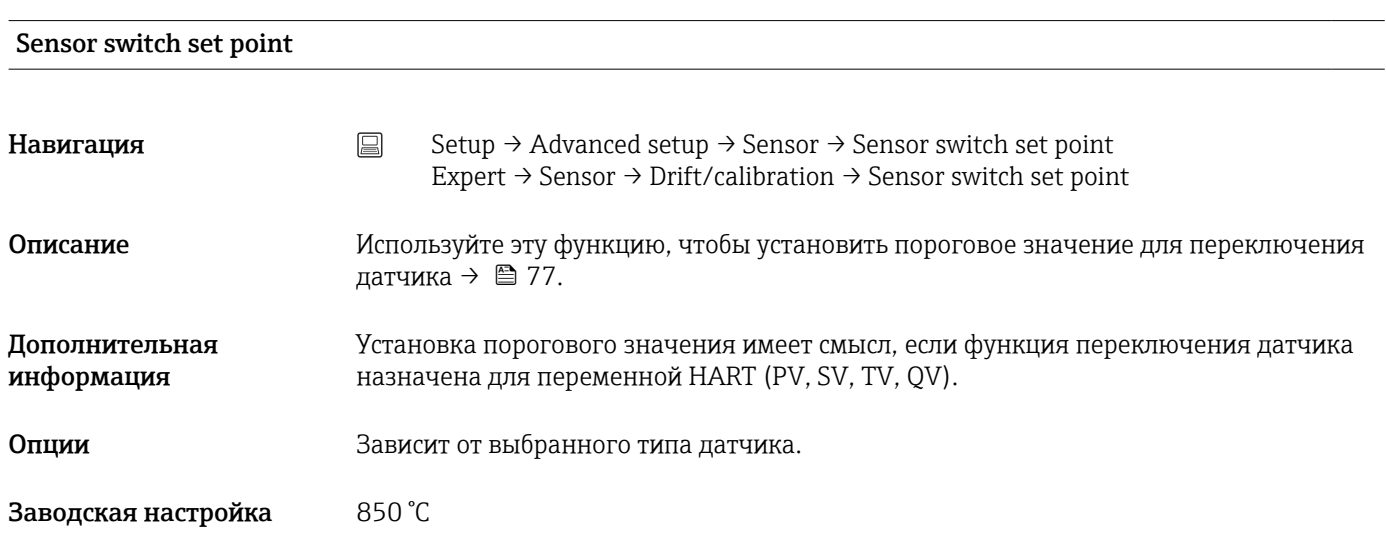

#### Подменю Current output

#### Коррекция аналогового выхода (согласование тока 4 и 20 мА)

Согласование тока используется для компенсации на аналоговом выходе (ЦАП). Выходной ток преобразователя может быть согласован с системой более высокого уровня, т. е. иметь приемлемое для нее значение.

#### УВЕДОМЛЕНИЕ

Согласование тока не влияет на цифровое значение HART. Ввиду этого измеренное значение, отображаемое на дисплее, может незначительно отличаться от значения, отображаемого в системе более высокого уровня.

‣ Цифровые измеренные значения можно адаптировать с помощью параметра настройки датчика в меню Expert → Sensor → Sensor n → Sensor trimming.

#### *Процедура*

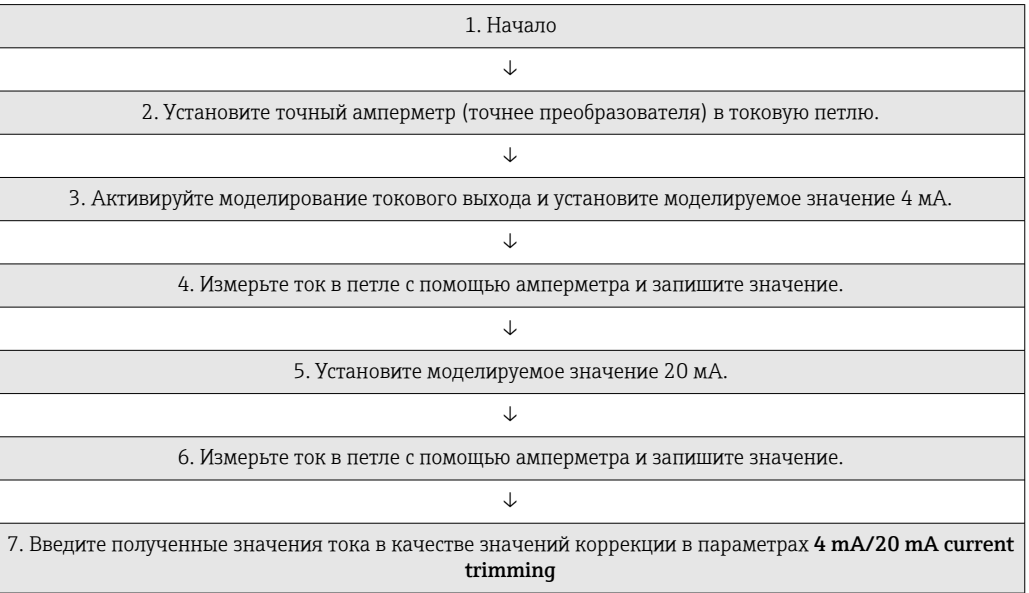

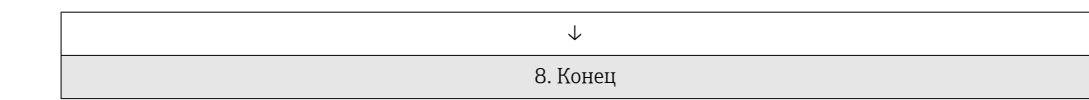

<span id="page-84-0"></span>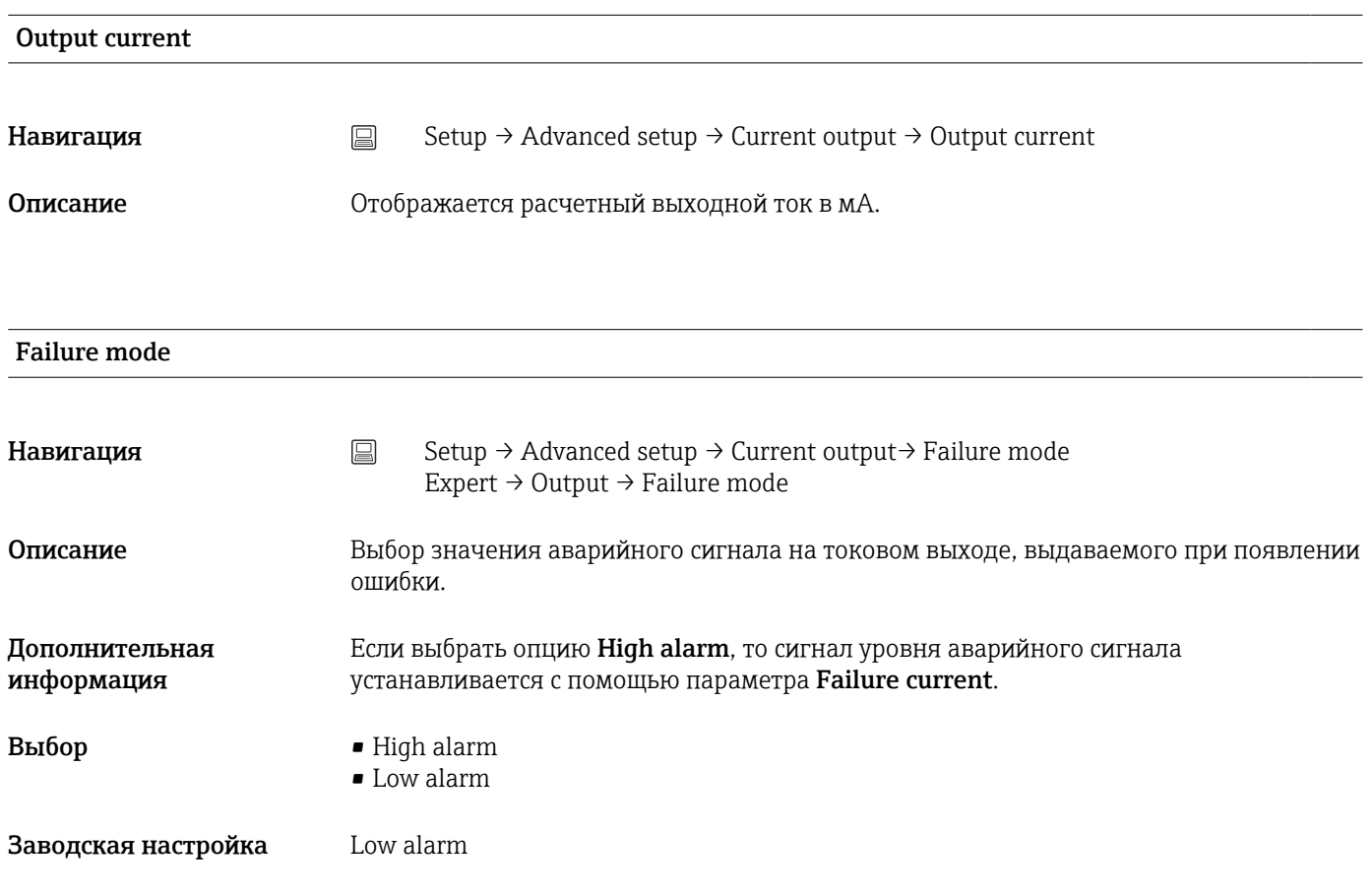

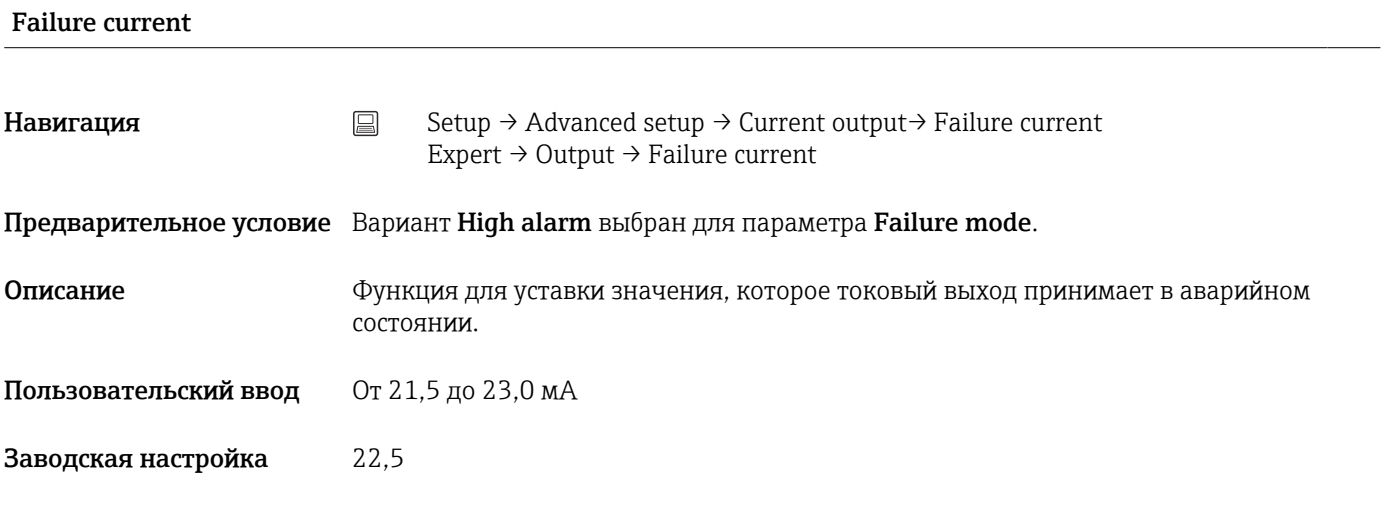

#### 4 mA current trimming

<span id="page-85-0"></span>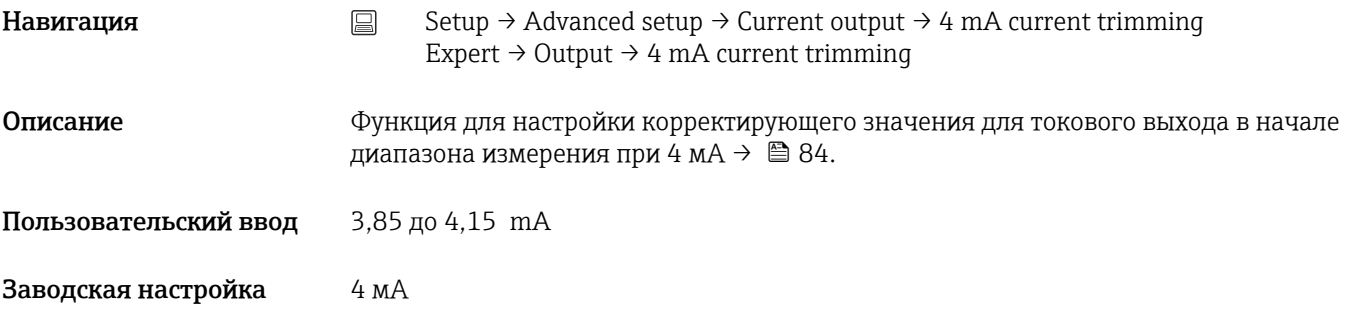

#### 20 mA current trimming

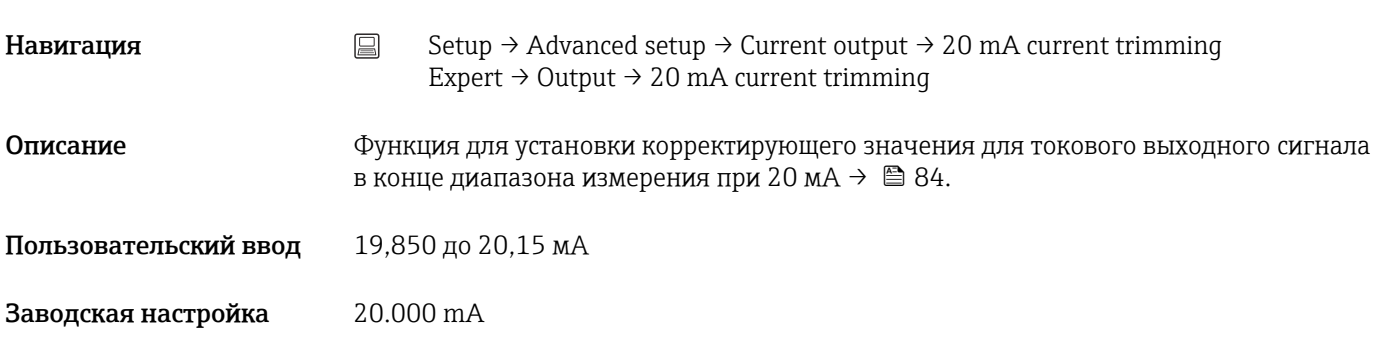

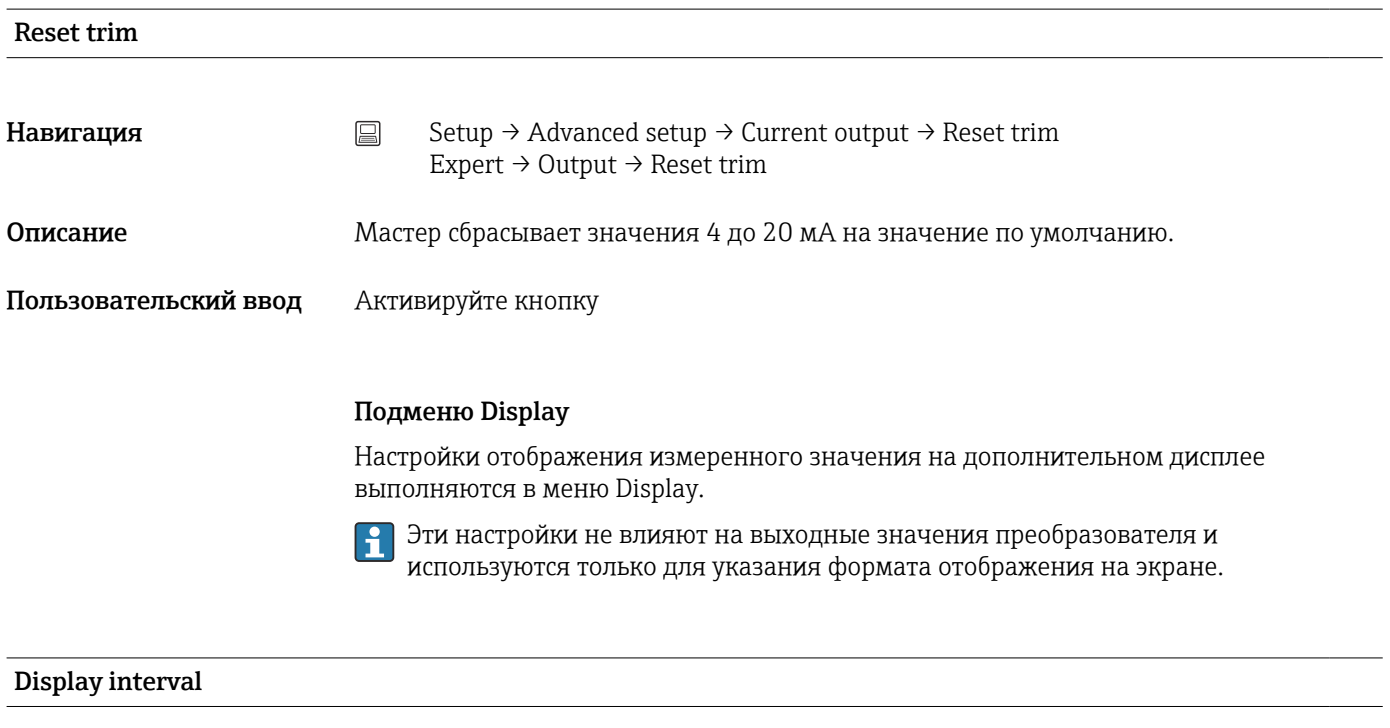

Навигация Setup → Advanced setup → Display → Display interval  $\text{Expert} \rightarrow \text{System} \rightarrow \text{Display} \rightarrow \text{Display interval}$ 

<span id="page-86-0"></span>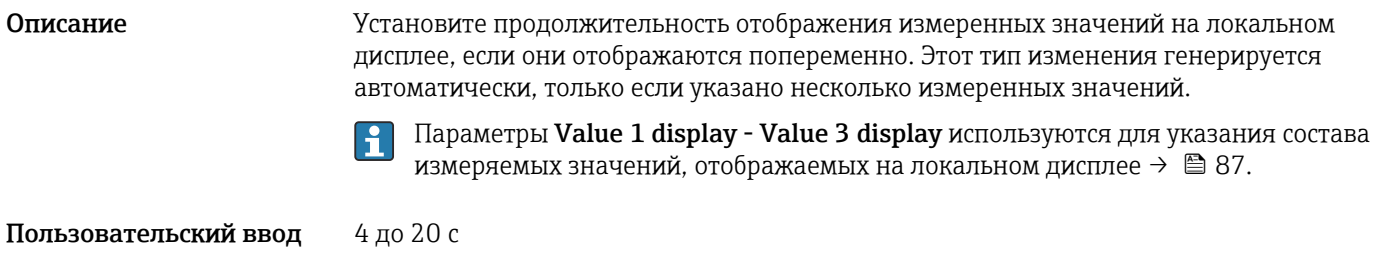

Заводская настройка 4 с

### Value 1 display (Value 2 or 3 display)

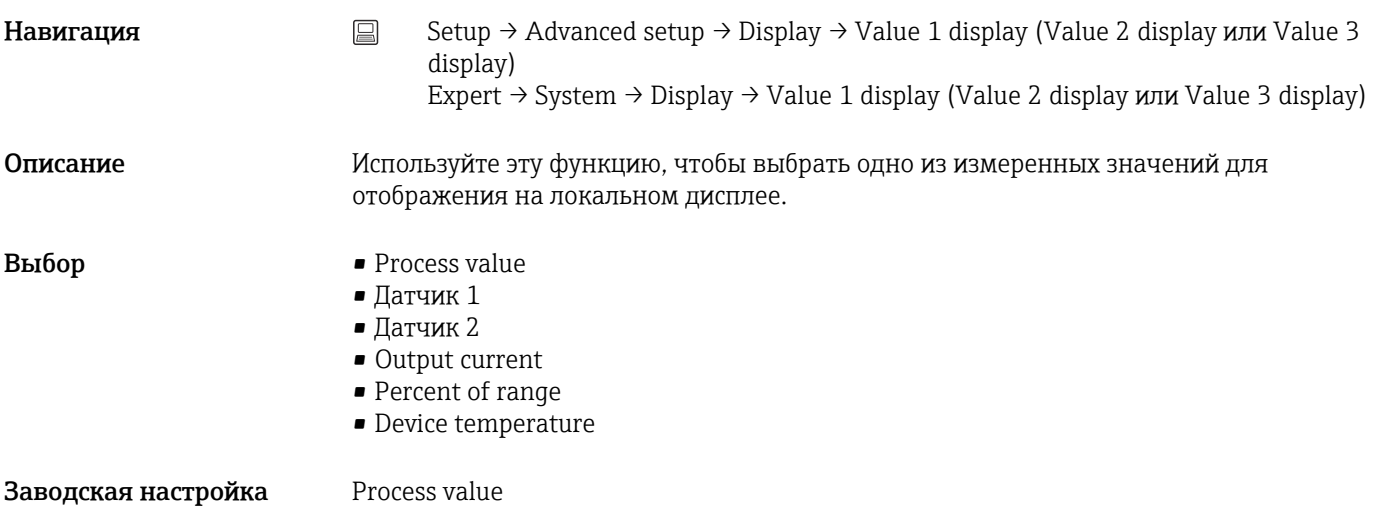

# Отображаемый текст $\mathbf{n}^{(1)}$

1) 1, 2 или 3 – зависит от установленного отображаемого значения

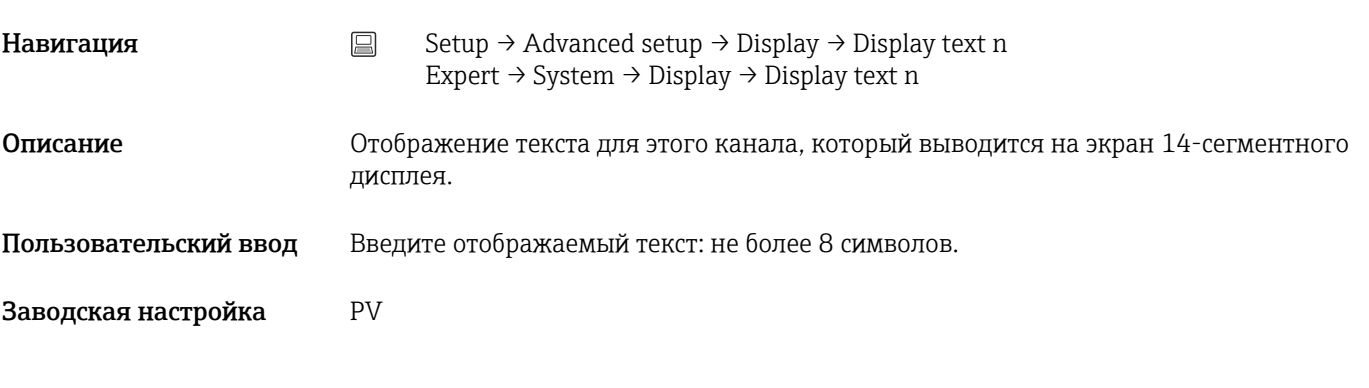

Decimal places 1 (decimal places 2 or 3)

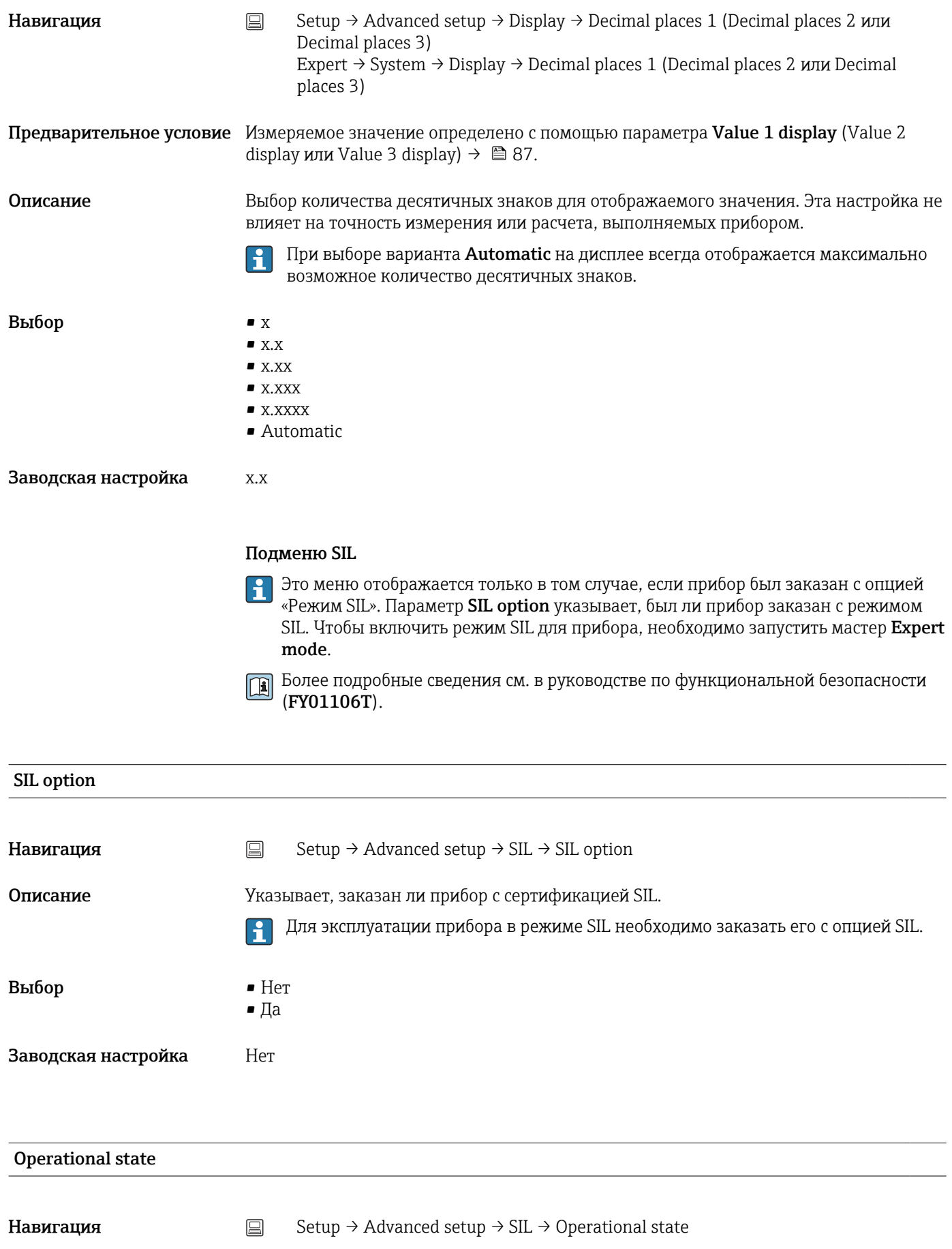

Описание Отображается рабочее состояние прибора в режиме SIL.

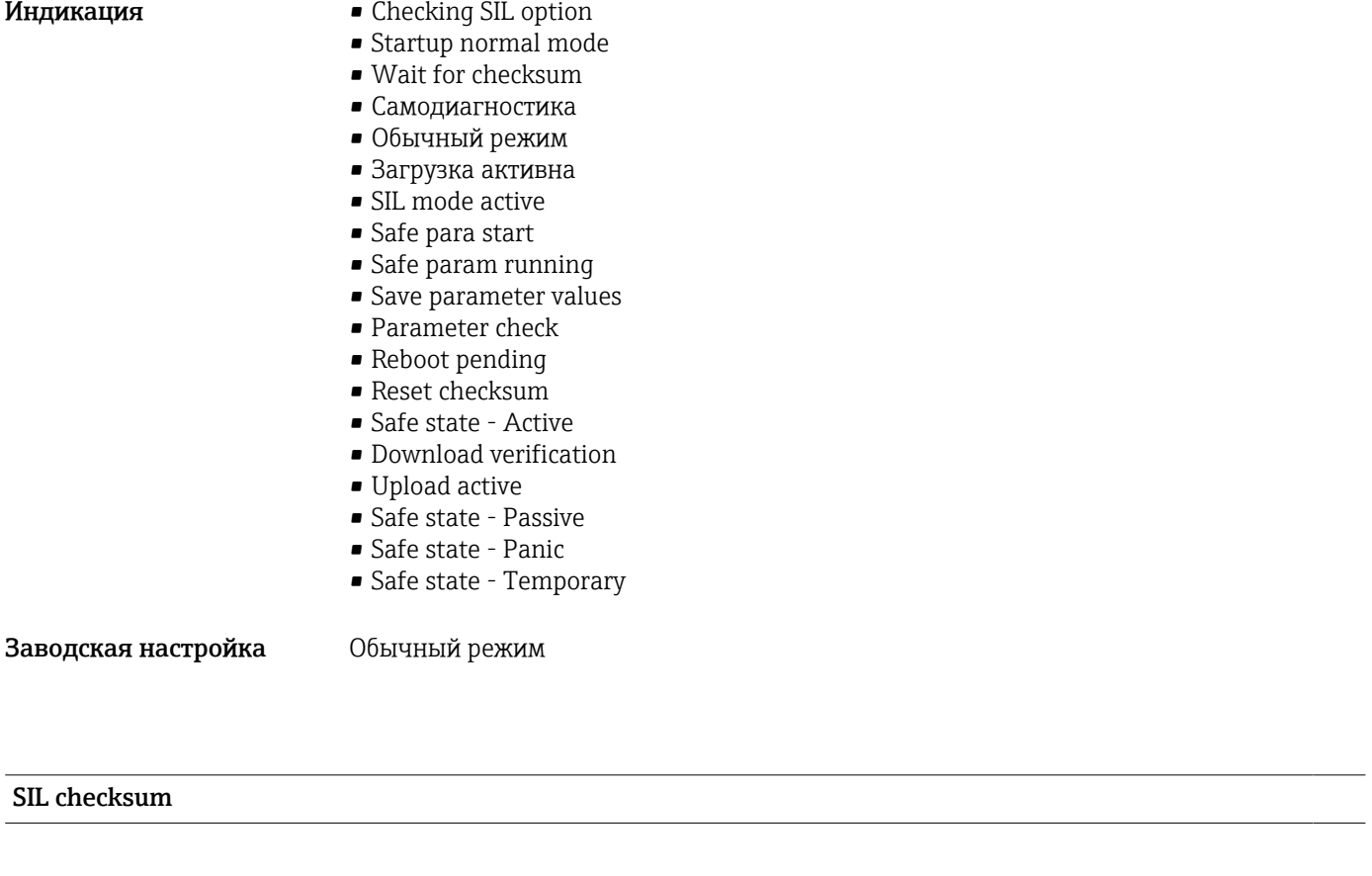

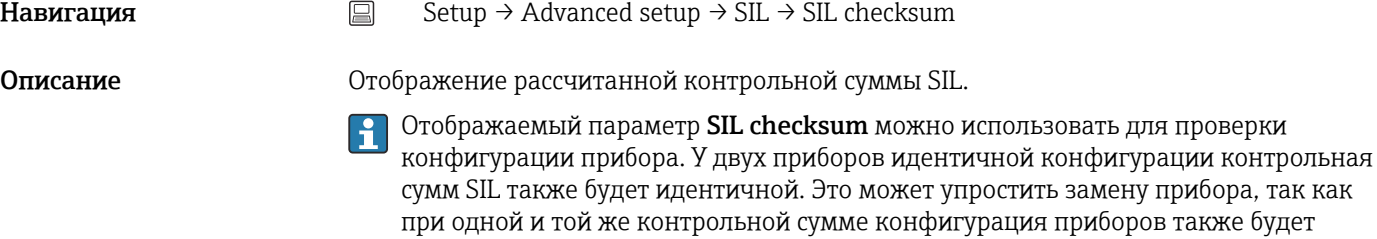

одной и той же.

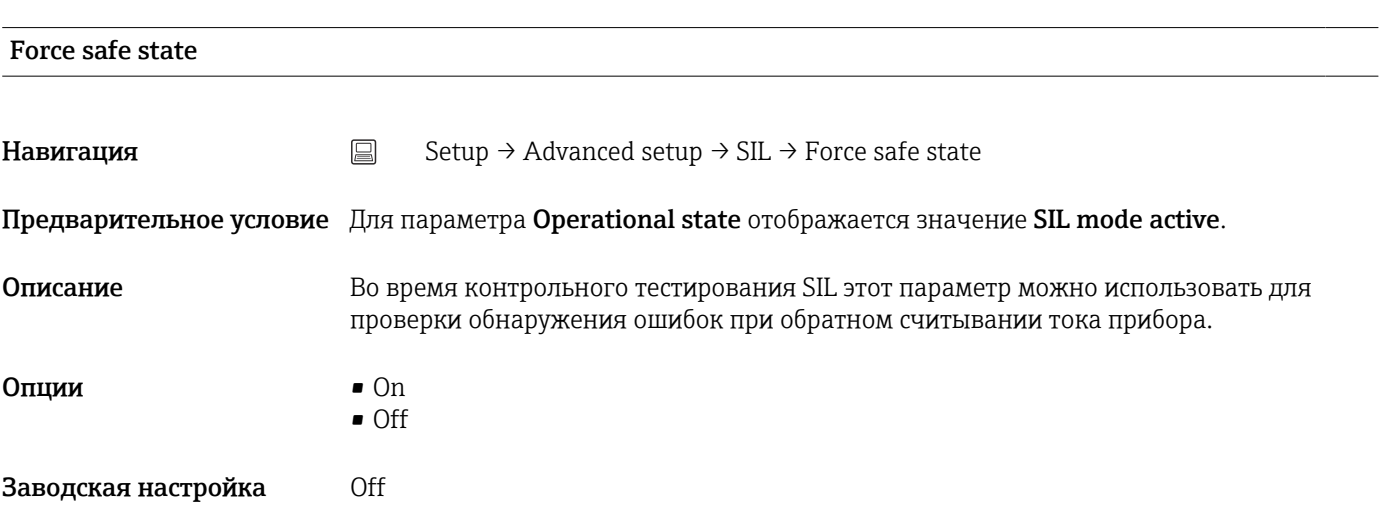

<span id="page-89-0"></span>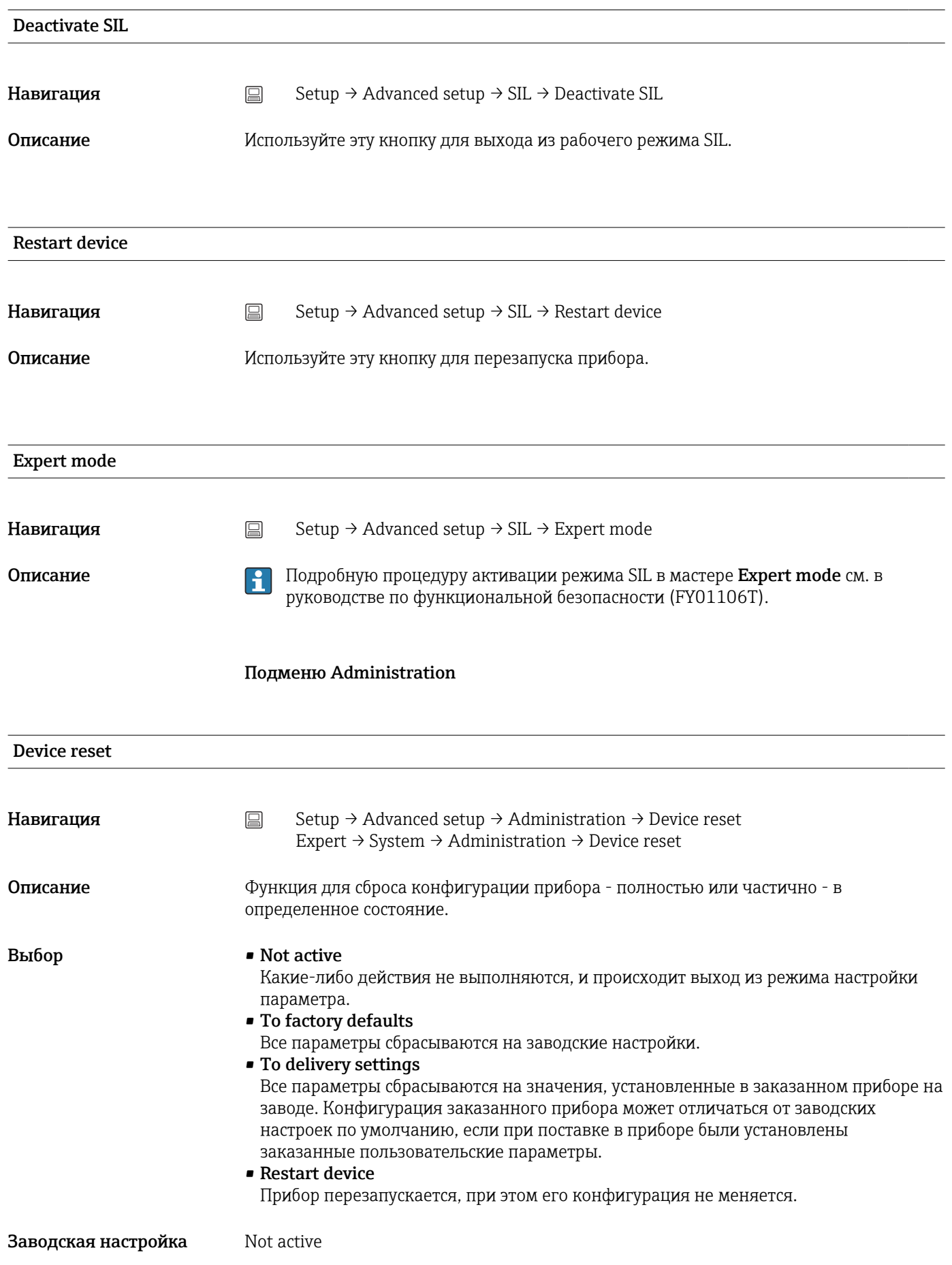

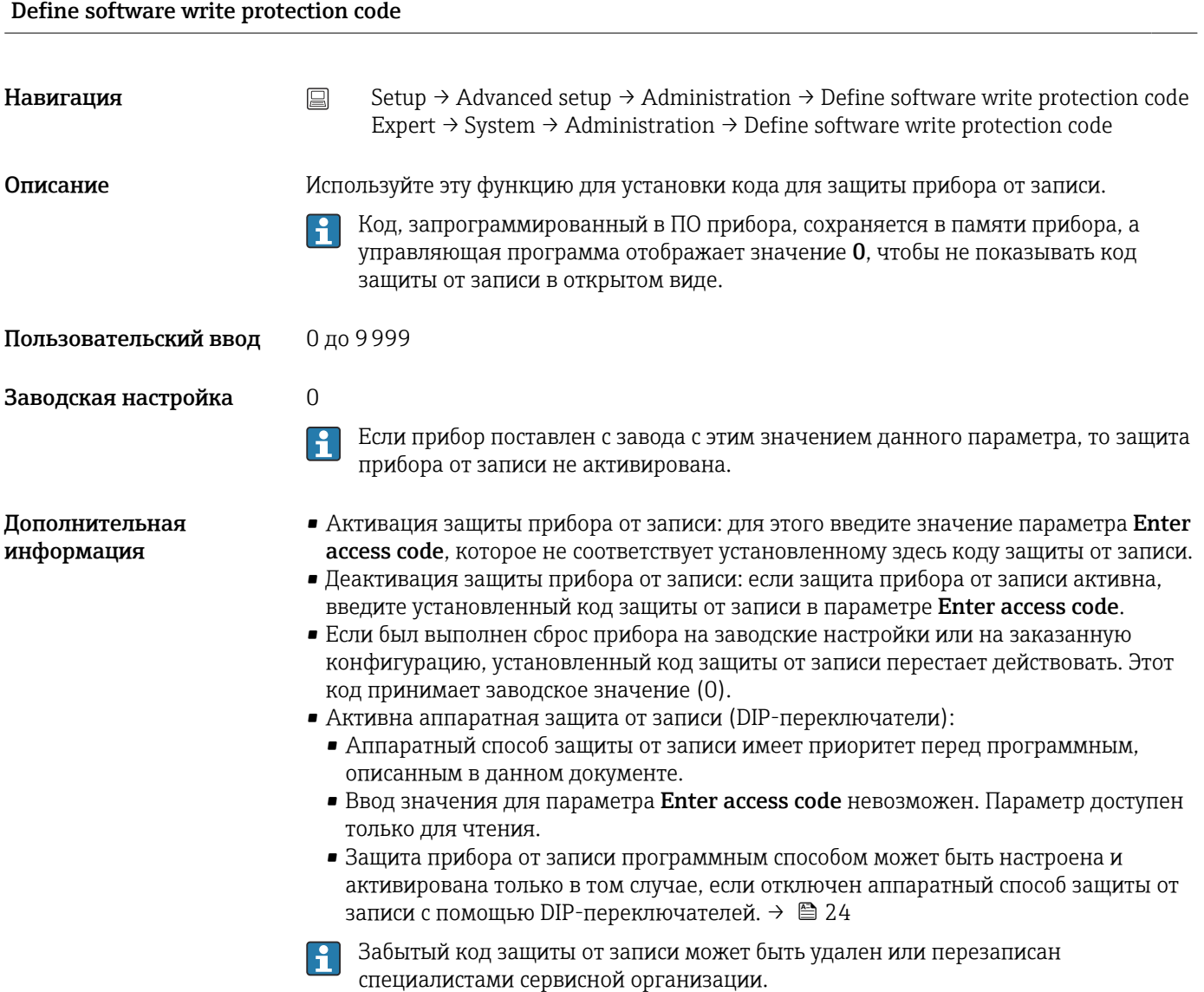

# 14.2 Меню Diagnostics

В этой группе содержится вся информация, которая описывает прибор, состояние прибора и условия технологического процесса.

<span id="page-91-0"></span>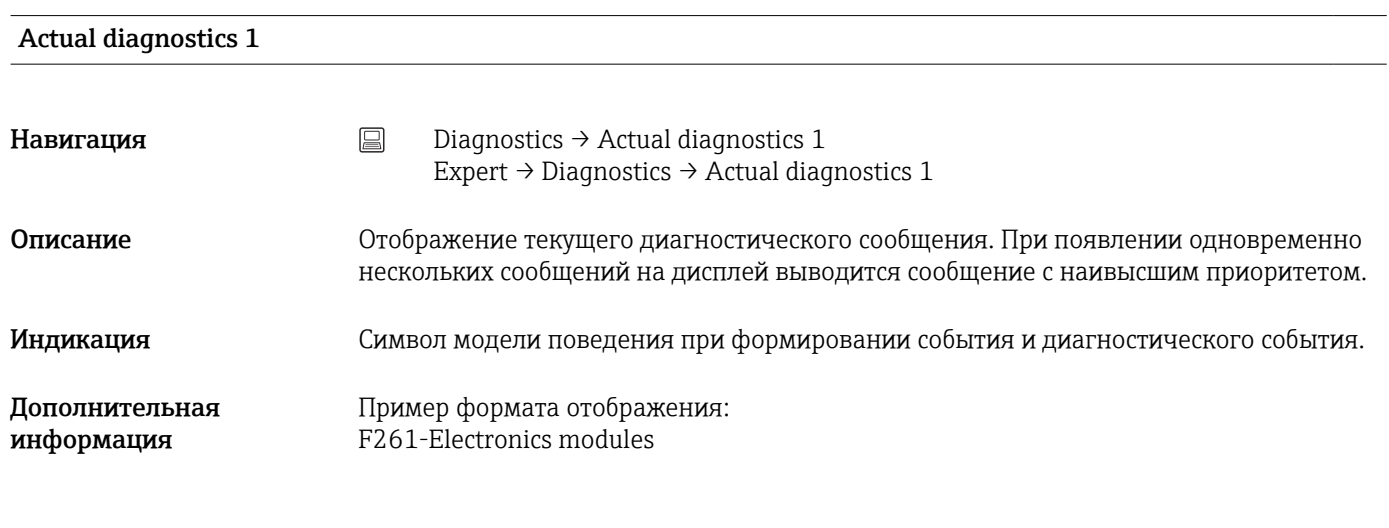

### Previous diagnostics 1

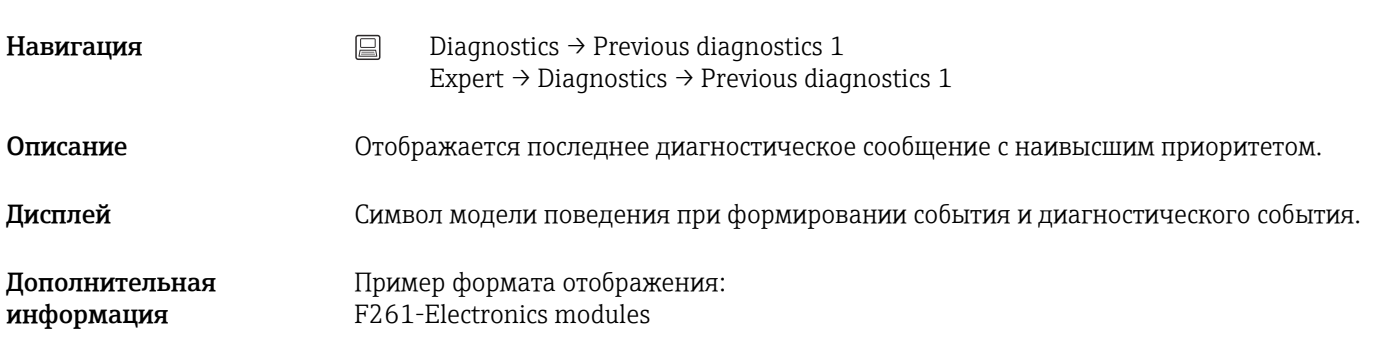

# Reset backup **Навигация**  $\Box$  Diagnostics  $\rightarrow$  Reset backup Expert → Diagnostics → Reset backup Предварительное условие В параметре Assign current output (PV) необходимо настроить опцию Sensor 1 (Backup sensor 2) или 0.5 x (SV1+SV2) with backup. Опцию Manual следует установить в параметре Reset sensor backup. Описание Нажмите кнопку, чтобы вручную сбросить прибор из резервного режима в нормальный режим измерения.

#### Operating time

<span id="page-92-0"></span>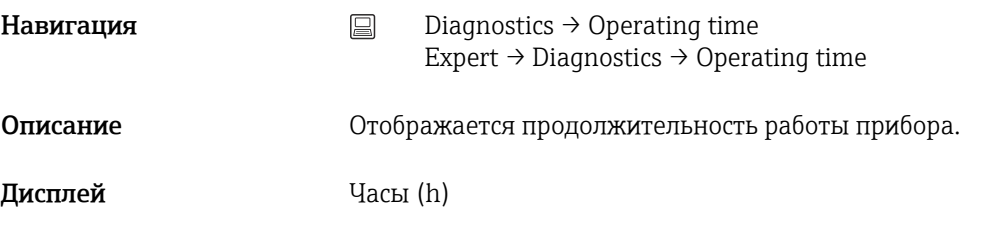

### 14.2.1 Подменю «Diagnostic list»

В этом подменю отображается до 3 диагностических сообщений, находящихся в очереди. Если число необработанных сообщений больше 3, на дисплей выводятся сообщения с наивысшим приоритетом. Информация о мерах диагностики в приборе и обзор всех диагностических сообщений  $\rightarrow$   $\blacksquare$  39.

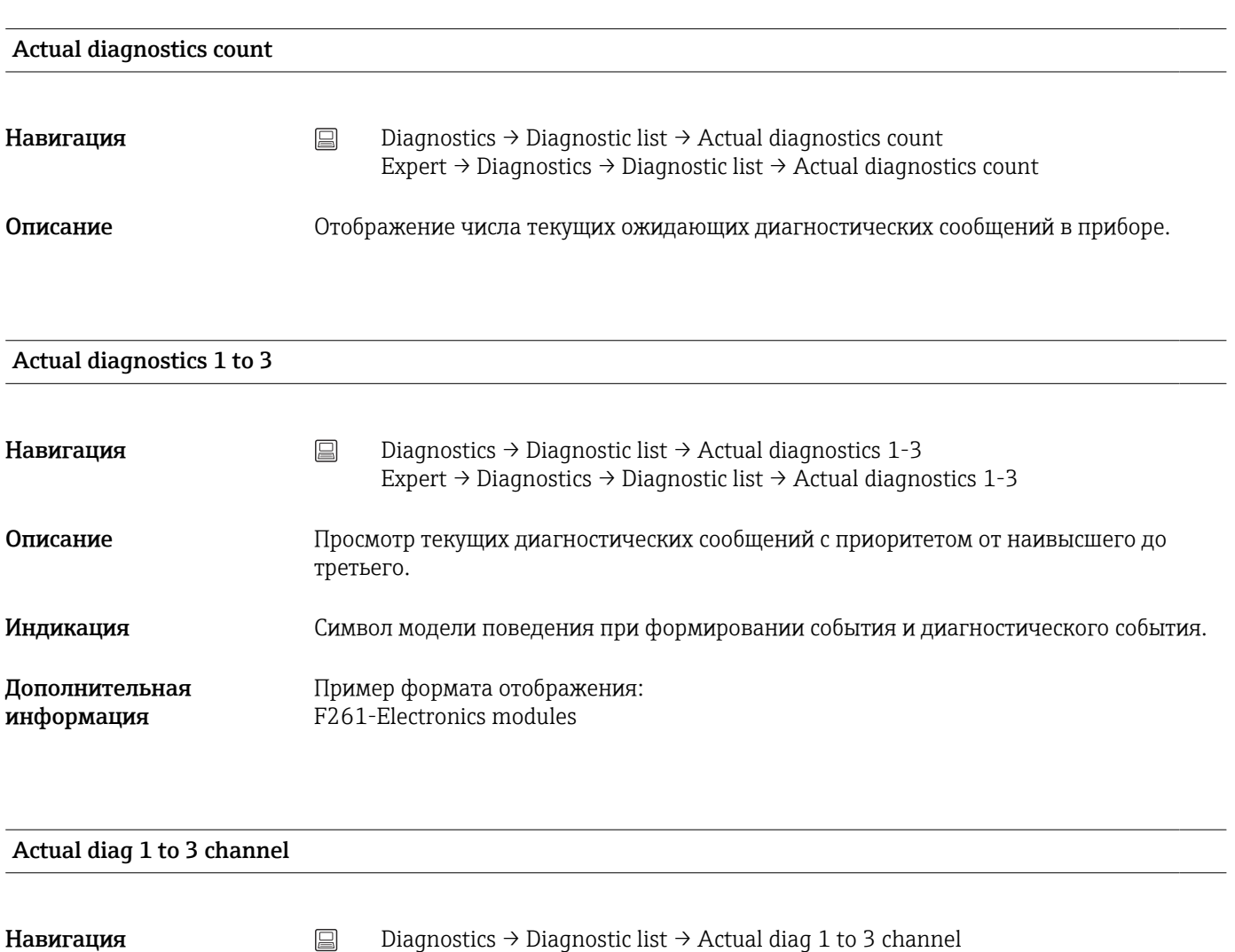

Описание Потображение входного сигнала датчика, к которому относится диагностическое сообщение.

Expert → Diagnostics → Diagnostic list → Actual diag 1 to 3 channel

#### <span id="page-93-0"></span>Дисплей • - - - - - -

- Датчик 1
- Датчик 2
- Device temperature
- Токовый выход
- Terminal temperature

## 14.2.2 Подменю Event logbook

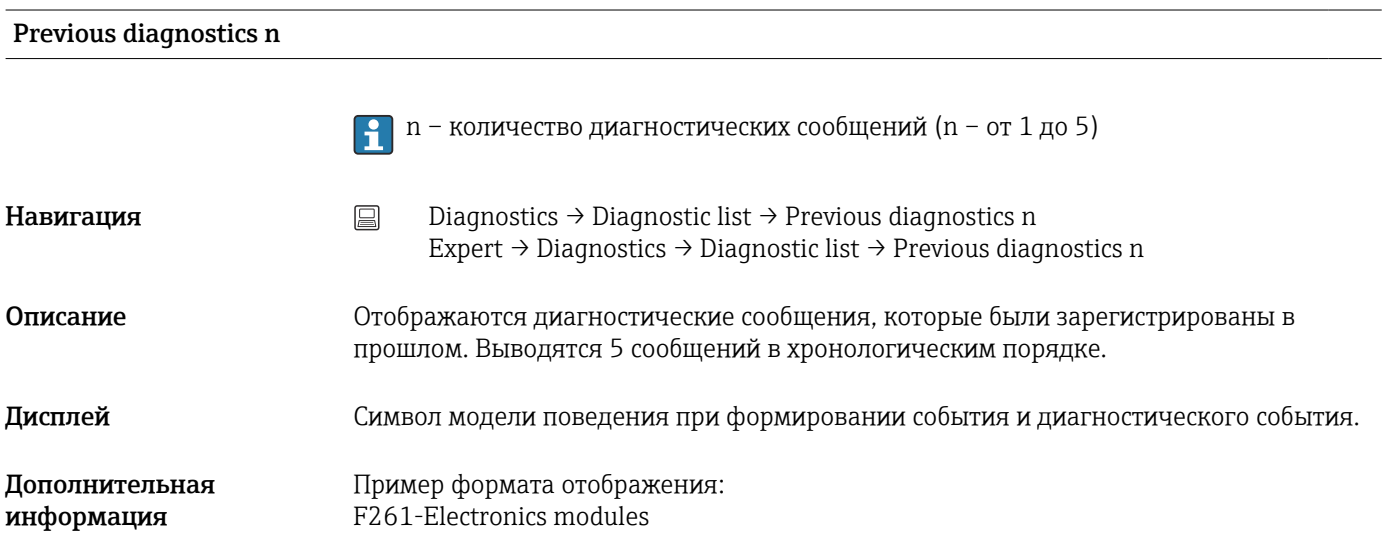

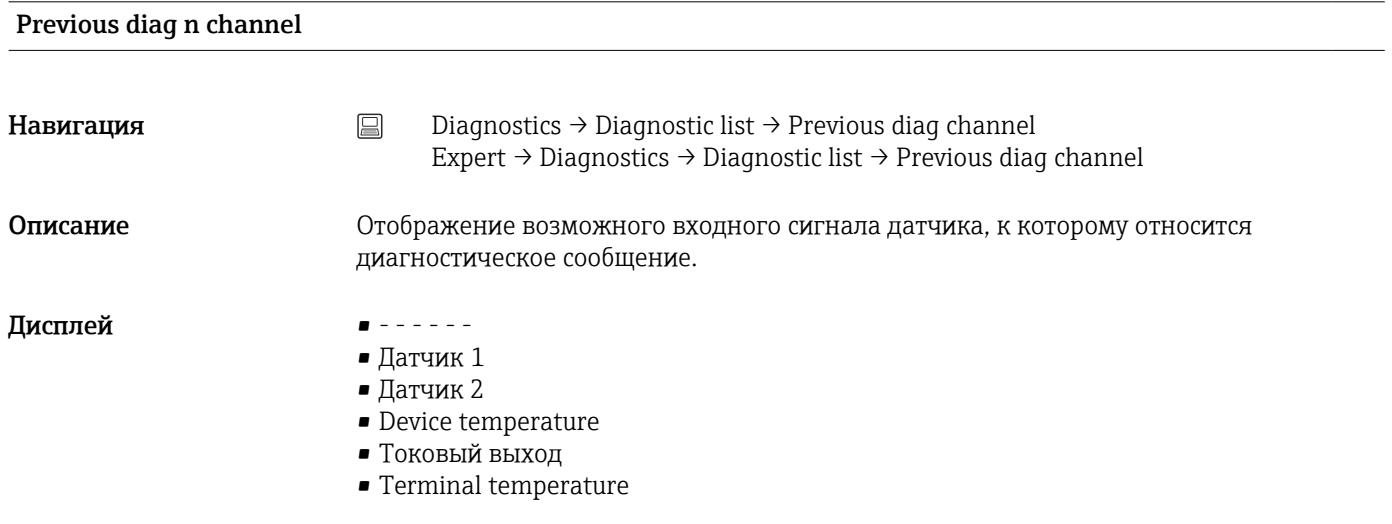

## 14.2.3 Подменю «Device info»

#### Device tag

<span id="page-94-0"></span>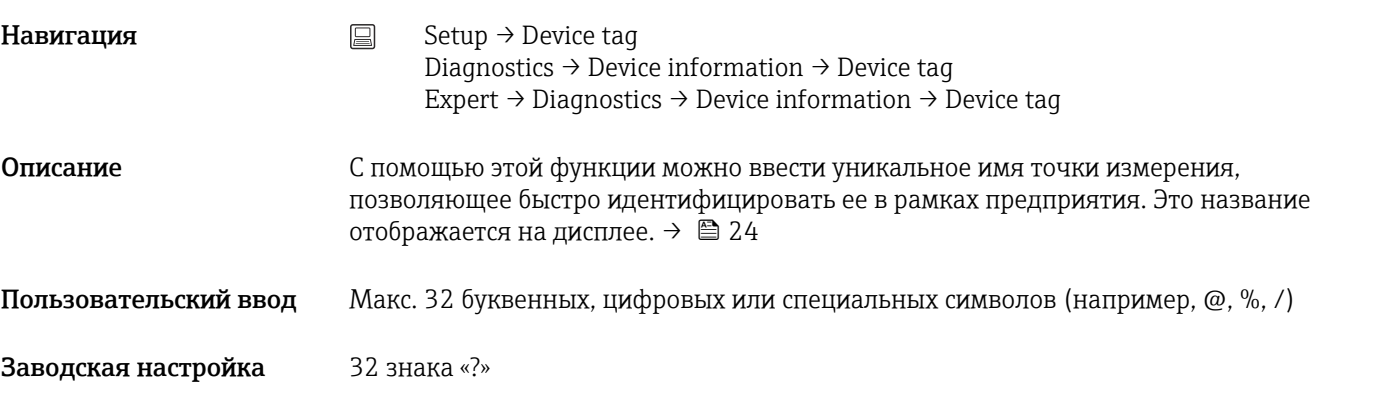

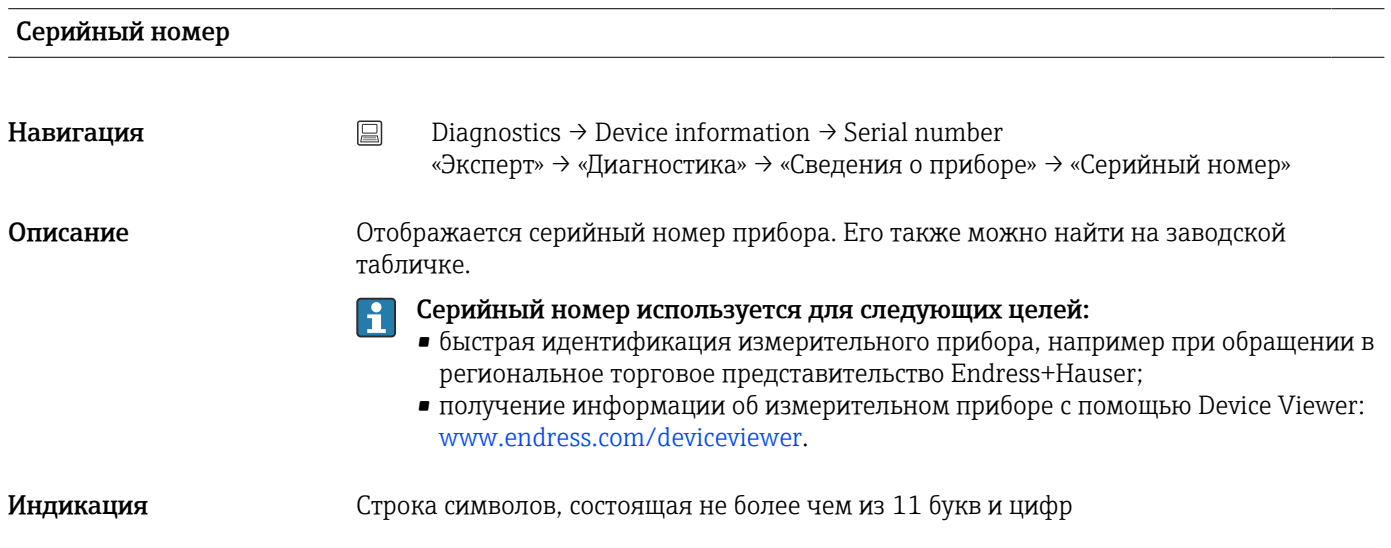

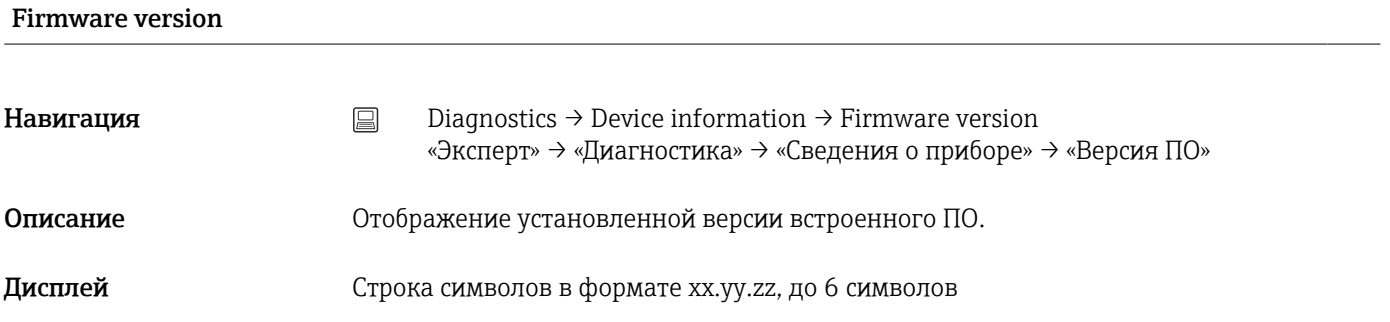

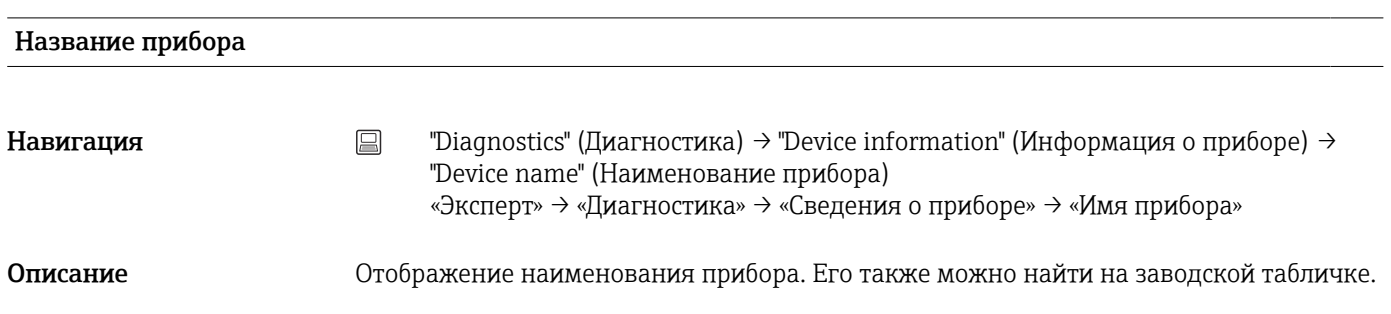

<span id="page-95-0"></span>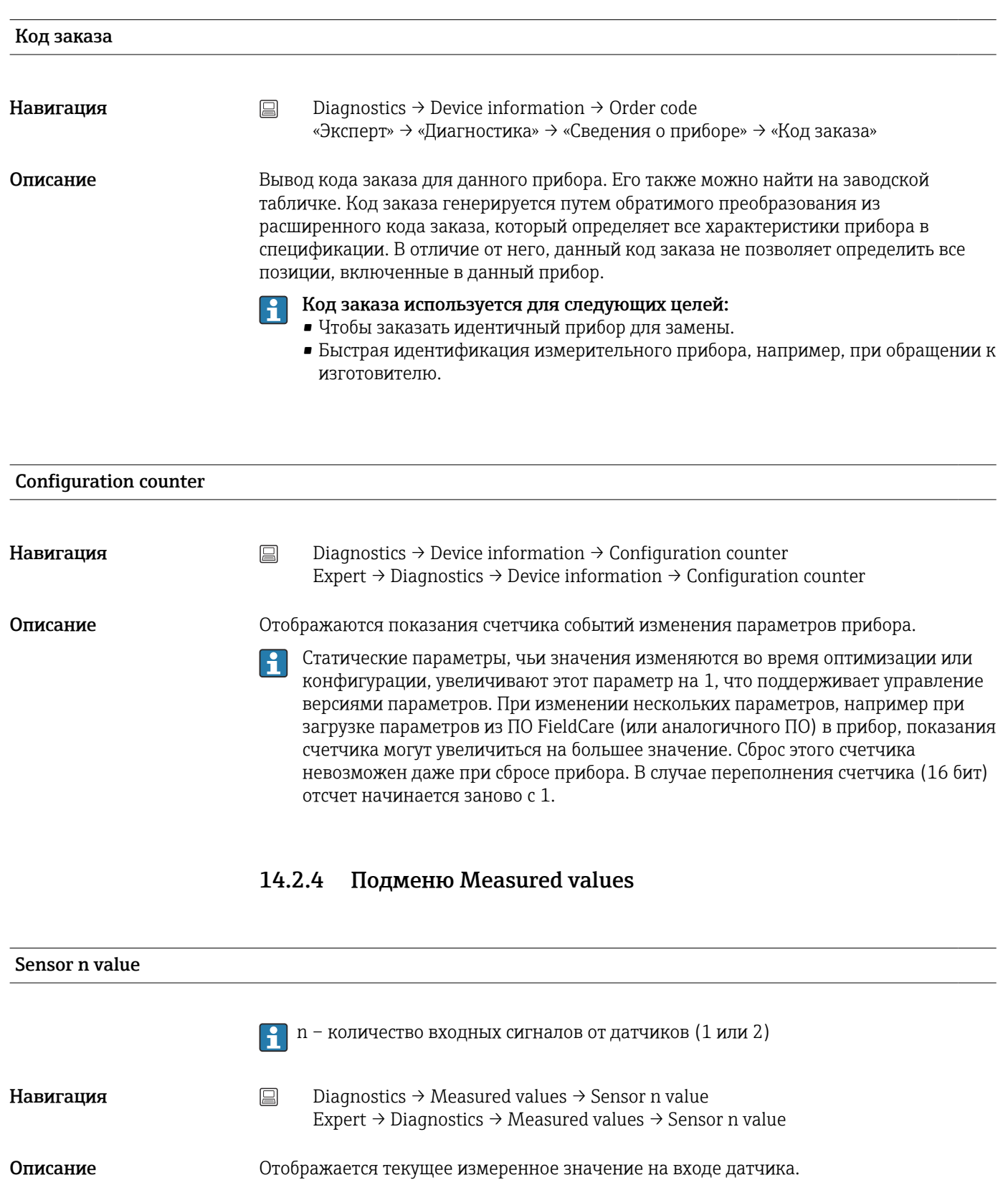

Device temperature

<span id="page-96-0"></span>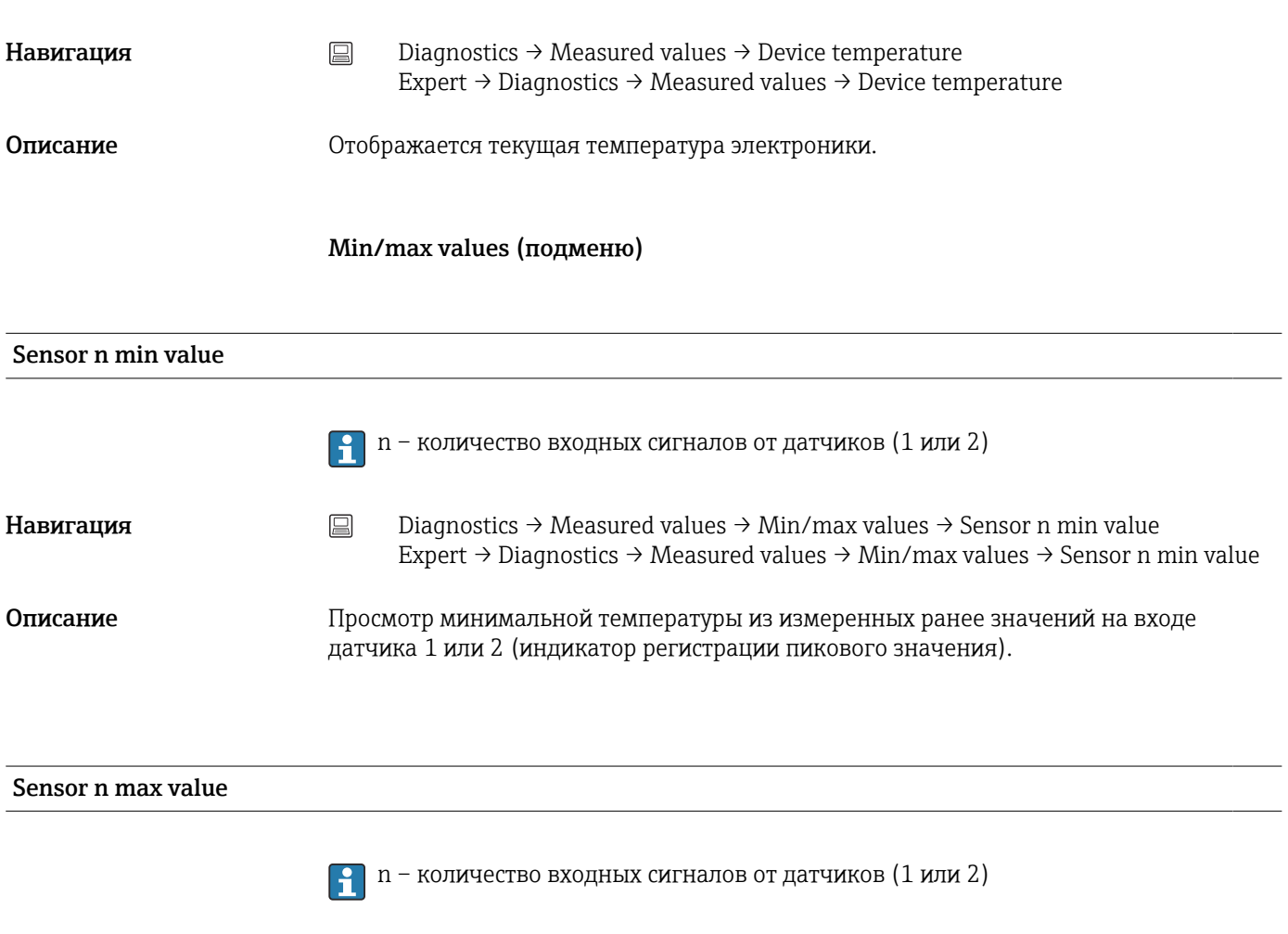

**Навигация** <u>Diagnostics</u> → Measured values → Min/max values → Sensor n max value Expert → Diagnostics → Measured values → Min/max values → Sensor n max value Описание Просмотр максимальной температуры из измеренных ранее значений на входе датчика 1 или 2 (индикатор регистрации пикового значения).

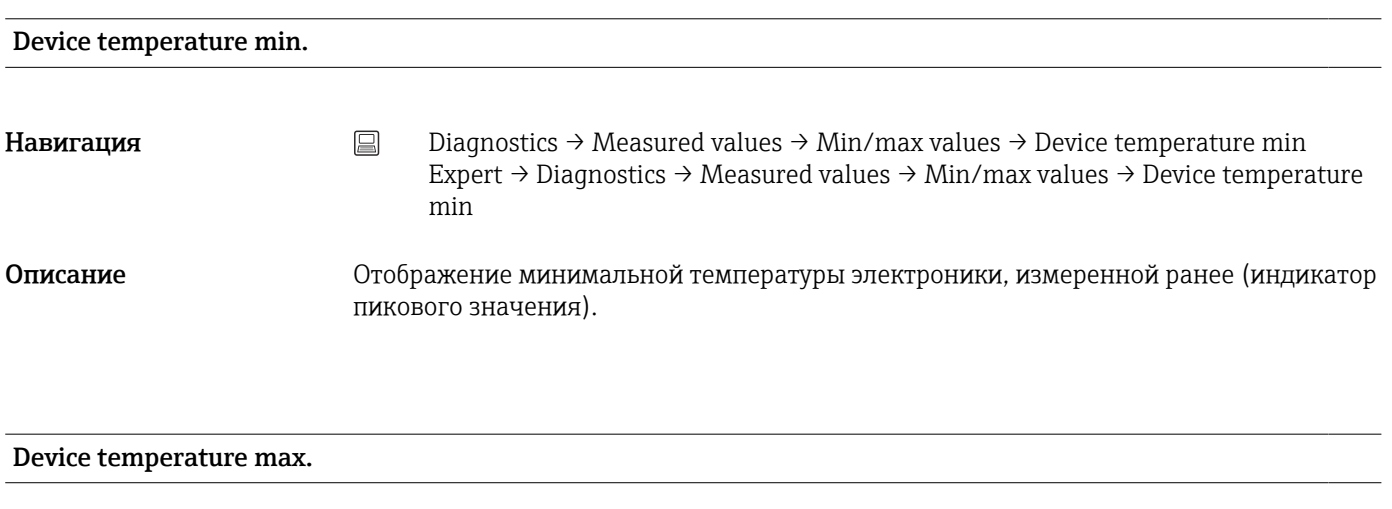

Навигация Diagnostics → Measured values → Min/max values → Device temperature max Expert → Diagnostics → Measured values → Min/max values → Device temperature max

<span id="page-97-0"></span>Описание Отображение максимальной температуры электроники, измеренной ранее (индикатор пикового значения).

# 14.2.5 Подменю Simulation

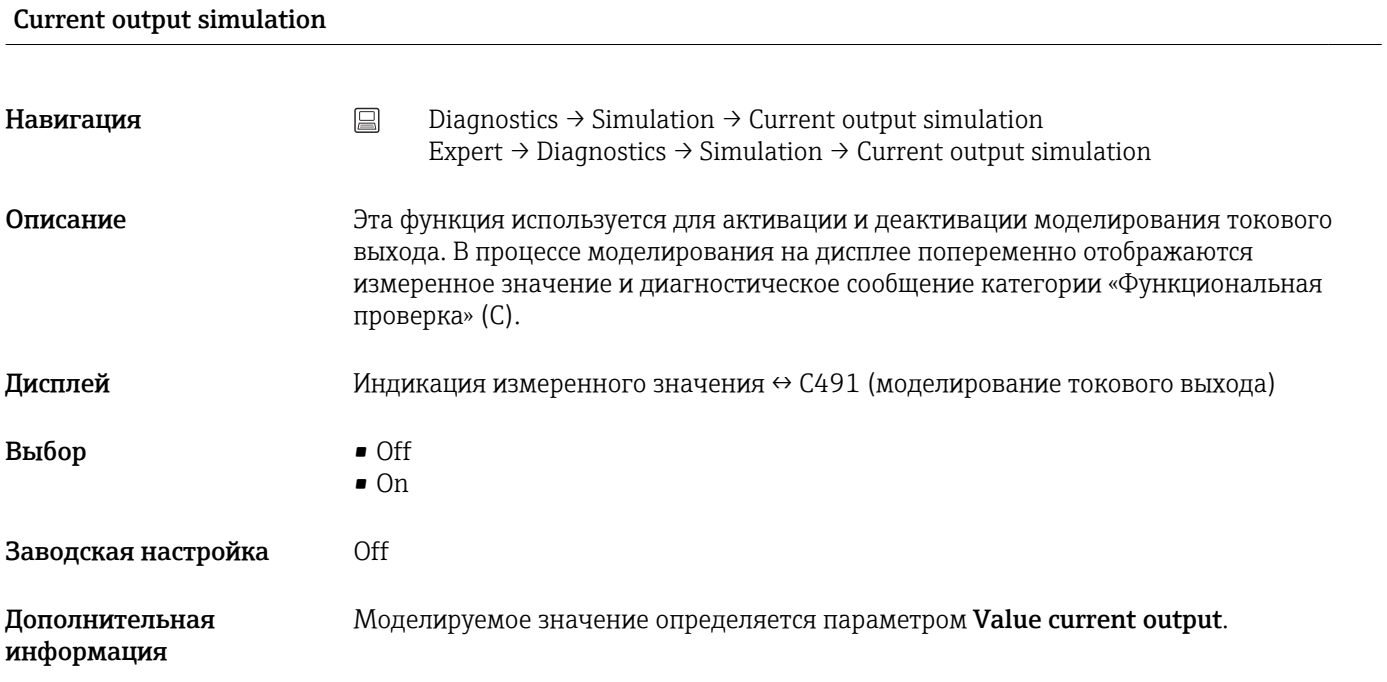

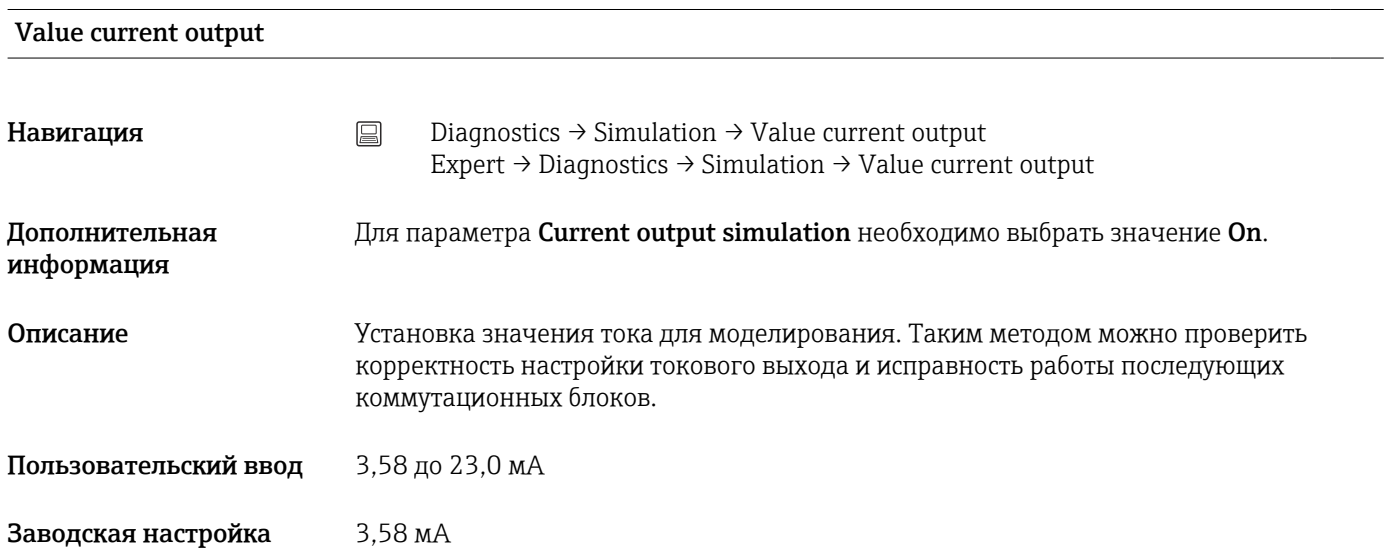

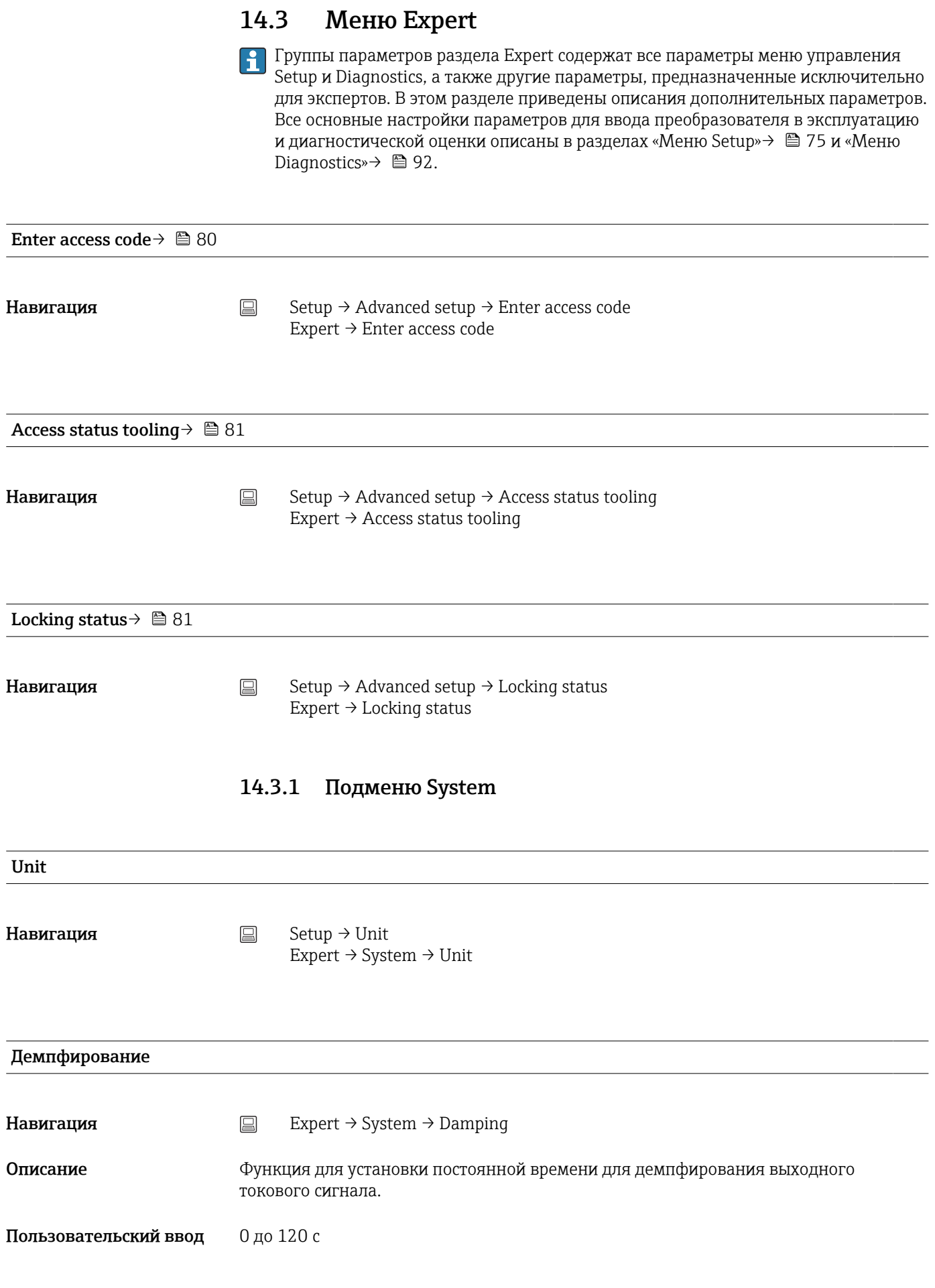

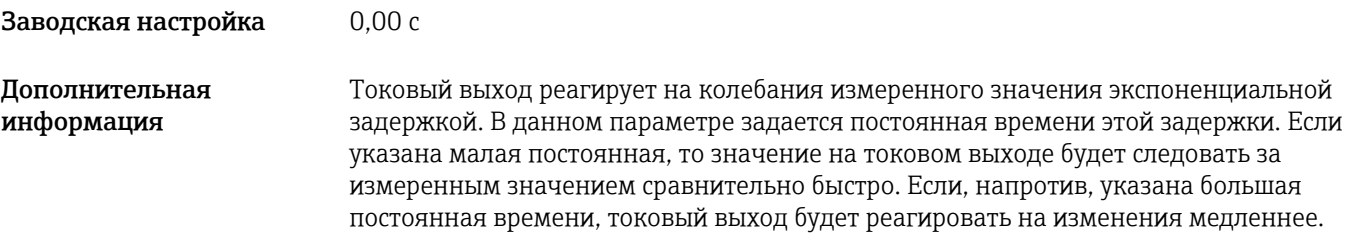

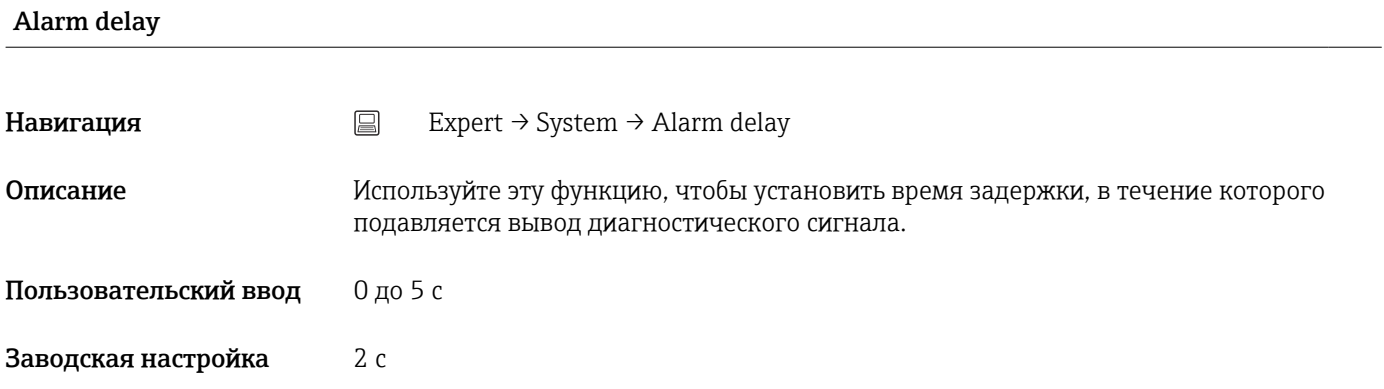

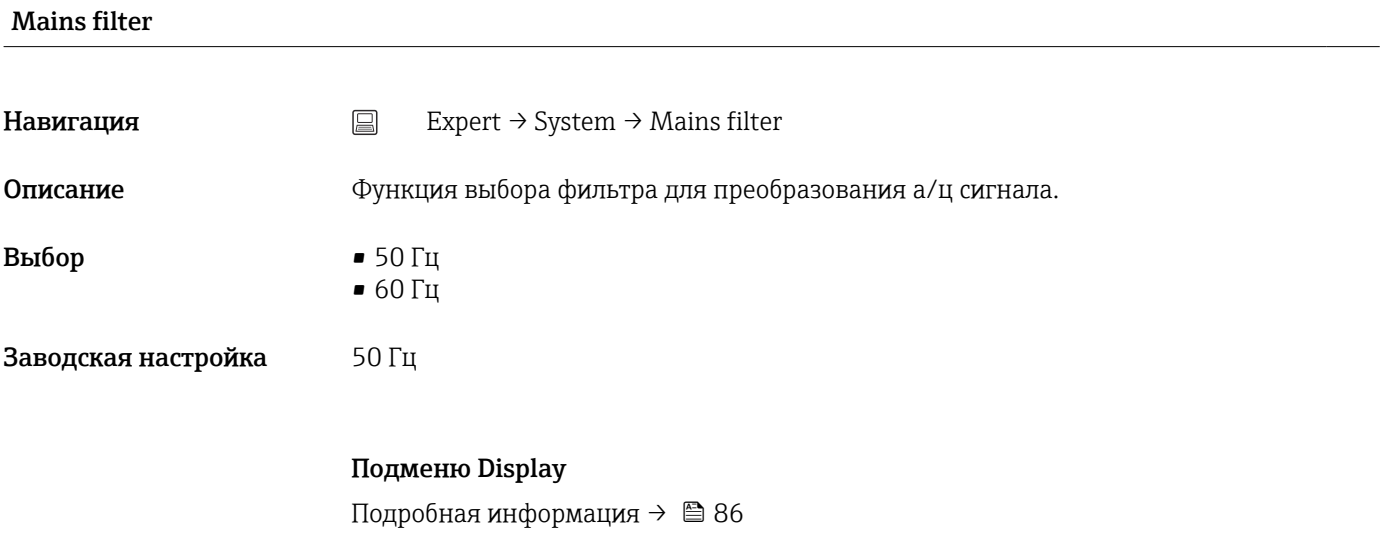

# Подменю Administration Подробная информация  $\rightarrow$   $\blacksquare$  90

# 14.3.2 Подменю Sensor

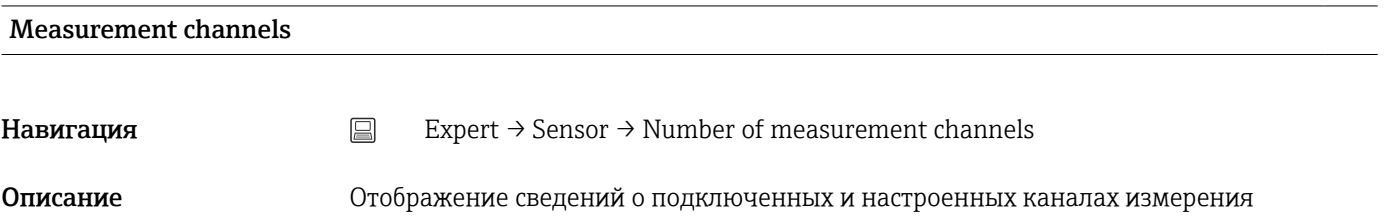

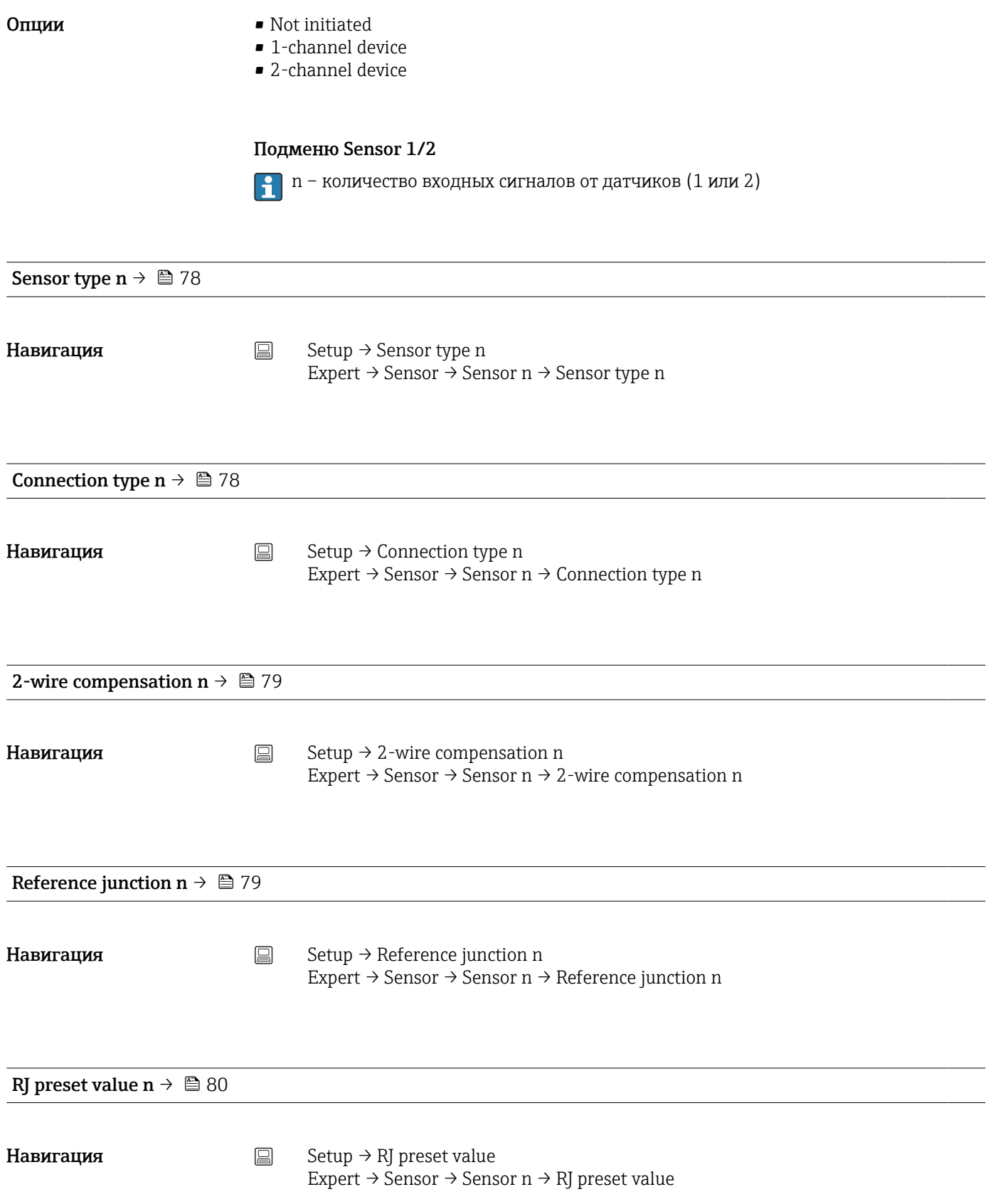

```
Sensor offset n \rightarrow \Box 80
```
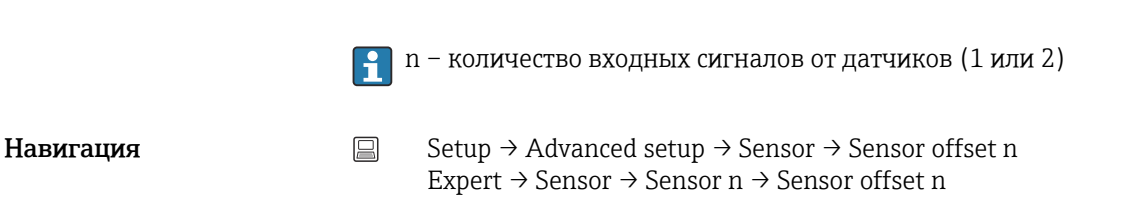

#### Sensor serial number

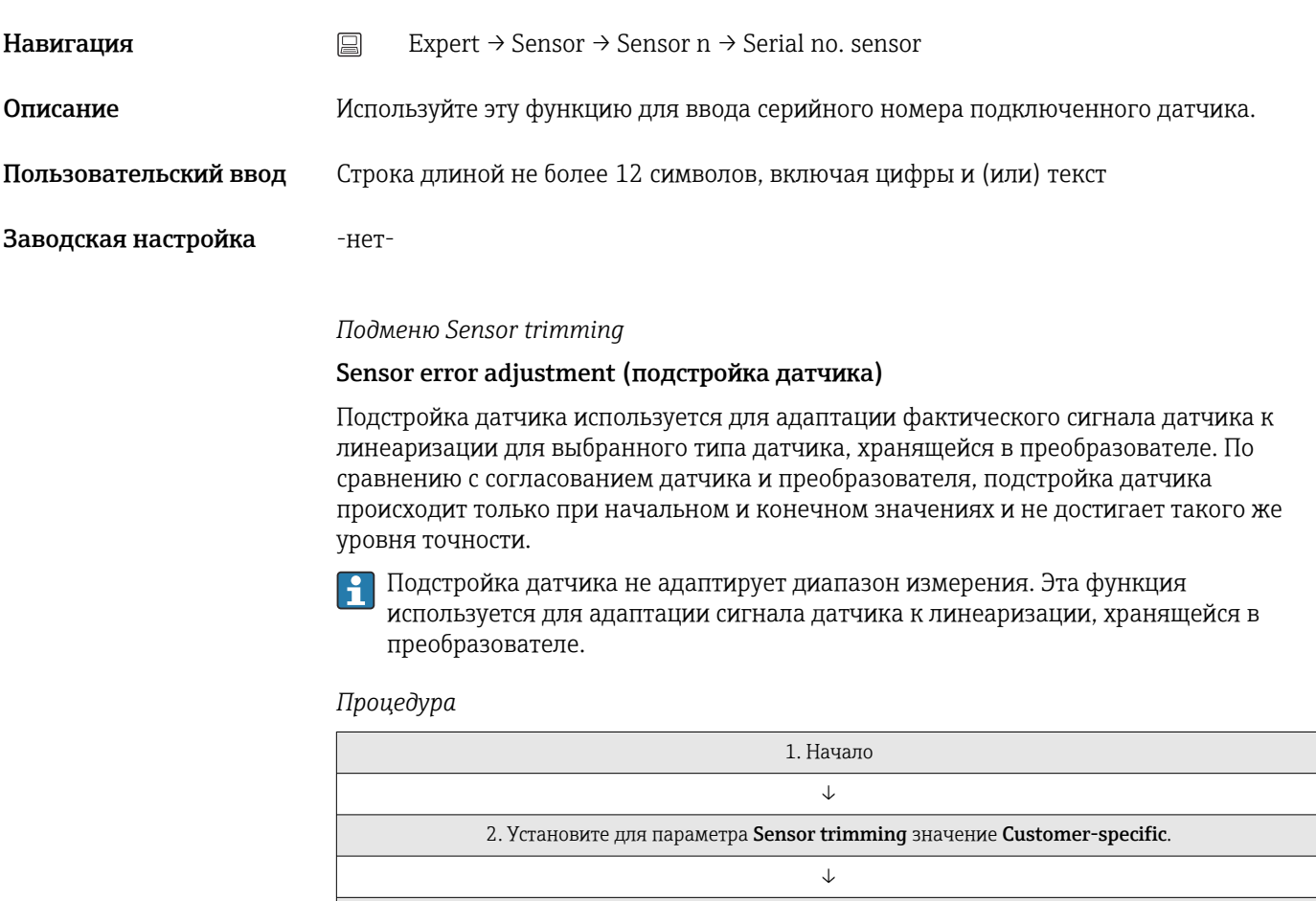

3. Используя водяную/масляную ванну, доведите температуру датчика, подключенного к преобразователю, до известной и стабильной температуры. Рекомендуется температура, близкая к установленному началу диапазона измерения. ↓

4. Введите эталонную температуру для значения в начале диапазона измерения с помощью параметра Sensor trimming lower value. На основании разности между эталонной температурой и температурой, фактически измеренной на входе, преобразователь выполняет внутреннее вычисление поправочного коэффициента, который в настоящее время используется для линеаризации входного сигнала.

5. Используя водяную/масляную ванну, доведите температуру датчика, подключенного к преобразователю, до известной и стабильной температуры, близкой к установленному концу диапазона измерения.

↓

↓

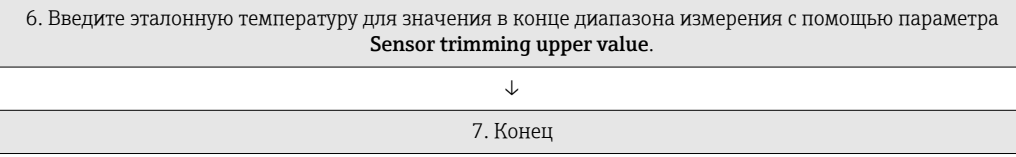

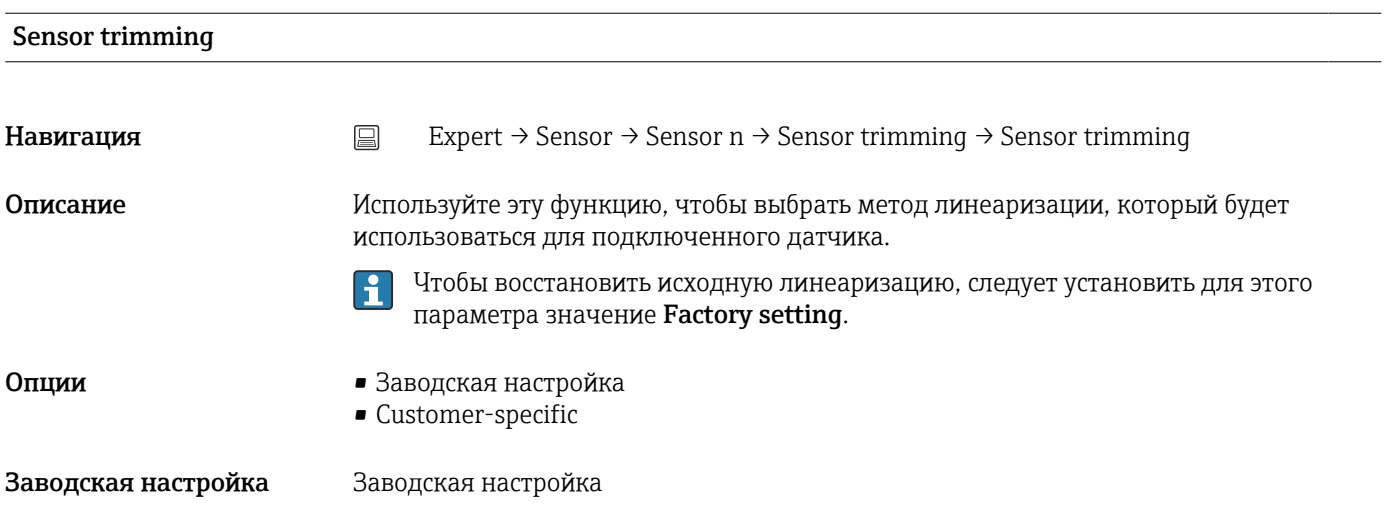

#### Sensor trimming lower value

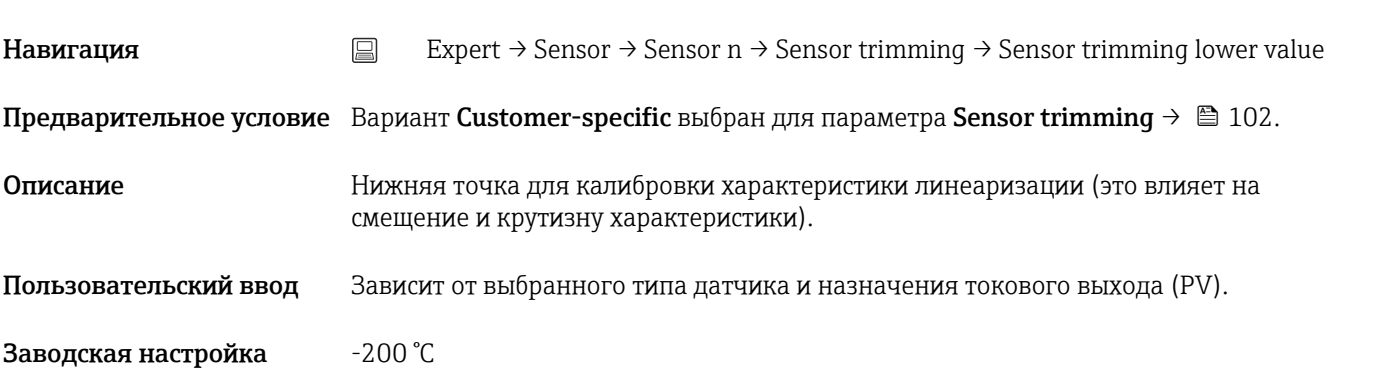

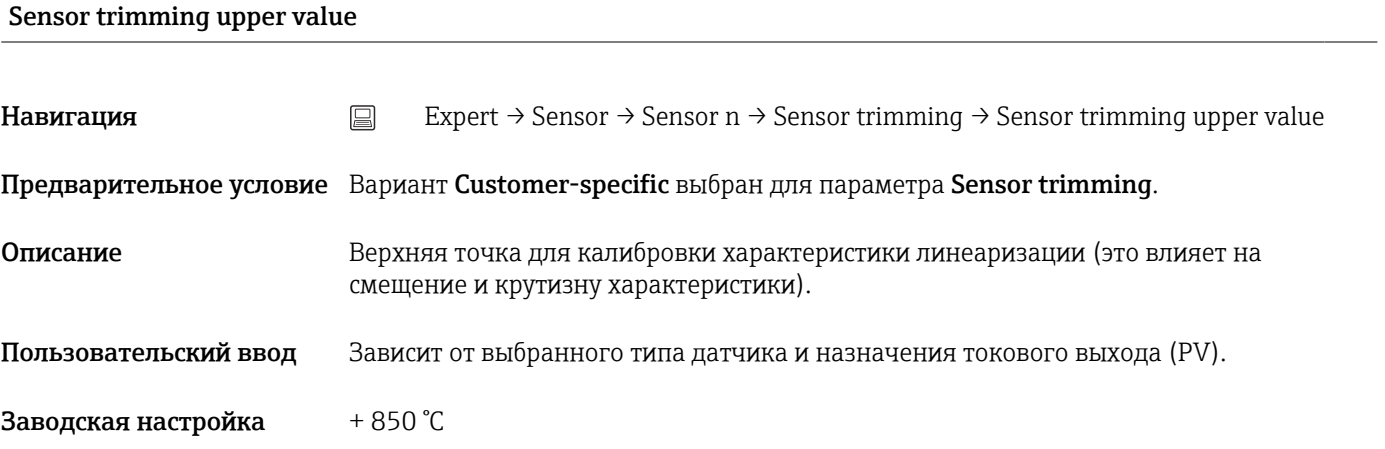

#### Sensor trimming min span

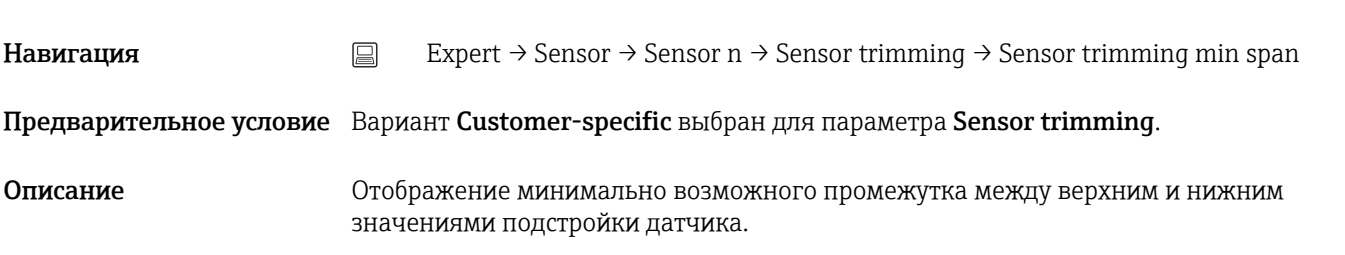

#### Reset trim

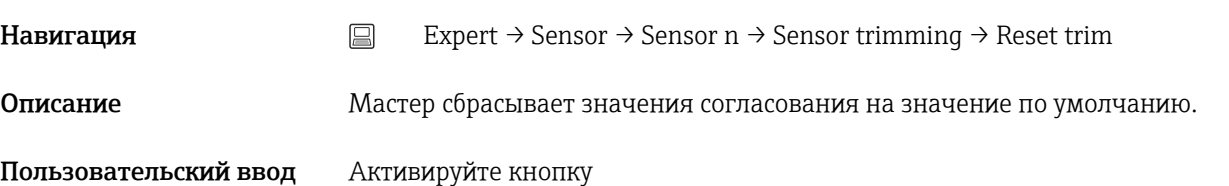

#### *Подменю Linearization*

*Процедура настройки линеаризации с использованием коэффициентов Каллендара-Ван-Дюзена из калибровочного сертификата*

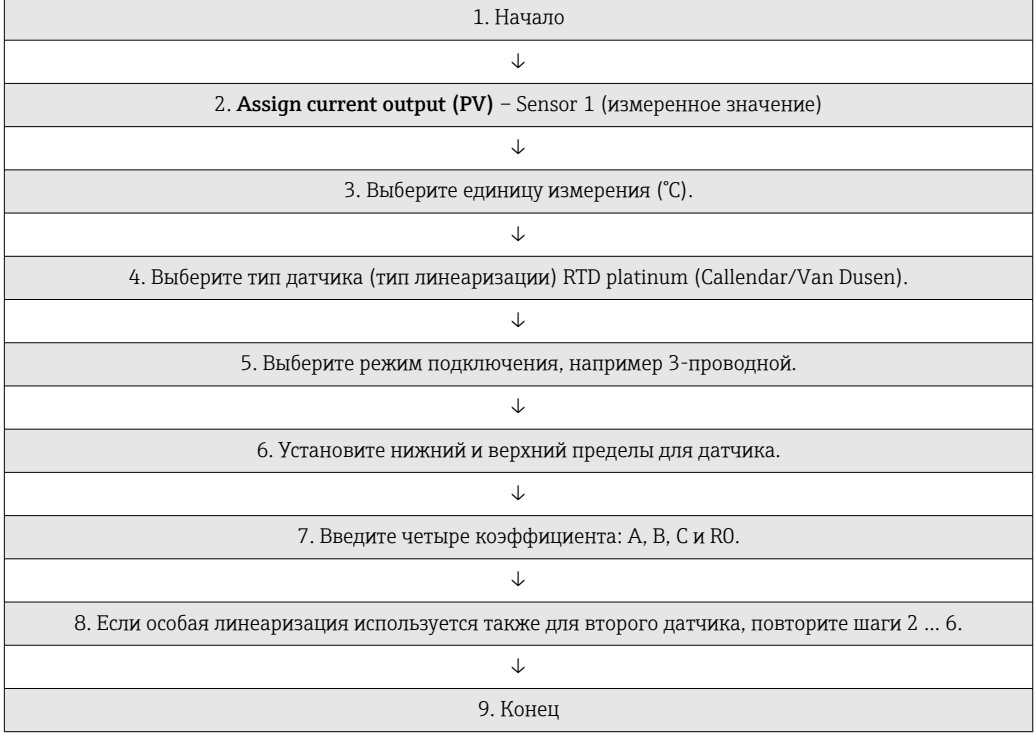

### Call./v. Dusen coeff. R0

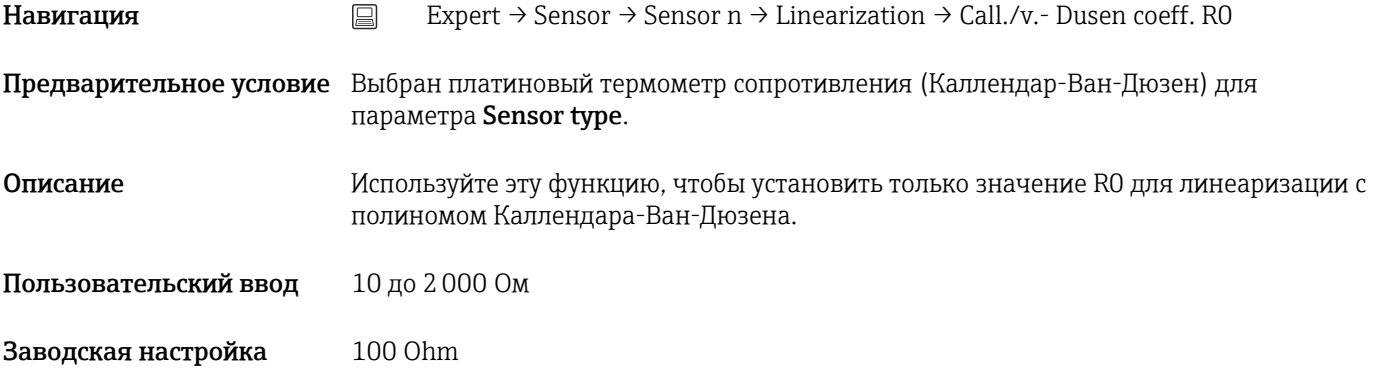

#### Call./v. Dusen coeff. A, B and C

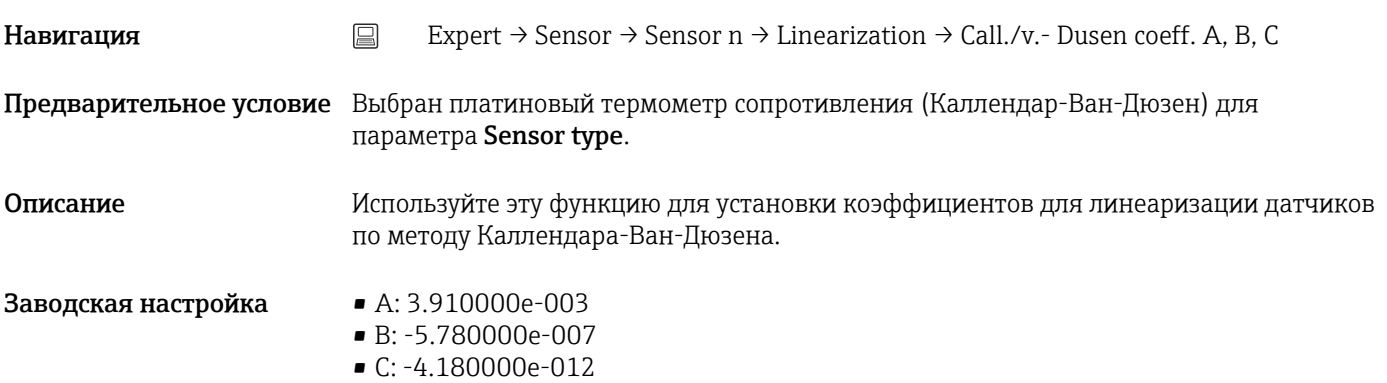

#### Polynomial coeff. R0

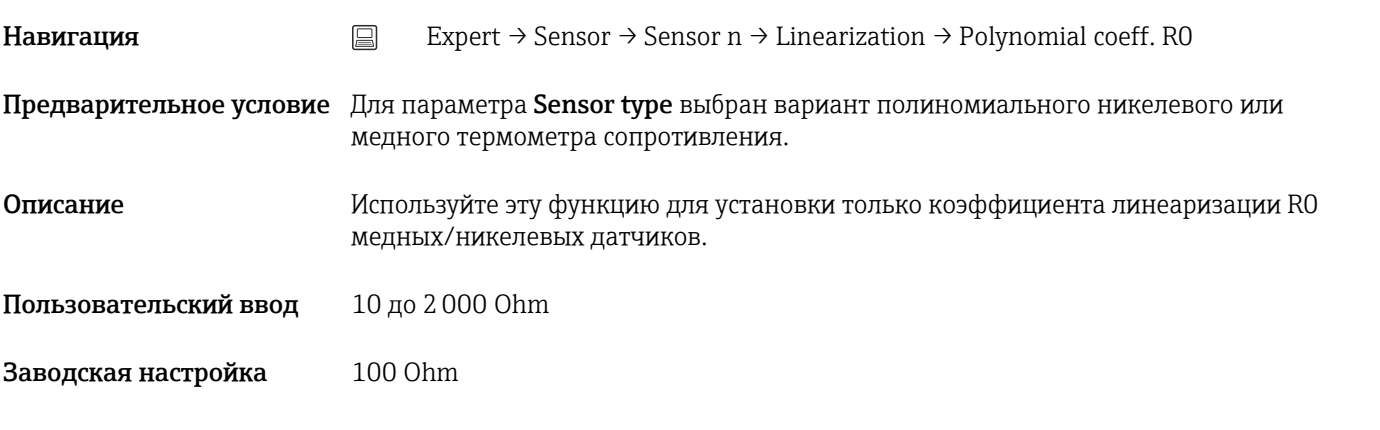

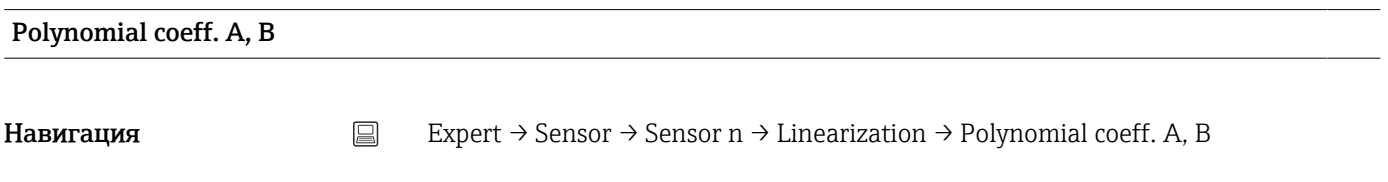

Предварительное условие Для параметра Sensor type выбран вариант полиномиального никелевого или медного термометра сопротивления.

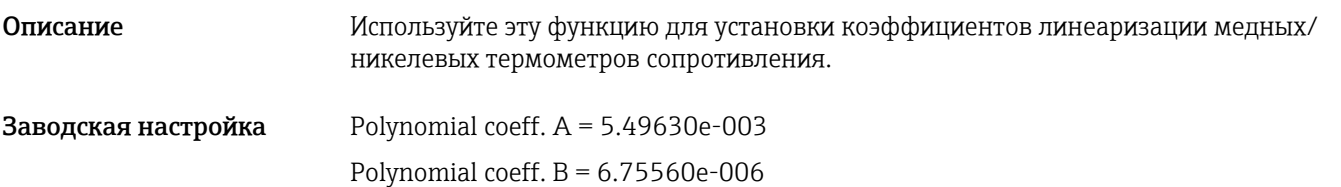

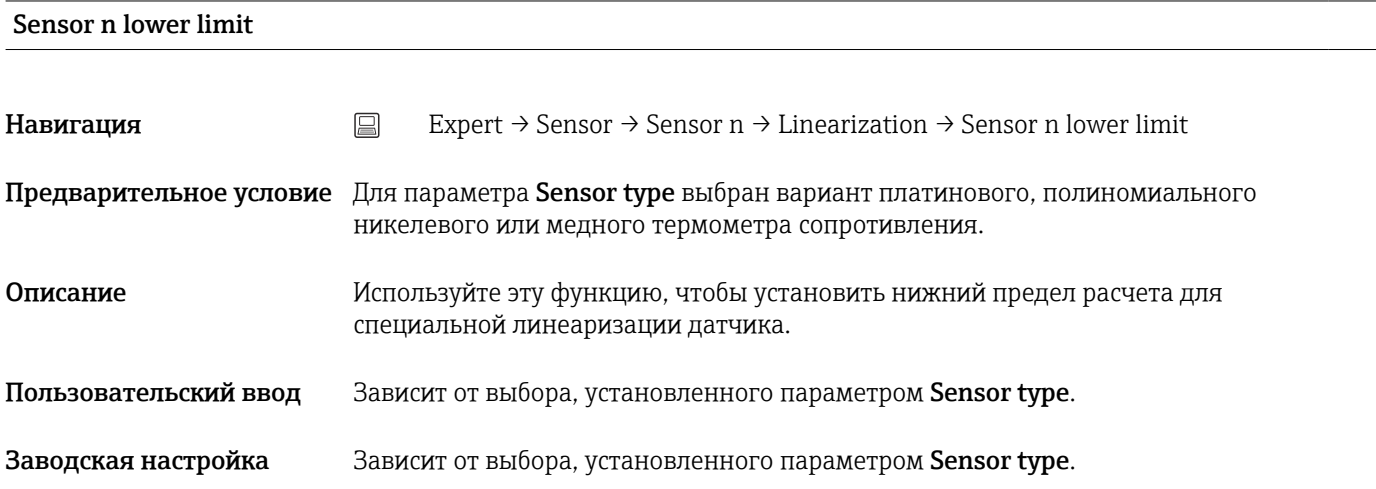

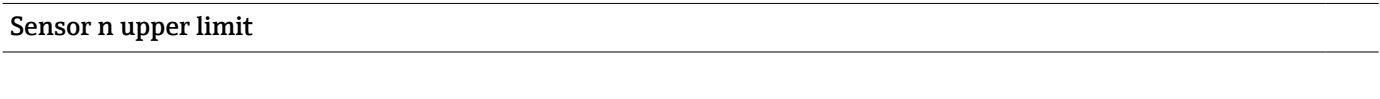

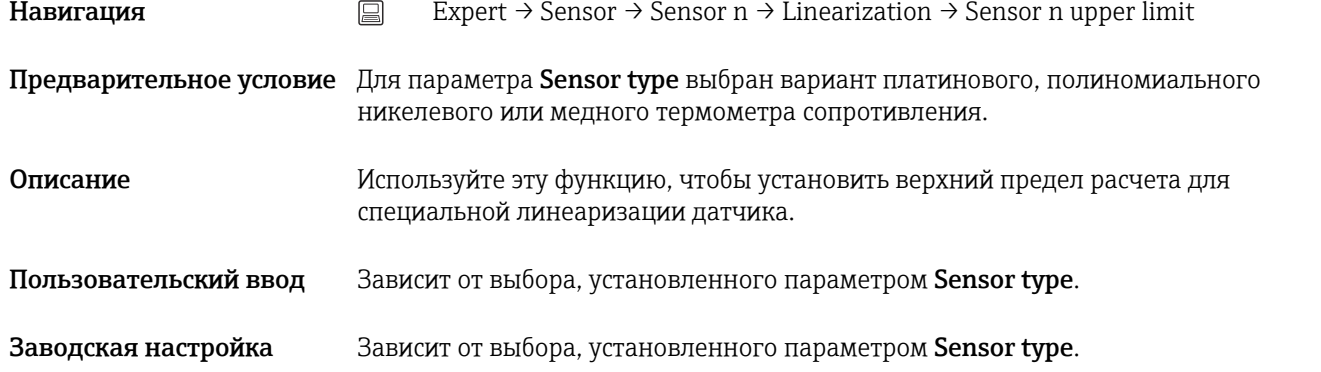

#### Подменю «Drift/calibration»

Sensor switch set point  $\rightarrow \blacksquare 84$ Навигация Setup → Advanced setup → Sensor → Sensor switch set point Expert → Sensor → Drift/calibration → Sensor switch set point

Drift/difference mode  $\rightarrow \blacksquare$  82

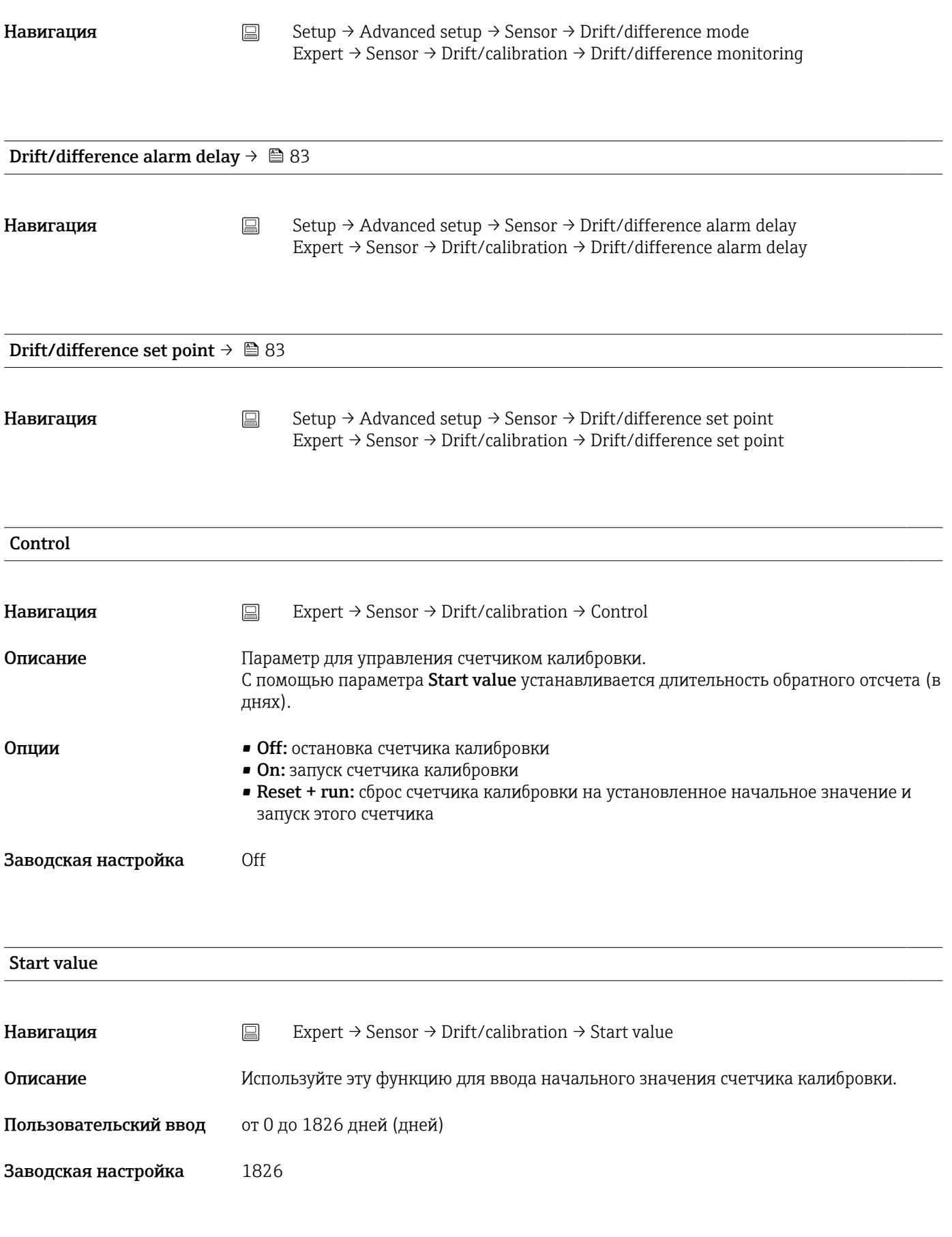

**Навигация**  $\Box$  Expert → Sensor → Drift/calibration → Calibration countdown

Описание Отображение времени, оставшегося до следующей калибровки.

Счетчик калибровки работает только при включенном приборе. Пример: если A счетчик калибровки установлен на 365 дней 1 января 2021 года и прибор находится без питания в течение 100 дней, сигнал калибровки появится 10 апреля 2022 года.

### 14.3.3 Подменю Output

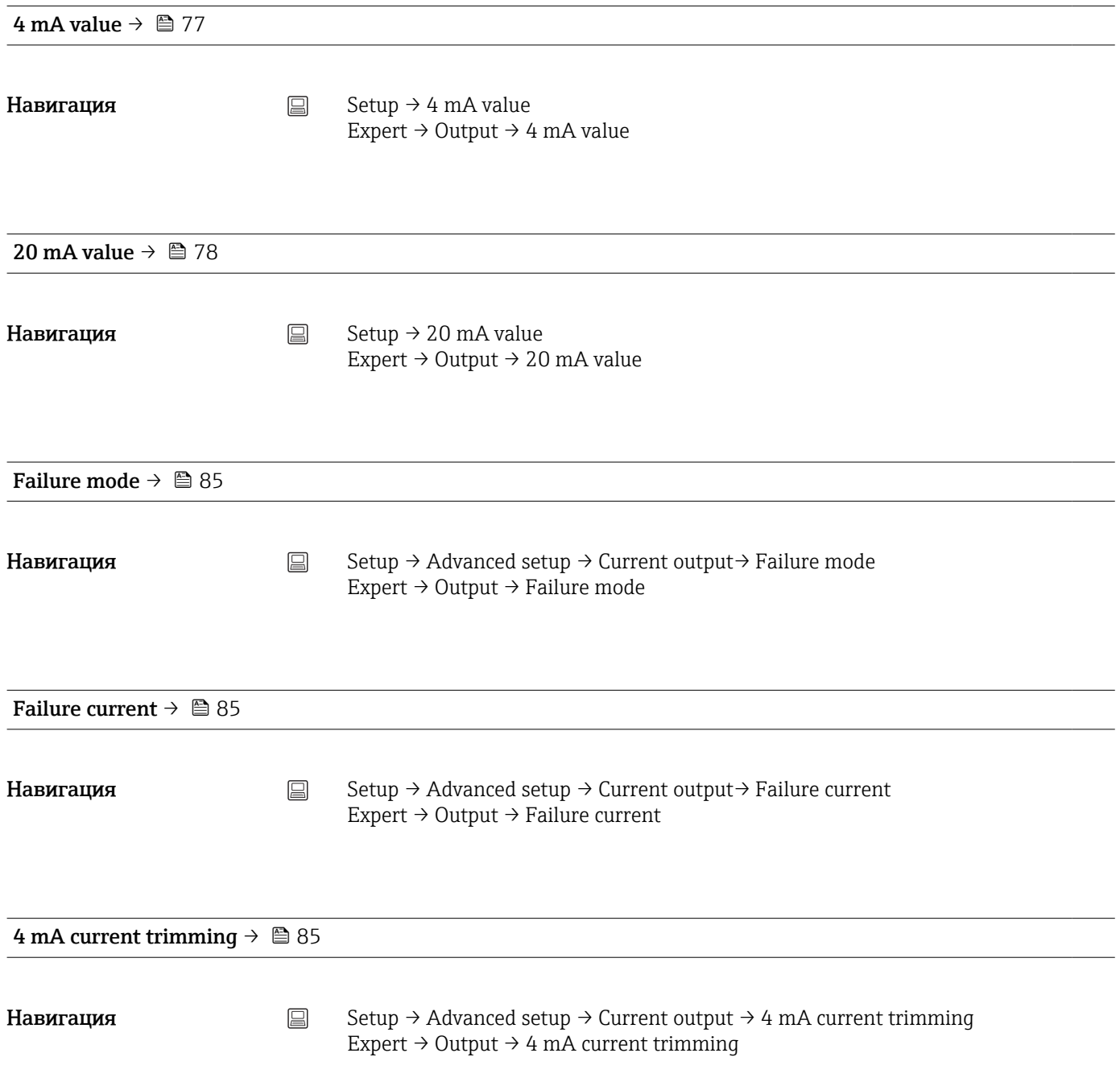
<span id="page-108-0"></span>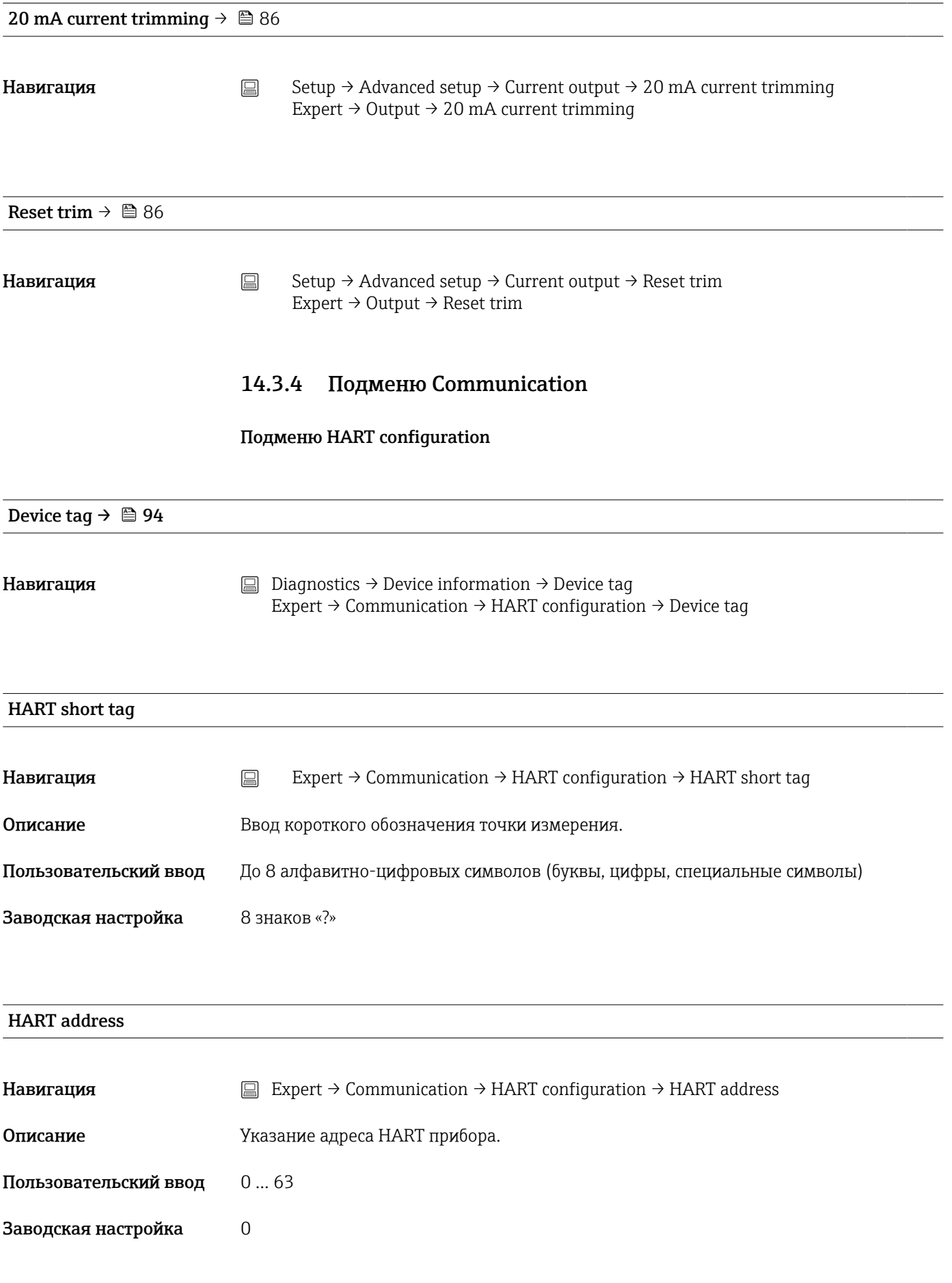

### <span id="page-109-0"></span>Дополнительная информация

Измеренное значение может передаваться как значение тока только в том случае, если установлен адрес «0». При любой другой настройке адреса ток имеет фиксированное значение 4,0 мА (режим Multidrop).

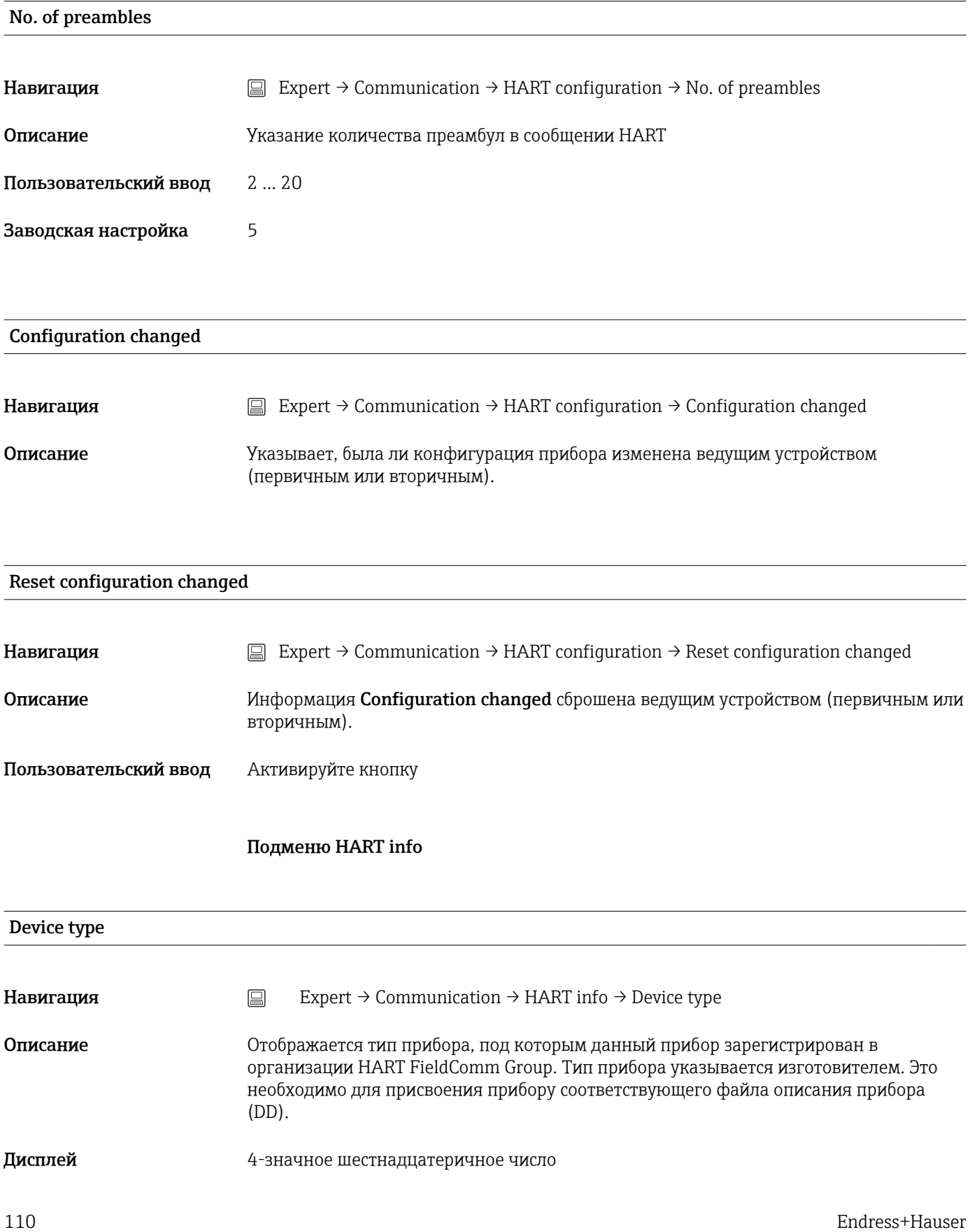

<span id="page-110-0"></span>Заводская настройка 0x11CE

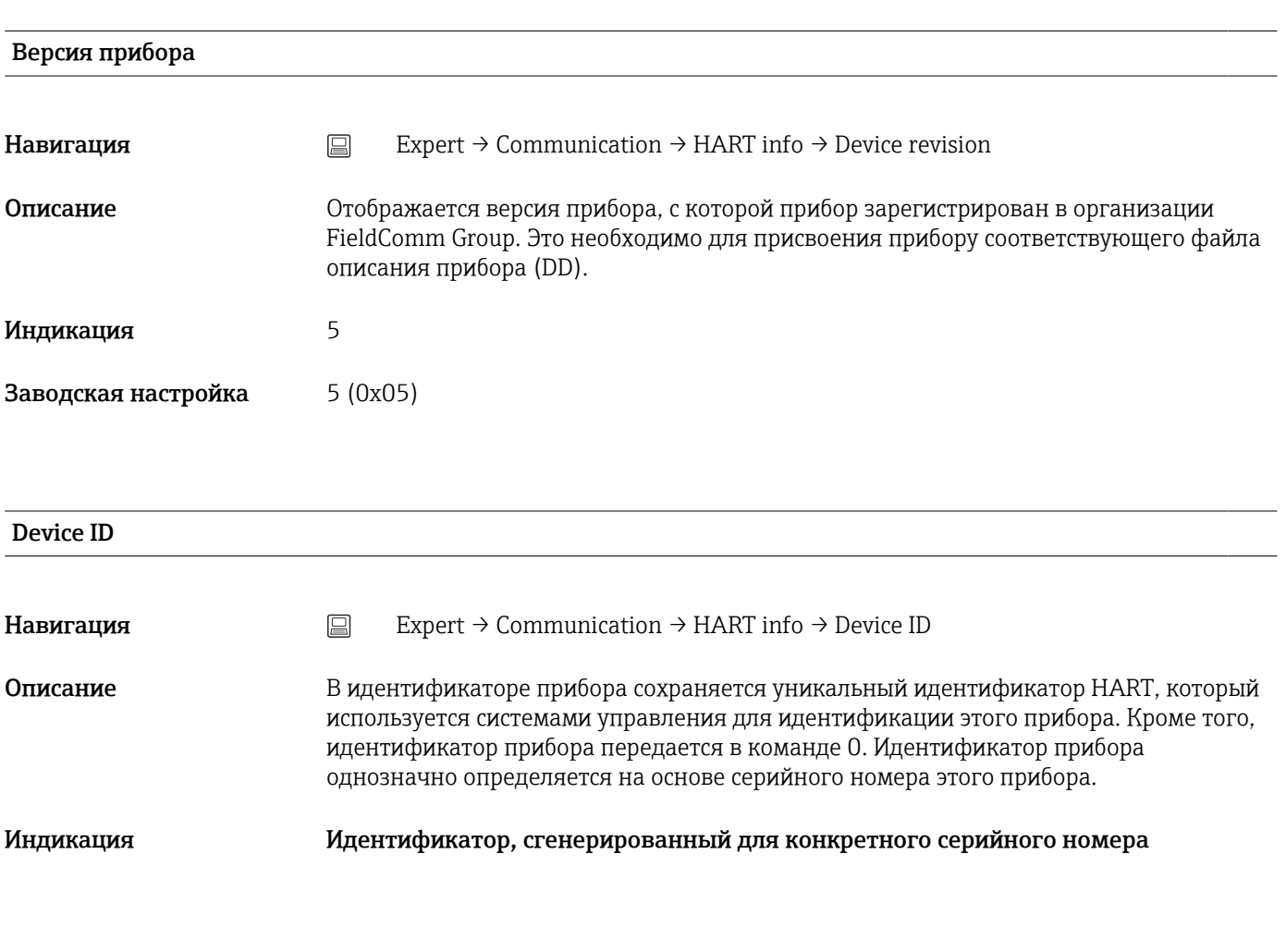

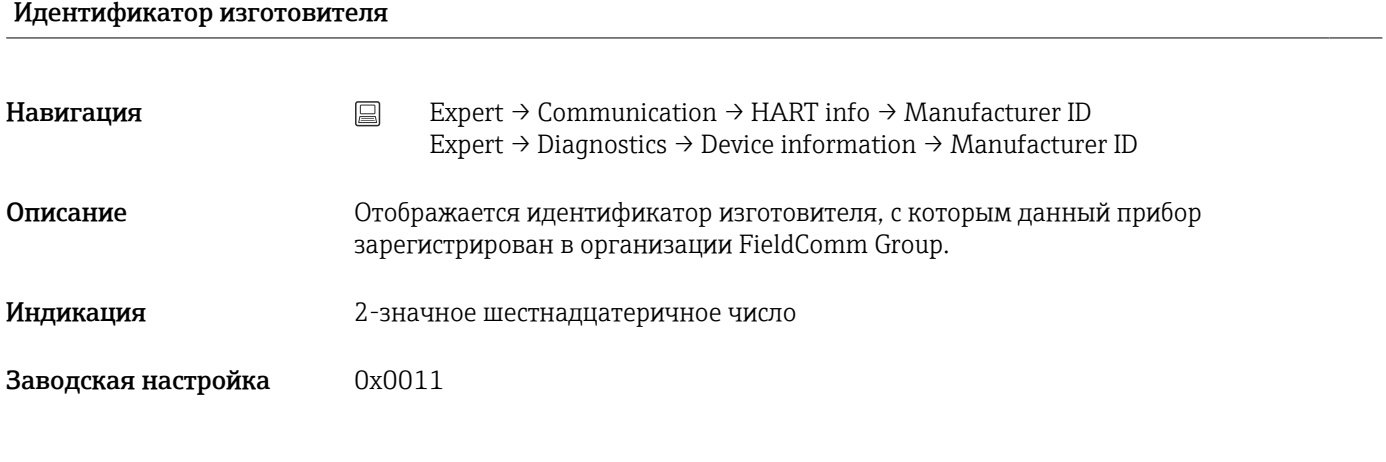

## HART revision

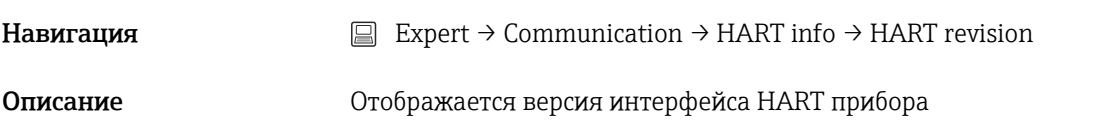

## <span id="page-111-0"></span>HART descriptor

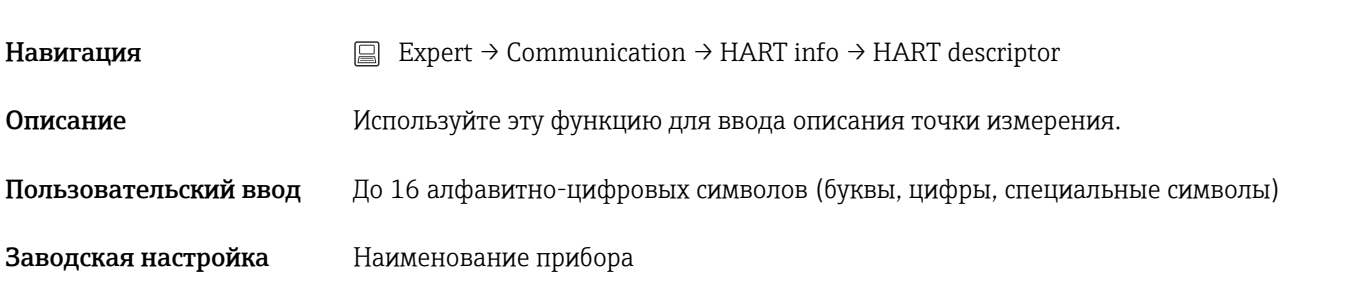

# HART message **Навигация**  $\Box$  Expert → Communication → HART info → HART message **Описание** В этом параметре можно определить сообщение HART, которое будет отправляться по протоколу HART по запросу, поступившему от ведущего устройства. Пользовательский ввод До 32 алфавитно-цифровых символов (буквы, цифры, специальные символы) Заводская настройка Наименование прибора

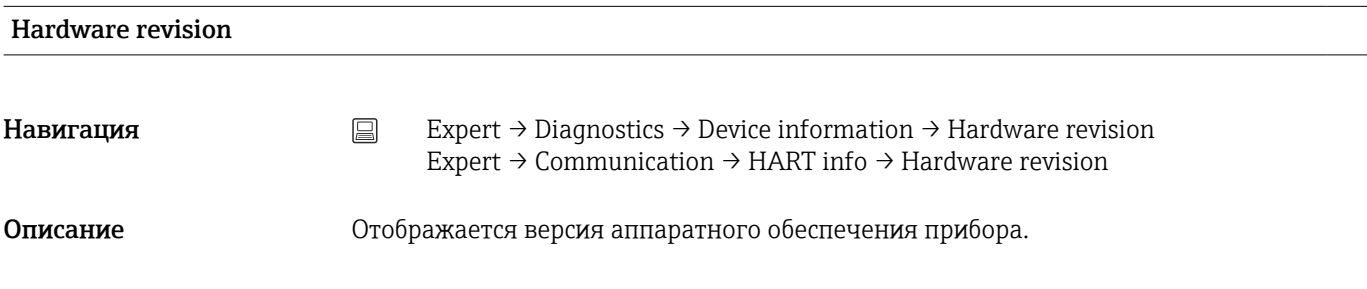

#### Software revision

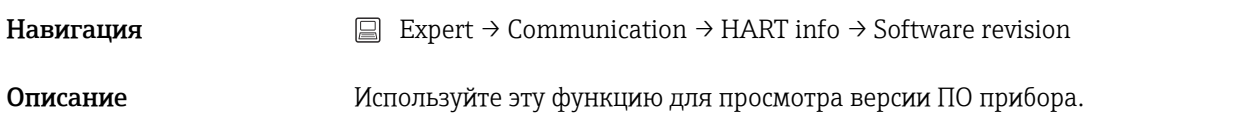

## HART date code

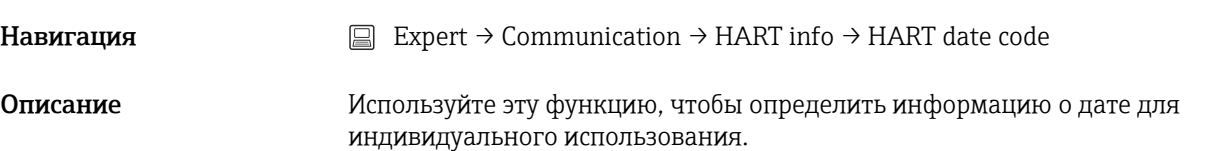

<span id="page-112-0"></span>Пользовательский ввод Дата в формате год-месяц-день (ГГГГ-ММ-ДД)

Заводская настройка 2010-01-01

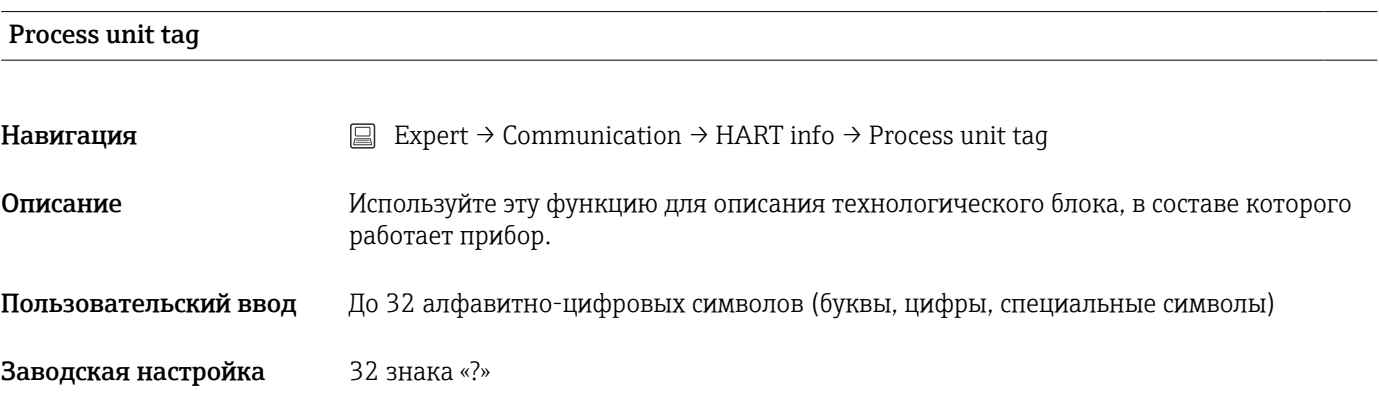

Location description

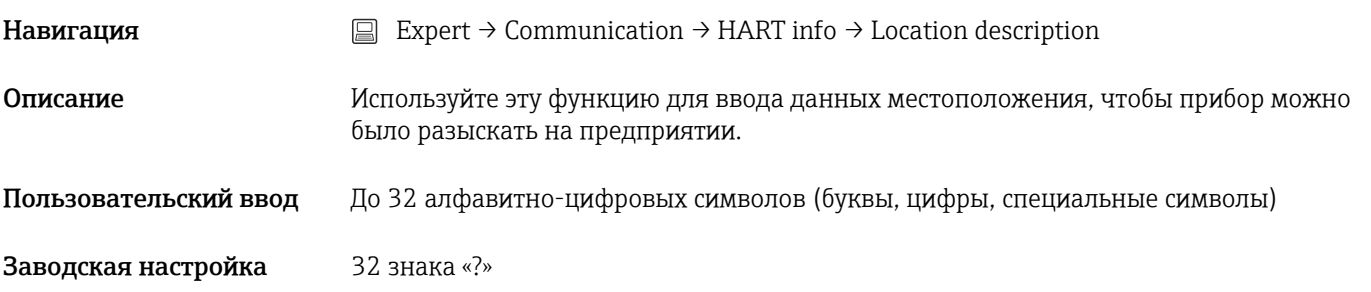

## Longitude

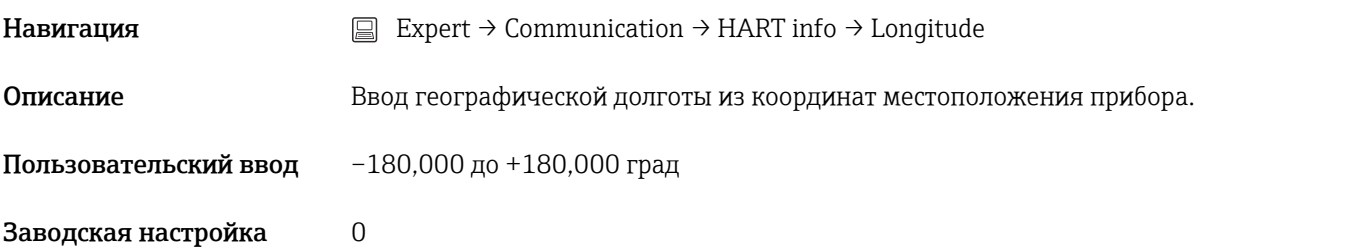

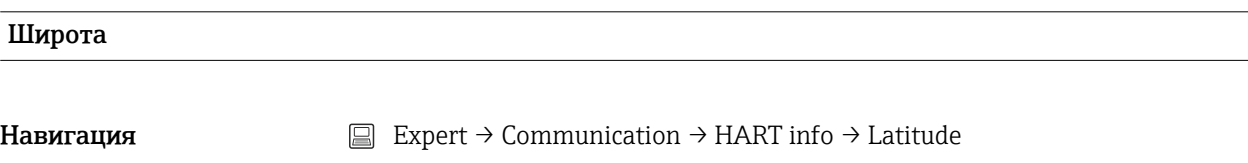

Описание Ввод географической широты из координат местоположения прибора.

## <span id="page-113-0"></span>Пользовательский ввод –90,000 до +90,000 град

## Заводская настройка 0

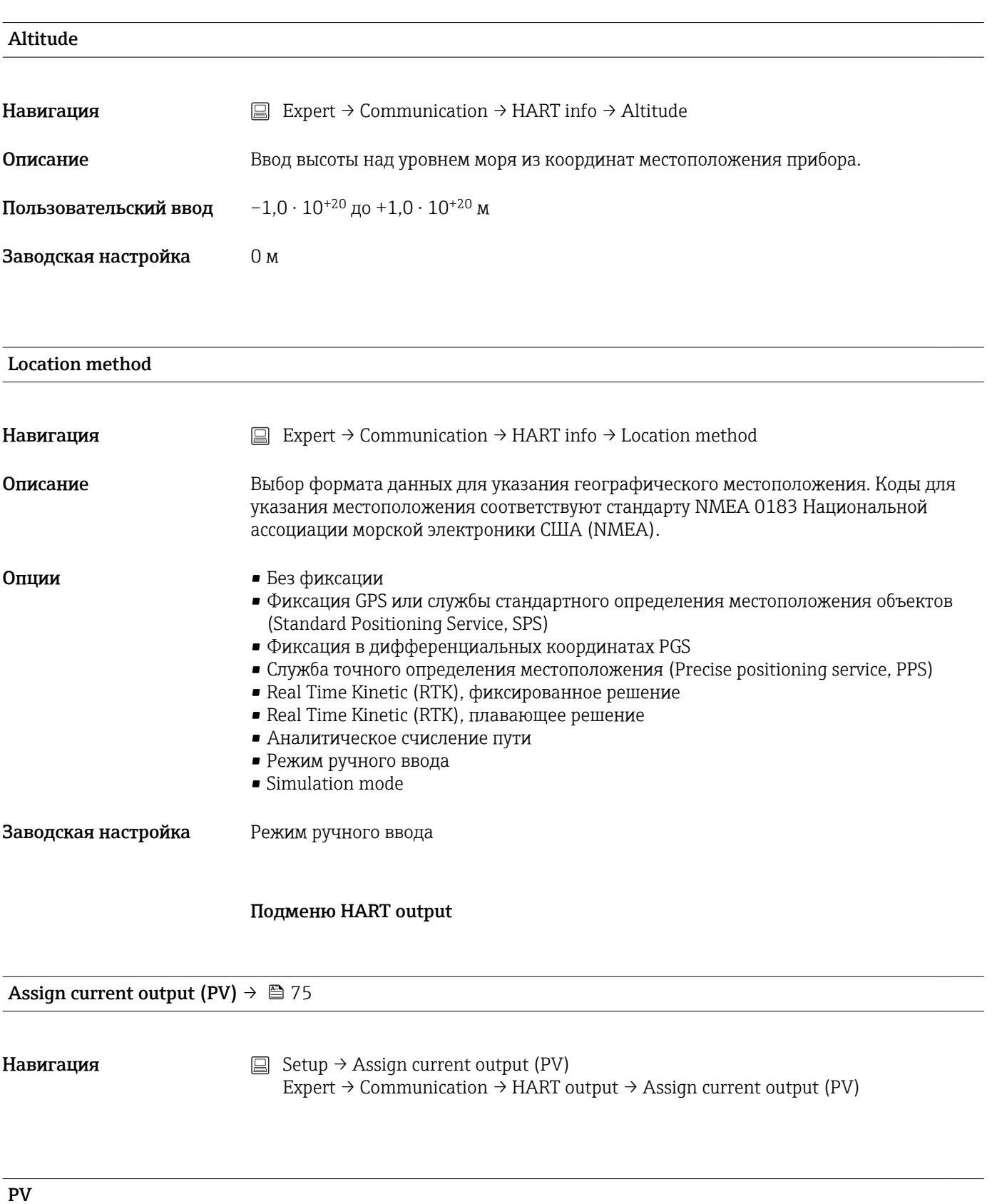

<span id="page-114-0"></span>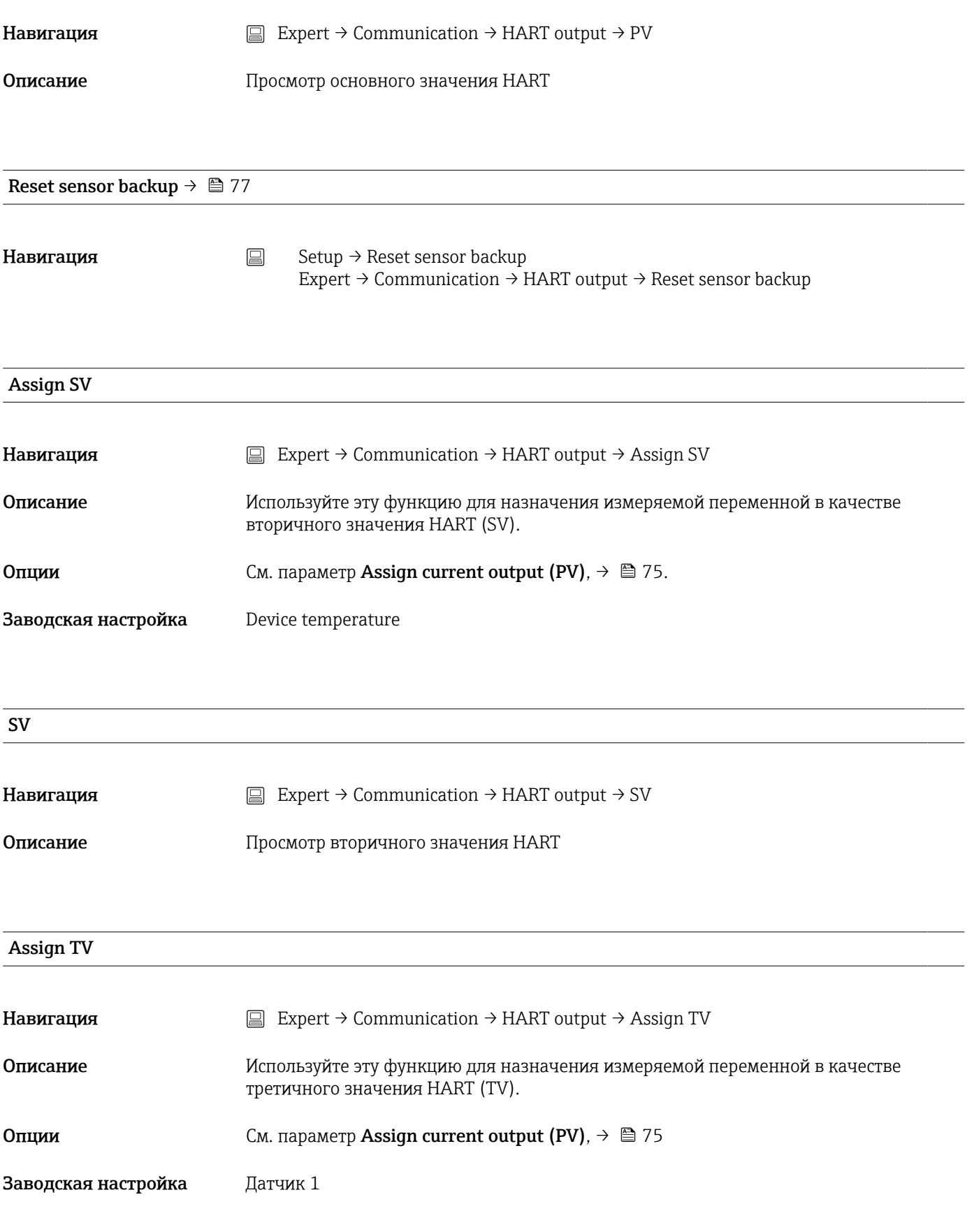

<span id="page-115-0"></span>Навигация  $□$  Expert → Communication → HART output → TV

**Описание** Просмотр третичного значения HART

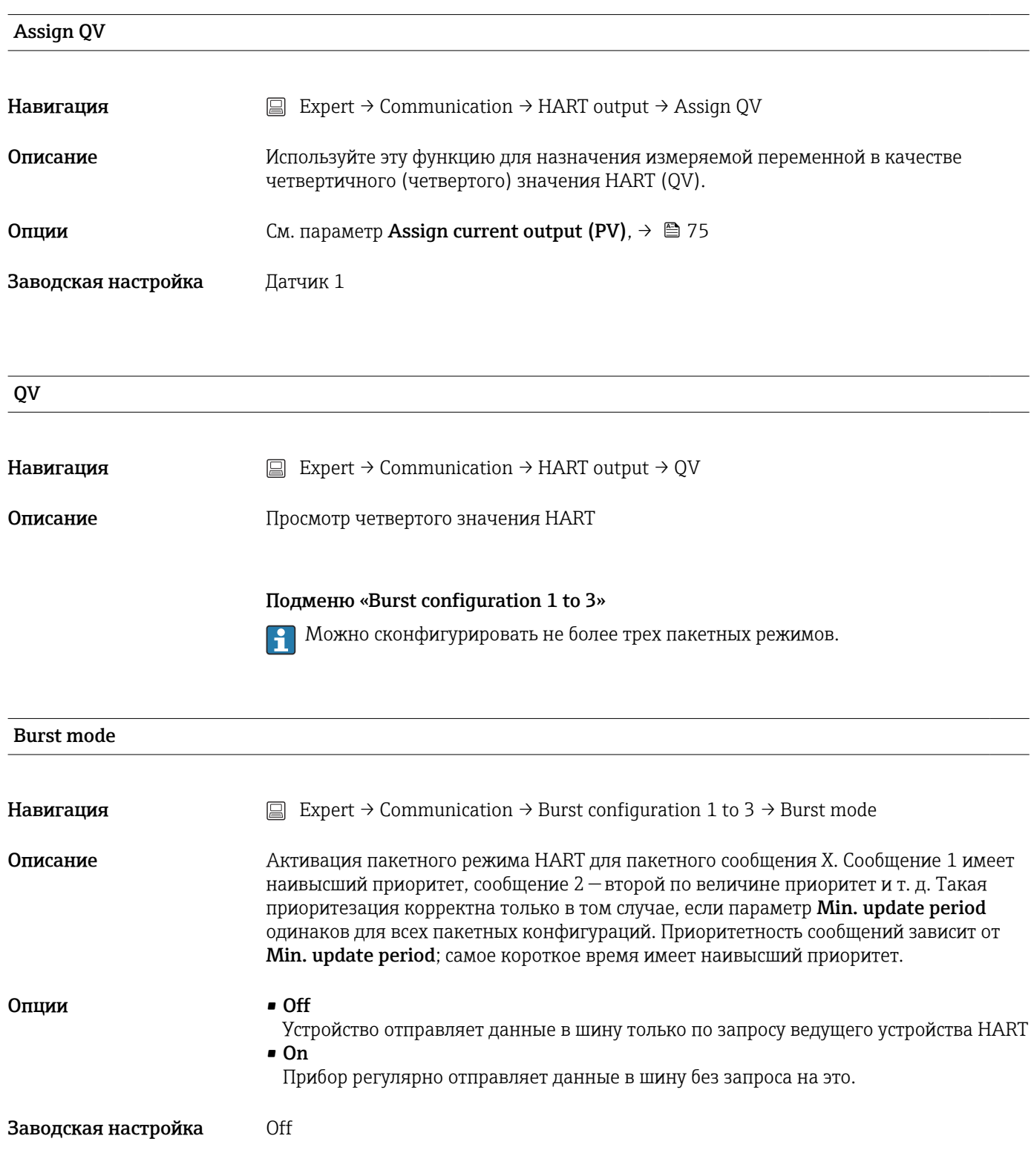

### Burst command

<span id="page-116-0"></span>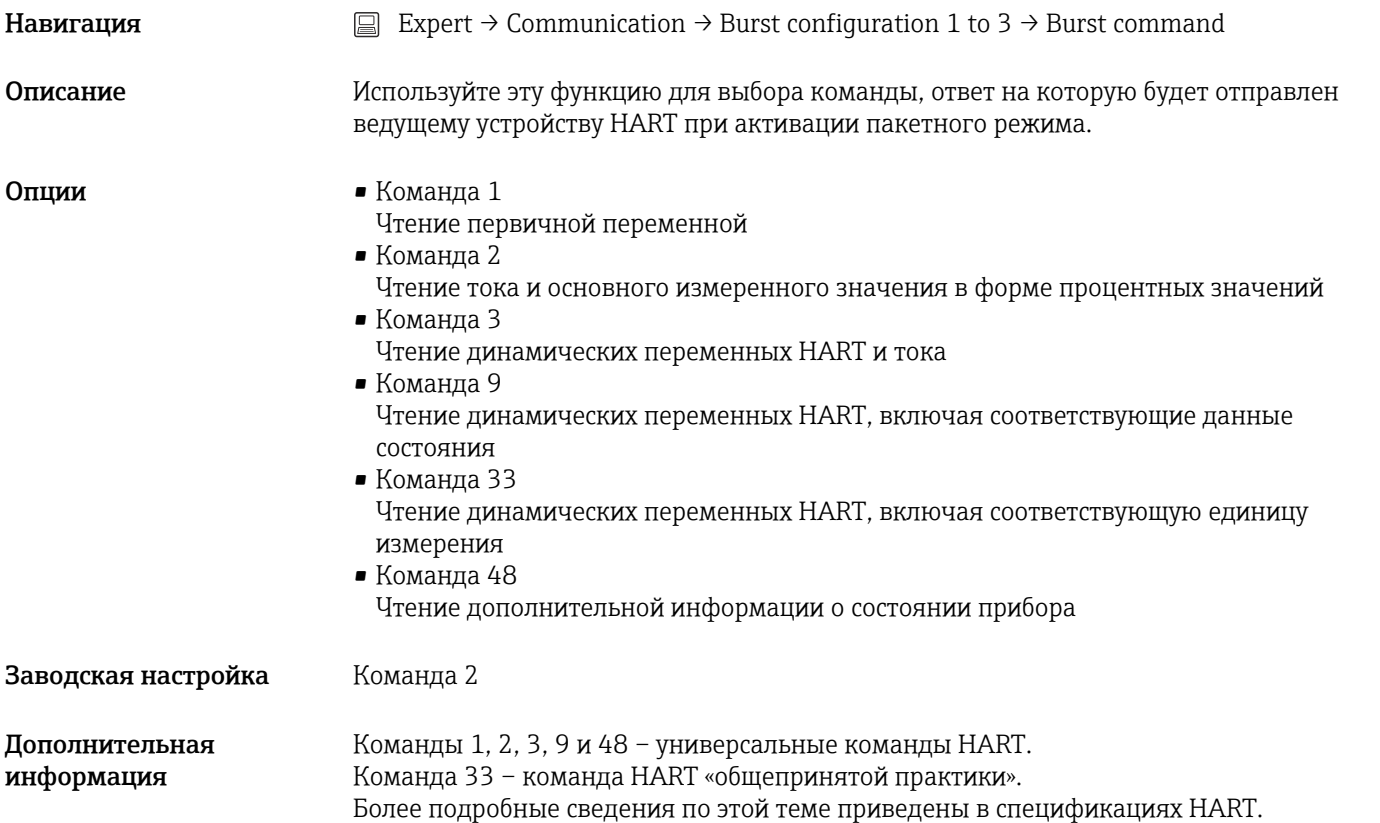

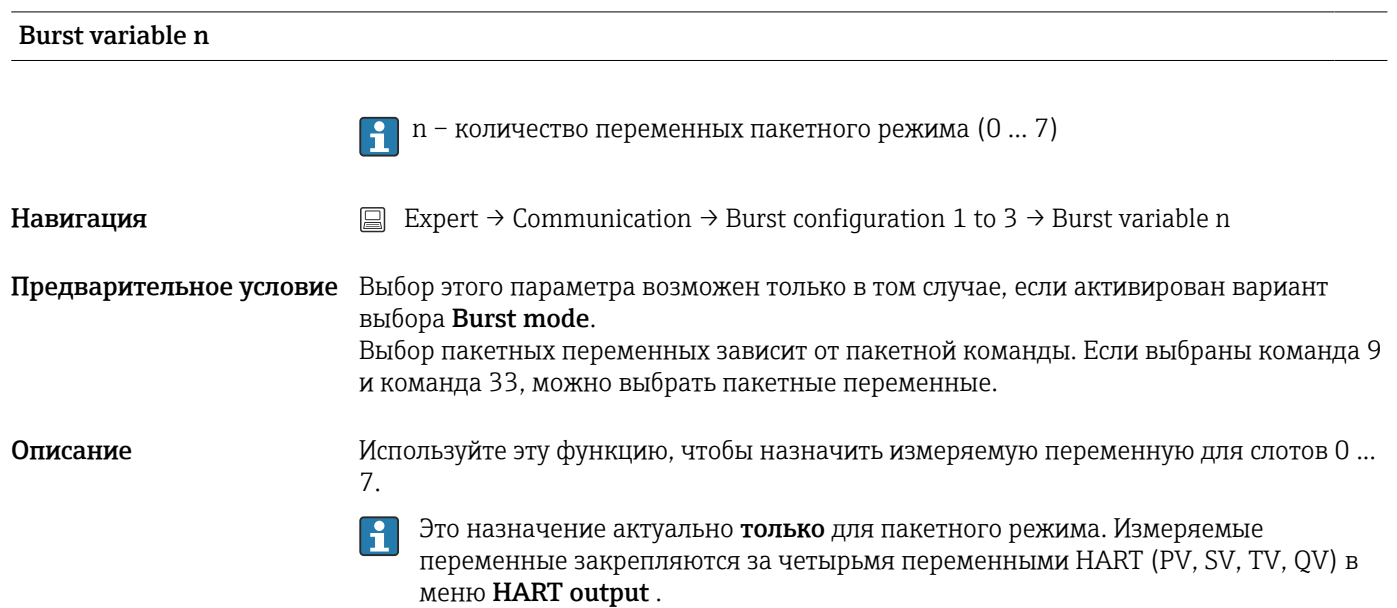

<span id="page-117-0"></span>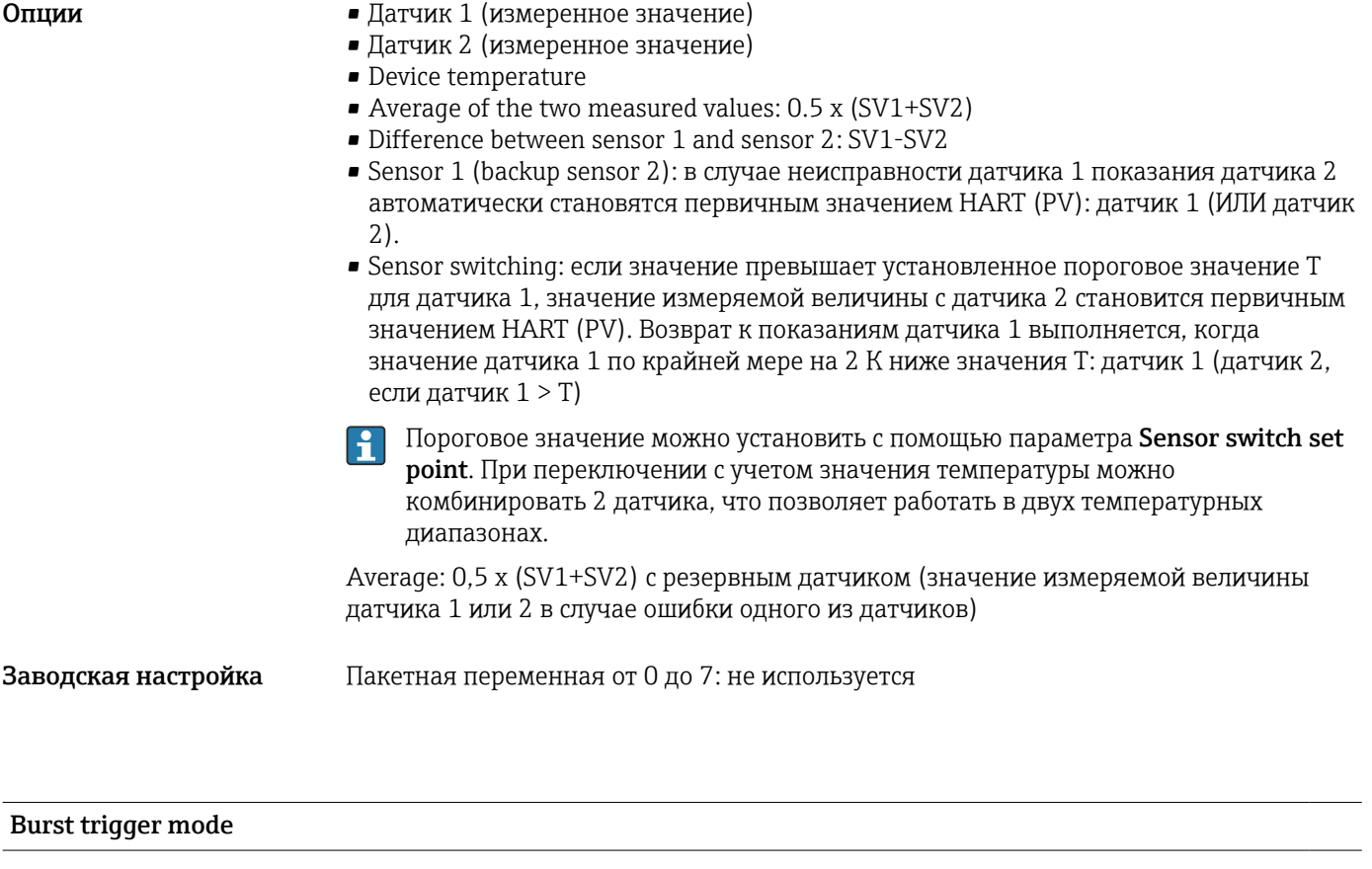

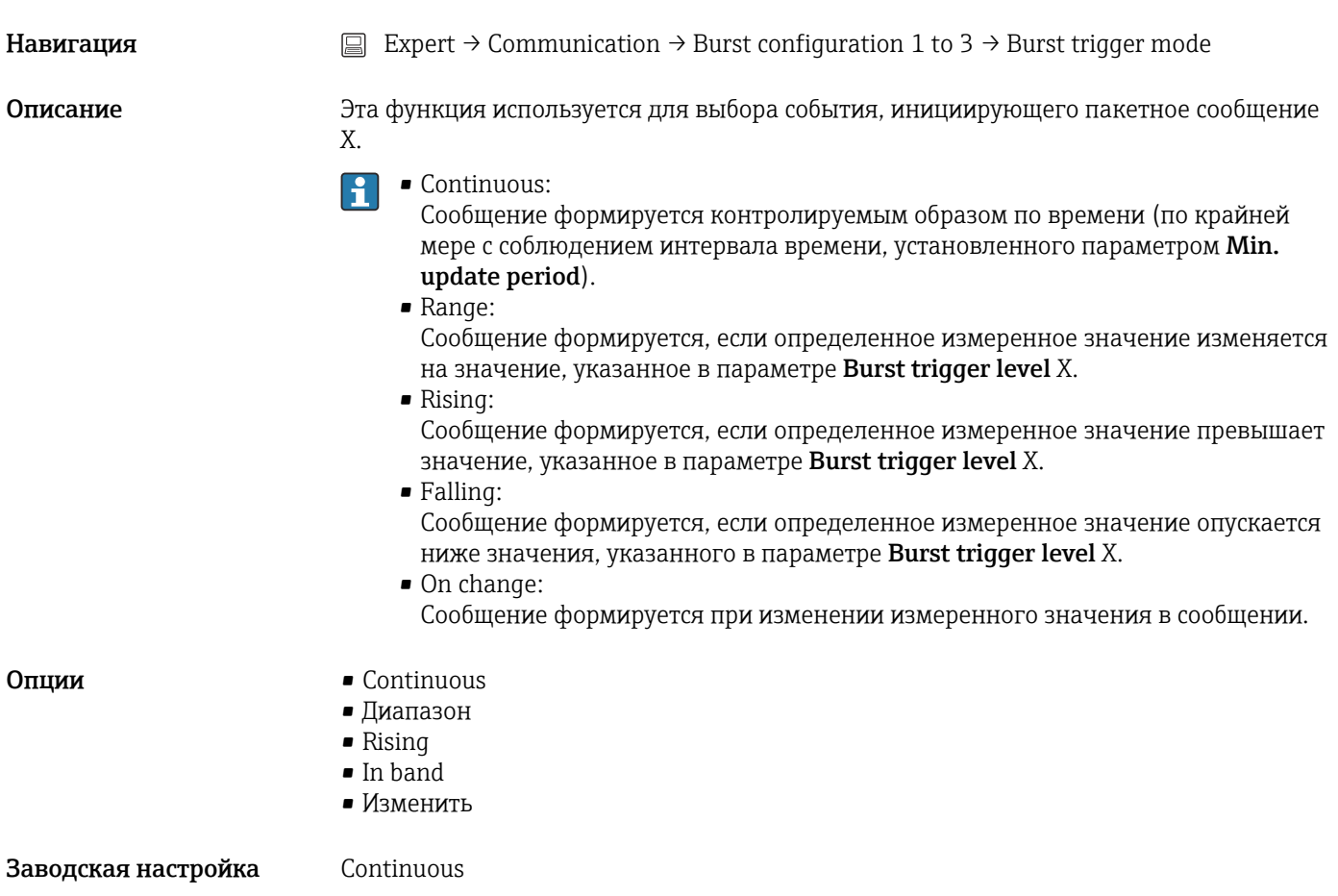

<span id="page-118-0"></span>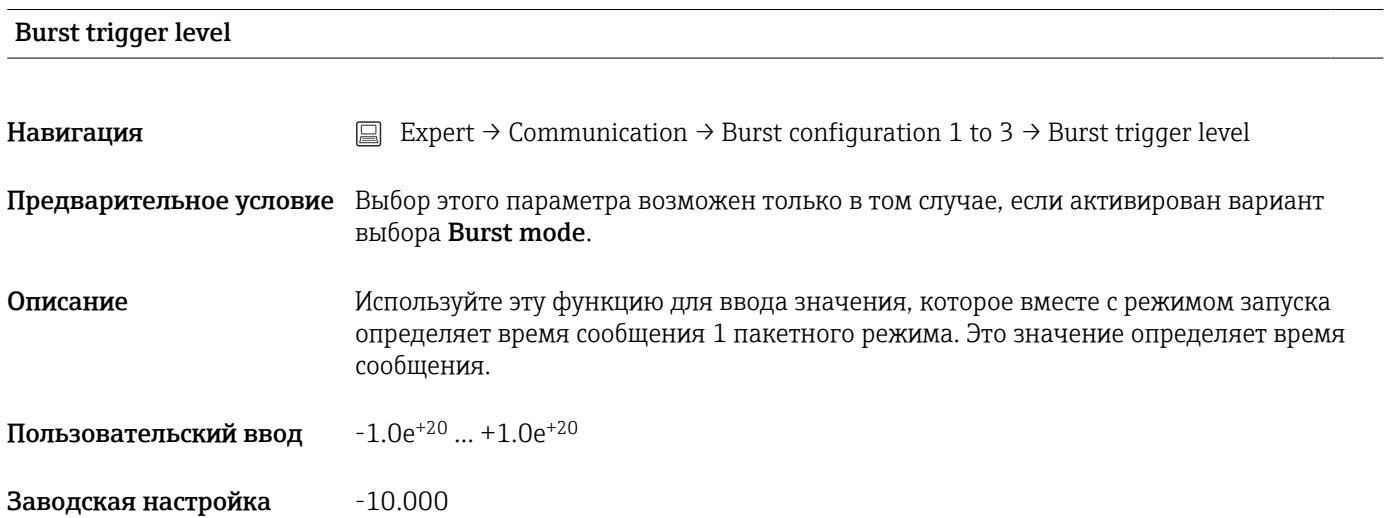

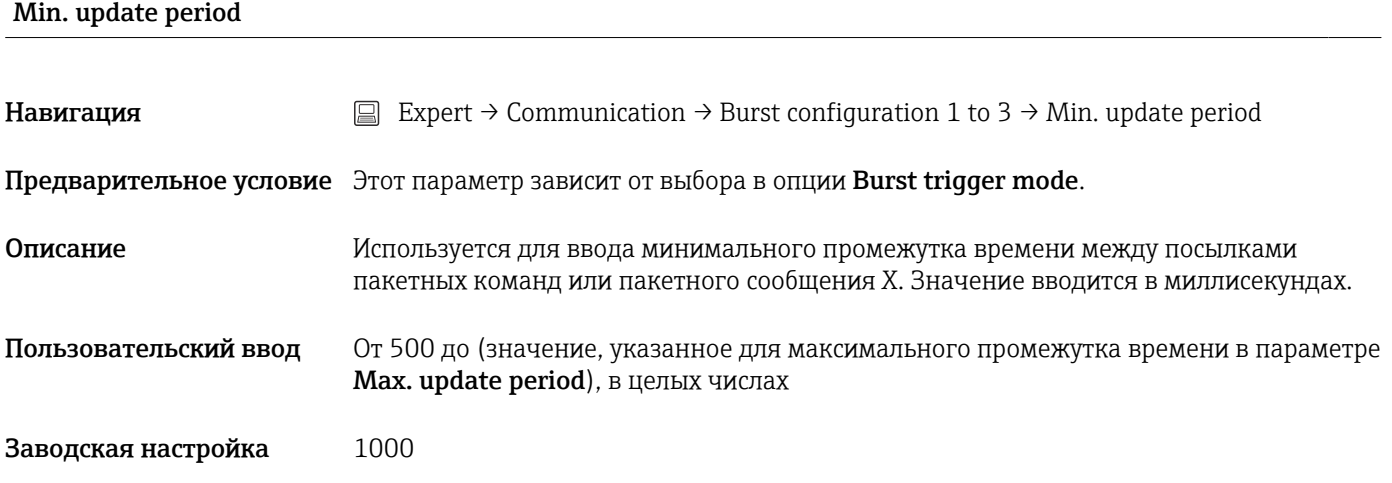

## Max. update period

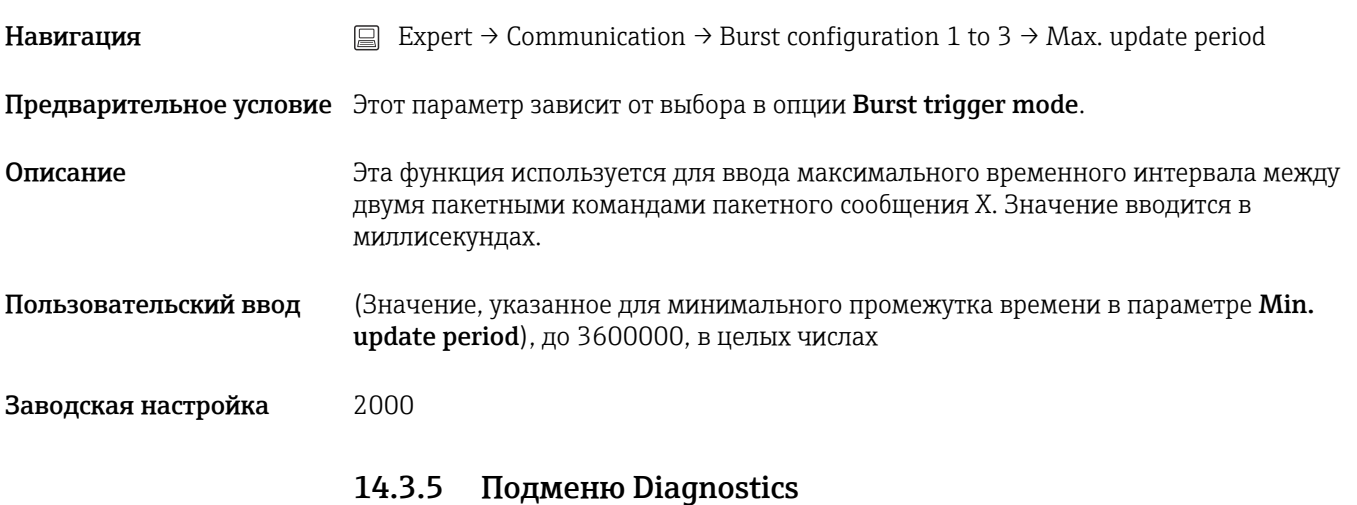

Более подробную информацию также см. в  $\rightarrow$   $\blacksquare$  92

<span id="page-119-0"></span>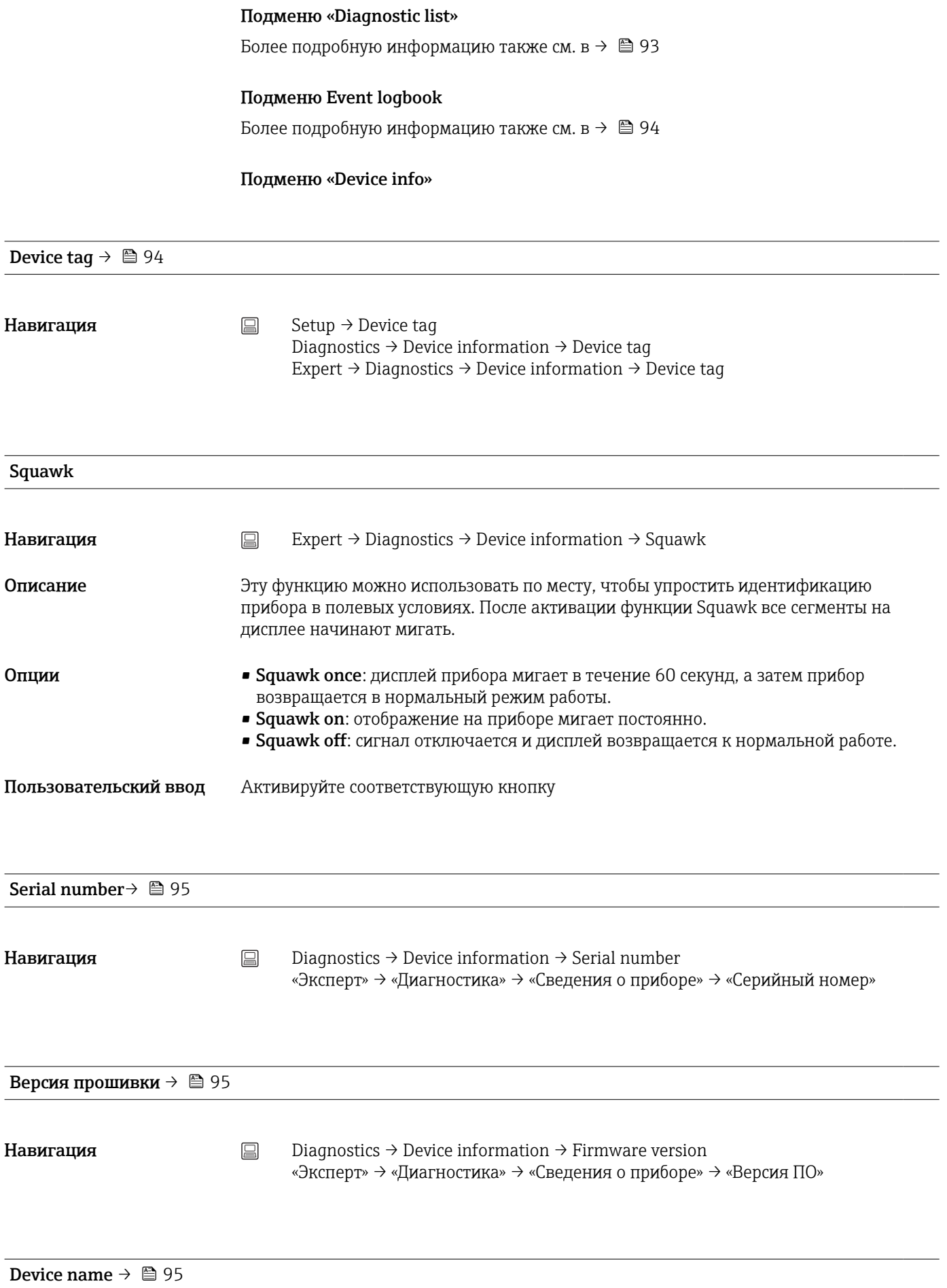

<span id="page-120-0"></span>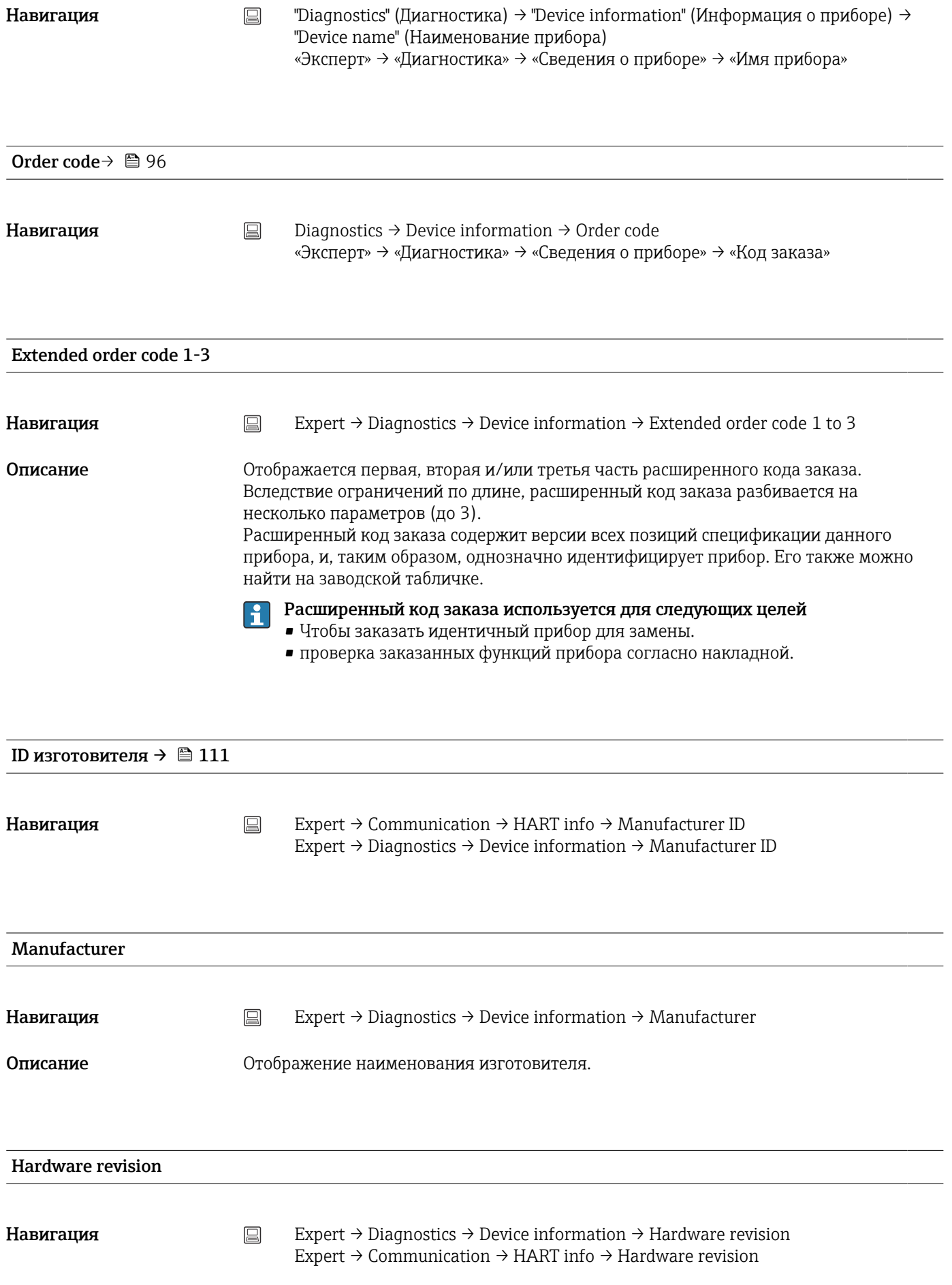

<span id="page-121-0"></span>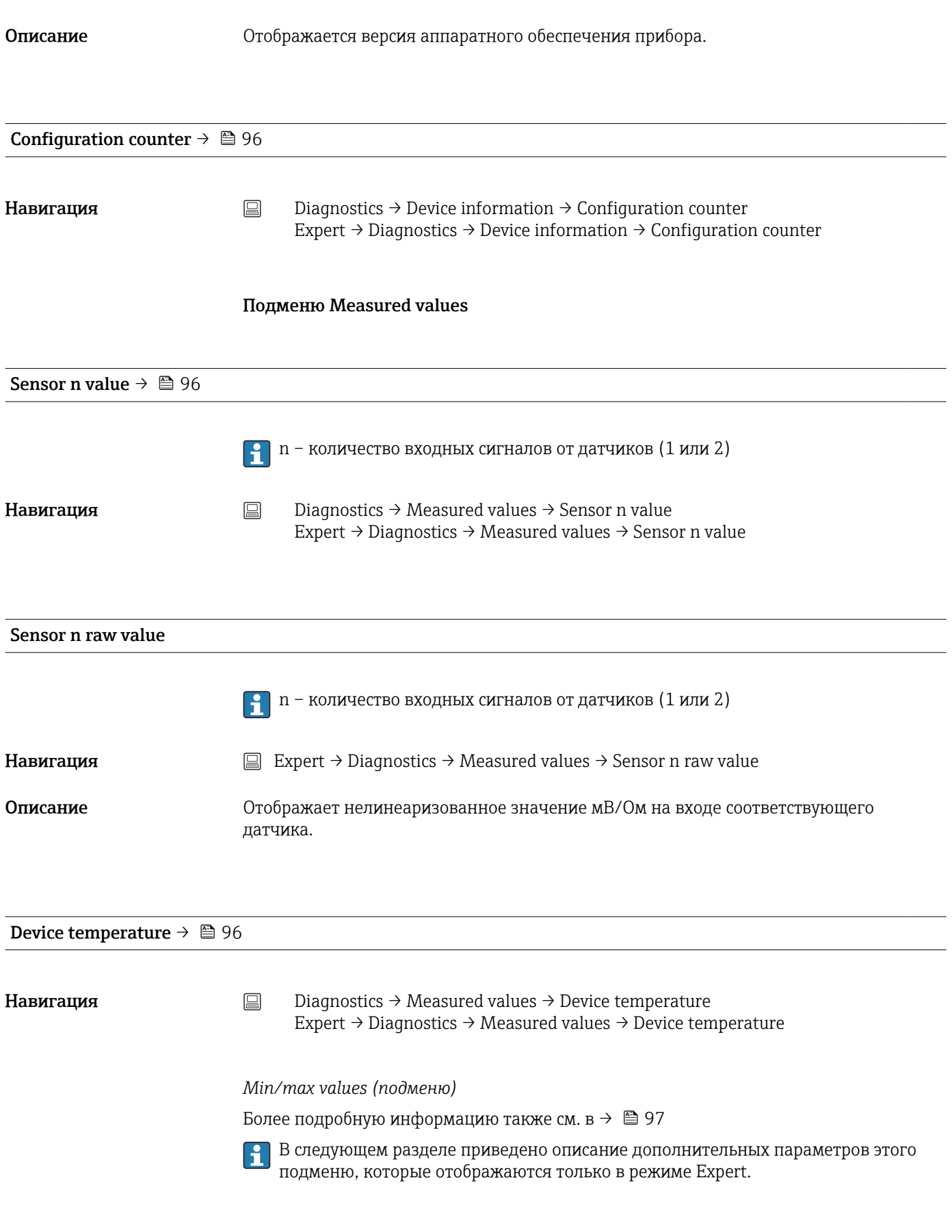

Reset sensor min/max values

<span id="page-122-0"></span>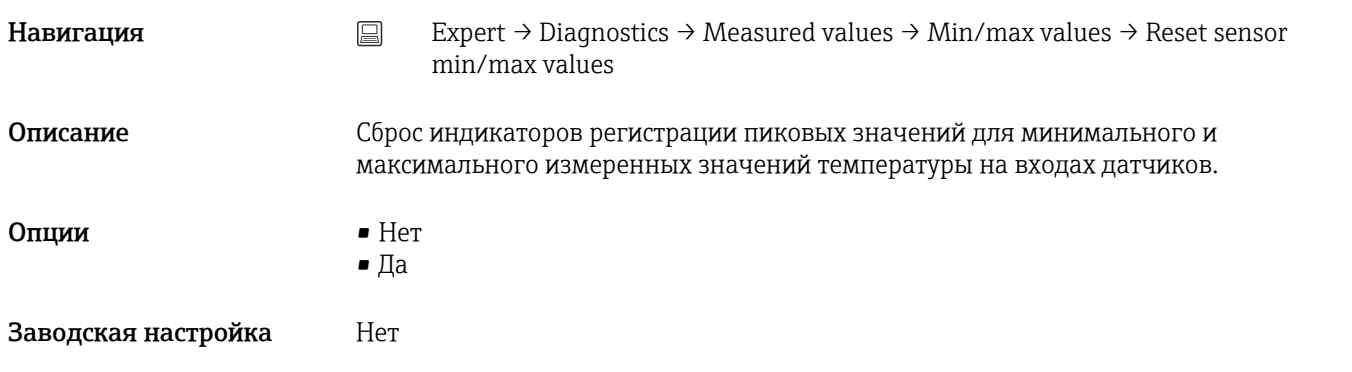

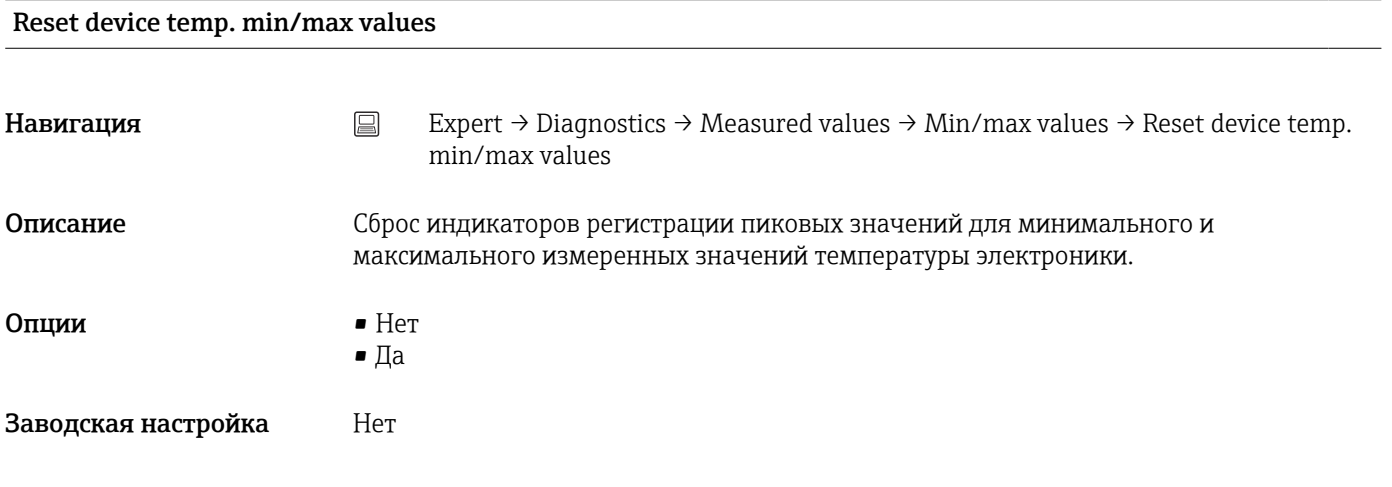

## Подменю Simulation

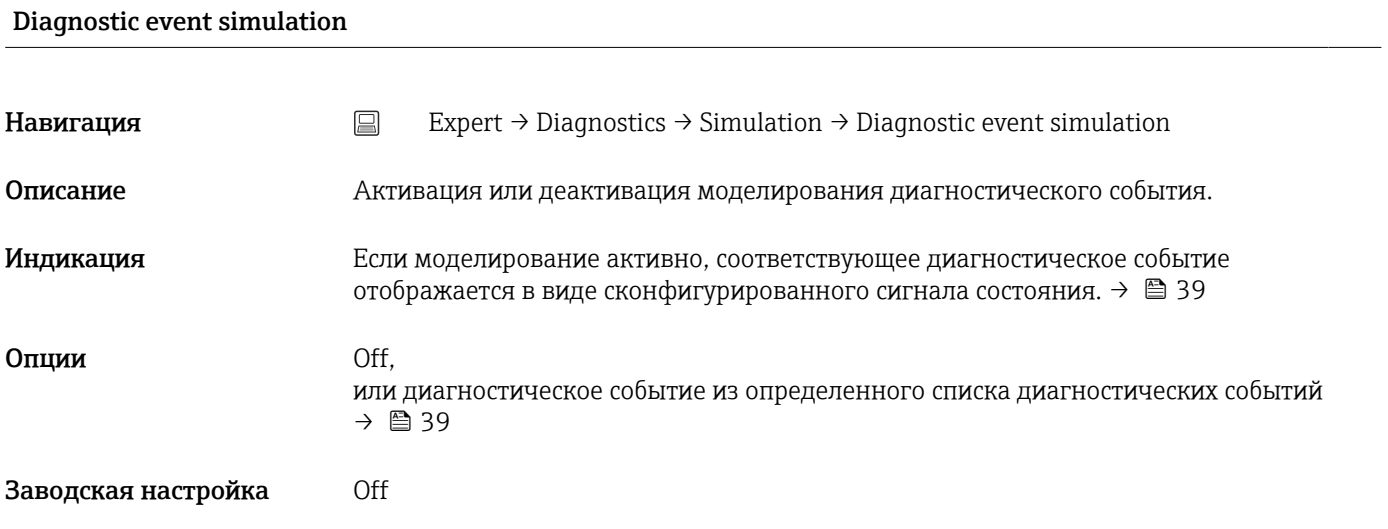

### Current output simulation  $\rightarrow$   $\blacksquare$  98

**Навигация**  $\Box$  Diagnostics → Simulation → Current output simulation Expert → Diagnostics → Simulation → Current output simulation

<span id="page-123-0"></span>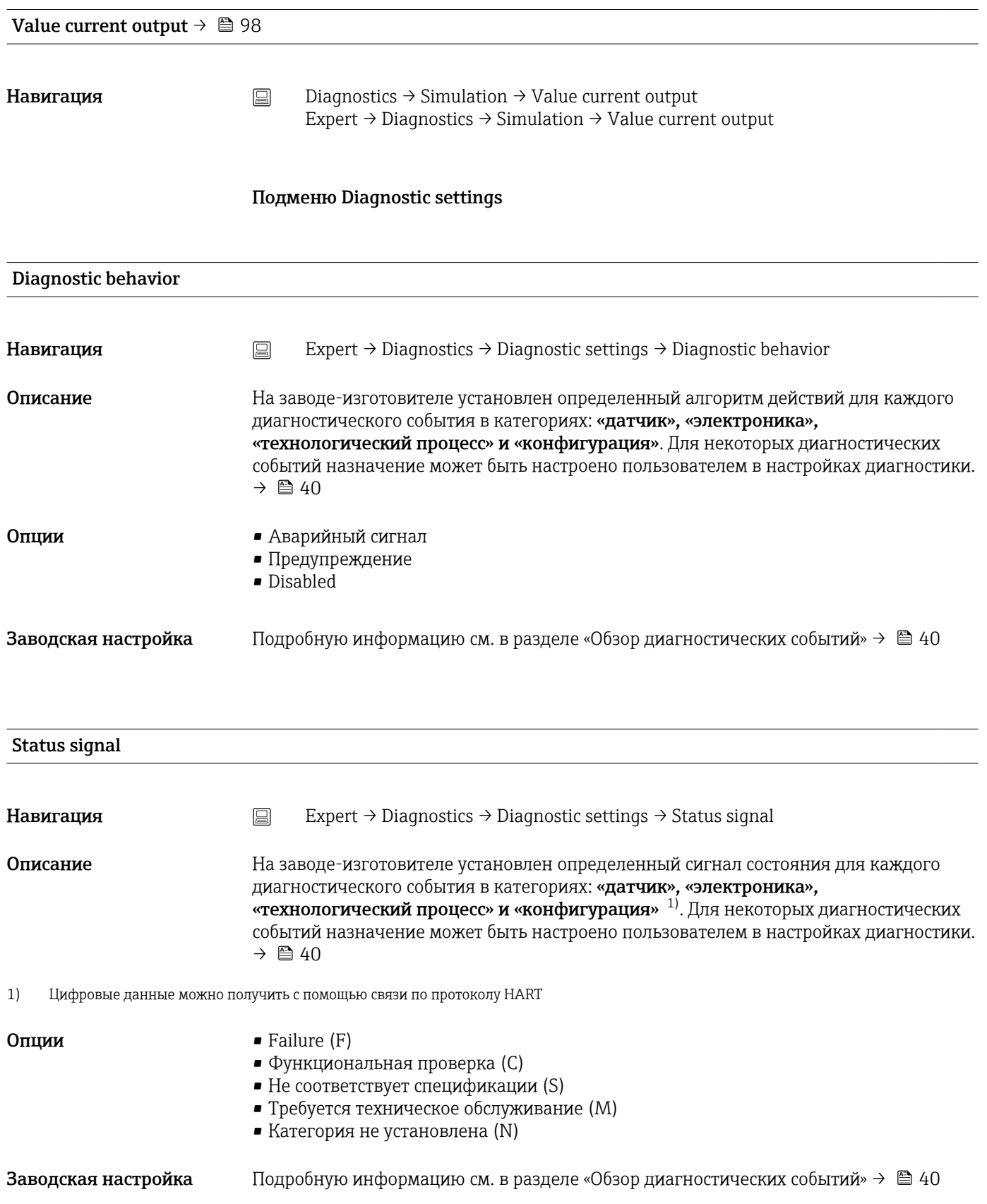

# Алфавитный указатель

## $\Omega$   $\Omega$

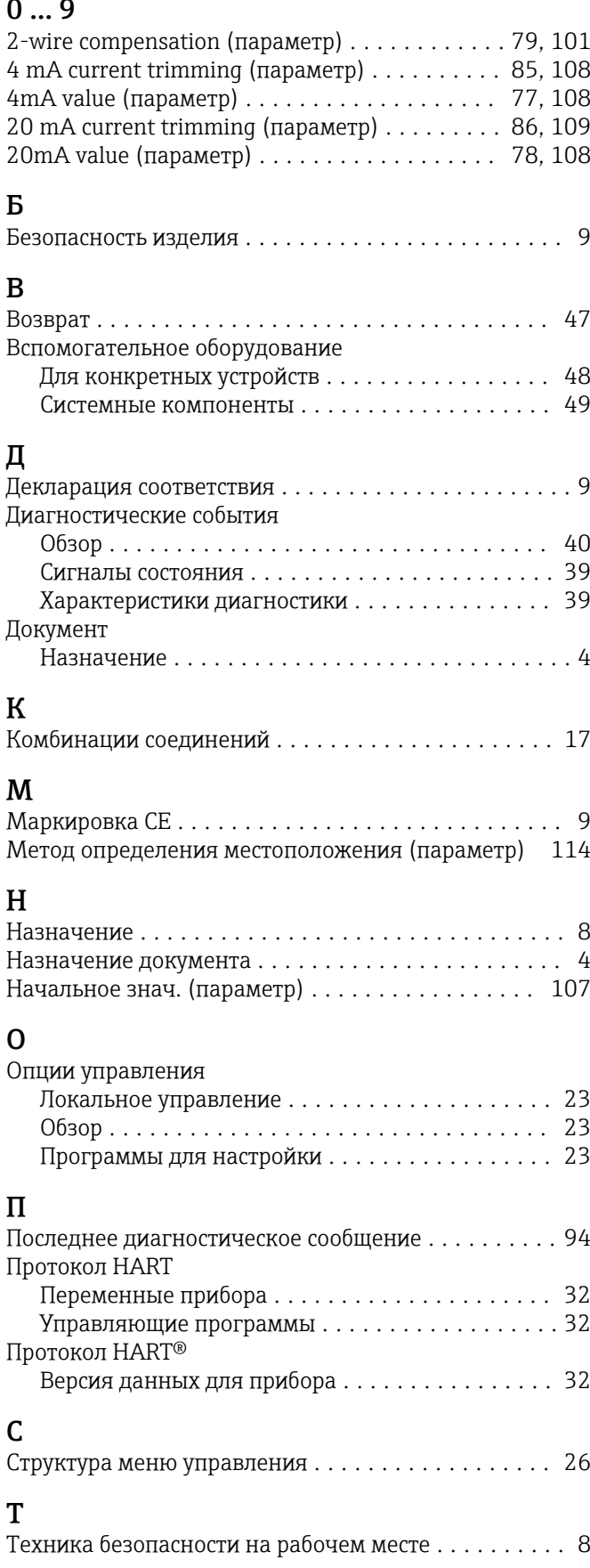

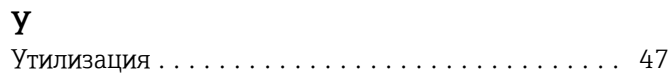

## Ш

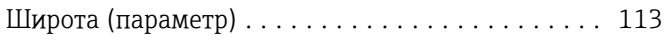

## A

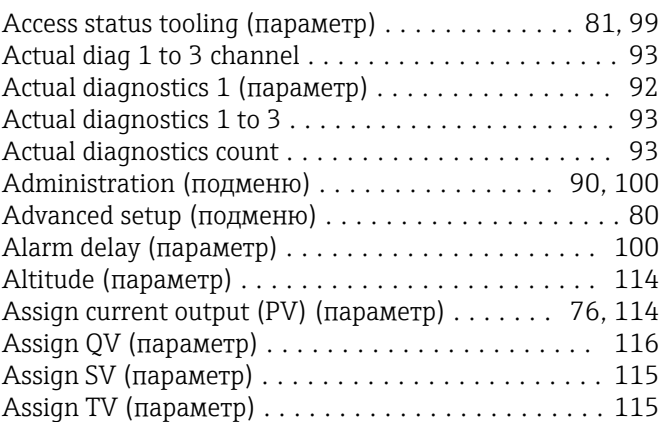

## B

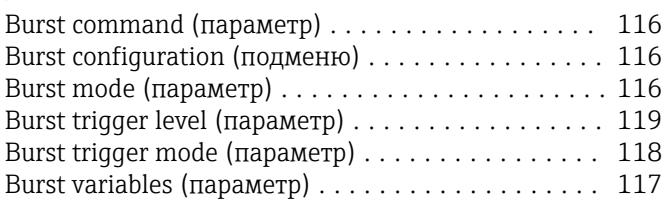

## C

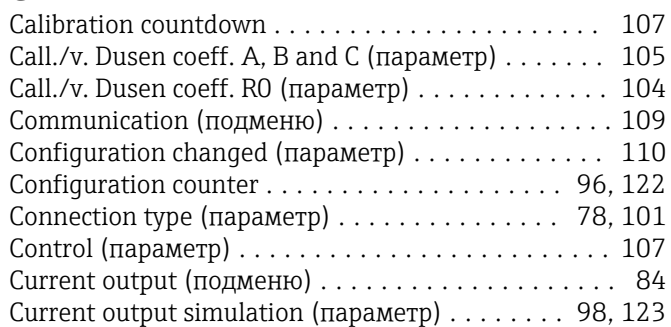

## D

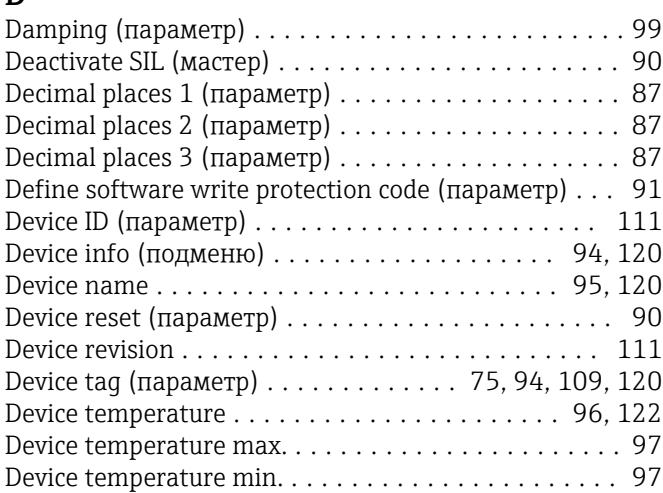

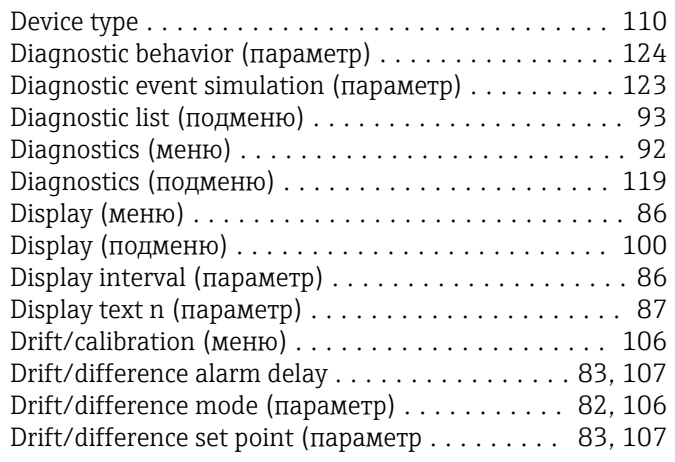

## E

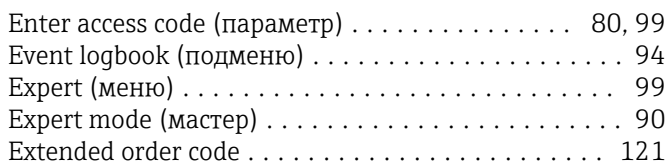

## F

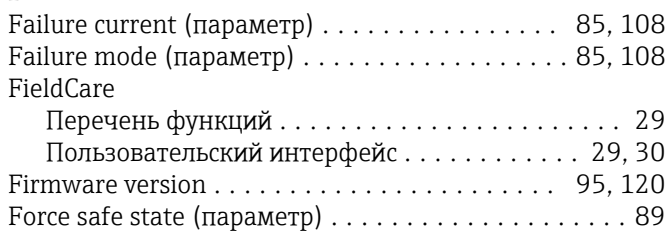

## H

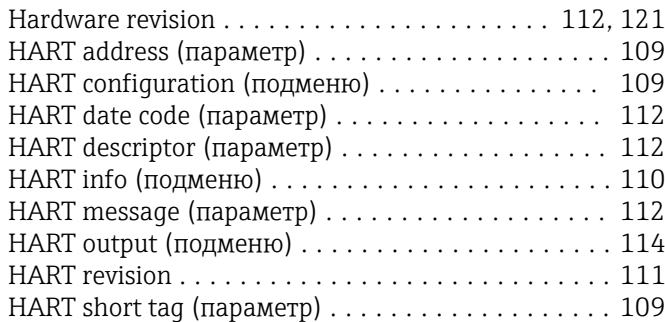

## L

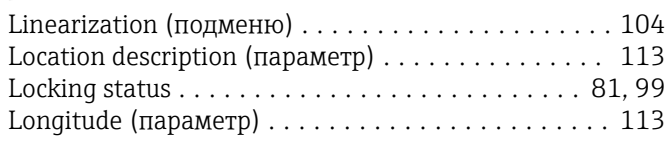

## M

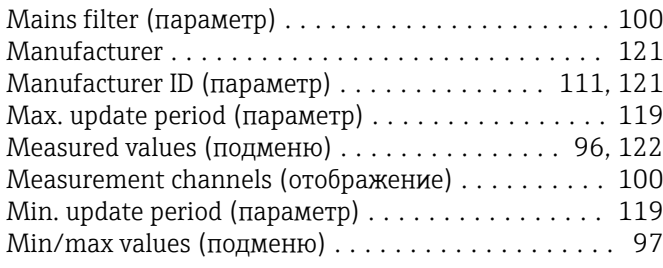

# N

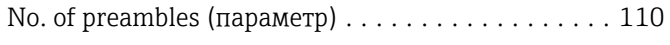

## O

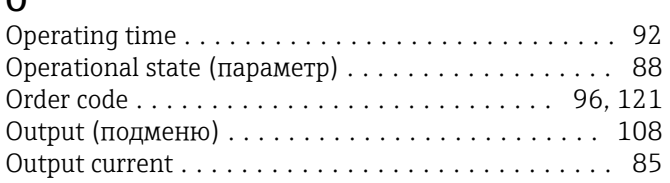

## P

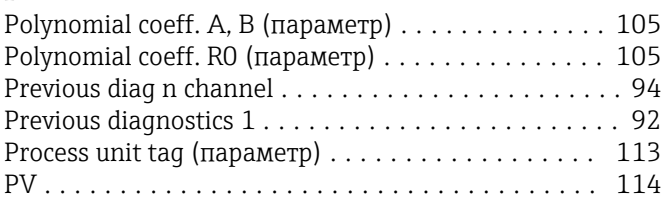

## Q QV ..................................... [116](#page-115-0)

### R Reference junction (параметр) ............. [79](#page-78-0), [101](#page-100-0) Reset backup ............................... [92](#page-91-0) Reset configuration changed (мастер) ........... [110](#page-109-0) Reset device temp. min/max values (параметр) .... [123](#page-122-0) Reset sensor backup (параметр) ............ [77](#page-76-0), [115](#page-114-0) Reset sensor min/max values (параметр) ........ [122](#page-121-0) Reset trim (мастер) .................. [86](#page-85-0), [104](#page-103-0), [109](#page-108-0) Restart device (мастер) ....................... [90](#page-89-0) RJ preset value (параметр) ................ [80](#page-79-0), [101](#page-100-0)

## S

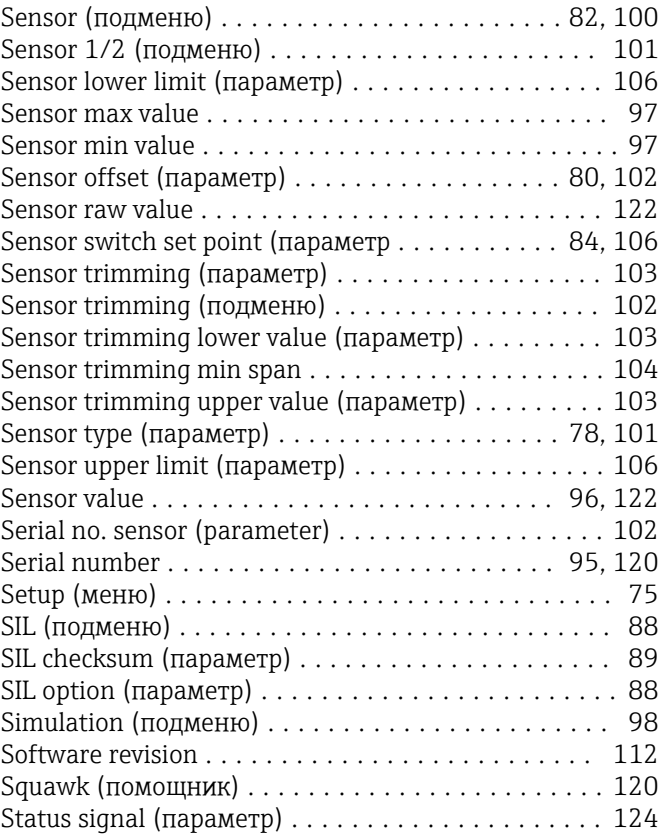

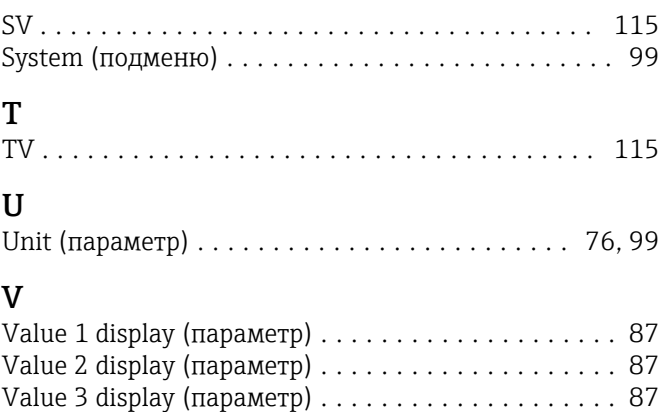

Value current output (параметр) ............ [98,](#page-97-0) [124](#page-123-0)

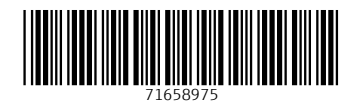

www.addresses.endress.com

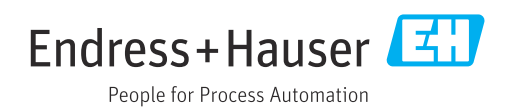